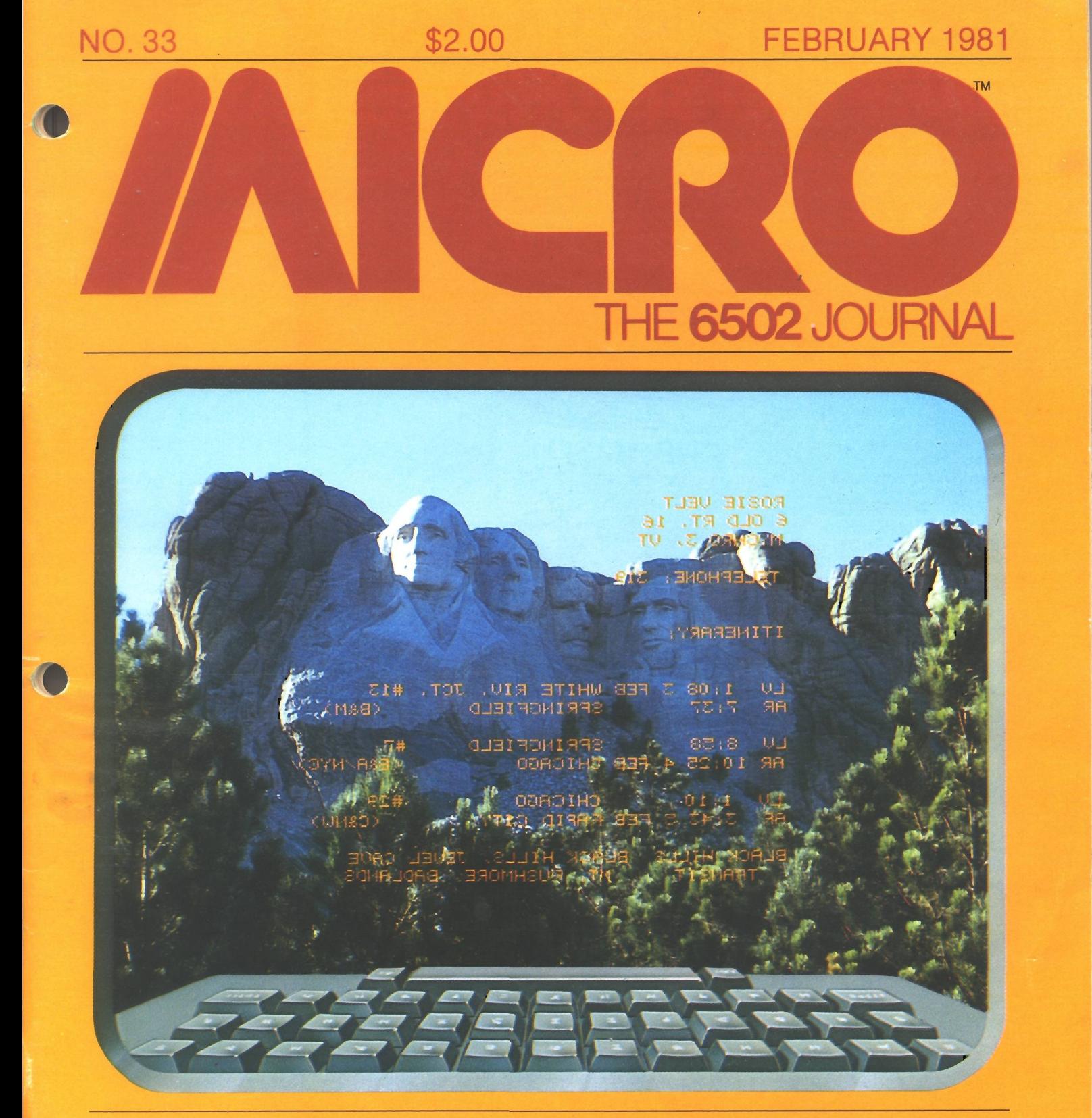

## **In the Heart of Applesoft crease KIM-1 Versatility at Low Cost**

**An Atari Assembler Simple Securities Manager for the Apple**

**PET String Flip**

## **ACIPSound Idea**

# NOW THE SOFTCARD CAN<br>TAKE YOU BEYOND THE BASICS.

Goplell

<u> M. M. M. M. M. M. M. M. </u>

 $-83$ 

FORTRAN-80

**COBOL-80** 

You probably know about the SoftCard — our ingenious circuit card that converts an Apple II® into a Z-80® machine running CP/M®

You may even know that with the SoftCard, you get Microsoft's powerful BASIC — extended to support Apple graphics and many other features.

Now, whenever you're ready to get beyond the BASICs, the SoftCard can take you into whole new realms. Starting with two advanced language packages from Microsoft.

#### **FORTRAN AND COBOL TO GO.**

Now you can run the world's most popular engineering/scientific language and the most popular business language on your

Apple. Think what that means: you can choose from literally thousands of "off-the-shelf" applications programs, and have them working with little conversion. Or design your own programs, taking advantage of ail the problemsolving power these specialized languages give you.

#### **F0RTRAN-80**

A complete ANSI-standard FORTRAN (except COMPLEX type), with important enhancements. The extremely fast compiler performs extensive code

optimization, and, since it doesn't require a "Pcode" interpreter at run time, your programs will typically execute 2-3 times faster than with Apple FORTRAN.

FORTRAN is easy to learn if you know BASIC, and the package includes a huge library of floating point, math, and I/O routines you can use in all your programs.

### **COBOL-8O**

Virtually the only choice for

serious business data processing. It's ANS11974 standard COBOL, with many user-oriented features added: formatted screen support for CRT terminals, simple segmenting of very large programs, powerful file handling capability, trace debugging, and much more. A separate Sort package is coming soon.

FORTRAN-80 and COBOL-8O are just two more reasons why the Apple with SoftCard is the world's most versatile personal computer. Get all the exciting details from your Microsoft dealer today. And start getting beyond the BASICs.

MICROSOFT Consumer Products, 400 108th Ave. N.E., Suite 200, Bellevue, WA 98004. (206) 454-1315

is a registered trademark of Apple Com-Hog. Inc ' CP/M is a registered trademark

## SPECIAL: Additional 10% off on all CBM hardware

#### **INTRODUCING PET RABBIT** CASSETTE **ROM**

**The PET RABBIT contains high-speed cassette routines, auto-repeat key feature, memory test, decimal to hex, hex to decimal, and other features. Coexists with the BASIC PROGRAMMERS TOOLKIT. Works with 3.0 ROMS (New) and new style cassette deck.**

**Cassette versions configured for \$1800, \$3000, \$3800, \$7000, and \$7800. (3.0 ROMS only) Cassette and manual — \$29.95**

**ROM version configured to plug into P.C. board at \$AOOO. ■(Specify 3.0 or 4.0 ROMS) 'ROM and manual — \$49.95**

**FREE ROM RABBIT with purchase of 8K PET and tape**

**deck. SPECIAL - ROM RABBIT and cassette deck — only \$134.95**

### **MACRO ASSEMBLER AND TEXT EDITOR \*\***

**Macro and conditional assembly, string search and replace, 10 char./label, AUTO line numbering. MOVE, COPY, DELETE, NUMBER, and much more 20+ commands, and 20+ pseudo ops.**

**PET cassette version (ASSM/TED) — \$49.95. (Specify 2.0, 3.0, or 4.0 ROMS.) PET disk version (MAE) — \$169.95 (Specify 3.0, 4.0, or 8032) ATARI cassette version with machine language monitor — \$53.95**

**FREE ASSM/TED and ROM RABBIT with purchase of 32K PET and cassette deck.**

**FREE MAE with purchase of 32K PET and disk drive.**

## **TINY-C FOR PET**

**An adaptation of the TINY-C interpreter sold by Tiny-C Assoc. Useful for learning a modern structured programming** language. Diskette - \$50.00. Owners manual - \$50.00

**FREE MAE and TINY-C with purchase of 32K PET, disk drive, and printer.**

## **COMPILERS**

**Graphics Drawing Compiler for PET and SYM. Works with Macro ASSM/TED. The GDC is composed of a number of macros which emulate a high-level graphics drawing language. In addition to the macros, GDC provides some very useful enhancements to the ASSM/TED. Manual and Cassette — \$29.95.**

**Music and Sound Composer for PET. Works with Macro ASSM/ TED. The MSC is composed of a number of macros which emulate a high-level computer music language. In addition to the macros, MSC provides some very useful enhancements to the ASSM/TED. Manual and Cassette — \$29.95. \_\_\_\_\_\_**

## **I/O KIT**

**PET I/O Experimenters Kit. Allows easy access to IEEE or user port for the construction of external circuits. Kit — \$39.95. \_\_\_\_\_\_\_\_\_\_\_\_\_\_\_\_\_\_\_\_\_\_\_\_\_\_\_\_\_**

#### **ORDERING TERMS**

**Send check or money order in U.S. dollars. Add 2% for postage for CBM orders. Overseas software orders add \$5.00. All software mailed free in USA and Canada. Purchase orders acceptable.**

### **EHS IS NOW A COMMODORE DEALER**

**EHS offers a number of software products for PET, ATARI, APPLE, and other 6502 computers. Now we sell CBM hardware. If you're in the market for PET products, be sure to look for our FREE software offers. Note: Be sure and deduct 10%.**

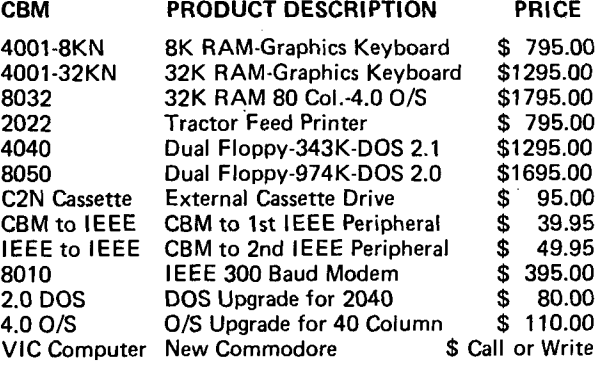

#### **EDUCATIONAL DISCOUNTS BUY 2 — GET 1 FREE**

## **TRAP 65**

**TRAP 65 prevents the 6502 from execulting unimplemented instructions. Have you ever had your system to crash on a bad upcode? This is a real machine language debugging tool and time saver. Also useful for teaching trap vectoring and extension of instruction set in schools.**  $3\frac{1}{2}$  **X**  $4\frac{3}{4}$  printed **circuit board which plugs into 6502 socket of any PET, APPLE, SYM. Only \$149.95.**

## **ATARI M.L. MONITOR**

**Load and save binary data on cassette. Display and change 6502 registers. Will coexist with BASIC. Monitor uses the screen editing capabilities of the ATARI to allow easy use.** Cassette and manual - \$9.95 (specify memory size).

### **ATARI MEMORY TEST**

**When you purchase a new ATARI or add on new RAM modules, you need to be sure that the memory is working properly. (Remember, you only have a short guarantee on your memory!) Cassette and manual — \$6.95.**

## **APPLE PRODUCTS**

**Macro ASSM/TED — includes manual, on cassette — \$49.95, on disk — \$55.95**

**Apple MAE - similar to PET MAE. A powerful assembly development system on diskette for 48K APPLE II or plus. (Requires license agreement) — \$169.95.**

**PIG PEN — 100% M.L. word processor for use with Apple ASSM/TED. Fast text formatting, vertical and horizontal margins, right and left justification, centering, titles, foots, shapes, etc. Manual and source included, on cassette — \$40.00, on diskette — \$45.00**

**Apple Mail List System. Provides sorting on zip code or last name. Approximately 1000 names/diskette. Manual** and Diskette - \$34.95.

**EASTERN HOUSE SOFTWARE** 3239 Linda Drive, Winston-Salem, N.C. 27106 Ph. Orders - 9-4 EST (919) 924-2889 A fter 4 pm 748-8846

Send SASEfor free catalog

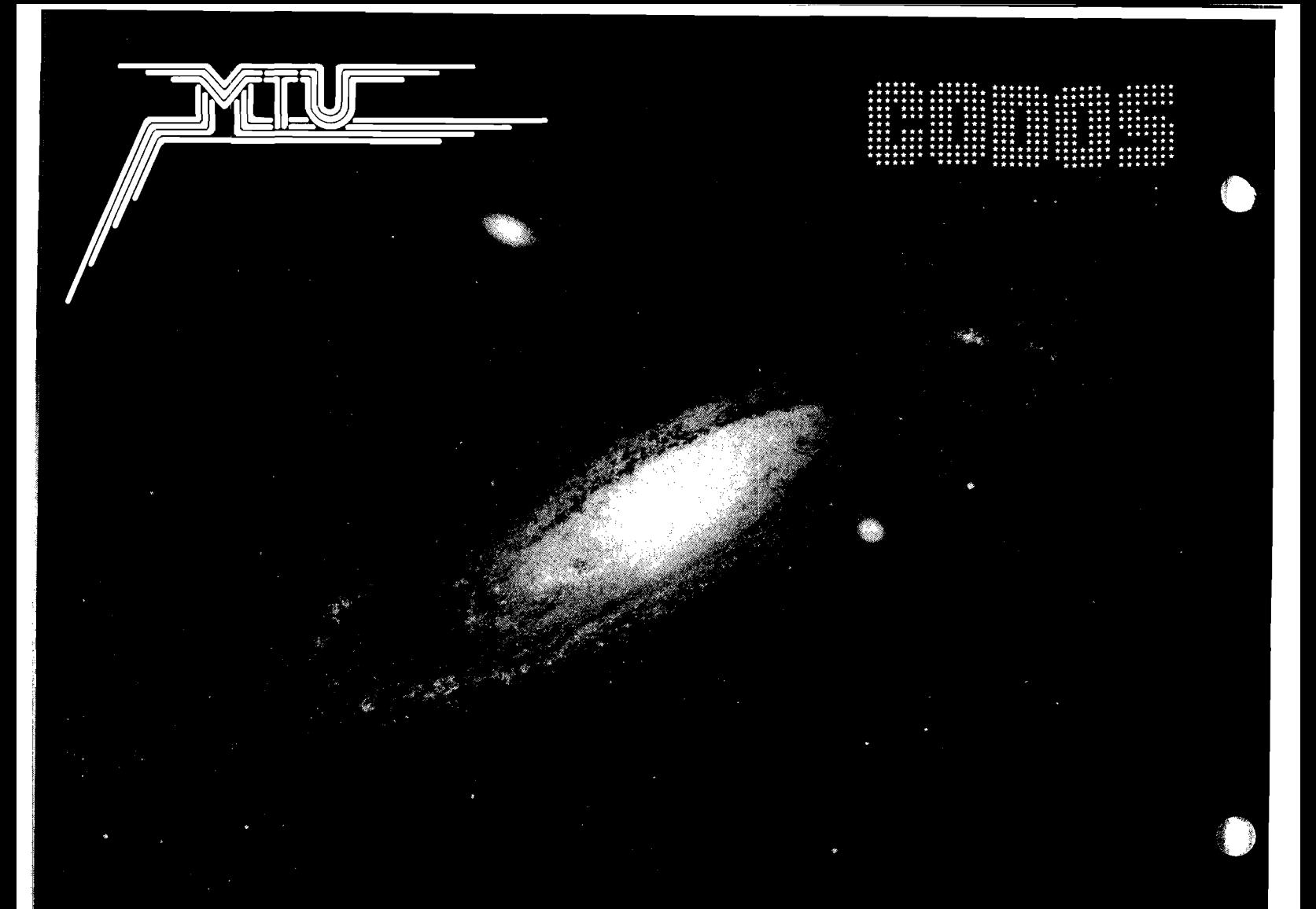

Photo credit: GREAT GALAXY IN ANDROMEDA: Palomar Observatory, California Institute of Technology

#### THE MTU FLOPPY DISK CONTROLLER WITH 16K RAM GIVES YOUR AIM-65 ION DRIVE POWER!

#### **H A R D W A R E**

- 16K 2 PORT RAM ONBOARD WITH WRITE PROTECT
- USES THE NEC-765 DISK CONTROLLER CHIP
- ROM BOOTSTRAP LOADER SPEEDS LOADING
- DMA OPERATION ALLOWS INTERRUPTS
- SUPPORTS 8 INCH DRIVES 1 OR 2 SIDED
- MAXIMUM STORAGE IS 4 MEGABYTES
- ANALOG PLL DATA SEPERATOR

#### **S Y S TE M FEATURES**

- FORMAT UTILITY LOGS OUT DEFECTIVE SECTORS
- DISK/FILE COPY WITH WILDCARD SELECTION
- SYSTEM CUSTOMIZATION UTILITY
- VISIBLE MEMORY TERMINAL DRIVER PROVIDED
- INTERCHANGE CODOS SOFTWARE AMONG KIM, SYM, AIM, PET SYSTEMS
- IN FIELD USE FOR OVER 6 MONTHS

#### **CODOS SOFTWARE**

- CODOS DISK OPERATING SOFTWARE
- **. 8K RAM RESIDENT ALLOWS UPGRADES**
- FINDS AND LOADS 32K BYTES IN 3 SECONDS
- STARTUP FILE EXECUTES AT BOOT-UP
- COMMAND FILE EXECUTION FROM DISK
- DYNAMIC DISK STORAGE ALLOCATION
- DEVICE-INDEPENDENT I/O
- TRUE RANDOM ACCESS TO RECORD IN ONE ACCESS
- MONITOR WITH 29 BUILT-IN COMMANDS
- FULL ENGLISH ERROR MESSAGES
- FILE NAMES 12 CHARACTERS + EXTENSIONS
- FILE SIZE UP TO 1 MEGABYTE
- UPTO 247 FILES PER DISK DRIVE
- **INDIVIDUAL WRITE PROTECT ON FILES**
- WORKS WITH AIM EDITOR, ASSEMBLER, BASIC AND MONITOR ROMS
- SUPERVISOR CALLS AVAILABLE TO USER PROGRAM

K-1013M Hardware Manual-\$10, K-1013-3M CODOS manual-\$25, K-1013-3D RAM/Disk controller with CODOS-\$595, Floppy drives, cables, power supply also available.

#### MASTERCARD & VISA accepted

WRITE OR CALL TODAY FOR OUR 48 PAGE FALL 1980 CATALOG DESCRIBING ALL MTU 6502 PRODUCTS, INCLUDING 320 BY 200 GRAPHICS, AIM GRAPHIC/TEXT PRINT SOFTWARE, BANK-SWITCHABLE RAM/ROM/I-O, AIM CARD FILE, POWER SUPPLY AND MORE'

Micro Technology Unlimited • 2806 Hillsborough St. • P.O. Box 12106 • Raleigh, N.C. 27605 • (919) 833-1458

#### NO. 33\_\_\_\_\_\_\_\_\_\_\_\_\_\_\_\_\_\_\_\_\_\_\_\_\_\_\_\_\_\_\_\_\_\_\_\_ FEBRUARY 1981

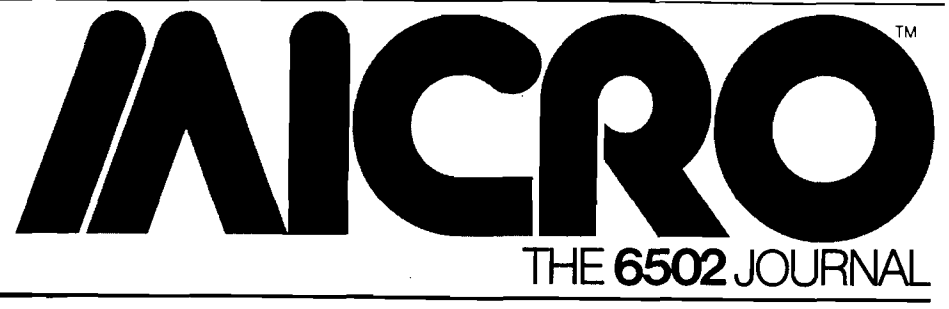

#### **CONTENTS**

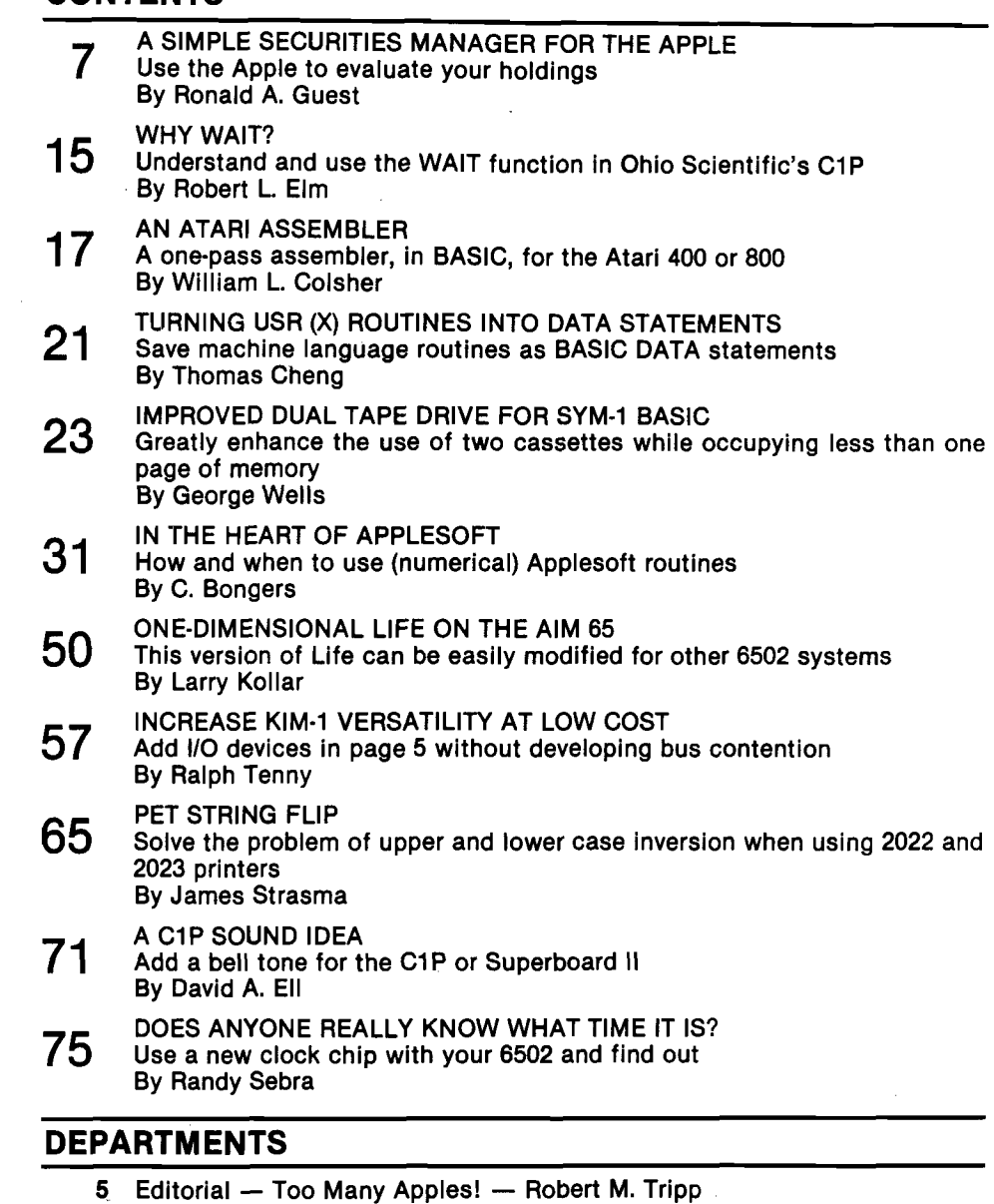

- 
- 6 Letterbox<br>54 New Publi 54 New Publications<br>59 Microbes
- 
- 59 Microbes<br>68 PET Vet -
- 68 PET Vet Loren Wright<br>87 The MICRO Software Cat 87 The MICRO Software Catalog: XXIX
- 90 6502 Bibliography: Part XXIX William R. Dial
- 95 Advertisers' Index

**STAFF**

**Editor/Publisher ROBERT M. TRIPP**

**Associate Publisher RICHARD RETTIG**

**Associate Editor MARY ANN CURTIS**

**Art Director GARY W. FISH**

**Typesetting EMMALYN H. BENTLEY**

**Advertising Manager L. CATHERINE BLAND**

**Circulation Manaqer CAROL A. STARK**

**MICRO Specialists APPLE: FORD CAVALLARI PET: LOREN WRIGHT OSI: PAUL GEFFEN**

**Comptroller DONNA M. TRIPP**

**Bookkeeper KAY COLLINS**

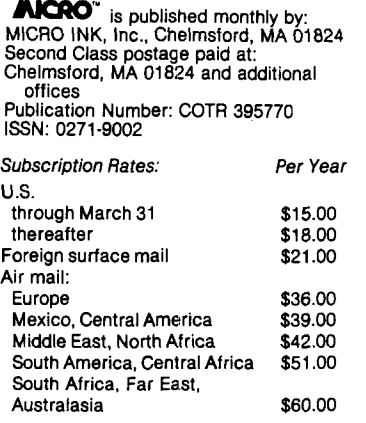

**For back issues, subscriptions, change of address or other information, write to: MICRO P.O. Box 6502 Chelmsford, MA 01824 or call 617/256-5515**

**Copyright© 1981 by MICRO, INK, Inc. All Rights Reserved**

## **DATA CAPTURE 4.0**

### The most advanced and easiest to use telecommunications program for use with the MICROMODEM I<sup>I®</sup> or the Apple COMMUNICATIONS CARD<sup>®</sup>

- **Q. Will DATA CAPTURE 4.0 work with my Communications Card?\* and a modem?**
- **A. It makes using the Comm. Card almost as easy as using the Micromodem II.**
- **Q. Do I need an extra editor to prepare text for transmission to another computer?**
- **A. No. DATA CAPTURE 4.0 gives you control of the text buffer. You can use DATA CAPTURE 4.0 to create text.**
- **Q. Can I edit the text I have prepared?**
- **A. Yes. You can insert lines or delete any lines from the text.**
- **Q. How about text I have captured. Can I edit that?**
- **A. As easily as the text you have prepared yourself. You can delete any lines you don't want to print or save to a disk file. You can also insert lines into the text**
- **Q. Just how much text can I capture with DATA CAPTURE 4.0?**
- **A. If the system with which you are communicating accepts a stop character, most use a Control S, you can capture an unlimited amount of text.**
- **Q. How does that work? And do I have to keep an eye on how much I have already captured?**
- **A. When the text buffer is full the stop character is output to the other system. Then DATA CAPTURE 4.0 writes what has been captured up to that point to a disk tile. This is done automatically.**
- Q. **Then what happens?**
- **A. Control is returned to you and you can send the start character to the other system. This generally requires pressing any key, the RETURN key or a Control Q.**
- Q. **Are upper and lowercase supported if I have a Lower Case Adapter?**
- Yes. If you don't have the adapter an upper case only **version is also provided on the diskette.**
- **Q. Do I need to have my printer card or Micromodem II® or Communications Card® in any special slot?**
- **A. No. All this is taken care of when you first run a short program to configure DATA CAPTURE 4.0 to your system. Then you don't have to be concerned with it again. If you move your cards around later you can reconfigure DATA CAPTURE 4.0.**
- **Q. Do I have to build a file on the other system to get R sent to my Apple? A. No. if the other system can list it you can capture it.**
- 
- **Q. How easy Is It to transmit text or data to another system?**
- **A. You can load the text or data into DATA CAPTURE 4.0 from the disk and transmit it. Or you can transmit what you have typed into DATA CAPTURE 4.0.**
- **Q.** How can I be sure the other system receives what I<br>send it?
- **send it? A. If the other system works in Full Duplex, ft'echoes' what you send it, then DATA CAPTURE 4.0 adjusts its sending speed to the other system and won't send the next character until it is sure the present one has been received. We call that'Dynamic Sending Speed Adjustment'.**
- **Q. What If the other system works only in Half Duplex. A. A different sending routine is provided tor use with Half Duplex systems.**
- **Q. What If I want to transmit a program to the other system?**
- **A No problem You make the program into a text me with a program** that **is provided with DATA CAPTURE 4.0. load it into DATA CAPTURE 4.0 and transmit il**
- **Q. What type files can I read and save with DATA CAPTURE 4.0?**
- **A. Any Apple DOS sequential text file. You can create and edit EXEC files, send or receive VISCIALC© data files, send or receive text files created with any editor that uses text files.**
- **Q. Can I leave DATA CAPTURE 4.0 running on my Apple at home and use It from another system?**
- **A. Yes. If you are using the Micromodem II® you can call DATA CAPTURE 4.0 from another system. This is handy if you are at work and want to transmit something to your unattended Apple at home.**
- **Q. Where can I buy DATA CAPTURE 4.0?**
- **A. Your local Apple dealer. If he doesn't have it ask him to order it. Or if you can't wait order it directly from Southeastern Software. The price is \$65.00. To order the Dan Paymar Lower Case Adapter add \$64.95 and include the serial number of your Apple.**
- **Q. If I order It directly how can I pay for it?**
- **A. We accept Master Charge, Visa or your personal check. You will get your order shipped within 3 working days of when we receive it no matter how you pay for it. Send your order to us at the address shown or call either of the numbers in this advertisement. You can call anytime of day, evening or Saturdays.**
- **Q. I bought DATA CAPTURE 3.0 and DATA CAPTURE 4.0 sounds so good I want this version. What do I do to upgrade?**
- **A. Semi us your original DATA CAPTURE 3.0 diskette and documentation, the \$35.00 price difference and \$2.50 for postage and handing. We will send you DATA CAPTURE 4.0 within 3 working days of receiving your order.**
- **Q. What kind of support can 1 expect after I buy It? A. If you have bought from Southeastern Software in the past you know we are always ready to answer any questions about our products or how to use them.**

**Requires DISK U®, Applesoft II® and 48K of Memory**

#### **DATA CAPTURE 4.0©**

**Copyright© 1980-Southeastem Software**

- **Appte\* Appla II Plu\*»,** 0**i\*k « «nd APPLESOFT IH» a Computer Company** lOtAppto
- **Micromodam I<sup>N®</sup> is a trademark of D.C. Hayes Associates, Inc.**
- **Visicalc©-Copyright by Software Arts, Inc.**

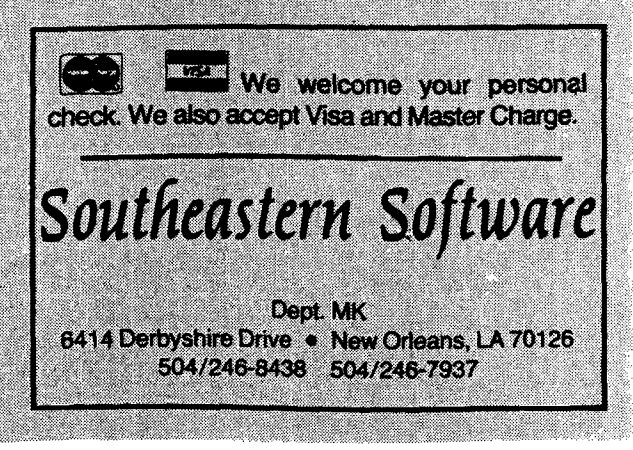

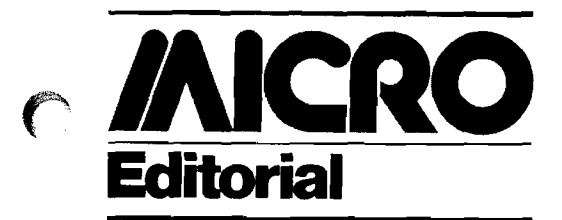

### **Too Many Apples!**

MICRO was foimded in 1977 to provide coverage for the *entire* spectrum of 6502 microprocessor-based systems. At the time, there were only three major systems available: the KIM-1 which had been around for a year or two and had generated much of the initial interest in the 6502 microprocessor; the PET which was just starting to come off the production line in limited numbers; and, the Apple II which was also just starting to arrive in computer stores. Since then, several new systems have been added: a number of systems from Ohio Scientific, the AIM 65, the SYM-1, the Atari.

MICRO has endeavored to provide coverage of all these systems, as well as to provide 6502-related information which was not specific to any microcomputer. For reasons difficult to understand, we have received far more high-quality material about the Apple II than about the other microcomputers! This has lead to uneven coverage and other problems.

If we selected articles purely on merit, the magazine would quickly become overweighted with Apple material, because the quantity of good Apple articles would crowd out the smaller quantity of good articles on other microcomputers. A second option is no better. As we expand the number of pages in MICRO, even if we held constant the amount of space devoted to non-Apple microcomputers and assigned the additional pages to Apple material, the magazine would still be out of balance, and many non-Apple readers would feel slighted.

Furthermore, due to the quantity of good articles, the delay between submission and publication of Apple articles has grown to an unacceptable level. I feel that articles should be published as quickly as possible so that the author gets his ideas into print in a short time, so that the author can promptly collect payment for his work, and so that the reader gets up-to-date information. To solve these problems, several ideas are under consideration:

0. No change—keep on as is.

1. Print the *best* material in MICRO—without regard to which microcomputer it pertains. If this means that the Apple overwhelms the rest, so be it.

2. Allocate a larger portion of MICRO to coverage of the Apple, perhaps even adding as many as 16 to 32 extra pages, so that coverage of the other microcomputers does not diminish.

3. Publish an Apple Supplement or Apple Quarterly which would permit the Apple-specific material, which would normally not appear due to lack of space, to be printed in a timely fashion.

4. Print the "extra" Apple material in book form. This is being done to some extent with the publication of our MICRO/Apple which is scheduled to appear in April 1981. While this volume will primarily consist of material previously printed in MICRO, with numerous updates by the original authors, new listings, and optional disks with programs, other volumes could include original material which has not appeared in MICRO and which may never appear in the magazine.

5. If enough Apple material is available, publish a *monthly* Apple magazine of the calibre of MICRO (Note: There are already some 30 periodicals of various quality and frequency devoted exclusively to the Apple). At the same time, divest MICRO of all specific Apple articles and transform it to a magazine devoted to the "other" microcomputers. MICRO could still remain an overall 6502 resource publication carrying general material applicable to the Apple as well as other 6502-based computers.

Since any decision we make could greatly affect our coverage of the Apple, we would like to get some feedback from Apple readers. Which of the above options do you prefer, or can you suggest any alternatives?

Robert M. Tripp

Editor/Publisher

#### **About the Cover**

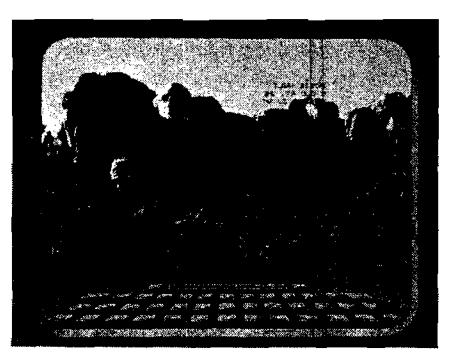

#### Travel Options

**Travel options were few in the days of George Washington and Abraham Lincoln (whose birthdays are celebrated this month), two of the U.S. presidents portrayed here in Mt. Rushmore National Monument, South Dakota. Washington rode his horse to the capital and Lincoln took the train.**

**Today, when we make travel plans, we have innumerable options. There are countless, massive data bases compiled by airlines, hotels, travel agencies, camping organizations, auto clubs, and local and** **national tourism promotion bureaus. A few of these data bases are already directly linked to microcomputer networks such as The Source and Micronet.**

**In a short while, we can expect microcomputers to weigh our individual vacation whims against our budgets, present us in advance with pictures of our destination, and plot our unique travel course, with every big and little detour we have time and money for.**

**Designing possible trips will be fun and, for armchair travelers, even a game. (Photo by Gary Fish.)**

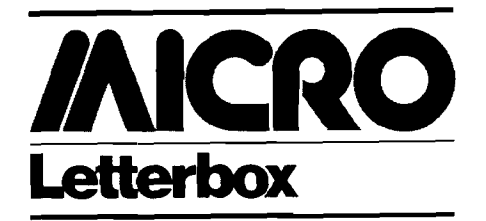

#### Dear Editor:

I am a long-time MICRO reader and fan. While I find the magazine very informative in terms of programs and routines, I feel that there is a lack in terms of reader communications. Perhaps the readers are to blame, but I can't really believe that you receive too few letters to support a Letterbox column.

Perhaps it is editorial policy. While the magazine is generally well-filled with articles, it seems no space is set aside on a consistent basis for feedback and exchange of ideas by the readers. In issue 23 you said you hoped to make the Letterbox a monthly feature. Since then, Letterbox has only appeared in issues 26, 27, and 29. Issue 26 Letterbox was devoted to specifics on 16 bit 650x wishlists. This doesn't seem to leave much room for other general reader communications.

I suggest that you establish Letterbox permanently for 6 months. If you receive no interesting letters for the month, simply take one sentence to say so. I believe if you make the space available, readers will respond.

> Frank Lawyer 126 Demott Lane Somerset, New Jersey 08873

*We are now receiving enough letters of general interest to make Letterbox a permanent department of MICRO. Despite this increase in mail, we encourage more readers to write in. Take advantage of the opportunity provided by Letterbox. Share brief communications with your fellow readers. Use Letterbox as your forum!*

*The Editor*

#### Dear Editor:

I am interested in contacting people who have used their Apple computer as a text editor/word processor and have substantial text files of articles or other ordinary writing. I want to borrow the files and tear them apart into words for a research project.

For a possible commercial use, I would like to hear from people who have developed data bases on the Apple. For example, an address file that could not otherwise be sold might yield street names for a particular city for use in a game, in research, or for a developer looking for new names.

> Mike Firth 104 N. St. Mary Dallas, Texas 75214

#### Dear Editor:

I am interested in contacting other users of the CGRS Microtech disk operating system, CRS/DOS, which is installed on my 6502/S100 homebrew development system. I am an experienced hardware designer and novice assembly language programmer who is having trouble understanding the use of the CRS assembler, editor and certain DOS functions. Microtech appears to be growing rapidly and while the DOS appears quite powerful, they have not found time to hold my hand while I learn to use it. I'm sure that input from other users would save me a great deal of trial and error, and am willing to either pay someone or trade hardware expertise for help. Specifically, I need hints as to the meaning of disk error messages (hex), an editor manual, an assembler error message table, and a way to copy individual system routines from one diskette to another without reinitializing the entire diskette.

I am also interested in hearing from folks in the Bay Area who might wish to assist with applications programming on our real-time music performance system based on the above DOS and extensive hardware, either for cash or in exchange for hardware design and construction.

> Clance Power Bus Garage 2000 Center St. #6502 Berkeley, California 94704 [415) 549-0541 (days) 524-9586 |evenings)

#### Dear Editor:

I eagerly read Robert Phillips' article on "The Binary Sort" in the February 1980 issue of MICRO (21:15), although I had to work my way through the special character omissions. Mr. Phillips' approach is very reasonable but not the one that came to my mind when I recently had the same goal.

I use 3 pointers instead of 2, keeping track of the beginning (NO) and end (N1) of the range yet to be searched. The array element in the middle of this range (L1\$(PT)| is compared with the item searched for (SW\$), and either N1 or NO is set to PT if the comparison fails, depending upon whether the comparison value is above or below the array element, respectively. This approach eliminates the need to check the last element of the array at the end of the search.

I have written this procedure as a subroutine, using the same variable names as Mr. Phillips where possible. I have added a test for an empty array and the variable FO which is 0 if the search has failed, or 1 if it has succeeded. If the search fails, SW\$ can be inserted at position PT by first moving elements PT to TL down one and increasing TL by one.

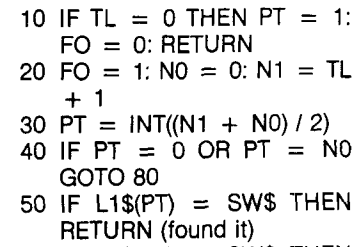

- 60 IF L1\$(PT) > SW\$ THEN  $N1 = PT$ : GOTO 30
- 70  $NO = PT$ : GOTO 30
- 80 PT =  $PT + 1$
- 90  $FO = 0$
- 100 RETURN (search has failed)

fames A. Petrich, Ph.D. 5123 Sirretta San Antonio, Texas 78233

## **A Simple Securities Manager for the Apple**

**Manage your stocks more carefully in these volatile times! Use this simple program to record security transactions, keep track of gains and losses, and evaluate your holdings at any time.**

Ronald A. Guest 12153 Melody Dr. #204 Denver, Colorado 80234

One of the many uses of a home computer is for record keeping. And one of the (hopefully) most profitable types of record to keep is security transactions. In the highly volatile economic circumstances which now exist, it has become increasingly more important to have accurate information readily at hand. In this area, a small computer can be a big help.

I have written a program to assist in making decisions about my holdings. This program runs on a 32K Apple with ROM Applesoft and a Disk II. The output of the program is heavily oriented toward the standard  $24 \times 40$  Apple display, but as you will see, it produces adequate results when used with a hard-copy printer. Three types of reports may be generated, and four types of operations may be performed on the securities data.

The stock manager program is tailored to fit my own needs, and others may require different reports or formats. I will try to provide sufficient information in this article to allow the program to be easily modified.

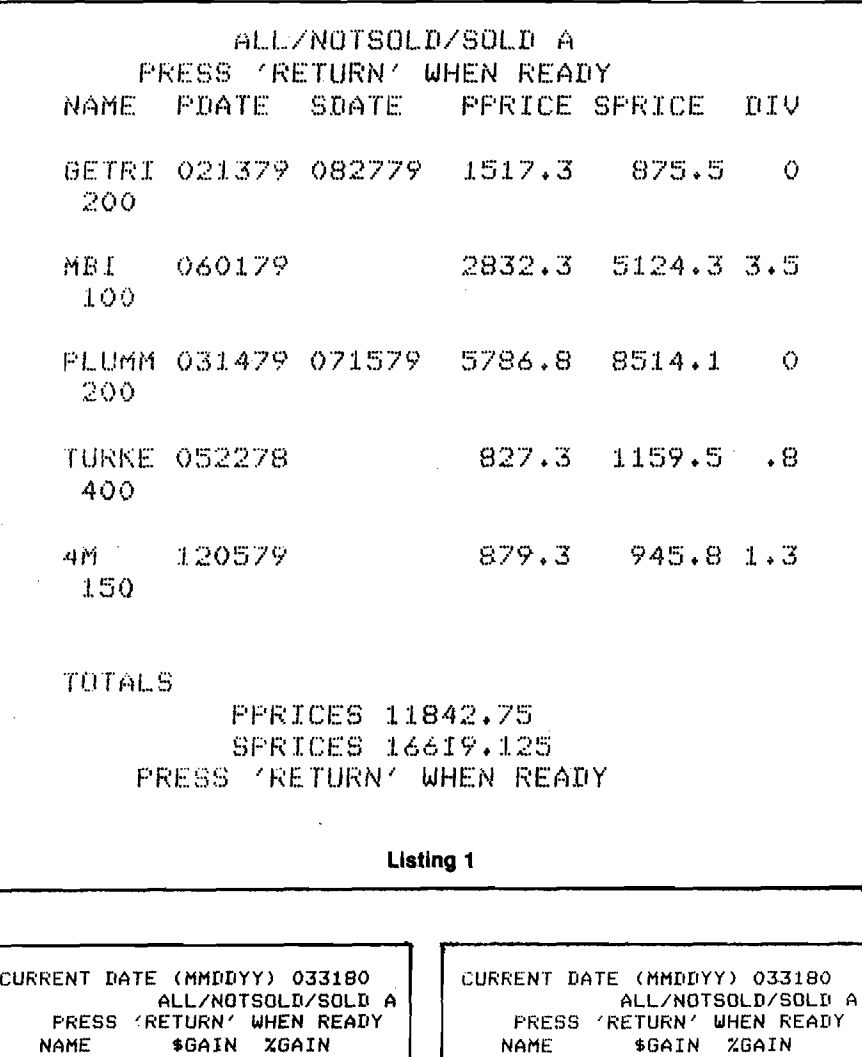

**Listing 2**

PRESS 'RETURN' WHEN READY

GETRICHQUI -641.75 -42.3<br>MBI 2292 80.93

PLUMMET 2727.38 47.13

4M 66.5 7.56 TOTALS \*GAIN 4776.38 XGAIN 40

**TURKEY** 

2292 80.93<br>2727.38 47.13

**Listing 3**

PRESS 'RETURN' WHEN READY

MBI 258.75 9<br>TURKEY 550 66 TURKEY 550 66 46.88

TOTALS \$GAIN 855.63 XGAIN 19

#### **Reports**

The three types of reports which may be requested are: a listing of the data in the current portfolio, a listing of the appreciation in the portfolio, and a |very) rough estimate of the dividends paid by the portfolio. In all three of the reports, the user may select that all securities be listed, that all unsold securities be listed, or that all sold securities be listed.

The List report outputs all of the information scored in the disk file for the selected class of holdings. The information printed includes the first five characters of the name, the purchase and sale dates, the purchase and sale prices, the per share dividend, and the number of shares (listing 1). Up to five holdings may be printed per page, and the totals of the purchase prices and sale prices will be printed on the final page. For an explanation of the meaning of the sale date and sale price for a security which has not yet been sold, see the paragraphs on adding an entry and on reading a data file.

The appreciation report lists the dollar and percent gains (losses) for each of the stocks listed. At the end of the report, the total dollar gain and the percent gain, (loss) based on the purchase price are printed for the holdings selected (listing 2). If a security was sold 12 or more months after it was purchased, or if the security was purchased 12 or more months prior to the current date, then the name is displayed in inverse video indicating that the holding may be eligible for long-term gain. Since the printer will not output inverse characters, a box was drawn around the names of stocks falling into this category.

A report of the dividends paid for the selected stocks provides an estimate of the dollar amount paid from the time the security was purchased to the time it was sold (or the current date if not yet sold]. Only the selected securities with non-zero dividends are listed. The estimate is based on the number of months a security was held (listing 3). Since most securities pay dividends on specific dates, holdings which are quickly sold may show a dividend on the report, but have never been paid out. Since my investment goals are heavily oriented toward capital appreciation, the discrepancy does not bother me. People with different investment goals may wish to improve the estimates.

#### **Operations on Data**

The stock manager stores information in a sequential text file. A free format is used which allows each element to vary in length. The first element of the data file is a count of the number of entries in that file. The remainder of the file contains the entries. A security's entry, in the order of appearance, is: name, purchase date, sale date, purchase price, sale price, dividend, and number of shares.

When first run, the stock manager will have no entries, so the first command to execute is the ADd command. ADd requests the information which

will be stored in the data file. All dates should be entered in the form MMDDYY with no slashes or other separators. The date must be six characters in length, so each field must be zero-filled. For instance, February 2, 1979 would be entered as 020279. When adding an entry for an as yet unsold security, enter a single blank for the sale date.

After adding all of the entries desired, a WRite command should be performed. WRite will prompt for a file name, and then output the entries to disk. Before any reports are generated, a REad command should be executed. The REad will ask for the file name and then read the data file. After closing the data file, REad will prompt for the current price of all holdings which have not yet been sold. This price is then used in generating reports. Note that the price entered should be the total price, not the per share price.

If an error is made adding an entry, or if a holding is sold, the data may be updated with the CHange command. CHange searches for the given name and then requests the new information. If a holding is to be deleted, enter an \* for the name. Be sure to do a WRite if the changes are to be permanent. If more than one entry in a portfolio has the same name (to the 25th character), the month purchased or some other difference should be introduced to allow a unique search. When the stock manager is EXited, it asks if the file should be updated. An answer of 'yes' will cause a WRite to be performed.

The stock manager was written to allow new commands or data fields to be added easily. To add a command, choose an unused entry in CMD\$ (denoted by 'XX') and substitute the first two characters of the new command (lines 130-133). Between lines 330-399, output the command name and description for the menu. On line 510, change the entry in the GOSUB list corresponding to the index into CMD\$ to the line number of the new command.

Adding a new data field is just as easy. Simply dimension the new field appropriately in lines 100-110. Then add a line in 36240-36280 to input the field, add a line in 38240-38255 to print the field, and add a line in 40110-40190 to enter the field into the data area. A list of the major variables and their usage is given in table 1 and a list of the subroutines is in table 2.

*Table 1:* **List of variables.**

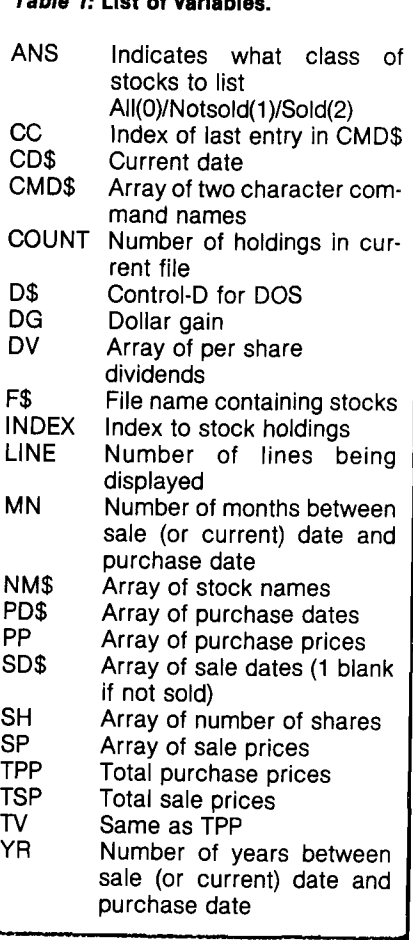

Persons without a disk may also use this program by changing the REad routine to use BASIC READ and DATA statements. The WRite, CHange, and ADd routines can then be deleted since changes to the entries can be made by retyping the appropriate DATA statement. With these modifications, the program should easily run on a 16K cassette system (Applesoft in ROM).

```
Listing 4
1Ű.
    REH
        STOCK HOLDINGS MANAGER
20
    REM
                  BY25
    REM
             R. A. GUEST
30
    REM
         COPYRIGHT (C) 1980 R. A.
      GUEST
100
     DIM NM$(25), PD$(25), SD$(25),
     PP(25), SP(25), DV(25)
101
     DIM CMD$(10), SH(25)
120
     REM
         INIT COMMAND STRINGS
130 CMD$(0) = "AP":CMD$(1) = "EX"
     :CMD#(2) = 'CH'131 CMD$(3) = "XX":CMD$(4) = "DI"
     :CMD*(5) = "XX"132 CMD$(6) = "LI":CMD$(7) = "XX"
     :CMD$(8) = "RE"
133 CMD$(9) = "WR":CMD$(10) = "AD
135 COUNT = 0140 CC = 10: REM LAST COMMAND
150 D$ = CHR$ (4)
200
     TEXT : HOME
210
     VTAB 8: HTAB 12
220
     PRINT "STOCK MANAGER 1.0"
230
     UTAB 12: HTAB 13: INVERSE
240.
     PRINT "BY R. A. GUEST": NORMAL
     FOR I = 1 TO 1000: NEXT I
250
     REM DISPLAY MENU
300
     HOME IT = FRE (0): REM CLEA
310
     N UP STRINGS
320
     VTAB 2: HTAB 18
325
     REM
         FRINT COMMANDS
     PRINT "MENU"
330
     VTAB 4: INVERSE : PRINT *ADD
340
     "#: NORMAL : FRINT " HOLDING
     INVERSE : PRINT "APPRECIATIO
350
     Ν.
     PRINT "CHANGE"; : NORMAL : PRINT
360
     " HOLDING"
     INVERSE : PRINT "DIVIDENDS":
370
      NORMAL
     INVERSE : PRINT "LIST"; : NORMAL
380
             \blacksquareHOLDINGS'
     : PRINT
     INVERSE : PRINT "READ"; : NORMAL
390
     : PRINT "
               DATA FILE'
     INVERSE : FRINT 'WRITE' #: NORMAL
395
     : PRINT " DATA FILE"
     INVERSE : PRINT "EXIT": NORMAL
399
```

```
400
     UTAB 22: HTAB 10
     INFUT "COMMAND: ";YN$
410
415
     REM
         SEARCH FOR COMMAND
420
     FOR I = 0 TO CC: IF CMD$(I) =
     LEFT$ (YN$,2) GOTO 500
430
     NEXT
440
     GOTO 400
500 I = I + 1ON I GOSUB 20000,18000,24000
510
     ,19000,28000,19000,32000,190
     00,36000,38000,40000
600 GDTD 300
18000 REM
           EXIT
18020 INPUT 'DO YOU NEED TO UPDA
     TE FILE "IYN$
18040 IF LEFT$ (YN$,1) = "Y" THEN
      GOSUB 38000: REM
     CLEAR AND UPDATE
18060
      END
19000
      REM
           UNIMPLEMENTED
19040
      PRINT "NO SUCH COMMAND"
19060
      RETURN
      REM
20000
           CAPITAL GAINS(AP)
20010
       REM
           HOLDINGS >1 YEAR
20020
      REM
           INVERSED FOR LTG
      INPUT "CURRENT DATE (MMDDY
20080
     Y) "; CD$20100 HOME : VTAB 10: HTAB 13
     INPUT "ALL/NOTSOLD/SOLD ";
20120
     YN$
20140 ANS = 0: IF LEFT$ (YN$,1) =
     "N" THEN ANS = 120160 IF LEFT$ (YN$,1) = "S" THEN
     ANS = 220200 REM
20210 INDEX = 0: HOME :LINE = 30:
    DG = 0: TV = 020220 IF INDEX > = COUNT GOTO 2
     0900: REM DONE
20230 IF ANS = 0 GOTO 20300
20240 IF (ANS = 1) AND (SD$(INDE
    x) <> * *) GOTO 20540
20260 REM
           USE 'ADD' TO ENTER INF
     OR
```
(continued)

#### 20300 REM OUTPUT HEADER  $20320$  IF LINE  $>$  18 THEN GOSUB 5 **2000**  $20330$  F1 = 0: REM IF NOT SOLD, US E CURRENT DATE  $20340$  IF SD\$(INDEX) = " " THEN F  $1 = 1:SD*(INDEX) = CD*$ 2034? REM CALCULATE YEAR DIFFERE **NCE**  $20350$  TP = VAL ( RIGHT\$ (SD\$(IND  $EX$ ),  $2$ )) - VAL ( RIGHT\$ (PD\$ (INDEX)*t* 2)) 20351 TP = TP  $*$  12: REM CONVERT T 0 MONTHS 20355 REM CALCULATE MONTH DIFFER **ENCE** 20360 TP = TP + VAL ( LEFT\* (SD\*  $(INDEX)$ ,2)) - VAL ( LEFT\$ ( PD\*(INDEX),2)) 20362 REM DELETE ENTRY 20365 IF TP < 12 GOTO 20395 20370 INVERSE : REM LONG TERM GA IN 20395 IF FI THEN SD\*(INDEX) = ■ \* 20400 PRINT LEFT\* (NM\*(INDEX),1  $0$ );: NORMAL : HTAB 12 20410 REM CALCULATE DOLLAR GAIN  $20420$  TF\$ = STR\$ ( INT ((SP(INDE  $X$ ) - PP(INDEX)) \* 100 + .5) / 100**)**  $20430$  IF LEN (TP\$)  $<$  8 THEN TP\$  $=$  \* \* + TP\$: GOTO 20430 20440 PRINT TP\*»: HTAB 20  $20450$  DG = DG + VAL (TP\$): REM T OTAL DOLLAR VALUE  $20460$  TV = PP(INDEX) + TV: REM TO TAL VALUE 20465 REM CALCULATE *7.* GAIN 20470 TT =  $($  VAL (TP\$) / PP(INDEX  $)$   $*$  100  $20480$  TT\$ = STR\$ ( INT (TT \* 100 •f .5) / 100): REM PERCENT G AIN  $20490$  IF LEN (TT\$)  $<$  7 THEN TT\$ = ■ " + TT\*: GOTO 20490 20500 PRINT TT\*  $20520$  LINE = LINE + 1  $20540$  INDEX = INDEX + 1 **Listing 4 (continued)**

20560 GOTO 20220: REM DO NEXT 0 NE 20890 REM PRINT TOTALS 20900 PRINT : PRINT "TOTALS*" f t* HTAB 10: PRINT "\$GAIN "\$DG<br>20910 IF TV = 0 GOTO 2094  $IF TV = 0 60TO 20940$ 20920 HTAB 10: PRINT "XGAIN "#( INT ((DG / TV) \* *1 0 0* + .5)) 20940 PRINT 20960 GOSUB 51000: REM WAIT FOR KEY PRESS 20970 RETURN<br>24000 REM 24000  $-$ CHANGE/DELETE HOLDING 24020 REM INPUT '\*' FOR NAME TO DELETE 24040 REM INPUT A BLANK FOR SALE DATE IF NOT YET SOLD 24200 INPUT "SEARCH STRING "iTS\* 24220 FOR  $K = 0$  TO (COUNT - 1)  $24222$  IF TS\$ = LEFT\$ (NM\$(K), LEN (TS\*)> GOTO 24300 24225 NEXT K 24240 PRINT "NOT FOUND": FOR KK = 1 TO 300: NEXT *I* RETURN  $24300$  TP = COUNT:COUNT = K 24302 PRINT NM\$(K): PRINT PD\$(K) : PRINT SD\*(K)» PRINT PP(K>: PRINT SP(K): PRINT DV(K): PRINT  $SH(K)$ 24320 PRINT "ENTER '\*' FOR NAME TO DELETE."  $24330$  FOR KK = 1 TO 400: NEXT 24340 GOSUB 40100: REM GET FIELD S  $24360$  IF NM\$(K)  $\lt$   $>$  "\*" THEN CO  $UNT = TFI$  RETURN  $24365$  COUNT = COUNT - 1 24367 REM MOVE REST DOWN IN LIST 24370 FOR  $K =$  COUNT TO TP - 2  $24380$  K1 = K + 1  $24390$  NM\$(K) = NM\$(K1):PD\$(K) = P  $D\#(K1):SD\#(K) = SD\#(K1)$ 24400 PP(K) = PP(K1):SP(K) = PP(K  $1$ ):DV(K) = DV(K1):SH(K) = SH (K1) 24420 NEXT  $24440$  COUNT = TP - 1 24460 RETURN

```
2 6 0 0 0 REM
           CLEAR SALE PRICE OF UN
     SOLDS
26100 FOR I = 0 TO COUNT - 1
26120 IF SD$(I) = " " THEN SP(I)
      = 026140 NEXT 
26200 RETURN 
28000 REM
           ESTIMATE DIVIDEND GAIN
28020 INPUT "CURRENT DATE (MMDDY 
     Y) "f CD*
28040 HOME : VTAB 10: HTAB 13
28060 INPUT "ALL/NOTSOLD/SOLD "J 
     YN*
28080 ANS = 0: IF LEFT* (YN*»1) = 
     "N" THEN ANS = 128100 IF LEFT$ (YN$,1) = "S" THEN
     ANS = 228120 INDEX = 0: HOME :LINE = 30:
     DS = 0: TV = 0
28180 REM TEST IF DONE 
28200 IF INDEX > = COUNT THEN 2
     8900
28220 IF ANS = 0 GOTO 28280 
28240 IF (ANS = 1) AND (SD*(INDE 
     X) < > " ") GOTO 28620
28260 IF (ANS = 2) AND (SD*(INDE 
     X) = * > GOTO 28620
28270 REM PRINT HEADER 
28280 IF LINE > 18 THEN GOSUB 5 
     2000
28290 REM
           USE CURRENT DATE OR UN
     SOLDS
28300 IF DV(INDEX) = 0 GOTO 2862 
     0: REM DON'T USE 
28305 F1 = 1
28310 IF SD*(INDEX) = ' " THEN F
     1 = 1:SD$(INDEX) = CD$28315 REM
           CALCULATE MONTHS
28320 MN = VAL ( LEFT* (SD*(INDE 
     X), 2)) - VAL ( LEFT$ (PD$(I
     NDEX) (2))
28323 REM
           CALCULATE YEARS
28325 YR = VAL ( RIGHT$ (SD$(IND
     EX), 2)) - VAL ( RIGHT$ (PD$
     (INDEX), 2))
28327 REM
           CONVERT TO MONTHS
28330 MN = MN + YR * 12
28340 IF F1 THEN SD$(INDEX) = "
```

```
28400 PRINT LEFT* (NM*(INDEX)r 1
     0);; HTAB 12
28410 REM
            ESTIMATE DIVIDENDS PAI
     \mathbf{D}28420 TP = INT ((DV(INDEX) * SH(
     INDEX) # (MN / 12)) * 100 +
     .5) / 100 
28440 TP$ = STR$ (TP)
28460 IF LEN (TP$) < 8 THEN TP$
      = " " + TP$: GOTO 28460
28480 PRINT TP$;; HTAB 20
28490 REM
           CALCULATE DOLLAR GAIN
     AND 
28495 REM
           TOTAL VALUE
28500 DG = DG + VAL (TP$): TV = T
     V + PP(INDEX)
28510 REM
           CALCULATE 7. GAIN
28520 TT = INT (( VAL (TP*) / PP 
     (INDEX)) * 100 + .5)
28540 TT$ = STR$ (TT)
28560 IF LEN (TT$) < 7 THEN TT$
      = " ■ + TT*.' GOTO 28560 
28580 PRINT TT*
28600 LINE = LINE + 1 
28620 INDEX = INDEX + 1
28640 GOTO 28200 
28900 GOSUB 20900: REM
                         OUTPUT TO
     TALS
28920 RETURN 
32000 REM
           LIST CURRENT HOLDINGS
32100 HOME : VTAB 10; HTAB 10 
32110 INPUT 'ALL/NOTSOLD/SOLD ' }
     YN*
32120 ANS = O: REM ALL 
32130 IF LEFT$ (YN$,1) = "N" THEN
     ANS = 1: REM NOTSOLD
32140 IF LEFT$ (YN$,1) = "S" THEN
     ANS = 2: REM SOLD32210 INDEX = 0: HOME :LINE = 30:
     tpp = o : tsp = o
32300 IF INDEX > = COUNT GOTO 3
     2900
32302 IF ANS = 0 GOTO 32310 
32304 IF (ANS = 1) AND (SD*(INDE 
     X) = " ) GOTO 32310
32306 IF (ANS = 2) AND (SD*(INDE 
     X) \leftarrow > \blacksquare \blacksquare) GOTO 32310
32308 INDEX = INDEX + 1: GOTO 323
                                0 0 / . j i (continued)
```
32310 IF LINE > 18 THEN GOSUB 5 0000J REM WAIT AND PRINT HEA DER 32320 PRINT LEFT\$ (NM\$(INDEX),5 **Listing 4 (continued)**  $)$   $i$  HTAB 7 32330 PRINT LEFT\* (F'D\*(INDEX)*r6* HTAB 14 32340 PRINT LEFT\$ (SD\$(INDEX),6 *) f t* HTAB 21 32350 REM PURCHASE PRICE 32360 TP\* = STR\* ( INT (PP(INDEX ) \* 10.0 + 0.5) / 10.0)  $32380$  IF LEN (TP\$)  $<$  7 THEN TP\$  $=$  "  $+$  TP\$: GOTO 32380 32390 PRINT TP\$#: HTAB 29 32395 REM SALE PRICE  $32400$  TP\$ = STR\$ ( INT (SP(INDEX ) \* 10.0 + 0.5) / 10.0) 32410 IF LEN (TP\$) < 7 THEN TP\*  $=$  "  $+$  TP\$: GOTO 32410 32420 PRINT TP\*ft HTAB 37 32425 REM DIVIDEND  $32430$  TP\$ = STR\$ ( INT (DV(INDEX ) \* 10.0 + 0.5) / 10.0)  $32440$  if len (TP\$)  $<$  3 then tp: = ■ " + TP\*J GOTO 32440 32450 PRINT TP\* 32455 REM NUMBER OF SHARES 32460 PRINT " "JSH(INDEX) 32465 REM COMPUTE TOTAL SALES AN  $\mathbf{D}$ 32466 REM TOTAL PURCHASE PRICES 32470 TSP = TSP + SP(INDEX*) t* TPP = TPP + PP<INDEX) 32480 PRINT 32800 LINE = LINE + 3  $32810$  INDEX = INDEX + 1 32820 GOTO 32300 32880 REM PRINT TOTALS 32900 PRINT : PRINT "TOTALS\* 32910 HTAB 10J PRINT "PPRICES "5 TPP 32920 HTAB 10: PRINT "SPRICES *' t* TSP 32960 GOSUB 51000: REM WAIT FOR KEY PRESS 32970 RETURN 36000 REM

READ STOCK LISTING FIL. E 36100 INPUT "FILE NAME "9F\$ 36120 36140 36200 36220 36240 4 4 INPUT SD\*(I) 36260 36280 36285 PRINT D\$<mark>;"</mark>OPEN ";F\$ PRINT D\$\$"READ "\$F\$ INPUT COUNT FOR I = 0 TO (COUNT  $-1$ ) INPUT NM\*(I) : INPUT PD\*(I) INPUT PP(I): INPUT SP(I) INPUT DV(I): INPUT SH(I) REM CHECK FOR NOT SOLD  $36290$  IF LEN  $(SD*(I)) < 6$  THEN  $SDS(I) = " "$ 36300 NEXT<br>36320 PRIN 36320 PRINT D\**f* "CLOSE "?F\* 36325 REM GET PRICES FOR STOCKS NOT SOLD  $36330$  FOR I = 0 TO (COUNT - 1) 36340 IF SD\*(I) < > " " GOTO 36 370 36350 PRINT NM\*(I) 36360 INPUT "CURRENT PRICE "}SP<  $1$ ). 36370 NEXT 36400 RETURN<br>38000 REM 38000 UPDATE STOCK LISTING F ILE 38050 GOSUB 26000: REM CLEAR NOT 38100 38120 38140 382.00 38220 38240 PRINT NM\*(I): PRINT PD\*(I) 38260 NEXT 38300 38320 40000 INPUT "FILE NAME ";F\$ PRINT D\$9"OPEN "9F\$ PRINT D\$<mark>;"WRITE "</mark>?F\$ SOLD PRICES PRINT COUNT FOR  $I = 0$  TO (COUNT - 1) : PRINT SD\*(I) 38242 PRINT PP(I): PRINT SP(I): PRINT DV(I>: PRINT SH(I) PRINT D\*?"CLOSE "»F\* RETURN REM ADD A HOLDING 40080 HOME *i* VTAB 4 40100 INPUT "NAME "fNM\*(COUNT) 40110 PRINT "INPUT DATES IN THE FORM (MMDDYY)"  $40120$  NM\$(COUNT) = LEFT\$ (NM\$(CO  $UNT$ ),  $25$ ) 40140 INFUT "PURCH DATE "FFD\$(CO  $UNT$ ):PD\$(COUNT) = LEFT\$ (PD  $\bullet$  (COUNT)  $\bullet$  6)

K IF NOT SOLD"<br>40150 INPUT "SALE

(6, COUNT)<br>40160 TNFUT \*P

UNT)

iMT)

40145 PRINT "ENTER A SINGLE BLAN INPUT "SALE DATE ";SD\$(COU  $NT$ ) :SD\$(COUNT) = LEFT\$ (SD\$ INPUT "PURCH PRICE "JPP(CO 40170 INPUT "SALE PRICE "JSP(COU 40180 INPUT "DIVIDEND/SHARE "\*DV 20000-21999 Appreciation Report

#### A complete listing of the program is given in listing 4, and a sample of the displayed menu is given in listing 5. The program is fairly well documented, and I hope that the comments, along with the text of this article will enhance the usefulness of the program.

#### *Table 2:* **Routines and their uses**

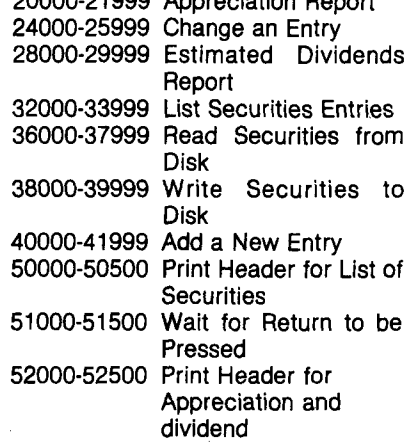

#### **Listing 5**

STOCK MANAGER 1.0 BY R. A. GUEST MENU

; ADD: HOLDING A P PRECIATION ICHANGE;HOLDING j DIVIDENDS! LIST HOLDINGS jREAD!DATA FILE iWRITEi DATA FILE  $ETET$ COMMAND: RE FILE NAME STOCKS EXAMPLE MBI CURRENT PRICE 5124.25 TURKEY CURRENT PRICE 1159.50 4M CURRENT PRICE 945.75 MENU ADD HOLDING APPRECIATION CHANGE HOLDING DIVIDENDS LIST HOLDINGS READ DATA FILE WRITE DATA FILE EXIT COMMAND:

**JUCRO** 

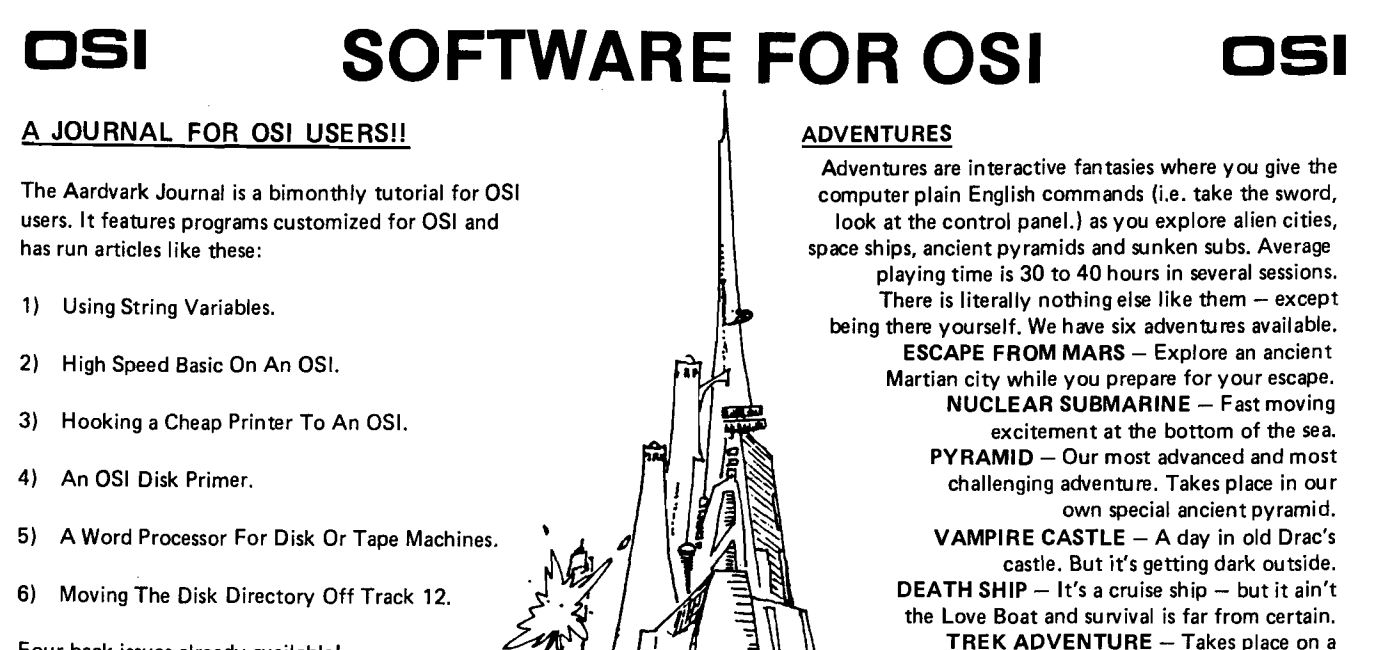

**Four back issues already available! \$9.00 per year (6 issues)**

#### **NEW SUPPORT ROMS FOR BASIC IN ROM MACHINES**

C1S - for the C1P only, this ROM adds full screen edit functions (insert, delete, change characters in a basic line.). Software selectable scroll windows, two instant screen clears (scroll window only and full screen.), software choice of OSI or standard keyboard format, Bell support, 600 Baud cassette support, and a few other features. It plugs in in place of the OSI ROM. NOTE: this ROM also supports video conversions for 24, 32, 48, or 64 characters per line. All that and it sells for a measly \$39.95.

**C1E/C2E** for C1/C2/C4/C8 Basic in ROM machines.

This ROM adds full screen edjting, software selectable scroll windows, keyboard correction (software selectable), and contains an extended machine code monitor. It has breakpoint utilities, machine code load and save, block memory move and hex dump utilities. A must for the machine code programmer replaces OSI support ROM. Specify system \$59.95

#### **DISK UTILITIES**

SUPER COPY — Single Disk Copier This copy program makes multiple copies, copies track 2ero, and copies all the tracks that your memory can hold at one time — up to 12 tracks at a pass. It's almost as fast as dual disk copying. — \$15.95

MAXIPROSS (WORD PROCESSOR) — 65D<br>polled keyboard only - has global and line edit,<br>right and left margin justification, imbedded margin commands, choice of single, double or triple spacing, file access capabilities and all the features of a major word processor — and it's only \$39.95.

#### **P.C. BOARDS**

 $\overline{m}$  $\overline{a}$  $\overline{\phantom{a}}$ 

गापात

<u>्री</u>

MEMORY BOARDS!! - for the C1P. - and they contain parallel ports!

*Annon* <u>یے جو</u>

Aardvarks new memory board supports 8K of 2114's and has provision for a PIA to give a parallel ports! It sells as a bare board for \$29.95. When assembled, the board plugs into the expansion connector on the 600 board. Available now!

PROM BURNER FOR THE C1P - Burns single supply 2716's. Bare board — \$24.95.

MOTHER BOARD — Expand your expansion connector from one to five connectors or use it to adapt our C1P boards to your C4/8P. - \$1455.

#### **ARCADE AND VIDEO GAMES**

ALIEN INVADERS with machine code moves for fast action. This is our best invaders yet. The disk version is so fast that we had to add selectable speeds to make it playable. Tape - \$10.95 - Disk - \$12.95

TIME TREK (8K) — real time Startrek action. See your torpedoes move across the screen! Real graphics — no more scrolling displays. \$9.95

STARFIGHTER — a real time space war where you face cruisers, battleships and fighters using a variety of weapons. Your screen contains work-<br>ing instrumentation and a real time display of the alien ships. \$6.95 in black and white • \$7.95 in color and sound.

**MINOS** - A game with amazing 3D graphics. You see a maze from the top, the screen blanks, and then you are in the maze at ground level, finding your way through on foot. Realistic enough to cause claustrophobia. — \$12.95

#### **SCREEN EDITORS**

**familiar starship. Almost as good as being there.**

**\$14.95 each**

These programs all allow the editing of basic lines. All assume that you are using the standard

OSI video display and polled keyboard. **C1P CURSOR CONTROL** - A program that uses no RAM normally available to the system. (We hid it in unused space on page 2). It provides real backspace, insert, delete and replace functions and an optional instant screen clear. \$11.95

**C2/4 CURSOR.** This one uses 366 BYTES of RAM to provide a full screen editor. Edit and change lines on any part of the screen. (Basic in

ROM systems only.)<br>FOR DISK SYSTEMS — (65D, polled keyboard and standard video only.)

**SUPERDISK.** Contains a basic text editor with functions similar to the above programs and also contains a renumberer, variable table maker, search and new BEXEC\* programs. The BEXEC\* provides a directory, create, delete, and change utilities on one track and is worth having by itself. — \$24,95 on 5" disk - \$26.95 on 8".

#### **AARDVARK IS NOW AN OSI DEALER!**

Now you can buy from people who can support your machine.

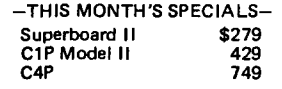

and we'll include a free Text Editor Tape with each machine!

> Video Modification Plans and P.C. Boards for C1P as low as \$4.95

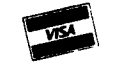

w3

**This is only a partial listing of what we have to offer. We now offer over 100 programs, data sheets, ROMS, and boards for OSI systems. Our \$1.00 catalog lists it all and contains free program listings and programming hints to boot.**

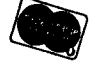

**Aardvark Technical Services • 1690 Bolton • Walled Lake, Ml 48088**

(313) 699-3110 or (313) 624-6316

## **Why WAIT ?**

**The WAIT function in the OSI and PET BASICs were Intended for Input/Ouput use but can have other Interesting applications if you understand how to use it.**

Robert L. Elm 446 Rothbury Ave. Bolingbrook, Illinois 60439

When I first saw the WAIT function I immediately dismissed it as something I had no use for. I don't have a printer and I'm not planning on attaching my C1P to anything else, so why would I ever need WATT? The answer lies in understanding how the function works. We seldom develop applications for things we don't understand, so what we need is the necessary foundation.

Ohio Scientific's *BASIC in ROM Reference Manual* states that "WAIT I,J,K reads status of memory location I (Decimal) exclusive OR's it with K, then AND's the result with J until a non zero result is obtained. If K is omitted it is zero." That's very nice and to the point but it doesn't tell you anything about how to determine what values should be in J and K. If I want to check a flag word or wait for some other indicator before continuing the program, I may have to detect my indicator in the presence of other changing bits. How can I determine what values should be in WAIT to do that?

The key is in knowing what the exclusive OR can do for you as a programmer. Dr. Dejong recently gave an explanation of each logical function (see MICRO 22:31) but only briefly mentioned the one application we need here. Let's suppose we have an address containing a binary word 11111110 (D.254) and we want to detect if bit 5 changes regardless of what else happens. If only bit 5 changes we would expect a binary 11011110 [D.222), but we can't guarantee only that unique value. Wouldn't it be nice if we could "blind'' the machine to the normal contents of the address and then indicate only which bit we are interested in? This is exactly what we can do with the correct values in WAIT. Let's see how.

If we place the address in WAIT as "I" and its normal contents (D.254 in our example) in "K", we will in effect exclusive OR 254 with itself. Using Dr. Dejong's truth tables, what will be the result? Very interesting! If you exclusive OR any value with itself you get all zeros. In other words, the machine is now "blind" to the normal value at the address specified. Just what we wanted!

Next we want to tell it to stop "waiting" if only bit 5 changes. If we put D.32 in the WAIT instruction as  $''$   $'''$  (2 to the 5th power is 32), it will be ANDed with the result and continue with the program only if bit 5 changes.

That's great, but is it really necessary to figure the powers of two, etc.? No, but I did want you to understand what was going on. In reality it's quicker to figure the decimal difference between the normal value and the new value we want to watch for. Using our example,  $254 - 222 = 32$ . That's much easier, especially for figuring combinations of bits.

So what good is it if you don't have a printer? I have already covered one use in a previous article (see "A C1P Users Notebook", MICRO 31:11) to read tapes without loading them into memory. That application didn't use the "K" operator since the ACIA Status Register didn't have any extraneous data to get rid of, and I only needed to know when the Receive Data Register was full.

Recently I found another interesting use for WAIT. It seems that due to the way the circuitry is built for the polled

**Table 1**

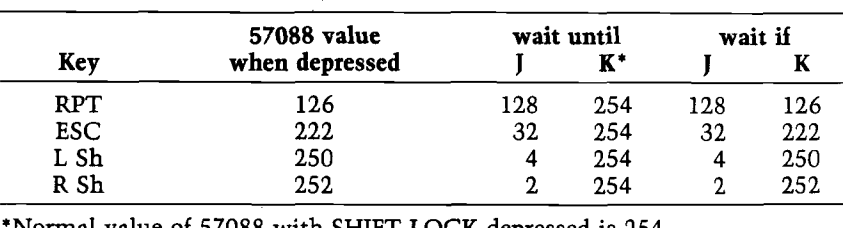

Normal value of 57088 with SHIFT LOCK depressed is 254.

## Presenting the CJM Microsystem For the Apple II

#### **The CJM Microsystem for the Apple I!**

The CJM Microsystem now provides Apple owners<br>with the hardware they need to interface joysticks, sense externa! inputs, and control other devices such as audio or video recorders. The applications are endless.

#### **Institutional Standards**

AH metal chassis and heavy duty cables and con nectors allow the CJM Microsystem to meet the demands of the educational environment.

#### **A Variety of Applications**

The Microsystem can be used for many applications from games to sophisticated computer assisted instruction.

The Miscrostik can be used for graphics input, menu selection, or any screen oriented function.

The output modules such as the Microbox can run appliances, lamps, motors, relays or other loads from keyboard or program commands. The input modules can sense temperature, light, or

sound to provide external information

Specialized modules, such as the VTR Controller can sense tape position and drive the VTR forward and reverse utilizing the input and output capabilities interactively.

**The Graphics Kit Software**<br>This is a disk based program written in Integer Basic and<br>Assembly Language. It uses the Microstiks to simulate the Apple Graphics Pad and adds some extra features, including:

- 
- Draw shapes in 8 modes using Microstiks. Draw to both HIRES screens.
- 
- 
- Assemble shapes into tables.<br>• Select a color from the pallette using the Microstik cursor.<br>• Add text directly to drawings with auto scrolling in either direction.<br>• Move shapes around the HIRES screens and deposit them
- There are more than 50 distinct drawing commands.
- The Animate Command cuts from screen 1 to screen two and back
- again. The Save Command saves either screen for later use in custom programs as charts or graphs (ideal for CA1 applications).

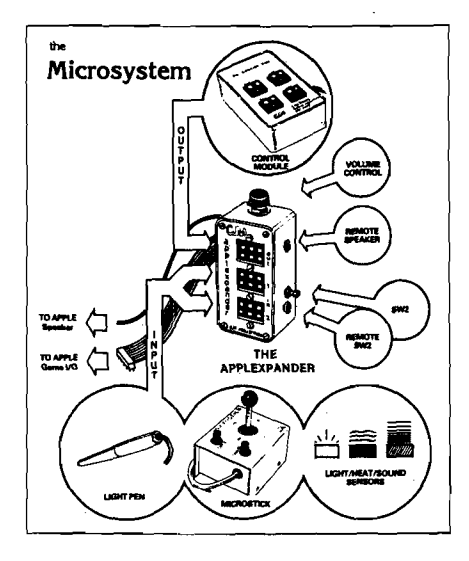

**CJM INDUSTRIES, INC.** P.O. Box 2367 fleston, Virginia 22090

USE YOUR MASTERCHARGE OR VISA CARDS

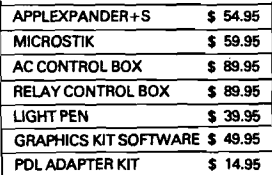

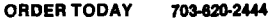

**The Apptexpander** The APPLEXPANDER is the heart of the CJM MICRO-SYSTEM. The Applexpander plugs into the Apple Game I/O socket Once the expander is installed there will never be another need to access the game socket The expander buf-fers the input and output signals to the Game *\JQ.* Providing the added safety needed to interface to the outside worid. The two input sockets accept a Microstik, Light Pen or an assortment of input devices such as temperature, audio or light sensors.

The output socket will drive the AC Control Box, Relay Modules, LED Arrays and other controllers.

The APPLEXPANDER+S includes an Auxilliary Speaker/ Headphone Jack, and Volume Control. The Apple speaker is automatically muted when a speaker is plugged into the re-mote jack. The volume control adjusts the sound level When an external speaker (not induded) is used, the sound quality of the Apple increases dramatically.

**Microstik**<br>The CJM MICROSTIK is a dual axis joystick. It features an all<br>metal rugged chassis, with a heavy duty cable and Jones plug. Each Microstik includes two pushbuttons for interactive trol Additional circuitry reduces the current draw so that two Microstiks can safely be used simultaneously through the game socket These are high quality units constructed to withstand abuse. Extension cables are available as accessories.

ly any address between 56320 and 57343 gives the same results) you will be polling Row 0. This means you don't have to disable Control C and write your own keyboard polling routine if you want a simple response from the operator. I wanted to display eight pages of information and have the computer wait between them until I was ready for the next one. The simple routine XXXX PRINT "Depress ESC to proceed": WAIT 57088,32,254: RETURN works perfectly. And now you know where I got the values for my example.

keyboard, if you PEEK (57088), (actual-

By rearranging the values it is also possible to wait only if a key is pressed. This would allow a long program such as a data listing to run continuously until you had a reason to stop it. To do this the WAIT is imbedded in the loop so that loop operation is suspended only as long as a particular key remains depressed.

A slight variation of this is to use WAIT 57088,1,255 in a loop. Now the loop can be suspended indefinitely by releasing the SHIFT LOCK key and you don't have to keep one finger on the keyboard.

At this point I must mention the uniqueness of the CTRL key. Due to its use with "CTRL C", 57088 may read either 190 or 255 when it is read. It seems to depend on the kind of instruction preceding the read. I mention this because in some cases WAIT 57088,1,255 will stop the loop forever if the CTRL key is depressed. Personally, I have decided not to use the CTRL key with WAIT so that unnecessary confusion is avoided.

Table 1 shows the WAIT 57088 J and K values for the four usable keys in Row 0. Values are given for both "wait until the key is depressed" and "wait if the key is depressed" applications. You can use any of these keys in the previously described subroutine, or use the values in IF statements to get realtime responses. The values shown assume the SHIFT LOCK key is depressed but according to my tests, it rarely affects operation either way.

With the above information you should be able to use WAIT in many different ways. In fact, grab your computer and try out one of these subroutines right now. Why wait?

AKCRO<sup>\*</sup>

## **An Atari Assembler**

**This article describes a simple, one-pass assembler written in BASIC for a 16K Atari 400 or 800 computer system.**

William L. Colsher 4328 Nutmeg Lane, Apt. 111 Lisle, Illinois 60532

Back in the first year of MICRO, our favorite editors published an article by Michael J. McCann titled "A Simple 6502 Assembler for the PET" (6:17). When I finally broke down and bought a 6502-based Atari 800 (previously I had only used 8080 and Z-80-based machines), I also picked up all the copies of MICRO that I could find. I quickly found McCann's article and decided it would be a good way to learn the Atari BASIC, and master 6502 machine language. The program that accompanies this article is (I *think*) functionally identical with the original PET version. But... I'm new at 6502 and I could easily have overlooked something.

#### **Six'Functions**

The assembler presented here has six functions:

- 1. Input and assemble source code.
- 2. Save object code on tape.
- 3. Load object code from tape.
- 4. Execute the object program.
- 5. Call the object program as a USR routine.
- 6. List the object program to the screen.

The careful reader will note that these functions are nearly identical with those of the McCann assembler. Their actual use has been modified only as dictated by differences between the PET and Atari. The following paragraphs describe the use of each of the six functions.

Function 1 allows you to enter your program. Since this is a one-pass assembler you are not allowed symbolic addresses or operands (that is, labels). All addresses and operands must be entered in decimal. For example  $100_{16}$  must be entered as 256.

In addition to the standard 6502 mnemonics, three pseudo-ops have been provided. (Pseudo-ops are instructions to the assembler that do not generate any machine code.)

> ORG—tells the assembler where to start putting your program. DC—places a number from 0 to 255 in the current location. END—tells the assembler that you are done entering code.

```
10 DIM HX*(2) ,SX«( 1 ),UNS( 1 1231 J,BY(256>,
   C0$(16), T$(5), M$(5), A$(15), U$(15)
11 DIM B1S( 2),B2SC 2),B3S< 2),fiDS< 4 ),S3S( 1),
   SZ$(1),S$(1),U$(1)
20 FOR E=0 TO 255
30 READ T$, T: MN$(E*5+1)=T$: BY(E)=T: T$=""
40 NEXT E 
50 T*="
60 FOR E=1 TO IB
70 READ T$:CO$(E)=T$:T$=""
80 NEXT E 
90 GRAPHICS 0
100 PRINT "1. Input source code and Assemble"
110 PRINT "2. Saue Object Cods on Tape"
120 PRINT "3. Load Object Code from Tape"
130 PRINT '-4-1— Execute. Machine Language Program"
140 PRINT "5. Call Machine Language Program"
145 PRINT " as USR Routine"
150 PRINT "B. List Machine Language Program*
170 INPUT T: IF (T<=0) OR (T>6) THEN GOTO 170
180 ON T GOSUB 14000,20000,9000,10000,11000,2300 
190 GOTO 90 
1000 SX-INTCDC/IS)
1010 UN-DC-CSX*16)
1020 SXS-COSCSX+l)
1030 UNS-COSCUN+1)
1040 HX*C1 )-SX»:HX*(2 )«UNS 
1050 RETURN
```
*(continued)*

2900 GRAPHICS R 2910 PRINT "Start address"; INPUT AD: I=0 3000 IF I=23 THEN GOTO 5050 3001 I=I+1 3005 IB=PEEK(AD) 3010 TS=MNS(IB+5+1) 3015 IF TSK>"NULL . THEN' GOTO 3050 3025 BC-IB: GOSUB 1000: GOSUB 13000 3030 PRINT AD\$; "; HX\$; " 3040 AD=AD+1:GOTO 3000 3050 ON BY(IB) GOTO 3060, 3090, 4050 3060 DC=IB:GOSUB 1000:GOSUB 13000 3070 PRINT AD\$; ": HX\$; "  $"$ : TS 3075 AD-AD+1 8006 GOTO 3000 3090 DC-IB: GOSUB 1000 4000 B1\$=HX\$ 4010 DC=PEEK(AD+1):GOSUB 1000 4011 B2\$-HX\$ 4024 GOSUB 13000: P=DC 4030 PRINT AD\$; ":Bi\$; ";B2\$; "  $"$ ; T\$;  $\cdot$ :P 4035 AD=AD+2 4040 GOTO 3000 4050 DC-IB: GOSUB 1000 4060 B1\$-HX\$ 4070 DC=PEEK(AD+1):GOSUB 1000 4080 B2\$=HX\$ 4090 DC=PEEK(AD+2): GOSUB 1000 5000 B3\$=HX\$ 5010 OP=PEEK(AD+1)+(PEEK(AD+2)+256) 5011 GOSUB 13000 5020 PRINT AD\$; \*  $:BB1$ \$;"  $:BB2$ \$;"  $:BB3$ \$;" ";  $TS:$  $\cdot$ :0P 5025 AD=AD+3 5030 GOTO 3000 5050 INPUT TS 5051 IF TS()\*\* THEN RETURN 5052 GRAPHICS 0: I=0: GOTO 3000 6000 DATA BRK , 1, ORAIX, 2, NULL , O, NULL , O, NULL , O, ORAZ,  $2$ ,  $ASL$ ,  $2$ , NULL,  $0$ , PHP  $\cdot$  1 6010 DATA ORAIM, 2, ASLA , 1, NULL , 0, NULL , 0, ORA , 3, ASL , 3, NULL , 0, BPL , 2, ORAIY, 2 6020 DATA NULL , O, NULL , O, NULL , O, ORAZX, 2, ASLZX, 2, NULL , O, CLC , 1, ORAY , 3 6030 DATA NULL , O, NULL , O, NULL , O, ORAX , 3, ASLX , 3, NULL , O, JSR , 3, ANDIX, 2, NULL , O 6040 DATA NULL , O, BITZ , 2, ANDZ , 2, ROLZ , 2, NULL . O, PLP , 1, ANDIM, 2, ROLA , 1, NULL, O 6050 DATA BIT , 3, AND , 3, ROL , 3, NULL , 0, BMI , 2, ANDIY, 2, NULL , 0, NULL , 0, NULL , 0 6060 DATA ANDZX, 2, ROLZX, 2, NULL, 0, SEC , 1, ANDY, 3, NULL , O, NULL , O, NULL , O, ANDX , 3 6070 DATA ROLX, 3, NULL, 0, RTI, 1, EORIX, 2, NULL, 0, NULL , O, NULL , O, EORZ , 2, LSRZ , 2 6080 DATA NULL ', O, PHA , 1, EORIM, 2, LSRA , 1, NULL , O,<br>JMP , 3, EOR , 3, LSR , 3, NULL , O 6090 DATA BVC , 2, EORIY, 2, NULL , 0, NULL , 0, NULL , 0, EORZX, 2, LSRZX, 2, NULL , 0 6100 DATA CLI , 1, EORY , 3, NULL , 0, NULL , 0, NULL , 0, EORX , 3, ISRX , 3, NULL , 0, RTS , 1 6110 DATA ADCIX, 2, NULL , 0, NULL , 0, NULL , 0, ADCZ , 2, RORZ , 2, NULL , O, PLA , 1, ADCIM, 2 6120 DATA RORA , 1, NULL , 0, JMPI , 3, ADC , 3, ROR , 3, NULL , O, BVS , 2, ADCIY, 2, NULL , O 6130 DATA NULL, O, NULL, O, ADCZX, 2, RORZX, 2, NULL, O SEI, 1, ADCY, 3, NULL, O, NULL, O 6140 DATA NULL , O, ADCX , 3, RORX , 3, NULL , O, NULL , O, STAIX, 2, NULL , 0, NULL , 0, STYZ , 2 6150 DATA STAZ , 2, STXZ , 2, NULL , 0, DEY , 1, NULL , 0, TXA , 1, NULL , 0, STY , 3, STA , 3

6160 DATA STX , 3, NULL , 0, BCC , 2, STAIY, 2, NULL , 0, NULL , O, STYZX, 2, STAZX, 2, STXZY. 2 6170 DATA NULL , O, TYA , 1, STAY , 3, TXS , 1, NULL , 0, NULL , O, STAX , 3, NULL , O, NULL , O 6180 DATA LDYIM, 2, LDAIX, 2, LDXIM, 2, NULL, 0, LDYZ, 2, LDAZ, 2, LDXZ, 2, NULL, 0 6190 DATA TAY , 1, LDAIM, 2, TAX , 1, NULL , 0, LDY , 3, LDA , 3, LDX , 3, NULL , 0, BCS , 2 6200 DATA LDAIY, 2, NULL , 0, NULL , 0, LDYZX, 2, LDAZX, 2, LDXZY, 2, NULL , O, CLV , 1 6210 DATA LDAY , 3, TSX , 1, NULL , 0, LDYX , 3, LDAX , 3, LDXY , 3, NULL , 0, CPYIM, 2, CMPIX, 2 6220 DATA NULL , O, NULL , O, CPYZ , 2, CMPZ , 2, DECZ , 2, NULL , O, INY , 1, CMPIM, 2, DEX 6230 DATA NULL , O, CPY , 3, CMP , 3, DEC , 3, NULL , O, BNE , 2, CMPIY, 2, NULL , 0, NULL , 0 6240 DATA NULL , O, CMPZX, 2, DECZX, 2, NULL , O, CLD , 1, CMPY , 3, NULL , 0, NULL , 0, NULL , 0 6250 DATA CMPX , 3, DECX , 3, NULL , 0, CPXIM, 2, SBCIX, 2, NULL , O, NULL , O, CPXZ , 2, SBCZ , 2 6260 DATA INCZ, 2, NULL, 0, INX, 1, SBCIM, 2, NOP, 1, NULL , O, CPX , 3, SBC , 3, INC . 3 6270 DATA NULL , O, BEQ , 2, SECIY, 2, NULL , O, NULL , O, NULL , O, SBCZX, 2, INCZX, 2, NULL , O, SED , 1 6280 DATA SBCY , 3, NULL , 0, NULL , 0, NULL , 0, SBCX , 3, INCX, 3, NULL, 0 6290 DATA 0,1,2,3,4,5,6,7,8,9,A,B,C,D,E,F 9000 GRAPHICS 0 9010 PRINT "Enter Program Name";: INPUT N\$ 9015 N2\$="C:":N2\$(3)=N\$ 9020 OPEN 41,4,0,N2\$ 9030 INPUT #1, ZZ 9040 INPUT #1, EN 9050 FOR AD=ZZ TO EN 9060 INPUT #1.DA 9070 POKE AD, DA 9080 NEXT AD 9090 CLOSE #1 9100 RETURN 10000 GRAPHICS 0 10010 PRINT "Enter Address in Base 10";: INPUT AD 10015 IF AD>65535 THEN GOTO 10000 10020 T99=USR(AD) 10030 RETURN 11000 GRAPHICS 0 11010 PRINT "Enter Value to be passed";: INPUT AC 11020 PRINT "Enter Address in Base 10";: INPUT AD 11050 T99=USR(AD, AC) **11060 RETURN** 13000 A=AD: S3=INT(AD/4096) 13002 A=A-53\*4096 13010 S2=INT(A/256) 13012 A-A-S2\*256 13020 S=INT(A/16) 13060 : U=AD-(S3+4096+S2+256+S+16) 13070 53\$-C0\$(53+1) 13080 S2\$=CO\$(S2+1) 13090 S\$=CO\$(S+1) 13180 - US=COS(U+1) 13110 ADS(1)=S3\$:AD\$(2)=S2\$:AD\$(3)=S\$:AD\$(4)=U\$ 13120 RETURN 14000 GRAPHICS 0:AD=826:ZZ=826 14018 PRINT "(MNEMONIC)(SPACE)(OPERAND)" 14020 GOSUB 15000 14030 F=0 14040 FOR E=0 TO 255 14041 TS-MHF(E#5+1) 14050 IF TS<>M\$ THEN GOTO 14060 14051 B=BY(E):F=1:CD=E:E=256 14060 NEXT E 14070 IF F=0 THEN GOTO 14260 14080 ON B GOSUB 14100, 14130, 14180 14090 60TO 14020

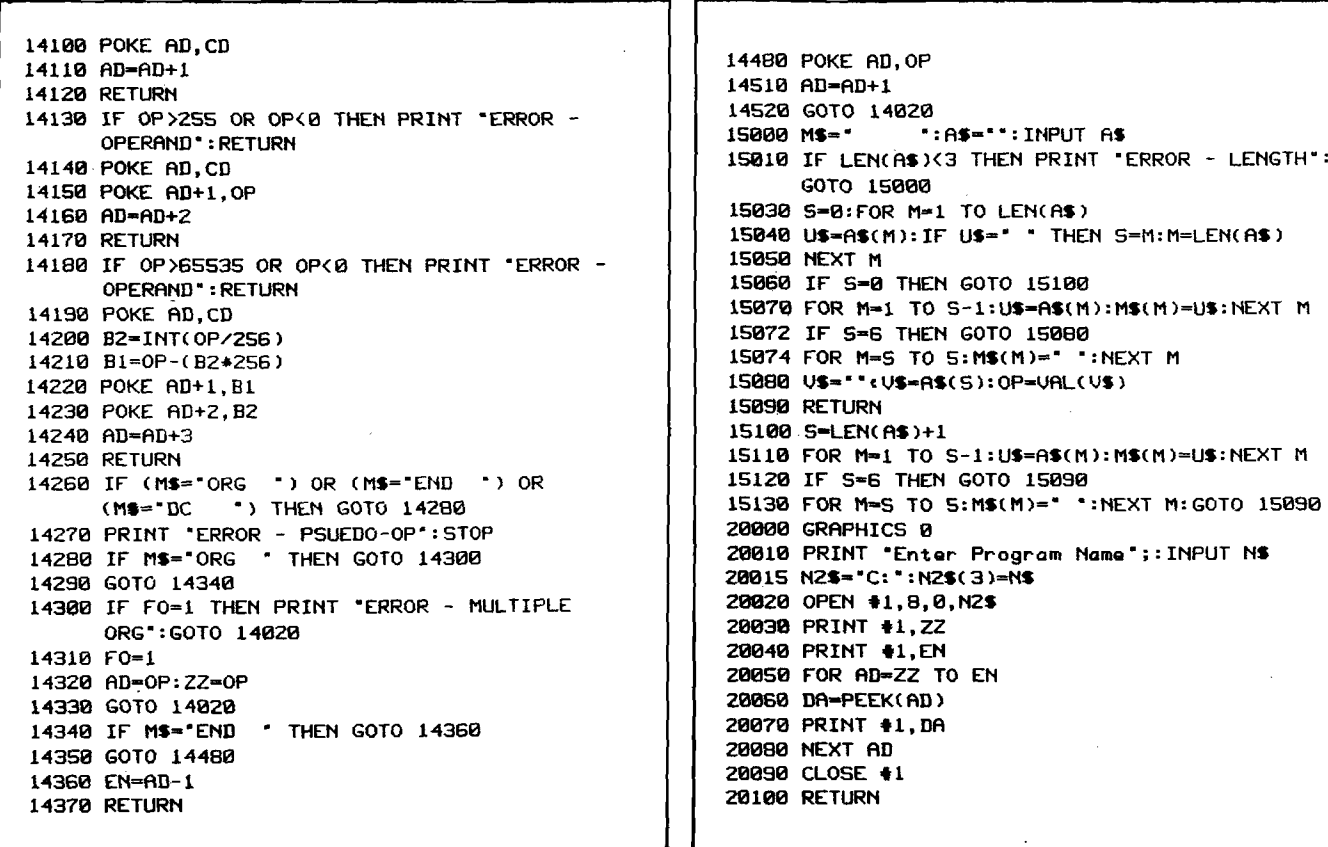

Function 2 allows you to save your program on tape. When you select this function you will be asked for the name you wish to save the program under. The console will beep twice and when you press RETURN your program will be saved on tape. (Disk owners will find it quite simple to alter this section of the assembler to save programs on disk.)

 $\mathcal{L}$ 

Function 3 is the opposite of function 2; it loads your program from tape. Once again you will have to enter a program name. If the program name you have entered is not found on the tape or disk an error will result.

Functions 4 and 5 allow you to execute your machine language object program. Function 4 simply jumps to the starting address you have entered. Function 5 allows you to pass a value to your program. Rather than confuse you about how this is done I'll refer you to the *Atari BASIC Reference Manual* for details.

Finally, function 6 allows you to list your program after it has been entered. This routine is actually a disassembler and you can use it to snoop around in Atari's ROMs just as easily. This function will display a screenful of disassembled code and then halt. To continue the listing press any key and RETURN. To halt, and go back to the main menu, simply press RETURN.

#### **Some Changes to the Program**

Since getting the listing presented here I have discovered that a couple of changes are in order.

Add line 12.

12 DIM N\$(8),N2\$(10)

This makes the entering of program names work correctly.

It is helpful to know where you can safely put information and programs into your machine's memory. In low memory it appears that these areas are free:

> 21-64 (All addresses are in decimal) 252-563 713-740 1664-1791

Take reasonable care with where you put things and you should be OK.

**William L. Colsher took an undergraduate major in Computer Science at Ohio State University. He worked for several years in mainstream data processing, leaving that field three years ago to write and consult in the microcomputer field. He is presently manager of the Oak Brook Computer Centre in Oakbrook Terrace, Illinois. He owns several small computer systems including a fully expanded TRS-80 Model I and a similarly configured Atari 800.**

**AICRO** 

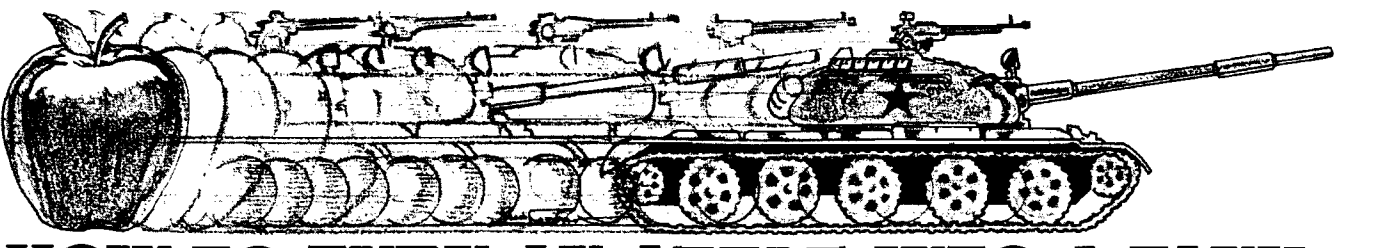

## **HOW TO TURN AW APPLE INTO A TANK.**

With **Computer Conflict"**and a little imagination, we'll transform your staid and respectable Apple computer into the fearsome war machine of the Soviet Red Army. Computer Conflict actually consists of two fast-paced, action-packed war games played on full-color mapboards of Hi-Res graphics: **Rebel Force** and **Red Attack!**

REBEL FORCE puts you in the role of a Soviet commander whose regiment must face a computer-directed guerrilla uprising which has overrun a vital towa Armed with your tank, heavy-weapons, and infantry units, your mission is to regain the town through the annihilation of the Rebel Force.

Your advance will be brutally opposed by minefields, ambushes, militia, and anti-tank guns — all skillfully deployed by your computer. Survival and success of your units will depend on your ability to take advantage of the variable terrains - open, forest, and rough - each of which has different movement costs and shelter values.

In this finely-balanced solitaire wargame, every move is played under real-time conditions: Procrastinate and lose. At

the same time, caution cannot be cast aside; severe unit losses will only result in a Pyhrric victory at best

With its five levels of difficulty (plus one where you make up your own), the computer can and will stress your tactical skills to their fullest

**RED ATTACK!** simulates an invasion by a mixed Soviet tank and infantry force against a defending battalion. As the defender, your task is to deploy your infantry units effectively to protect three crucial towns — towns that must not fall!

As the Russian aggressor, your objective is to crush the resistance by taking two of these three towns with your tanks and infantry. With control of these strongpoints, the enemy's capitulation is assured

Red Attack! is a two-player computer simulation of modem warfare that adds a nice touch: At the start of each game, the computer displays a random setup of terrains and units, providing every game with a new, challenging twist

Computer Conflict, for \$39.95, comes with the game program mini-disc and a rule book.

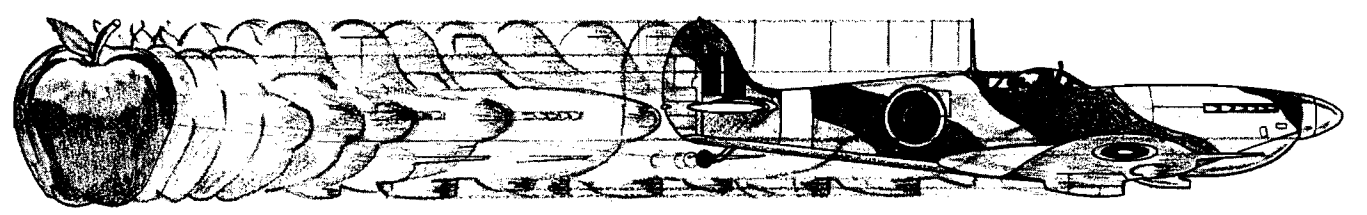

## **OR A SPITFIRE**

After you're done playing Computer Conflict, you may be in a mood for something other than ground-attack wargames. In that case, **Computer Air Combat** is just what you need

With Computer Air Combat, your screen lights up with an open sky generated by Hi-Res graphics offering global and tactical plots. Squint your eyes a bit, let loose your mind, and you'd swear your keyboard has melted into the throttle, rudder, altimeter, and other cockpit instrumentation of a World War II combat plane. In fact, any of 36 famous fighters or bombers from a Spitfire and B-17 Flying Fortress to the Focke-Wulf 190 and A6M5 Zero. Each plane is rated - in strict historical accuracy and detail - for firepower, speed, maneuverability, damage-tolerance, and climbing and diving ability.

Practically every factor involved in flying these magnificent airplanes has been taken into account even down (or up?) to the blinding sun. Climb, dive, twist, and turn. Anything a real plane can do, you can do. However, the computer prevents all "illegal" moves - such as making an outside loop (which in real life, would disastrously stall a plane).

PLAY THE COMPUTER. Aside from being the game's perfect administrator and referee, the computer will serve as a fierce opponent in the solitaire scenarios provided: Dogfight, Bomber Formation, radar-controlled Nightfighter, and V-l Intercept There's even an Introductory Familiarization Right (with Air Race option) to help you get off the ground

With the number and type of planes and pilot ability variable, you can make the computer as challenging as you want to give you the ultimate flying experience.

AY A HUMAN. Two can play this game as well, in dogfights and bomber attacks. Given a handicap of more or better planes or an ace pilot (or all of the above), even a novice at Computer Air Combat stands a chance to defeat a battle-hardened veteran.

For \$59.95, Computer Air Combat gives you the game disc, a rule book, two mapboard charts (for plotting strategies between moves), and three player-aid charts.

Credit card holders, if you own an Apple®ll 48K (Apple soft ROM) and a mini-floppy disc drive, call 800-227-1617 ext 335 (toll free) and charge your order to your VISA or MASTERCHARGE. In California, call 800-772-3545, ext. 335.

To order by mail, send your check to: Strategic Simulations Inc, Dept PC, 465 Fairchild Drive, No. 108, Mountain View, CA 94043. All our games cany a 14-day money back guarantee to assure your satisfaction. While you're at it you can also get our other games:

- □ Computer Bismarck for your Apple: \$59.95 Computer Bismarck, TRS-80® 48K Disc: \$59.95 Computer Bismarck, TRS-80 32K Cassette: \$49.95
- □ Computer Ambush (a tactical simulation of man-toman combat in WWII) for your apple: \$59.95
- □ Computer Napoleonics, the Battle of Waterloo for your Apple: \$59.95
- $\Box$  Computer Quarterback (a real-time strategy football game): \$39.95

Apple is a registered trademark of Apple Computer Inc. The TRS-80 is a registered trademark of Tandy Corporation.

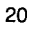

## **Turning USR(X) Routines Into BASIC DATA Statements**

**This program saves machine language routines as BASIC DATA states. It also Includes a hexadecimal to decimal converter.**

Thomas Cheng 26 Madison Street Apt. 41 New York, New York 10038

 $\blacksquare$ 

If for any reason you are writing machine language subroutines for the Ohio Scientific C1P (or any other cassette Ohio Scientific machine), the first problem which will present itself is the lack of any method of saving the routine. An alternative to spending 5 to 10 minutes for the ASSEMBLER or the EXTENDED MONITOR to load in, then save using that, is to turn the routine into a series of DATA statements in BASIC. To reload these

values, you would then load the DATA statements into program memory, then POKE them into the proper memory locations.

For example, if I add a machine language subroutine fifty bytes in length, the program would save: first, a line number followed by the DATA keyword, then the actual program in decimal format. The first such line saved will contain the two pointers for the location of the program in decimal format. I chose to output these numbers separately, so that I could easily change them.

The following is an illustration of the workings of the program.

> FOR  $K = 0$  to 63:POKE K + 4096.K: NEXTK RUN START, END? 4096, 4157 LINENO, INC? 10,10

Result

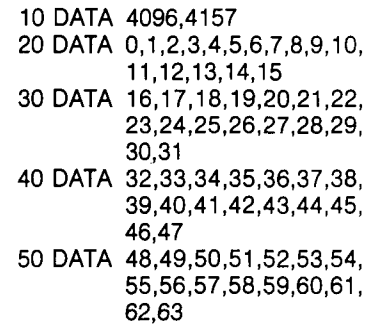

This is what the BASIC program should do, but due to the fact that I am extremely lazy, I have added in several frills to the program.

First and most important, is a hexadecimal to decimal converter inherent in the program. This conversion routine is located at lines 140 to 160, inclusive. This little routine has turned out to be quite handy, as I have used it

```
5 REM MRCHINE LRNGURGE SRUE 
7 REM ***THOMRS CHENG***
10 INPUT"START, END';BS,CS:INPUT"LINENO, INC";ST,IN 
20 IFLEFTSC BS, 1 )="S"THENGOSUB140: B=R: GOTG40 
30 B=VAL(B$): REM IT ALWAYS ENDS UP IN B
40 B$=CS:IFLEFTSCBS,1)="S"THENGOSUB140:G0T055 
50 R=<JRLC CS ) : REM-R IS SECOND UflLUE
55 SRUE:PRINT:PRINT:PRINTST;"READN,N2:F0RK=NT0N2:RERDQ:POKER,Q :NEXTK" 
60 ST=ST+IN:PRINTST;"Q=INTCN/256):P0KE12,Q:POKE11,N-Q*256*
70 ST=ST+IN:PRINTST;"DRTR";MIDSCSTRSCB),2);",";MIDSC STRSCR ) , 2 )
80 ST=ST+IN:C=B+15:PRINTST; "DATA";:IFC>ATHENC=A
90 FORK=BTOC:LO=PEEK(K):GOSUB170:PRINTRS;:IFKCCTHENPRINT",
110 NEXTK
120 IFC<>ATHENB=C+1:PRINT:GOTOB0
130 PRINT:PRINT:PRINT:P0KE517,0:END
140 R=0:RS="01234567B9RBCDEF":FORK=lTOLEN(BS):F0RL=1T016 
150 IFMID$(B$,K,1)=MID$(A$,L,1)THENA=A+(161(LEN(B$)-K)*(L-1))
1B0 NEXTL:NEXTK:RETURN
170 A$=MID$(STR$(LO), 2): RETURN
```
\*\*\*\*\*\*\*\*\*\*\*\*\*\*\*\*\*\*\*\*\*\*\*\*\*\*\*

#### OHI0 SCIENTIFIC

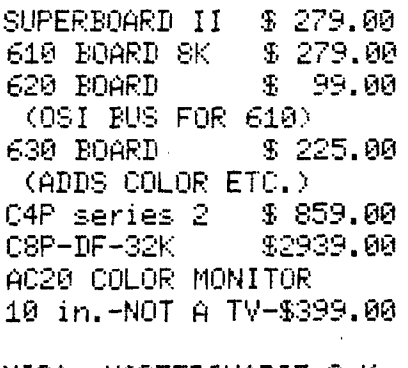

VISA, MASTERCHARGE-O.K.-\*\*\*\*\*\*\*\*\* SHIPPING AND INS. CHARGE ADDED TO CREDIT ORDERS. CHECKS MUST CLEAR BANK BEFORE SHIPMENT:NO COD. \*\*\*\*\*\*\*\* E&I TECHNICAL SERVICE 5300 PARIS GRAVEL RD HANNIBAL, MO.63401 314-248-0084 \*\*\*\*\*\*\*\*\*\*\*\*\*\*\*\*\*\*\*\*\*\*\*\*\*\*\*

decipher Tawala's secret messages to his sup-

porters, form alliances with local chiefs, detect<br>Tawala's spies in your midst, separate hard intel-

ligence from enemy disinformation, avoid Tawala's military forays against you and, finally,<br>lead the assault against the Prince's stronghold.

Minimum Configuration:

OHIO SCIENTIFIC

**TOUCH TYPING - 15 lesson** set teaches you to use all letters and numerals without the need to look at the keyboard. Requires  $32\times64$  display. 8K. \$19.95.

FAILSAFE +2 - a sophisticated game based on the electronic warfare environment encountered by aircraft during nuclear war. 8K. \$8.95.

INTELLEGENT TERMINAL **EMULATOR - down load, edit,** then send files back to host computer. Full or half duplex, many other features. Disk systems. \$24.95.

DS-PORT - 18 page data sheet shows how to add parallel ports to your C1P without a 610 board. Includes photo positives. \$9.95.

DS-20MA - Your C1P can use any ASCII 110 baud, 20MA periferal with the aid of this 14 page data sheet. \$8.95.

Send for a FREE complete software and hardware catalog.

**Aurora Software Associates** P.O. Box 99553 Cleveland, Ohio 44199  $(216)$  221-6981

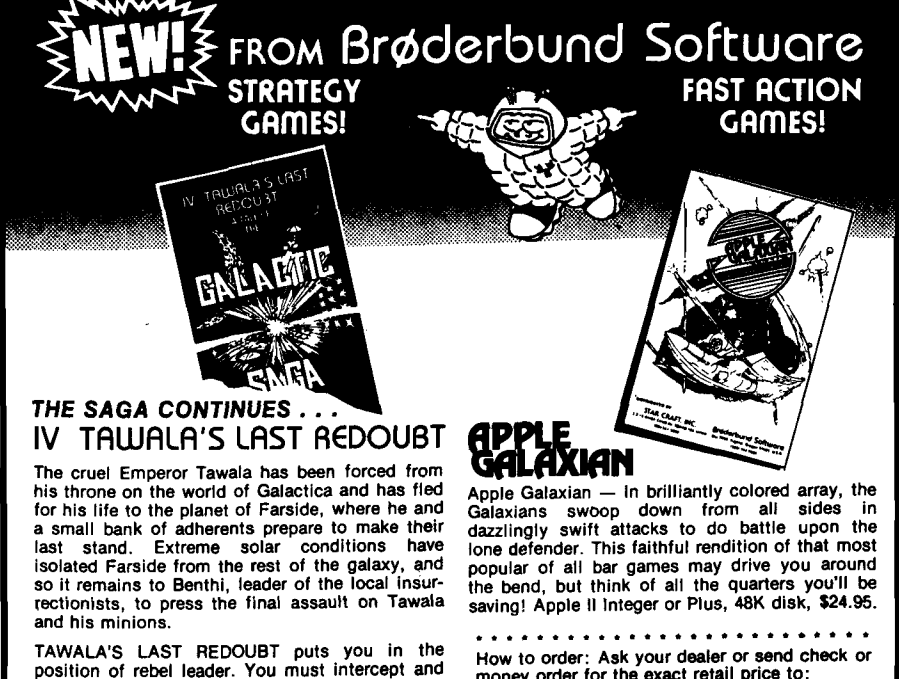

money order for the exact retail price to: Y Y

V. **Brøderbund Software** Box 3266, Eugene, Oregon 97403 Call (503) 343-9024 to order. NO CHARGE FOR SHIPPING AND HANDLING! Visa and Mastercard accepted.

TRS-80 Cassette, 16K, Level II, \$19.95<br>TRS-80 Disk, 32K, \$24.95<br>APPLE Disk, 48K with APPLESOFT, \$29.95 We've got more! Send for our free catalog! Apple, Apple II Plus and Applesoft are trademarks of Apple Computer Co. TRS-80 is a trademark of Radio Shack. in several programs I have written. The routine expects the value that is to be converted to be passed in B\$. (This is the reason for so much confusion in lines 20-50. First, the value is placed in B\$, then B\$ is tested for a dollar sign. If the first character of the string is a dollar sign, the value is assumed to be in hexadecimal, then converted to decimal. The test is separate for each value, a worthwhile touch.)

The routine uses the mathematical definition of a base; that is, the sum of sixteen raised to the power of the digit's place  $(0,1,2...)$  multiplied by the value of the digit itself, (1 for 1, 2, for  $2,...10$  for A,  $1\overline{1}$  for B for all the digits of the number.

The hexadecimal number by my method would be equal to  $(16**2)(10)$  $+(16^{*}+1)(1)+(16^{*}+0)(11)=2560+16$  $+11 = 2587$  in base 10.

Other little touches are contained in lines 55-60. Line 55 will output the requisite BASIC commands to POKE the statements into memory. Line 60 will set the values of the locations 11 and 12 as a pointer to the first byte of the subroutine, in standard 6502 format. That is, least significant byte first.

Line 70 produced the beginning and ending locations of the subroutine, while the actual core of the program is located at lines 80-130, with line 170 serving as a subroutine to strip off the extra space which is usually found in front of any number being printed out.

#### **Two Last Notes**

After the inquiry in line 10 for the starting line number, the user should turn on his recorder for the following DATA statements. Secondly, this program will turn out sixteen values per line of DATA statement. Occasionally, the numbers being printed out will run over the maximum line length of 72 characters, so the statement  $C = B + 15$  in line 80 should be changed. The increment of 15 should be change to the true increment minus one.

Happy computing... and take a PEEK at some machine language routines!

**AICRO** 

## **Improved Dual Tape Drive for SYM BASIC**

**These utility routines occupy less than one page of memory. However they greatly enhance the use of two cassettes, Including the ability to automatically duplicate a tape full of BASIC programs.**

George Wells 1620 Victoria PI. La Verne, California 91750

This article is an update to a previous article of mine which appeared in the November 1979 issue of MICRO (18:5). If you have that issue available you might want to review it, but it's not absolutely necessary since this article presents all new material and does not require any information contained in the original article. You may be wondering why the need for an "improved" article; why didn't I do it right the first time? Basically there are two reasons: Synertek System 's new monitor 1.1 ROM and their Resident Assembler/Editor ROMs, both of which became available after I wrote the original article.

MON 1.1 indicates the ID of the tape file being loaded on the left-most digit of SYM's LED display; a very minor change from MON 1.0 but one

that allows the program which called the tape load routine to determine the ID of the file just loaded. This is significant because it frees us from the drudgery of manually duplicating a tape full of BASIC programs by typing LOAD A, SAVE A, LOAD B, SAVE B, etc., as in the original article. By contrast, this article presents a program that will do this automatically, similarly to the way RAE-1 duplicates its tape files. Another advantage of this change is the ability of the calling program to provide true dual cassette control for BASIC programs. In the original article, the remote control for the write-only recorder will be turned on if the first file encountered during a load sequence is not the one asked for. Usually this won't matter since you don't normally have a tape ready to be written in the write-only recorder, but when you do, it's nice to have this added improvement.

RAE-1 provides for a second cassette control—but wouldn't you know—it requires a different port bit than the one I used originally (active low on PB7 of VIA #1 instead of active high on PB4 of VIA #3). If you have not yet implemented this second tape control, Synertek Systems Technical Note #101 describes one way to do it using relays. The program described here uses the same control as RAE-1, but since it does not require the RAE-1 ROMs, you can customize it to any control by modifying the TAPE. OFF. C and TAPE.ON.C routines.

The program presented in this article contains three entry points. The first one is used at the monitor level and approximates the .L2 command with zero, one or three parameters. It is called instead with ,L3 and turns on the second recorder for loading hi-speed

tape files. It can also be called as ,U0, especially from the on-board hex keypad (USR 0). The second entry point is used while in BASIC and is called by a LOAD command. The third entry point is called from the monitor with .G 1F7B (or .G F7B for 4K) and is used to duplicate a tape of BASIC programs. Detailed instructions for each of these follows, but it is assumed that you have already loaded the OBJECT CODE into memory. If you don't have 8K of RAM then you will have to change the ten "1F" bytes to "0F" when you load it into a 4K system starting at \$0F01. This can be done easily by first Depositing and Verifying the OBJECT CODE at \$F01 and then doing a .M 1F,F01 -FFF followed by ten sets of 0FG (no < CR>'s). Verify checksum should then be 6DBA instead of 6E5A. The best arrangement is to put the code in your own PROM along with the appropriate automatic initialization code (not described here).

#### **Using the .L3 Command**

*Step 1:* Enter the following monitor command once after every reset:

#### .SD 1F11.A66D (or .SD F11 ,A66D for 4K.)

*Step 2:* Put a tape in the read-only recorder and press the play button. Use ,L3 instead of ,L2 and enter the parameters just as for .L2.

Note: If you enter only one parameter, the control for the writeonly recorder will be energized after the first file has passed, if it is not the one specified in the parameter ID. This is unavoidable without completely rewriting the monitor tape load routine. Just don't turn on your writeonly recorder when loading tape files from the monitor.

DUAL CASSETTE TAPE DRIVE FOR SYM-1 BASIC 5 -8  $\ddot{\phantom{a}}$ BY GEORGE WELLS **DOTOBER 4, 1980** ÷ HARDWARE REQUIREMENTS: SYM-1 WITH MON 1.1 ROM. ÷ 8K RAM (CAN BE RELOCATED FOR 4K; SEE TEXT). ÷ BASIC V1.1 ROM. WRITE-RECORDER WITH STANDARD CONTROL. ÷ ÿ READ-RECORDER CONTROLLED BY LOW SIGNAL ON ţ. PB7 OF VIA #1 (SAME AS RAE-1 REQUIRES). ÷ TERMINAL. ţ. RAE-1 V1.0 RDM OPTIONAL. \*\*\* ZERD PAGE DEFINITIONS \*\*\*  $\frac{1}{2}$ SUP.PRINT .DE \$17 MS BIT SET SUPPRESSES PRINT NUMBER OF CRYLE NULLS CRLF.NULLS .DE \$18 CURRENT COLUMN PRINT POSITION PRINT.POS .DE \$19  $DE$  \$18 MAXIMUM WIDTH OF PRINT LINE WIDTH  $P1C$  $DE$  \$10 COPY OF PARAMETER 1 (ID) MONITOR TAPE ROUTINE BUFFER ADDRESS **BUFAD** .DE SFE \*\*\* IZO PORT DEFINITIONS \*\*\*  $\ddot{\phantom{1}}$  $QR1B$ .DE \$8000 DATA REGISTER FOR TAPE CONTROL  $\begin{array}{ll}\n\text{DE} & \$A002 \\
\text{DE} & \$A400\n\end{array}$ DDR1B DIRECTION REGISTER FOR TAPE CONTROL DATA REGISTER FOR DISPLAY DIGIT DIG. **DDRDIG**  $DE$  $$A401$ DIRECTION REGISTER FOR DIGIT  $\frac{1}{2}$  and  $\frac{1}{2}$ \*\*\* SYSTEM RAM DEFINITIONS \*\*\* TAPE DELAY LOCATION **TAPDEL** .DE \$8630 .DE \$A64E TAPE ID PARAMETER  $P1$ .DE \$864C TAPE START ADDRESS P<sub>2</sub> .DE \$8648 TAPE STOP ADDRESS + 1 P3 NUMBER OF PARMS IN MONITOR COMMAND .DE \$A649 FARNR \*\*\* MONITOR 1.1 ROM DEFINITIONS \*\*\*  $\frac{1}{2}$  and  $\frac{1}{2}$ .DE \$8293 INCP3 INCREMENT PARAMETER 3 CONFIGURE DISPLAY I/O CONFIG .DE \$89A5 LOAD TAPE ENTRY POINT **LOADT** .DE \$8078 .DE \$8D4E STOP TAPE EXIT **EX10** .DE \$8DA9 **START** INITIALIZE AND START TAPE DUMP TAPE ENTRY POINT **DUMPT** .DE \$8E87 UNWRITE-PROTECT SYSTEM RAM .DE \$8B86 **ACCESS** \*\*\* BASIC V1.1 RDM DEFINITIONS \*\*\*  $\ddot{r}$ **PHA**  $1F4A - 48$ USR TAPE.OFF.C TURN OFF READ-RECORDER 1F4B- 20 01 1F in Li **PLA**  $1F4E-68$ **RTS**  $1F4F - 60$ \*\*\* TO ACTIVATE BASIC LOAD USE 7937 MEMORY SIZE AND J. \*\*\* ENTER: POKE 202,80: POKE 203,31  $\ddot{\phantom{a}}$ 

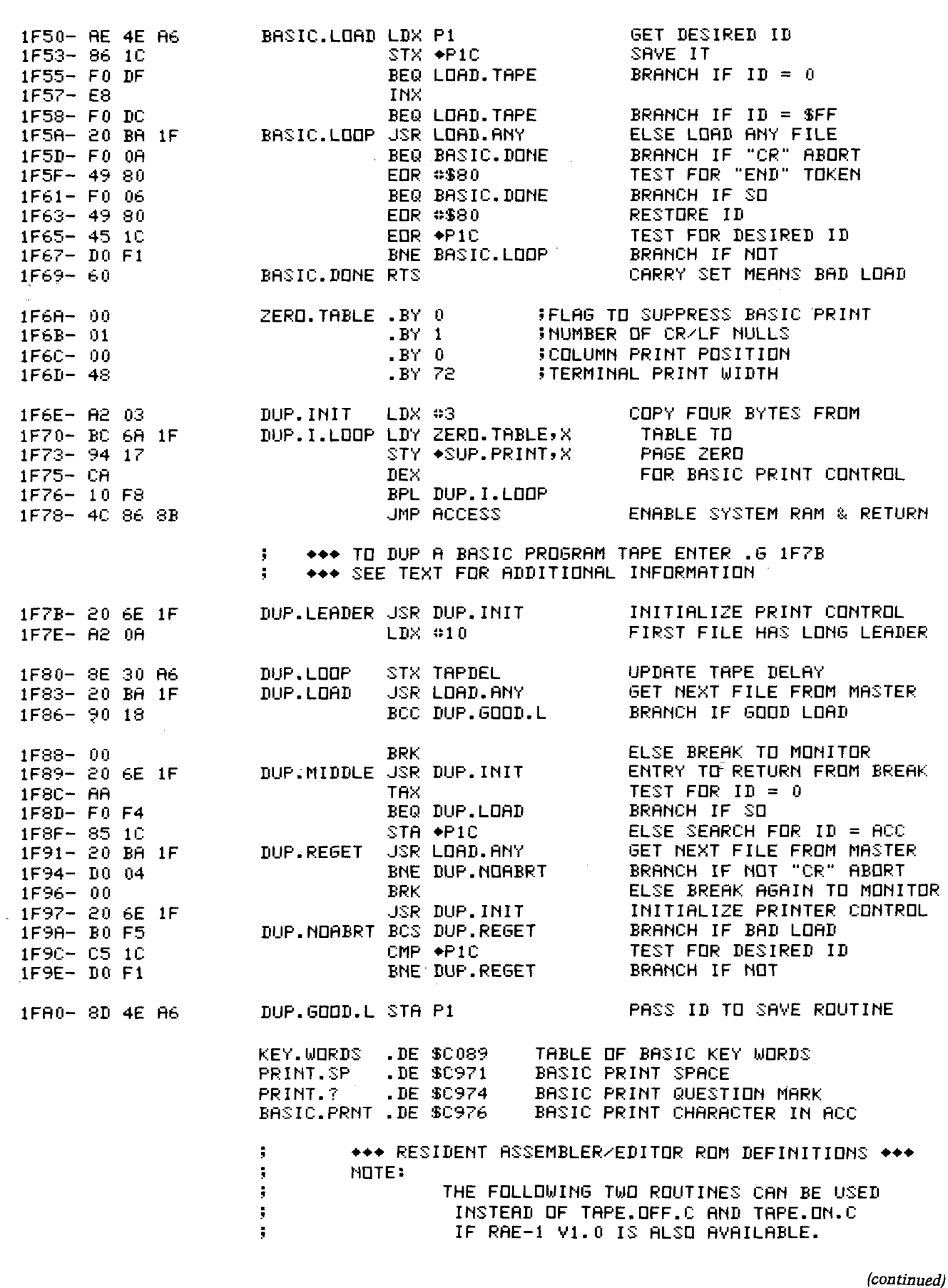

 $\hat{\mathcal{A}}$ 

 $\mathcal{C}$ 

 $\mathbf C$ 

 $\bigcirc$ 

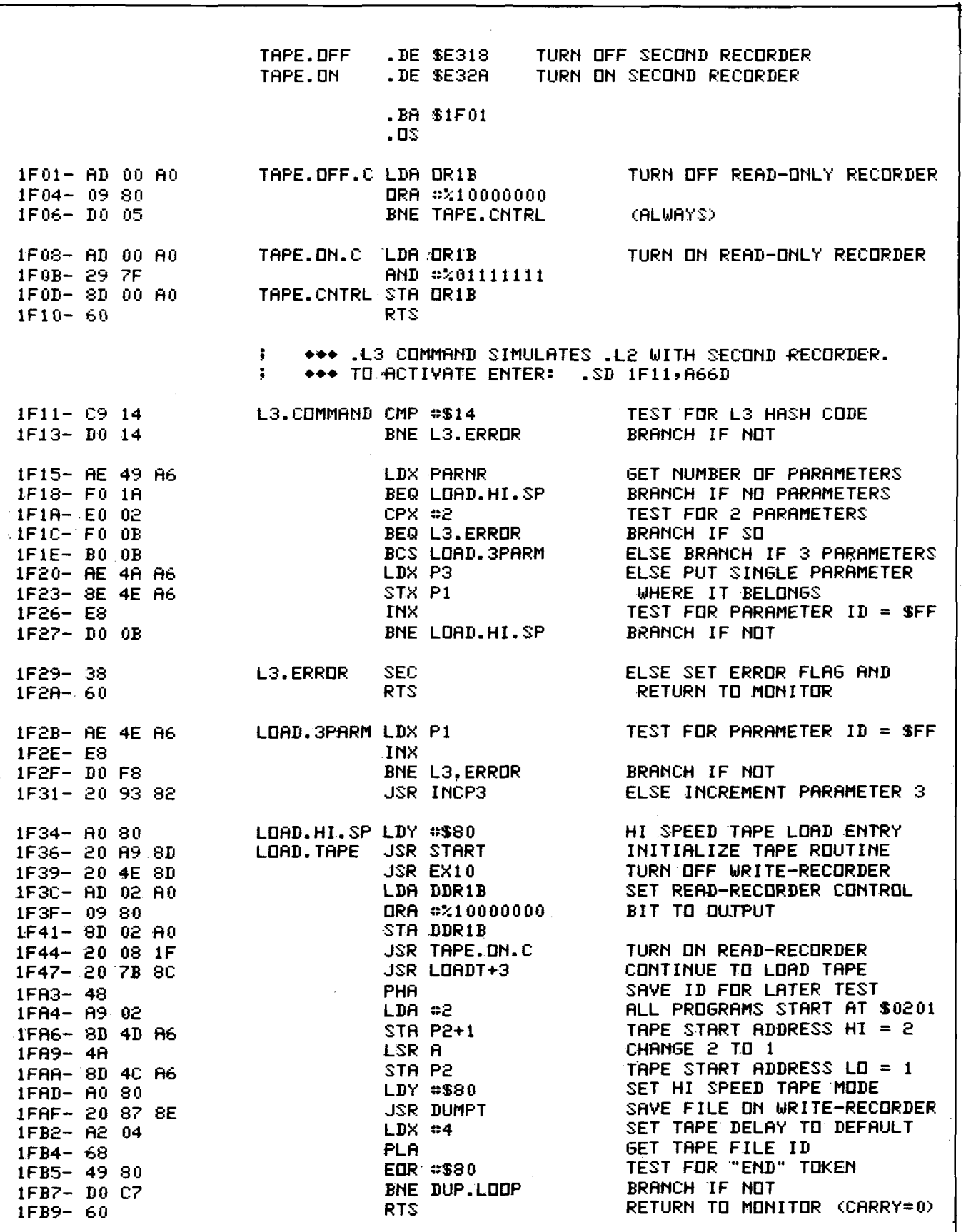

 $\ddot{\phantom{a}}$ 

 $\Omega$ 

D

 $\bullet$ 

 $\hat{\mathbf{v}}$ 

 $\mathbb{R}^2$ 

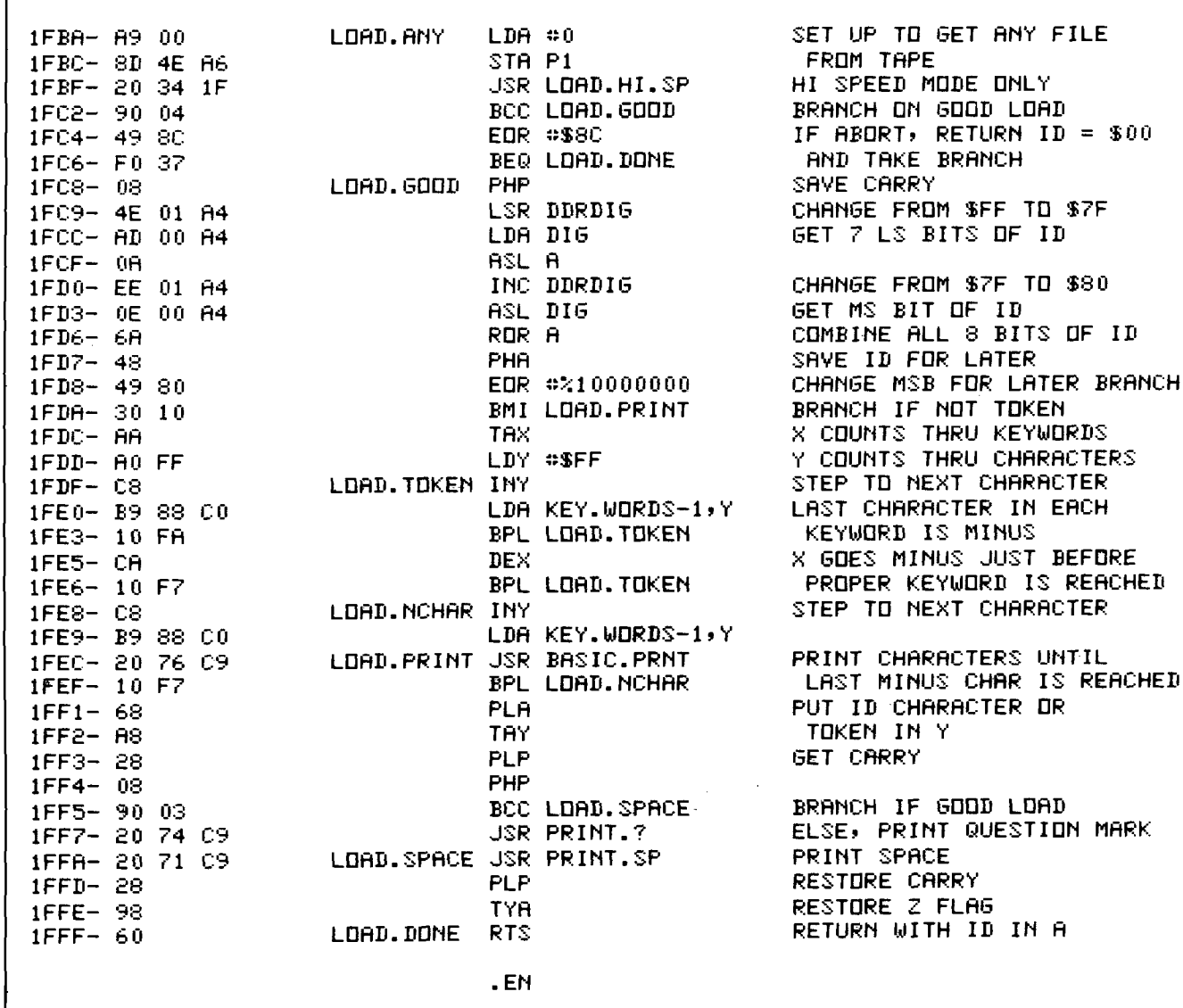

#### Using the BASIC LOAD Command

Step 1: Jump to BASIC and use 7937 in response to MEMORY SIZE? [3841 for  $4K$ .

Step 2: Enter the following direct command:

POKE 202,80: POKE 203,31

or if you have 4K:

POKE 202,80: POKE 203,15.

Now you can use the LOAD command just as before. However, as each file is read its ID is echoed to your terminal followed by a space. If the file has a load error, a question mark is printed immediately after the ID and the search continues until the correct ID is found.

You can abort the tape load process by hitting "CR" on the hex keypad while the search sync character is being displayed. The tape load will also automatically abort if an "END" file is read. Such a file is created by entering NEW and then SAVE END. Normally, the tape ID is the ASCII equivalent of the character entered immediately after a SAVE. However, the BASIC tokens are also allowed as valid tape IDs by entering one of the reserved words listed on page 9 of the BASIC manual. (GET and GO should be added to the list.) Thus you can have a program called GO, LIST, DATA, or even SAVE. For example, type SAVE LIST and LOAD LIST. The key word END is reserved for the last program on the tape.

#### Using the Program Duplicator

Step 1: Rewind your BASIC program master tape and ready it in your "play" or read-only recorder.

Step 2: Rewind a blank cassette and ready it in your "record" or write-only recorder.

Step 3: From the monitor, enter the following command.

.G 1F7B (or .G F7B for 4K).

This will duplicate all of the BASIC programs from the master tape onto the blank tape. It will even use a long tape delay before the first program to get the tape off its leader and it will quit after the "END" file has been copied.

*Step 4:* In case an error is detected while loading a program, the program will break to the monitor and display 1F89,0 (or 0F89,0 for 4K). At this point you should put the read-only recorder in rewind and enter a .G command. After the tape has gotton past the file which caused the error, put the readonly recorder back in play mode. You don't need to worry about rewinding too far since the program will only accept the same file ID as the one which originally caused the error. Subsequent tape errors will not cause the program to break again until the specified file has been correctly loaded and duplicated. However, you can cause a break by hitting "CR'' on the hex keypad during sync search. After several attempts to load a defective file, remove your m aster tape cassette and substitute a backup in the read-only recorder until the file is loaded correctly and the write-only recorder turns on. Then re-install the master tape and allow the duplication process to continue.

*Step 5:* Any time the sync search indication is on, you can cause a break to the monitor by hitting "CR" on the hex keypad. (You may have to turn the read-only recorder off or on to make this work.) A .G command will allow you to continue, but you can also force the program to search for a specific file ID and continue duplicating by entering a .R command followed by three spaces, and changing the value of the accumulator register to the hex equivalent of the desired ID. A value of zero will allow any ID. Finally go back to the program with:

#### .G 1F89 (or .G F89 for 4K).

*Step 6:* After duplicating the entire tape, you should verify that the new copy can be loaded correctly. It is safest to keep two backup copies of your master tape which .are known to be loadable, so that if for some reason while you are duplicating with any two of your three tapes and a file is impossible to load, you will still have a backup available. If you had only one master and one backup and a file became unloadable while duplicating, there is a good chance that the same file on the backup tape will be overwritten by a previous file during the duplication process, especially if you have updated an earlier portion of the master tape. The procedure I have followed, without losing any programs, is to copy the master tape onto backup number 1, then backup number 1 onto backup number 2, then backup number 2 onto the master, and finally verify the master by jumping to BASIC and doing a LOAD END, checking that all the IDs are printed without a question mark after them.

Actually, this is an oversimplification. In reality, the original master will consist of more than one tape from which the programs will eventually be combined onto the new master. This duplicating program was specifically designed to allow updating of a master tape primarily through the technique described in *step 5.* Of course, you can still take advantage of the dual cassette control and update a master tape manually through the BASIC interpreter using a sequence of LOAD A, modify, SAVE A, etc.

#### **Explanation of Program Operation**

The ASSEMBLY LISTING contains comments which should help in understanding how the program works. However, the following additional comments may also be helpful.

You may want to modify the program slightly for your particular needs. Locations \$1F7F and \$1FB3 contain tape delay values which control the number of sync bytes at the beginning of each tape file and therefore the length of time before each file. The first of these is used only for the first file on the tape and is a large number to allow time for the tape to get past its leader before recording the actual file. With the default High Speed Tape Waveform values this time is 15 seconds. However, if you use speeded-up Waveform values, you will want to use larger tape delay values to get the same time delays. I first learned about the ability to double or triple the cassette baud rate from *SYM-PHYSIS* 3-3 and I now use HSBDRY = \$1A, TAPET1 = \$20 and TAPET2 = \$10 which allows an 8K file to be loaded or saved in about 20 seconds, instead of one minute. I also use \$1E and \$08 for the two tape delay constants in my version of the dual cassette program which I have put into EPROM.

If your SYM-1 system also has the RAE-1 ROMs available, you can use the TAPE.OFF and TAPE.ON routines in them and save 16 bytes of program space. This requires changing the subroutine calls at \$1F45 and \$1F4C. I have piggy-backed the two BASIC ROMs into socket U21 and the two RAE-1 ROMs into socket U22 in order to fit them all onto the SYM-1 at the same time, and still have one socket left for an EPROM. This requires bending pin 20 of the top ROMs and

wiring them directly to their chip select decodes, along with two extra 3.3K pullup resistors.

{ }

Two other bytes which you may want to modify are located at \$1F6B and \$1F6D. The first one controls the number of nulls that are inserted by the BASIC print routines after each CR/LF and the second one controls the width of the print line. I have used values that are suitable for a teletype, but if your terminal has fewer characters per line you should put the hex equivalent in the second location. These values are used only by the BASIC Program Duplicator routine.

Don't try to use the Duplicator to copy machine language programs or files other than BASIC programs. The Duplicator assumes that the tape file starts at \$201 which is true for all BASIC programs, and if you try to dup a file that started somewhere else, the program would still use \$201 as the start of the file.

You should also be careful not to read a tape that contains files other than BASIC programs with the LOAD command, even if the file IDs are different from the one specified in the LOAD command. Under the original LOAD, if the ID did not match, the file would not be loaded. But with this new LOAD, every file that is encountered on the tape is loaded before the ID comparison is made.

If you have a special machine language program that vectors through the BASIC zero page jump instruction at \$C9 (decimal 201) and specifies a tape ID of either \$00 or \$FF, then the second cassette control will be activated and the load routine will behave exactly as before.

Once you get a taste for dual cassette control, it's hard to live with only one. It's really worth installing in your SYM!

**George Wells has been working on several utility-type software and hardware projects for his SYM such as the one described in this article. His latest project is a hardware design to interface a light pen to Texas Instruments' new TMS9918A highresolution color video display processor chip. One of these days he thinks he might actually have time to write some programs to put these utilities to good use!**

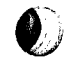

**JNCRO** 

## $\mathbf{p}_1 \mathbf{p}_2 \mathbf{p}_3 \mathbf{p}_4 \mathbf{p}_5 \mathbf{p}_6 \mathbf{p}_7 \mathbf{p}_8 \mathbf{p}_9 \mathbf{p}_9 \mathbf{p}_9 \mathbf{p}_9 \mathbf{p}_9 \mathbf{p}_9 \mathbf{p}_9 \mathbf{p}_9 \mathbf{p}_9 \mathbf{p}_9 \mathbf{p}_9 \mathbf{p}_9 \mathbf{p}_9 \mathbf{p}_9 \mathbf{p}_9 \mathbf{p}_9 \mathbf{p}_9 \mathbf{p}_9 \mathbf{p}_9 \mathbf{p}_9 \mathbf{p}_9 \mathbf{p}_9 \mathbf{p}_9 \mathbf$ **DR. DALEY OFFERS SOFTWARE FOR EVERYONE**

## **DATA\_\_\_\_\_\_\_\_\_\_\_\_\_\_\_\_\_\_\_\_ BASE**

The data base package allows total user control over the contents of each entry in the file. Features user selectable record size from 5 to 242 characters per record, statistical and plotting package, output with WORDPRO files or printer. Includes full user definable output formatting. With optional indexing routine can produce a comprehensive index of a data set.

**\$299.95**

**Index 99.95 Foi PET oi CBM 4000** 01 **8000 series with 32K memory please specify your machine configuration.**

## $MAIL$ **LIST**

#### **\$159.95**

**For PET or CBM 4000 or 8000 series with 32K memory please specify your machine configuration.**

This powerful mailing list package features a variety of options for producing labels. It includes user defined file structure and label format. Label format can list to the printer or to WORDPRO format files.

## **SOFTWARE\_\_\_ LIBRARY**

Hundreds of schools and individuals have purchased this package for use as an educational tool or just plain fun. It contains 50 (yes fifty!) programs. This ranges from our famous TREK 3 and horse race to fun learning programs for children to checkbook and a micro mail list program with lots in between. At about \$1.40 per program how can you miss?

**Cassette \$69.95 Diskette** For APPLE II or PET

Charge to your MC/VISA

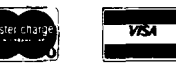

### **DR. DALEY'S SOFTWARE 425 Grove, Berrien Springs, Michigan 49103 Phone (616) 471-5514 Sunday-Thursday noon to 9 p.m. Eastern Time**

## **"NIBBLE IS TEBRIFIC" (Fop Youp Apple)**

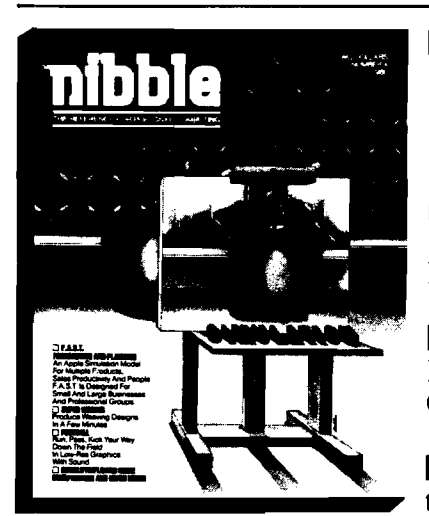

#### **NBBLE IS:** *The Reference for Apple computing!*

**NBBLE IS:** One of the Fastest Growing new Magazines in **the Personal Computing Field.**

**NBBLE IS: Providing Comprehensive, Useful and Instructive Programs for the Home, Small Business, and Entertainment.**

**NBBLE IS: A Reference to Graphics, Games, Systems Programming Tips, Product News and Reviews, Hardware Construction Projects, and a host of other features.**

**NBBLE IS:** A magazine suitable for both the Beginner and **the Advanced Programmer.**

**Each issue of NIBBLE features significant new Programs of Commercial Quality. Here's what some of our Readers say:**

- *" Certainly the best magazine on the Apple II"*
- *"Programs remarkably easy to enter"*
- *\*'Stimulating and Informative; So much so that this is thefirst computer magazine I 've subscribed to!"*
- *"Impressed with the quality and content."*
- *"NIBBLE IS TERRIFIC!"*

*In coming issues, look for:*

- **□ Numeric Keypad Construction Lab □ Assembly Language Programming Column**
- **□ Pascal Programming Column □ Data Base Programs for Home and Business**
- **□ Personal Investment Analysis □ Electronic Secretary for Time Management**

**□ The GIZMO Business Simulation Game**

**And many many more!**

**NIBBLE is focused completely on the Apple Computer systems.**

**Buy NIBBLE through your local Apple Dealer or subscribe now with the coupon below.**

**TryaNBBLE!**

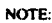

NOTE: First Class or Air Mail is required for all APO, FPO and all foreign addresses with the following additional amounts. — USA. Canada. Mexico. APO. FPO \$7.50 — Central and South America \$9.00

- 
- Europe \$12.00

© 1980 by MICRO-SPARC.. INC.. Lincoln. Mass. 01773. All rights reserved \* Apple 11 is a registered trademark of Apple Computer Company

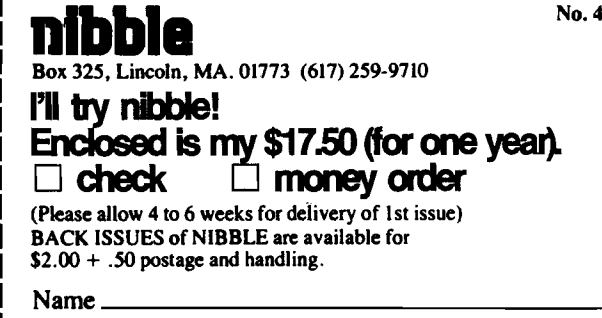

Address\_

City.

State\_\_\_\_\_\_\_\_\_\_\_\_\_\_\_\_\_\_\_\_\_\_\_\_ Zip\_\_\_\_

<sup>—</sup> Asia and elsewhere \$15.00

## **In The Heart Of Applesoft**

**This article is not written to explain how Applesoft works, but to explain how to work with Applesoft, or more specifically, how and when to use (numerical) Applesoft routines. As an example, a matrix multiplication program is presented. This program runs on the average 5 times faster (depending on the numbers in the matrices) than a comparable BASIC program.**

C. Bongers Erasmus University Postbus 1738 3000 DR Rotterdam The Netherlands

∛

My primary motivation to buy a microcomputer was to develop a number of statistical programs which were to be used for a research project I was working on. After comparing several micros with each other, with respect to execution speed of BASIC programs and expansion possibilities, my choice fell on the Apple II. The Apple which I bought was delivered with Applesoft BASIC in ROM. After studying the manuals, I started writing some test programs in order to learn the possibilities and the peculiarities of the machine. Among others, I wrote a program to generate all the permutations of a given sequence of symbols (for instance, ABC has the permutations ABC, ACB, BAC, BCA, CAB, CBA) and a program to solve the 10 by 6 pentomino puzzle (see *BYTE,* Nov. 1979). The permutation program ran reasonably fast (20 permutations per second) but the pentomino program turned out to be a disappointment. After waiting for several hours, it finally produced the first of the 2,339 solutions, so I never bothered trying to find more solutions.

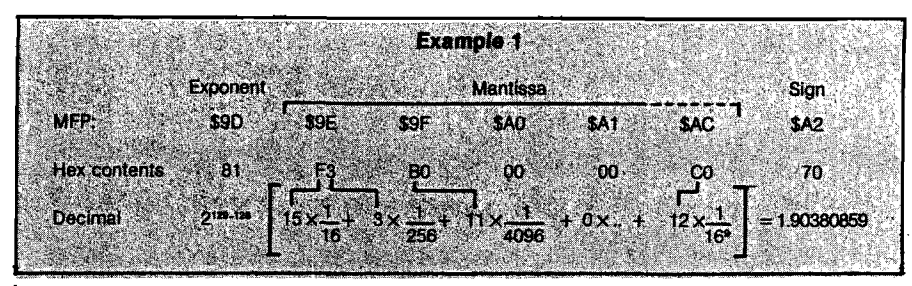

*Table 1:* **Applesoft Routines**

*I. General zem aiks*

#### A. Notation

- 1.  $\rightarrow$  A, Y means: pointed to by Accumulator (low) and Y register (high).
- 2.  $(A = Z.F. = $X]$  means: Accumulator has to contain, or contains the contents of location \$X. If \$X equals zero, the zero flag (Z.F.) is set or must be set, otherwise the zero flag is or must be clear.

#### B. Remarks

- 1. For some routines presented below, the entry and/or exit values of the Accumulator, the X register and the Y register are given. If no entry is specified, no entry is necessary. If no exit or not all registers of an exit are specified, the registers not specified may have unpredictable values after the execution of the Applesoft routine.
- 2. For each routine, the memory locations that may be modified by the (error free] execution of the routine are given.

#### C. Warning

1. When working with m.l. programs that are called from BASIC, one may wish to use zero page locations to store temporary results. However, a number of zero page locations are initialized to certain values at the cold/warm start of Applesoft and changing the contents of these locations may lead to unexpected results. Furthermore, there are a number of locations in which Applesoft stores information during the execution of the BASIC program, such as the current line number or the pointer to the line from which data is being read. Clobbering one of these locations usually has the effect that the program will crash sooner or later.

In order to avoid problems when working with zero page addresses it is therefore recommended to consult the zero page usage map in the Applesoft manual first. (See also the memory atlas contructed by Prof. W.F. Luebbert, published in the August 1979 issue of MICRO.)

*(continued)*

At that time, however, I discovered that the Apple can also be programmed rather easily in machine language with the help of the mini-assembler. Since I was interested to know what speed gain could be obtained, I translated the permutation program in machine code. To my surprise, the program ran about 675 times faster (approximately 13,500 permutations per second) than the BASIC permutation program. Of course, I immediately got my pentomino program and translated this in machine code too. The 2,339 solutions now came out in less than 3 hours, which meant also a considerable gain in speed as compared to the BASIC program.

#### **When to Use Machine Language Programs or Subroutines**

Some programs, like those mentioned above, can easily be translated from BASIC to machine code. However, for the majority of the programs that I intend to write, this is not the case, since in these programs floating point variables rather than "one byte" variables have to be used. For some floating point arithmetic such as addition and multiplication, it is probably possible to write the routines yourself, but for functions such as the sine and the logarithm this would mean a lot of work. Furthermore, being busy with "trying to reinvent the wheel''is not a very stimulating idea.

However, there is a fairly easy way out of this problem. All the routines needed for floating point arithmetic, have to be somewhere in the Applesoft ROM, so all one has to do is list Applesoft and try to understand how it works. After locating the entries of the floating point routines, these routines then can be called by the machine language (m.l.) program. Although the whole process can be written down in a few lines, it took me several weeks of hard work before I knew enough of Applesoft to write, as an exercise, a matrix multiplication subroutine in m.l., which can be called from BASIC by means of the & symbol. This program runs about 8 times faster than a BASIC matrix multiplication subroutine and further has the advantage that the names of the matrices can be passed in an easy way. On the other hand, a disadvantage is that the m.l. program uses more memory space than the BASIC program. At the end of this article, the matrix multiplication program will be more extensively discussed.

Of course, this warning does not apply to (most of the) zero page locations that may be modified by the routines described below. For instance, if one uses neither the power function nor SQR nor trigonometrical functions, it will be safe to use locations \$8A-\$8E, since these locations are used by none of the other functions (routines) listed in this table.

2. If neither strings nor high-resolution graphics nor ON ERR statements are used, one can (probably) safely store temporary results in the following zero page locations:

\$6-\$9, \$17-\$1F, \$58-\$5D, \$71-\$72, \$CE-\$D5, \$D7, \$D9-\$EF, \$F4-\$FF

*II. Description and entries of the routines* 

#### A. Charget-Charcheck

1. Purpose

The memory locations \$B8 and \$B9 contain—during the execution of a BASIC program—a text pointer which points to the last retrieved character of the BASIC program. The Charget routines can be used to load the next character or the current character (again) in the Accumulator. To determine whether the character equals a predetermined symbol one of the Charcheck routines may be used.

- 2. Charget routines
	- \$B1: Advance text pointer and load next character in the Accumulator (spaces are ignored).

Exit( $A = next character, X = entry, Y = entry$ ).

Exit Status: Carry is clear if character is a digit (hex value:30-39), otherwise carry is set. Zero flag is set if character equals  $0$  ( = end of line sign) or  $3A$  ( = end of statement sign, i.e. ":"), otherwise zero flag is cleared.

Modifies \$B8,\$B9.

\$B7: Load current character another time in the Accumulator.

 $Exit(A = current character, X = entry, Y = entry).$ 

For status see subroutine \$B1.

- 3. Charcheck routines
	- \$E07D: Check whether character in Accumulator is a letter.

 $Entry(A),Exit(A = entry, X = entry, Y = entry).$ 

Exit Status: Carry is set if character is a letter, otherwise carry is cleared.

The following 4 routines can be used to check whether the text pointer points to a specific symbol. If the result of the check is positive, the next character is loaded in the Accumulator by means of the execution of subroutine \$B1. In the other case, the message "SYNTAX ERROR" is displayed and Applesoft returns to BASIC command level. The exits of the 4 routines are:

Exits( $A = next character, X = entry, Y = 0$ ), modify \$B8,\$B9.

- \$DEC0: Check whether the character that is pointed to by the text pointer equals the character in the Accumulator. Entry (A).
- \$DEB8: Check whether the text pointer points to a right parenthesis.
- \$DEBB: Check whether the text pointer points to a left parenthesis.
- \$DEBE: Check whether the text pointer points to a comma.

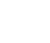

#### **B. Compare**

#### 1. Purpose

The compare routines can be used for comparing a real variable in the MFP with a real variable in the SFP or a real variable in memory.

- 2. Compare routines
	- \$DF6A: Compare MFP with SFP according to the status of the comparison in location \$16. The result of the comparison (1 if true, 0 if false] is converted to a real variable in the MFP. The various types of comparisons are listed below.

**Type of Comparison \$16 has to be put Result comparison**

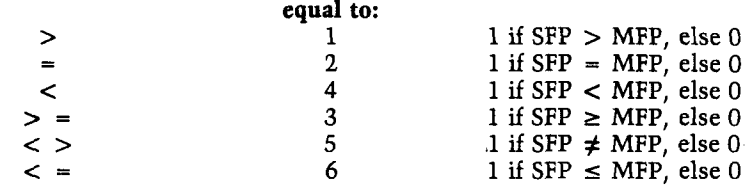

Modifies \$60,\$61,MFP,SFP.

**\$EBB2:** Compare MFP with memory  $(\rightarrow A, Y)$ .

Entry(A,Y), Exit(A = FF if MFP  $\lt$  memory, A = 0 if MFP = memory,  $A = 1$  if MFP  $>$  memory], modifies \$60,\$61.

#### **C. Conversion**

### 1. Purpose

The Conversion routines can be used to convert:

a) a real in the MFP to an integer

b) a one or two byte integer to a real in the MFP

Unless specified otherwise, all integers are assumed to be two's complement integers.

- 2. Real to integer conversion routines
	- \$EBF2: Convert MFP to integer. The number in the MFP must be between  $-2^{31}$  and  $2^{31}$  (notation:  $-2^{31}$  < MFP <  $2^{31}$ ). Result is stored in mantissa of MFP (locations \$9E-\$A1).  $Exit(Y = 0)$ , modifies MFP.
	- \$E752: Convert MFP, where  $-2^{16}$  < MFP < 2<sup>16</sup>, to two byte integer. Store result in \$50 (low) and \$51 (high).  $Exit(A = $51, Y = $50],$  modifies \$50,\$51, MFP.

Remark: "Wrap around" occurs if the absolute value of the number in the MFP is larger than  $2^{15} - 1$ .

- \$E10C: Convert MFP, where  $-2^{15}$  < MFP <  $2^{15}$ , to two byte integer. Store result in \$A0 (high) and \$A1 (low). Exit  $(Y = 0)$ , modifies \$60,\$61,MFP.
- \$E108: Same as \$E10C, except that entry-value of MFP must be:  $0 \leq MFP < 2^{15}$ .
- \$DA65: Pack extension byte in MFP and convert MFP, where  $-2^{15}$  $<$  MFP  $<$  2<sup>15</sup>, to two byte integer. Store integer (high byte first] in  $(35, 886)$ .

Exit $(Y = 1)$ , modifies \$60,\$61,MFP.

An important point to note is that, as a consequence of using floating point arithmetic, there is a significant drop of the speed gain, namely from a factor 675 obtained with the permutation program to a factor 8 obtained with the matrix multiplication program. The reason is that—when multiplying matrices—a relatively large portion of the CPU time is used for the multiplication and addition of floating point numbers. Whether this is done under control of a BASIC program, or by calling the appropriate routines in Applesoft from a m.l. program, makes no difference, since in both cases the same multiplication and addition routines are used. The gain of speed that occurs in the m.l. matrix multiplication program is obtained by short-cutting the time-consuming determination of the pointers to array elements in BASIC.

It will now also be clear that it does not make any sense to calculate for instance, 1000 logarithms by means of a m.l. program. When written in BASIC, thus

> $10$  FOR I = 1 TO 1000 :  $A = LOG (I): NEXT$

the program will run approximately 23 seconds. About 90% of this time, the computer will be busy with the calculation of the logarithms, and about 10% of the time with the parsing of the statements and the evaluation of the FOR...NEXT loop. When writing a m.l. program to calculate the logarithms, one may expect it to run no more than 10% faster than the BASIC program, since as to the calculation of the logarithms, no time can be saved.

Therefore, with respect to gaining speed, it is only profitable to write a m.l. program or subroutine if, in this way, time-consuming access to array elements can be short-cutted or iterative parts of the program can be made more efficient. Some examples where m.l. routines will be useful are: finding the largest element of an array, calculating the inverse of a matrix, sorting the elements of a vector, or calculating probabilities under a bivariate (log) normal distribution.

Apart from gaining speed, there may however be other arguments for writing m.l. routines. For instance, one may wish to extend tape or disk versions of Applesoft with some self-written BASIC commands or functions. Also, it can be attractive to make frequently used subroutines more independent of

*(continued)*

## **SEAMENT RELIEF**

## ord Processing proplems

## Apple PIE **+** Formatter

Apple PIE (Programma International Editor) and FORMAT (text formatter) offer full strength **solutions to today's word processing problems. These versatile, powerful programs provide** document preparation and word processing **capabilities previously found only on much larger com puter systems.**

PIE is a general purpose, full screen editor **that uses control keys and function buttons to** provide a full range of editing capabilities such as search and replace, delete, copy, insert, move. **Changes may be made directly anywhere on the** screen and are shown as they are performed.

FORMAT uses simple instructions embedded in the input text to describe the desired appearance of the final document. It handles **centering, underlining, indenting, page numbering,**

**margins, headers, footers, even form letters, and includes a proofing capability.**

These high-quality, cost-effective programs<br>with comprehensive documentation and run<br>K Apple II. They are available through<br>cal computer store or direct from<br>mma International, Inc. at the<br>ctory price of \$79.95\* come with comprehensive documentation and run on a 32K Apple II. They are available through your local computer store or direct from Programma International, Inc. at the introductory price of \$79.95<sup>\*</sup>.

**^11**

**VIDEX VERSION T.M. D O U BLE VISION** T.M. **SUPR TERM VERSION T.M. STANDARD VERSION \*D ecem ber 1, \$ 1 2 9 .9 5 .**

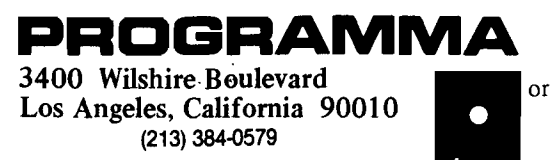

Simple enough for the beginner. Versatile enough for the professional.
#### **Table 1: Applesoft Routines (continued)**

- 3. Integer to real conversion routines
	- \$E2F2: Convert two byte integer in A (high) and Y (low) to real in MFP.

Entry(A,Y), Exit(Y = 0), modifies MFP, puts \$11 equal to zero.

\$E301: Convert one byte integer in Y to positive real in MFP. (The integer in Y is thus not interpreted as a two's complement integer.)

Entry(Y),  $Exit(Y = 0)$ , modifies MFP, puts \$11 equal to zero.

- \$EB93: Convert one byte integer in Accumulator to real in MFP. Entry(A),  $Exit(Y = 0)$ , modifies MFP.
- \$DEE9: Pull integer (%) variable from memory f»\$A0,\$Al) into A (high) and Y (low). Next, convert integer to real in MFP. Exit $(Y = 0)$ , modifies MFP, puts \$11 equal to zero.

#### D. Copy

1. Purpose

The Copy routines can be used to

- a) pull data (from memory) into the MFP or the SFP
- b) pack the MFP and store the MFP in memory
- c) copy the MFP into the SFP and vice versa
- d) push the MFP on stack or pull the SFP from stack

The Copy routines are for real variables only. For routines that handle integer (%) variables see Conversion.

- 2. MFP routines
	- \$EAF9: pull memory  $\rightarrow$  A,Y) into the MFP and put the extension byte equal to zero.

Entry(A,Y), Exit(A = Z.F. =  $$9D,X = entry,Y = 0$ ), modifies \$5E,\$5F,MFP.

\$EAFD: Pull memory  $(\rightarrow$  \$5E, \$5F) into the MFP and put the extension byte equal to zero.

Exit( $A = Z.F. = $9D, X = entry, Y = 0$ ), modifies MFP.

\$DE10: Pack extension byte in MFP and push MFP en stack *{6* bytes).

 $Exit(A = Z.F. = $9D)$ , modifies  $$5E, $5F, MFP$ .

The following four routines pack the sign and the extension byte in the MFP, store the MFP in the locations indicated and put the extension byte equal to zero.

For all four routines the exits are:

Exits $(A = Z.F. = $9D, Y = 0)$ , modify \$5E, \$5F, MFP.

\$EB1E: store MFP in \$98-\$9C

\$EB21: store MFP in \$93-\$97

\$EB27: store MFP in [-» \$85,\$86)

\$EB2B: store MFP in  $\rightarrow X,Y$ 

- 3. SFP routines
	- \$E9E3: Pull memory  $(\rightarrow A, Y)$  in the SFP and determine \$AB (= the exclusive OR of the signs of the numbers in the MFP and the SFP).

Entry(A,Y), Exit  $(A = Z.F. = $9D,X = entry,Y = 0)$ , modifies \$5E,5F,SFP,\$AB.

\$E9E7: Pull memory  $(\rightarrow$  \$5E, \$5F) in the SFP and determine \$AB. Exit( $A = Z.F. = $9D, X = entry, Y = 0$ ), modifies SFP, \$AB.

*(continued)*

the main program, so that parameters can be passed by value rather than by name, which in BASIC is only possible by means of a lot of PEEKs and POKEs. Last but not least, one may like the challenge involved in writing m.l. programs.

#### **The Main and Secondary Floating Point Accumulator**

Before presenting the Applesoft routines that can be of help when writing m.l. programs, the main and secondary floating point accumulator, (henceforth to be abbreviated as MFP and SFP respectively), will shortly be discussed. Almost all the arithmetical and mathematical routines use the MFP and/or the SFP. The MFP occupies the memory locations \$9D-\$A2 and \$AC. The exponent of the floating point number is in \$9D (in excess 80 code), the mantissa is in \$9E-\$A1, and its sign is in \$A2. Location \$AC is used in most floating point routines as an extra mantissa byte, to increase the precision of the calculations. This location will further be called "the extension byte. " An example of how one can convert the contents of the MFP to a decimal number is given in example 1 (page 31). The sign of the number is positive, since the first bit of \$A2 is zero. In case this bit equals one, the sign of the number in the MFP will be negative. The exponent is calculated by converting the hex number 81 in \$9D to decimal, which gives 129, and by subtracting the excess  $= 80$  (hex) or 128 (decimal) ) from it. The method that is used to convert the mantissa to decimal is essentially the same as the method used to convert a normal hex number to decimal, except that instead of the multiplicands 16, 256, 4,096, etc., the reciprocals of these numbers have to be used.

The number zero forms an exception to the rules mentioned above. Applesoft considers a number to be zero if the exponent (\$9D) equals zero, independent of the value of the mantissa.

The results from arithmetical operations and mathematical functions in Applesoft are, in general, placed in the MFP. Next, the MFP is usually normalized and pushed on the stack or stored in memory. The normalizing of the MFP means that the bytes of the mantissa are rotated to the left (zeros enter at the right) until the left-most bit of \$9E equals one. At every rotation the exponent is decreased by one, since rotating the mantissa one bit to the left means multiplying the number in the MFP by two, and this number must, of course, remain the same.

If, after the normalizing process, the MFP has to be stored in memory, it must be packed because the MFP occupies 7 bytes of memory, whereas Applesoft reserves only 5 bytes for the storage of real variables. In the packing routine, first the mantissa is rounded off by considering the left-most bit of the extension byte. If this bit equals one, the mantissa is increased by one, otherwise the mantissa remains the same. Then the sign is packed into the floating point number. If the sign is positive, the left-most bit of \$9E is put equal to zero, otherwise it remains equal to one. Note that the sign can be packed in this way because the first bit of \$9E contains no information since it always equals one after normalizing.

The SFP occupies the memory locations \$A5-\$AA. The exponent is in \$A5, the mantissa in \$A6-\$A9, and its sign in \$AA. The SFP has no extension byte. For the arithmetical and mathematical operations requiring two operands, the first operand has to be put in the MFP and the second operand in the SFP. Thus, loading the SFP and the MFP with two numbers and doing a JSR to, for instance, the multiplication routine, leaves the product of the numbers in the MFP. For some arithmetical routines it is necessary to determine—before the routine is executed—the exclusive OR of the signs of the numbers in the MFP and the SFP. The result must be stored in location \$AB. This implies that the first bit of \$AB must be one if the signs differ, otherwise the first bit has to equal zero. However, in most cases the user does not have to bother about determining the value of \$AB, since it usually is hot necessary to load the MFP and/or the SFP "by hand." Applesoft provides us with a lot of routines that can be used to get floating point numbers from memory, unpack them, and place them in the MFP or the SFP. All the routines that pull memory in the SFP also set \$AB to the right value.

#### **The Use of Applesoft Routines**

The Applesoft subroutines that are, in my opinion, the most useful for m.l. programmers are listed in table 1. A distinction has been made between various types of subroutines, such as Copy, Errors, Conversion and Mathematical routines, etc. Rather than discussing each of the routines separately, a (very) simple example will be given to illustrate how to work with them. For a good understanding of this example, it is advisable to read the general remarks in table 1 first.

#### *Table 1:* **Applesoft Routines (continued)**

\$DE47: Pull stack in the SFP and determine \$AB. This routine will usually be used in combination with subroutine \$DE10. In that case it is for a successful execution of routine \$DE47 necessary to push the return address of \$DE47 on stack (high order byte first) before executing \$DE10. Contrary to most other routines described here, \$DE47 must be executed by means of a JMP instruction.

> $Exit(A = Z.F. = $9D, X = entry, Y = entry),$  modifies SFP, \$AB.

- 4. SFP/MFP routines
	- \$EB53: Copy SFP into MFP, put extension byte equal to zero.  $Exit(A = $9D, X = 0, Y = entry),$  modifies MFP.
	- \$EB63: Pack extension byte in MFP and copy MFP into SFP, put extension byte equal to zero.

 $Exit(A = $9D, X = 0, Y = entry),$  modifies MFP, SFP.

\$EB66: Copy MFP (without extension byte) into SFP, put extension byte equal to zero.

 $Exit(A = $9D, X = 0, Y = entry),$  modifies MFP, SFP.

#### E. Errors

#### 1. Purpose

If an error is detected in a m.l. program, one of the error routines may be used to print an error message.

2. Error messages

To print an error message, load the X register with the code of the message and execute a JMP to \$D412 or execute a JMP to one of the locations listed behind the error messages. After printing the error message, Applesoft returns to BASIC command level (unless an ON ERR statement has been executed).

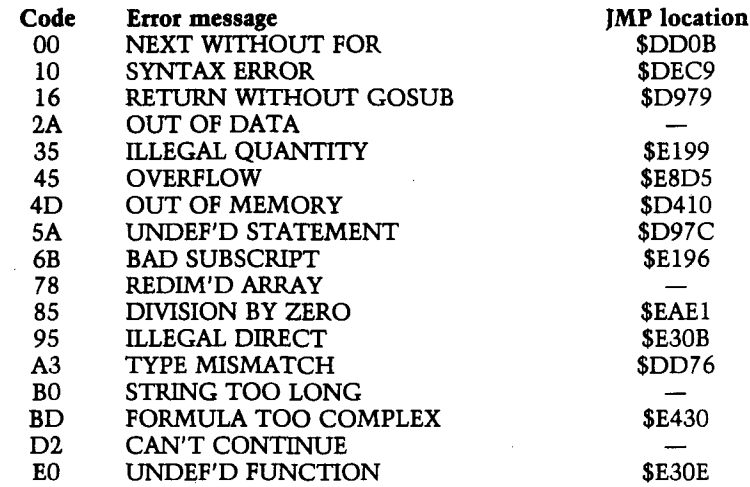

#### F. Expressions

#### 1. Purpose

The Expressions routines can be used to evaluate expressions in an & statement. When calling an expression evaluation routine, the text pointer in \$B8 and \$B9 must point to the first character of the expression. After control is returned from the evaluation routine, the text pointer points to the first character behind the expression. In the evaluation routines below, this character is called the terminal sign. The terminal sign might, for instance, be a comma, but also a special character such as a  $H''$ . The locations that are modified by the routines are not specified here, since these depend on the type of the expression.

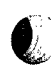

- 2. Expression evaluation routines
	- \$DD67: Evaluate expression to next terminal sign, store result in MFP.
	- \$E105: Evaluate expression to next terminal sign and convert result, which must be non-negative, to two byte integer in \$A0 (high) and \$A1 (low).

 $Exit|Y=0$ .

\$E6F8: Evaluate expression to next terminal sign and convert result, which must be non-negative, to a one byte integer in \$A1.

Exit( $A = terminal sign, X = $A1, Y = 0$ ).

#### G. Init

1. Purpose

Initialize mantissa of the MFP or the SFP.

- 2. Initialization routines
	- \$EC40: Init mantissa MFP (except extension byte) and Y to value in Accumulator.

Entry(A), Exit(A = entry, X = entry, Y = A), modifies MFP.

\$E84E: Put MFP (\$A2 and \$9D) equal to zero. Exit( $A = Z.F. = 0, X = entry, Y = entry,$  modifies MFP.

#### H. Mathematical I (routines with one operand)

\$EBAF: MFP = ABS(MFP)

 $Exit(A = entry, X = entry, Y = entry),$  modifies MFP.

- $$FO9E: MFP = ATM(MFP)$ Modifies \$5E,\$5F,\$62-\$66,\$92-\$9C,MFP,\$A3,SFP,\$AB,\$AD, \$AE.
- $$EED0: MFP = -MFP$  $Exit(X = entry, Y = entry),$  modifies MFP.
- $$EFEA: MFP = COS(MFP)$ Modifies \$D,\$16,\$5E,\$5F,\$62-\$66,\$92-\$9C,MFP,\$A3,SFP, \$AB,\$AD,\$AE.
- $EFO9: MFP = EXP(MFP)$ Modifies \$D,\$5E,\$5F,\$62-\$65,\$92,\$98-\$9C,MFP,\$A3,SFP, \$AB,\$AD,\$AE.
- $$EC23: MFP = INT(MFP)$ Modifies \$D,MFP.
- $$E941: MFP = LOG(MFP)$ Modifies \$5E,\$5F,\$62-\$66,\$92-\$9C,MFP,\$A3,SFP,\$AB,\$AD, \$AE.
- \$DE98: MFP = NOT(MFP). This routine returns MFP = 1 if MFP = 0, else routine returns MFP = 0.

Modifies MFP, puts \$11 equal to zero.

- $$EB90: MFP = SGN(MFP)$ Exit $(Y = 0)$ , modifies MFP.  $$EB82: Accuracy = SGN(MFP)$
- Exit( $A = FF$  if MFP < 0,  $A = 0$  if MFP = 0 and  $A = 1$  if  $MFP > 0, X = entry, Y = entry$ .
- $SEFF1: MFP = SIN(MFP)$ Modifies \$D,\$16,\$5E,\$5F,\$62-\$66,\$92-\$9C,MFP,\$A3,SFP, \$AB,\$AD,\$AE. *(continued)*

Suppose one wishes to translate a BASIC subroutine to m.l. In that case the m.l. routine can be called from BASIC by means of the & symbol. The & symbol causes an unconditional jump to location \$3F5 where the user can insert a JMP instruction to the start of the m.l. program.

After the execution of the & symbol, the text pointer of BASIC, which is in the locations \$B8 and \$B9, points to the next character of the line (spaces are ignored). Thus, if we have the line

**10 & A1, BQ, C**

where Al, BQ and C are reals, the text pointer points—after the execution of the & symbol—to the A. Suppose we wish to multiply Al and BQ and store the result in C. We then first have to determine the starting location of the storage area of the value of Al in memory. This can be done by making use of the subroutine \$DFE3, listed under the heading Names in table 1. A JSR to \$DFE3 in the m.l. program executes an Applesoft routine which puts the name of the variable (in this case Al) in \$81 and \$82; the status of the variable (in this case real) in \$11 and \$12; the pointer to the location of the variable in \$9B and \$9C; and, most important, the pointer to the value of the variable in \$83 and \$84, as well as in the Accumulator and the Y register.

Now that the starting location of the value of Al is known, the value of Al can be pulled into the MFP. For this purpose, the Copy routine \$EAF9 can be used. Since the entry of this routine corresponds with the exit of \$DFE3, the subroutine call to \$EAF9 can be placed directly behind the subroutine call to \$DFE3.

Now that we have stored Al in the MFP, we can proceed to analyzing line 10. After the execution of subroutine \$DFE3, the text pointer points to the first character behind the name of the variable, which is—in our example—a comma. If one plans to write a serious m.l. program, it might be useful to check whether there is indeed a comma behind the name.

For checking purposes, various routines are listed under the heading Charget-Charcheck. For instance, to check whether a comma is present, a JSR to \$DEBE can be executed. In case the character is not a comma, the "SYNTAX ERROR" message is displayed and Applesoft gives a warm

start on BASIC. If, on the other hand, a comma is present, the text pointer is advanced and points now to the letter B.

To obtain the starting location of the storage area of the value of BQ, again a JSR \$DFE3 is executed. Since Al and BQ have to be multiplied, BQ must be stored in the SFP. To accomplish this, subroutine \$E9E3 is used, which also can be placed directly behind the JSR \$DFE3 instruction, because the exit of \$DFE3 corresponds with the entry of \$E9E3. Note that it is necessary to fill the MFP before the SFP, because \$AB is set when BQ is pulled in the SFP.

As can be seen, the entry of the multiplication routine \$E982 corresponds with the exit of \$E9E3. Sc after the JSR to \$E9E3, the multiplication can be carried out by means of a JSR \$E982. Note that the m.l. program can be reduced by several bytes by using JSR \$E97F instead of the last two mentioned subroutine calls.

Finally, the result of the multiplication, which is in the MFP, has to be stored in C. Before this is done, a JSR to \$DEBE is executed to check whether the text pointer points to a comma. Next, the starting location of the storage area of the value of C is determined by means of a JSR \$DFE3 instruction. To store the value of C in memory, the Copy routine \$EB2B can be used. Since the entry of this routine is  $(X, Y)$ , whereas the exit of \$DFE3 is (A,Y), the instruction TAX must be inserted before the instruction JSR \$EB2B.

After the last execution of \$DFE3, the text pointer points to the end of line 10, so a RTS instruction in the m.l. program returns control to the BASIC program which will restart execution at the line number following line 10. The complete m.l. program is given in example 2 (page 40).

The routine \$DFE3 can also be used to find the start of the storage area of integer (%] variables, elements of arrays, and arrays. If one wishes to use matrix expressions in the & statement, it is necessary to store the hex value 40 in \$14 because otherwise Applesoft will interpret the matrix names in the & statement as names of simple variables. Be sure you don't forget to put \$14 back on zero before returning to BASIC, because otherwise strange things may happen.

#### **Table 1: Applesoft Routines (continued)**

- $$EESD: MFP = SQR(MFP)$ Modifies \$D,\$5E,\$5F,\$62-\$66,\$8A-\$8E,\$92-\$9C,MFP,\$A3, SFP,\$AB,\$AD,\$AE.
- \$F03A: MFP = TAN(MFP) Modifies \$D,\$16,\$5E,\$5F,\$62-\$66,\$8A-\$8E,\$92-\$9C,MFP, \$A3,SFP,\$AB,\$AD,\$AE.
- \$EFAE: MFP = RND(MFP). See Applesoft manual for argument RND function.

Modifies \$5E,\$5F,\$62-\$65,\$92,MFP,SFP,\$C9-\$CD.

I. Mathematical II (routines with two operandsj

#### Add

\$E7C1: MFP = SFP + MFP, \$AB must be determined before subroutine call.

Entry $[A = Z.F. = $9D]$ , modifies \$92, MFP, SFP.

\$E7BE: Pull memory  $\rightarrow$  A, Y in SFP, determine \$AB, add: MFP = SFP + MFP.

Entry(A,Y), modifies \$5E,\$5F,\$92,MFP,SFP,\$AB.

#### AND

\$DF55: MFP = SFP AND MFP. Routine returns MFP =  $1$  if MFP and SFP are both unequal to zero, else routine returns  $MFP = 0$ . Modifies MFP, puts \$11 equal to zero.

#### Divide

\$EA69: MFP = SFP/MFP, \$AB must be determined before subroutine call.

Entry $(A = Z.F. = $9D)$ , modifies \$62-\$66, MFP, SFP.

\$EA66: Pull memory  $(\rightarrow A, Y)$  in SFP, determine \$AB, divide: MFP = SFP/MFP.

Entry[A,Y), modifies \$5E,\$5F,\$62-\$66,MFP,SFP,\$AB.

#### Multiply

\$E982: MFP = SFP  $\times$  MFP, \$AB must be determined before subroutine call.

Entry $[A = Z.F. = $9D]$ , modifies \$62-\$65, MFP.

\$E97F: Pull memory  $(\rightarrow A, Y)$  in SFP, determine \$AB, multiply: MFP  $=$  SFP  $\times$  MFP.

Entry(A,Y), modifies \$5E,\$5F,\$62-\$65,MFP,SFP,\$AB.

\$E2B6: Multiply two byte integer in \$AD (low) and \$AE (high) with two byte integer in \$64 (low) and Accumulator (high). Store product in X register (low) and Y register (high).

> Entry(A), Exit(X = low byte product, Y = high byte product), modifies \$65,\$AD,\$AE, puts \$99 equal to zero.

#### Or

\$DF4F: MFP = SFP OR MFP. Routine returns MFP =  $0$  if MFP = SFP  $= 0$ , else routine returns MFP  $= 1$ .

Modifies MFP, puts \$11 equal to zero.

Power

 $$EE97: MFP = SFP<sup>MFP</sup>$ .

Entry|A = Z.F. =\$9D), modifies \$D,\$5E,\$5F,\$60-\$66,\$8A-\$8E, \$92-\$9C,MFP, \$A3, SFP, \$AB, \$AE, \$ AD.

Subtraet

 $$E7AA: Determine $AB, subtract: MFP = SFP - MFP.$ Modifies \$92,MFP,SFP,\$AB.

\$E7A7: Pull memory  $\rightarrow$  A, Y in SFP, determine \$AB, subtract: MFP =  $SFP - MFP$ .

Entry(A,Y), modifies \$5E,\$5F,\$92,MFP,SFP,\$AB.

#### J. Names

1. Purpose

The Names routine can be used—during the evaluation of the & statement—to find the name, the status and the starting location of the storage area of simple variables, array elements and arrays.

2. Name routine

\$DFE3: At the start of the execution of \$DFE3, the text pointer must point to the first character of the name. After the execution of \$DFE3, the text pointer points to the first character behind the name and the name and status locations are filled according to the table below.

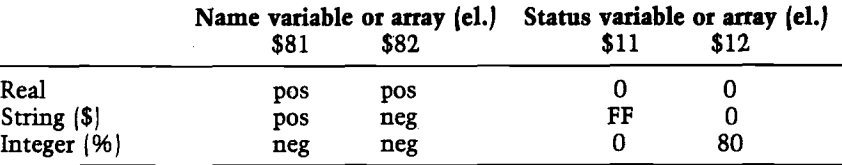

For example, if a variable has the name AB, \$81 and \$82 will contain the hex values 41 and 42 respectively, whereas if a variable has the name AB%, \$81 and \$82 will be loaded with the hex values C1 and C2. In the latter case, \$12 is put equal to the hex value 80, to indicate that the variable is integer valued.

Furthermore, Applesoft loads the pointer to the start of the storage area of the variable or the array in \$9B (low) and \$9C (high). The pointer to the start of the storage area of the value of the variable or the array element is loaded in  $A = $83$  (low) and  $Y = $84$  (high). If an array element is evaluated, the pointer to the first element of the array is stored in \$94 (low) and \$95 (high).

In case one wishes to use matrix expressions in the & statement (for instance &  $A = A - B$ , where A and B are matrices), the hex value 40 must be stored in \$14 before executing \$DFE3. Before returning to BASIC, \$14 has to be reset to zero again.

Under the assumption that no strings are used in the BASIC program (which may lead to house cleaning activities), the following locations may be modified by the execution of \$DFE3.

- 1. At the evaluation of simple variable names: \$10, \$11, \$12, \$81-\$84, \$94-\$97, \$9B, \$9C, \$B8, \$B9.
- 2. At the evaluation of array elements: \$F, \$10-\$12, \$81-\$84, \$94-\$97, \$9B, \$9C, MFP, \$AE, \$AD, \$B8, \$B9. In addition, other locations may be modified, depending on the expressions in the subscripts.
- 3. At the evaluation of (already dimensioned) array names which have to be interpreted as matrix names: \$10, \$11, \$12, \$81, \$82, \$9B, \$9C, \$B8, \$B9.

*(continued)*

Apart from using names in the & statement, one can also insert expressions. For instance, &  $SIN(1) + SQR(B)$ . To evaluate such an expression, subroutine \$DD67 can be executed in the m.l. program. The result of the expression is stored in the MFP. If the result has to be converted to an integer value, a JSR \$E105 or a JSR \$E6F8 instruction can be used instead of the JSR \$DD67 instruction.

It might be possible that a wrong input to the m.l. program, or an error during the execution of the m.l. program, is detected. This will, for example, be the case if a matrix that is to be inverted turns out to be not a square matrix. In that case, one may want to let Applesoft print an error message—indicating the kind of the error—with the line number of the & statement that caused the error. For this purpose, the routines listed under the heading Errors may be used. In the case of the wrongly dimensioned matrix, a JMP \$E196 instruction, for instance, displays the message "BAD SUBSCRIPT IN XX." After displaying the message Applesoft returns to BASIC command level.

Although there are more routines in table 1, it seems superfluous to discuss them here, since it will now be obvious how to use them. Instead, an example will be given to show how to integrate some of the routines in a matrix multiplication program.

#### **A Matrix Multiplication Program**

When written in BASIC, a matrix multiplication subroutine consists of the statements

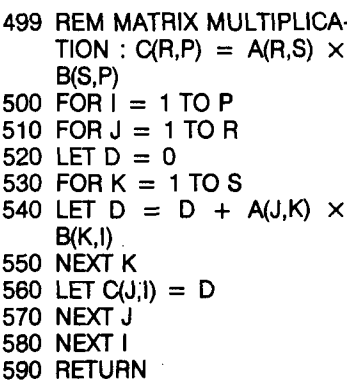

To execute this subroutine, the following main program can be used:

> 10 INPUT "DIMENSIONS MATRICES P,R,S ? ";P,R,S 20 DIM A(R,S),B(S,P),C(R,P)  $30$  FOR  $i = 1$  TO R 40 FOR  $J = 1$  TO S 50 LET  $A(I,J) = I + J$ 60 NEXT J 70 NEXT I 80 FOR  $I = 1$  TO S 90 FOR  $J = 1$  TO P 100 LET B(l,J) = I **X** J 110 NEXT J 120 NEXT I 130 GOSUB 500 140 STOP

In the main program, the matrices A and B are dimensioned and initialized. Next, the matrix multiplication subroutine is called to put C equal to the product of A and B. If a m.l. program is written to multiply two matrices, the subroutine call at line 130 can be replaced by

$$
130 \& C = A \times B
$$

Although the matrix names in the & statement can be chosen freely, we will use in the sequel the names C, A and B to denote the respective matrices. The dimensions of the matrices will be denoted by the same letters as in the BASIC program (i.e. P, R and S).

The m.l. program can be split up into a main program and several subroutines. The main program performs the evaluation of the & statement. The first subroutine, called FNAME, takes care of the calculation of the pointers to the storage areas of the matrices C, A, and B in memory. The second subroutine, called MATMULT, is used for the actual matrix multiplication. Two other subroutines, ADD and ADD5, are called by FNAME and MATMULT to do some frequently occuring additions. A discussion of the functions of the various routines—which are listed in table 2— follows.

#### **1) The main program (\$4000-\$4022)**

The main program is written solely to control the multiplication of two matrices. Therefore it has to be replaced by another main program if the number of matrix operations is extended (with, for instance, add, subtract and inverse). The comment inserted in the listing shows how the program works.

#### *Table 1:* **Applesoft Routines (continued)**

**K. Normalize**

\$E82E: Normalize MFP

 $Exit(Y = 0)$ , modifies MFP.

**L. Pack**

\$EB72: Pack extension byte in MFP.

 $Exit(X = entry, Y = entry),$  modifies MFP.

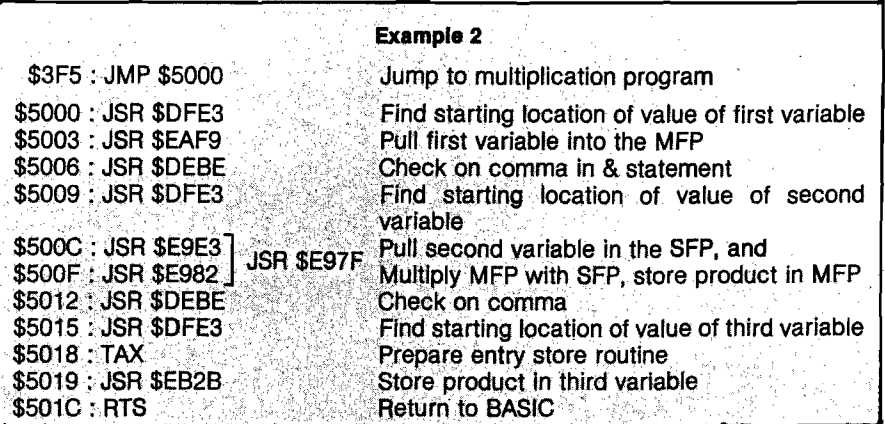

#### *Table 2:* **Listings of Machine Language Programs**

#### **A. The main program**

#### Purpose

The evaluation of the & statement:  $\& C = A \times B$ , where C,A and B are matrices.

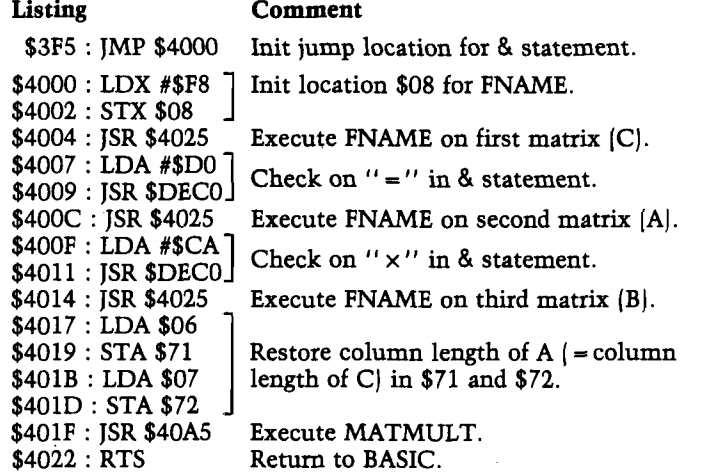

#### **B. Subroutine FNAME**

#### Purpose

Find name of array, check whether array has two dimensions, each less than 256. Store dimensions in \$FC,X (second dimension) and \$FD,X [first dimension). Calculate column length of array (in bytes) and store it in \$71 (low) and \$72 (high). Calculate pointer to storage area of first element of second column of array, and store pointer in  $60, X + 2$  and  $$1,X+2$ . FNAME can be called successively three times (or less). Before the first call, the hex value F8 must be stored in location \$08. At the start of FNAME, the X register is loaded with the value in location \$08. During the execution of FNAME the X register is incremented by two and stored in location \$08 so that the contents of location \$08 are incremented by two each time. FNAME is called. *(continued)*

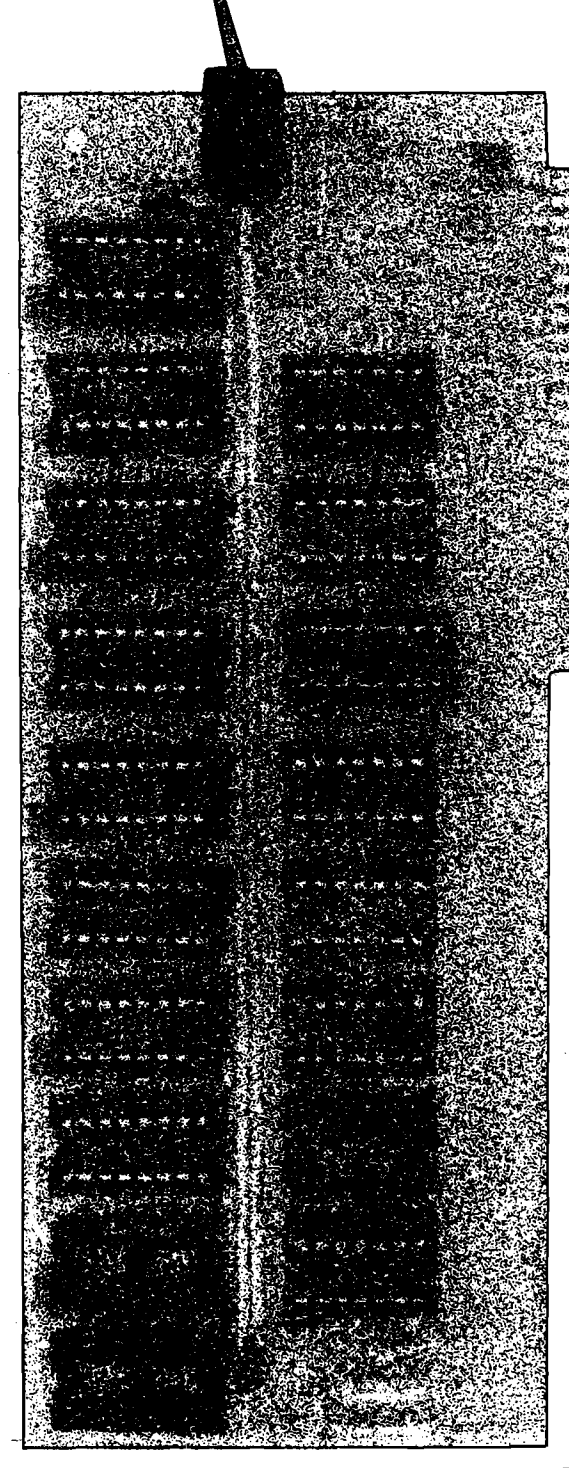

# **16K RAM Expansion Beard lor the Apple II\* \$195.00**

- expands your 48K Apple to 64K of programmable memory
- works with Microsoft Z-80 card, Visicalc, LISA ver 2.0 and other software
- eliminates the need for an Applesoft\* or Integer Basic ROM Card
- switch selection of RAM or mother board ROM language
- includes installation and use manual
- fully assembled and tested

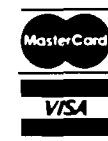

Visa and MasterCard accepted

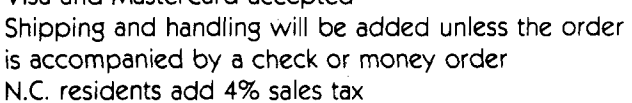

\*Apple II and Applesoft are trademarks of Apple Computer, Inc.

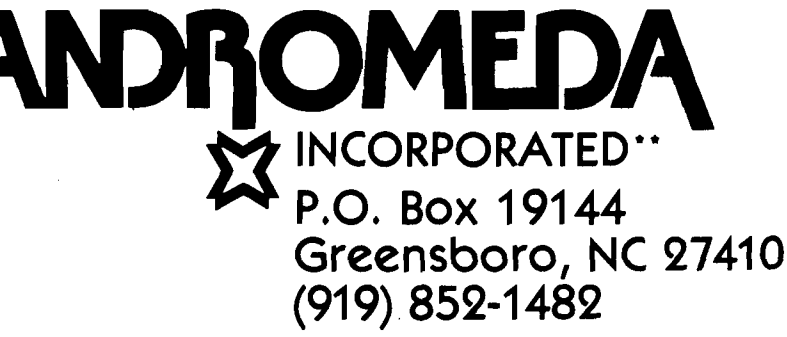

\*\*Formerly Andromeda Computer Systems

#### **2) Subroutine FNAME (\$4025-\$4083J**

Contrary to the main program, FNAME is constructed in such a way that it can be used for other matrix operations too. The main purpose of FNAME is to calculate the pointer to the first element of the second column of the array being evaluated. The second column is taken because it is customary to use—when working with matrices—non "zero values of the subscripts only, whereas Applesoft reserves—when it encounters a DIM  $X(P,R)$  statement—P + 1 rows and R + 1 columns for the array because it allows zero subscripts. As an example, suppose that a DIM  $X(2,3)$  instruction is executed in a BASIC program. Applesoft stores the X-array columnwise (example 3, page 46].

When multiplying the X matrix with another matrix, only the underscored elements have to be taken into account. Since the first column contains no underscored elements, it can be skipped.

Subroutine FNAME can be called successively (at most) three times. At the first call, location \$08 must contain the hex value F8, being the start of the storage area, plus 4 of the matrix information. Consulting the memory map of FNAME in table 2, it can be seen that the dimensions of the C array,  $P + 1$  and R +1, are stored in \$F4 and \$F5 and the pointer to the first element of the second column of the C array (i.e., the pointer to  $C(0,1)$  in \$FA and \$FB. Since location \$08 is automatically incremented by 2, each time FNAME is called, the dimensions of the next array (i.e., the A array) will—at the second call of FNAME—be stored in \$F6 and \$F7 and the pointer in \$FC and \$FD. The information of the B array is stored in \$F8, \$F9, \$FE and \$FF.

Apart from the calculation of the pointer, FNAME also checks whether the array being evaluated has two dimensions, and whether the size of each dimension is less than 256. The latter check is necessary because MATMULT can handle matrices with dimensions less than 255 only, which will be sufficient for almost all practical purposes.

Finally, at each call of FNAME, the column length of the array being evaluated (which equals 5 times the number of column elements, since reals use 5 bytes of memory) is calculated and stored in \$71 and \$72.

#### *Table 2:* **Listings of Machine Language Programs (continued)**

#### Memory Man of FNAME

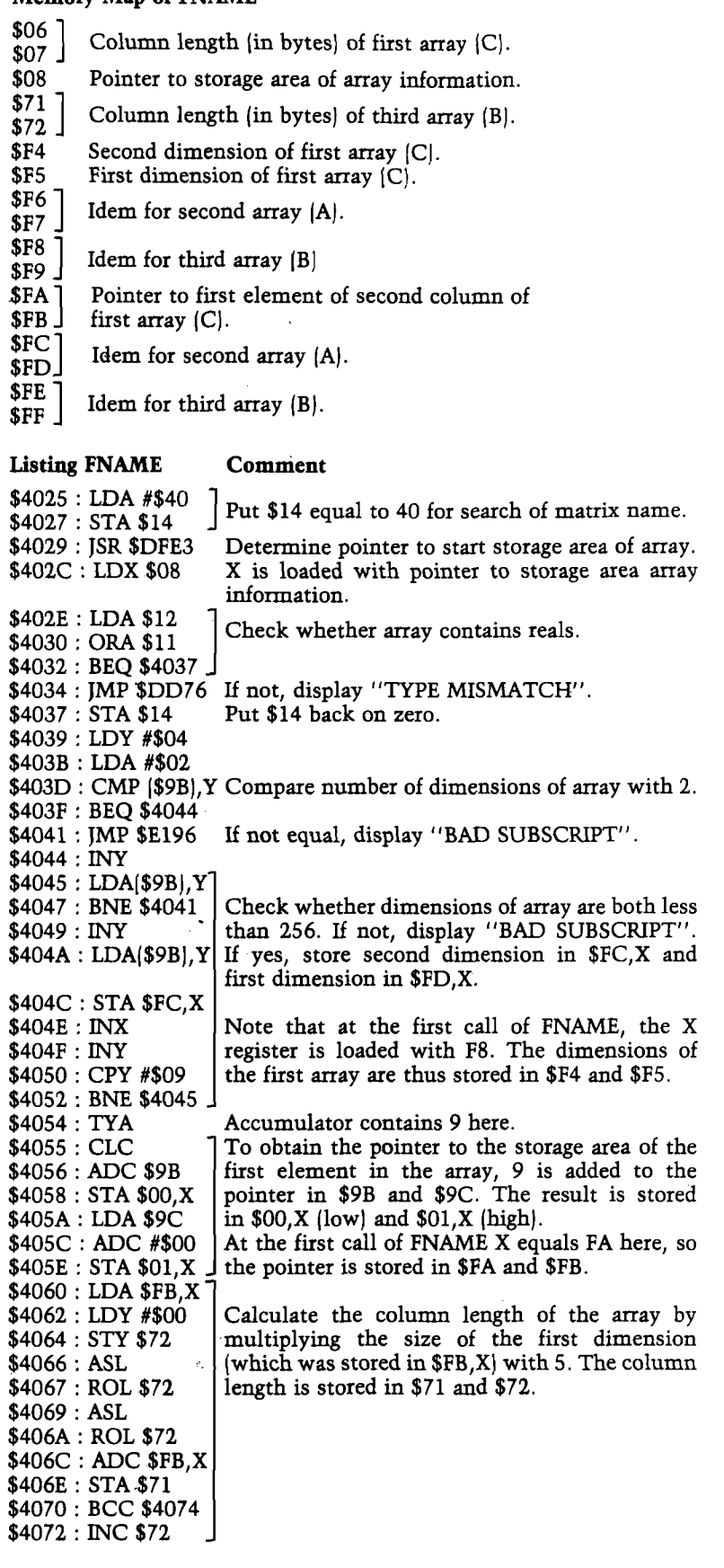

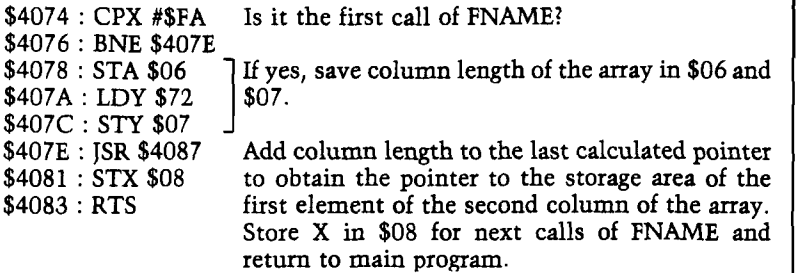

#### C. Subroutines ADD and ADD5

#### Purpose ADD

Add two byte integer in \$71 (low) and \$72 (high) to two byte integer in  $$00,X$  (low) and  $$01,X$  (high). Store result in  $$00,X$  (low) and  $$01,X$  $[high]$ 

Entry(X), Exit( $A = $01, X, X = entry, Y = entry$ ).

#### Purpose ADD5

ADD 5 to two byte integer in \$00,X (low) and \$01,X (high). Store result in \$00,X (low) and \$01,X (high).

Entry(X), Exit( $A = $00, X, X = entry, Y = entry$ ).

#### Listing ADD Listing ADD5

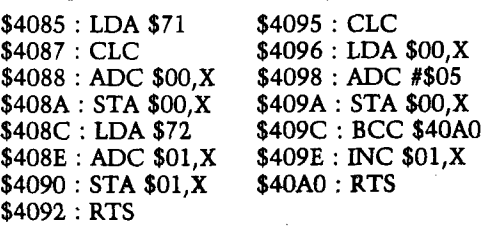

#### D. Subroutine MATMULT

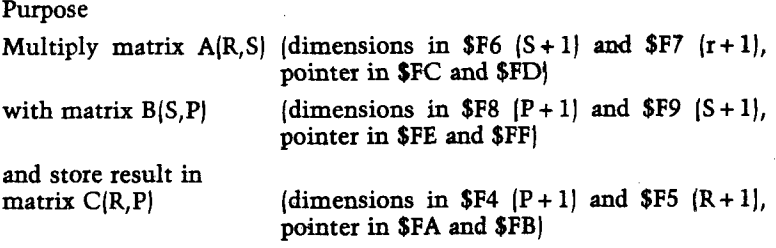

where P,R, and S each have to be less than 255.

#### Memory map of MATMULT

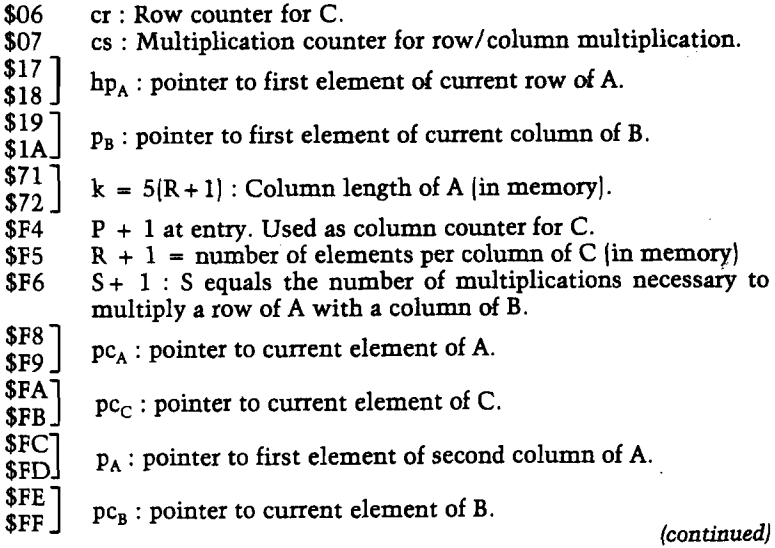

The column length of the C array, which equals the column length of the A array, is saved in locations \$06 and \$07, because the latter column length is needed later for MATMULT.

#### 3) Subroutine MATMULT (\$40A5-\$4124J

Before the matrices are multiplied, the dimensions are checked to determine whether they satisfy the conditions for multiplication. Next, the multiplication is carried out as indicated by the flow diagram in figure 1. The flow diagram shows that the pth column of C  $[p=2,..P+1]$  is obtained by multiplying the R rows of A (i.e., row  $2,...R+1$  each with the pth column of B  $(p=2,...P+1)$ . Note that at a row/column multiplication, the product of the first element of a row and the first element of a column is omitted since these elements have zero subscripts. The elements of the rows of A are separated by a distance of k  $(-5(R+1))$  bytes from each other in memory, so that each time a next row element of A is needed, k has to be added to pc<sub>A.</sub> After a row of A, not being the last row, has been multiplied with a column of B, the  $hp_A$  pointer is incremented by 5 and  $pc_A$  is put equal to  $hp_A$ , so that  $pc_A$  now points to the second element of the next row of A. If a column of C, not being the last column, has been filled, hp<sub>A</sub> is put equal to its starting value. That is,  $p_A$ , and  $p_B$ is put equal to  $pc_B$ , which at that time points to the first element of the next column of B.

The flow diagram further shows how the multiplication of a row with a column is performed. The stack is used to store the sum of the products obtained so far, and each time a row element is multiplied with a column element, the stack is pulled into the SFP and the newly-obtained product is added to it. The result is then pushed on the stack again. This process is continued until the row/ column multiplication is ready. The row/column product is then stored in memory.

Note that the subroutine address pushed on the stack at locations \$40CE-\$40D3 is the address minus one of the instruction following the JMP instruction at location \$40E5. If the MATMULT subroutine is relocated to another part of memory, this subroutine address must be adjusted.

# *^* **LOWER CASE + P L U S** for the Apple II Computer

**Guess which Apple** (tm) **compatible lower case adapter costs less :**

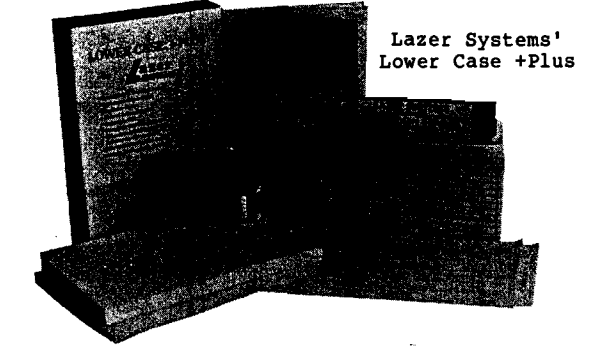

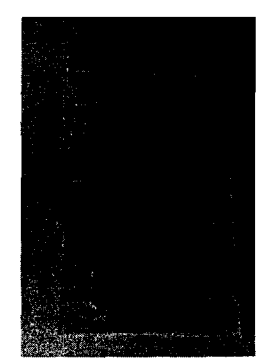

Dan Paymar's LCA-1

(You would probably pick the one on the bottom<br>becuase you can see that you get well over twice as much in the package on top.)

WRONG!! Both the Lazer Systems' Lower Case +Plus (tm) (on the top) and the Dan Paymar LCA-1 (tm)<br>(on the bottom) cost \$59.95 (Paymar lowered the price of his Lower Case adapter from \$64.95 shortly after the release of the Lower Case +Plus). Even if the Lower Case +Plus was priced at \$79.95, it would still be a better buy.

The Lower Case +Plus uses a high quality double sided printed circuit board with solder mask and silkscreen. The Paymar LCA-l uses a low-cost<br>single sided board. The Lower Case +Plus uses a 2716-compatible ROM for its character generator. You can readily create your own character sets using a HI-RES character generator, such as the<br>"Keyboard Filter", sold with the ROMPLUS from Mountain Computer. The LCA-1 uses a fixed, non-modifiable character set. The Lower Case +Plus comes with two character sets, while the LCA-1 has only one. The Lower Case +Plus supports 128<br>displayable characters, while the LCA-1 supports only 96.

#### **Word Processor Compatibility**

The Dan Paymar LCA-1 made word processing on the Apple II practical; Lazer Systems made it even better. The Lazer Systems Lower Case +Plus is compatible with all word processing programs which<br>can utilize the Paymar LCA-1 for lower case display.

#### **One Board Works with all Apples**

Apple Computer recently changed the design of<br>their character generator logic rendering the<br>LCA-1 useless in the newer Apple II's. So, Dan Paymar created the LCA-2 which works only with the<br>newer Apples. There's only one problem, you have to know which Apple you own before ordering. This<br>problem is nonexistant with the Lazer Systems' Lower Case +Plus because our board works with both the older and newer Apples.

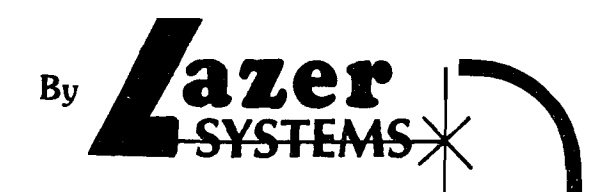

#### **A C om ple te Package**

For \$59.95 Dan Paymar will sell you an LCA-1  $($ \$49.95 for the LCA-2 EPROM), some descriptive literature and a plastic bag. (see the photo)

For \$59.95 Lazer Systems provides you with the Lower Case +Plus, Basic software on disk and over 40 pages of user documentation all neatly packaged (see photo for entire contents\*). Pascal and Applewriter patches are provided with our documentation. Pascal users may elect to purchase Pascal software on diskette for \$9.95. Both the<br>Basic and Pascal software packages give you the<br>capability of entering all 96 printable characters into your programs.

#### **The Expansion Socket (Our Exclusive)**

No one else has it. Not Paymar, Videx, Data shifter (Muse) nor Uni-Text. The expansion socket on the Lazer Systems' Lower Case +Plus gives you capabilities found only on the Apple III. By adding our Graphics +Plus (tm) your Apple can software select either of the two character sets<br>on the Lower Case +Plus or a third, RAM-based, character set on the Graphics +Plus. With a RAM-based character set, you can program high<br>resolution graphics animation which will run up to<br>ten times faster than equivalent programs using the Apple's HI-RES graphics and requires only one eighth the memory.

The other addition to our expanding line is the Lazer Systems' Keyboard +Plus (tm). This device allows you to enter upper and lower case using the shift key on your Apple keyboard. Imagine what this feature will do for word processing<br>applications. The Keyboard +Plus also incorporates a FIFO buffer which allows you to continue typing even though the computer is busy. Have you ever lost characters because the Apple only retains the last character typed? With a Keyboard +Plus in stalled you won't have to wait for your computer.

The Keyboard +Plus and Graphics +Plus will be premiered and available at the West Coast Computer Fair in San Francisco.

#### A Special Offer to Lessen the Sting

If you are considering the purchase of a Lower Case adapter, we're sure you will feel the Lazer<br>Systems' Lower Case +Plus is your best buy. If you already own a Dan Paymar LCA, you may want to<br>switch to the Lower Case +Plus. So, for those of you who already own a Dan Paymar LCA-1, we will grant you an \$18.00 trade-in allowance towards the purchase of a Lower Case +Plus. Sorry, for the<br>LCA-2, owners we can offer only \$10.00 since it is nothing more than a 2716 EPROM with useless data<br>that will have to be cleaned before the EPROM can be used again. This offer expires April 30, 1981.

ORDER FROM *azer* P.O.Box 55518  $\frac{12}{12}$  EVSTEMS  $\frac{12}{(714)}$  682-5268

We gladly accept Mastercard and Visa. Include card t, expiration date and signature.

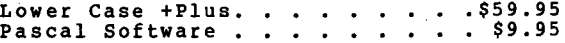

Add \$2.00 shipping & handling to all orders.<br>Calif. residents add 6% sales tax.

Outside U.S.A. requires additional charges: Canada & Mexico add \$7.00

All other countries add \$15.00. Foreign orders must be pre-paid by Mastercard,<br>Visa or certified check in U.S. dollars. The information presented in this ad was accurate at the time of writing, December 26, 1980. \*Three ICs shown plugged in comes from your computer.

Dealer inquiries invited.

#### *Table* **2; Listings of Machine Language Programs (continued) Some Final Remarks**

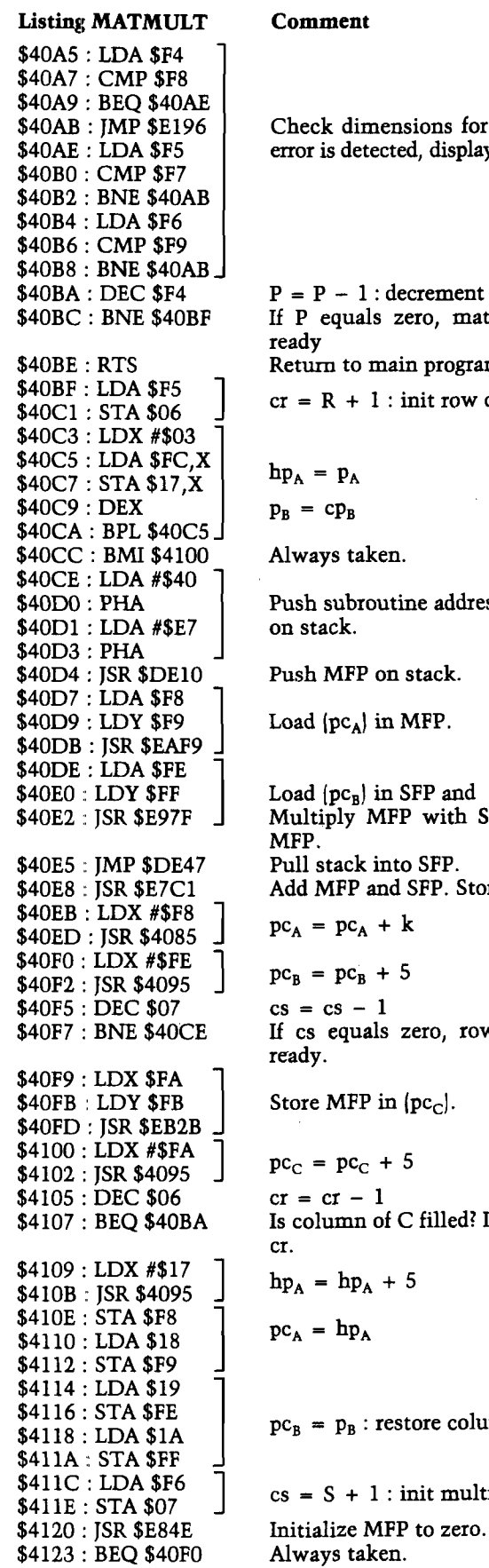

U.

 $\Gamma$ 

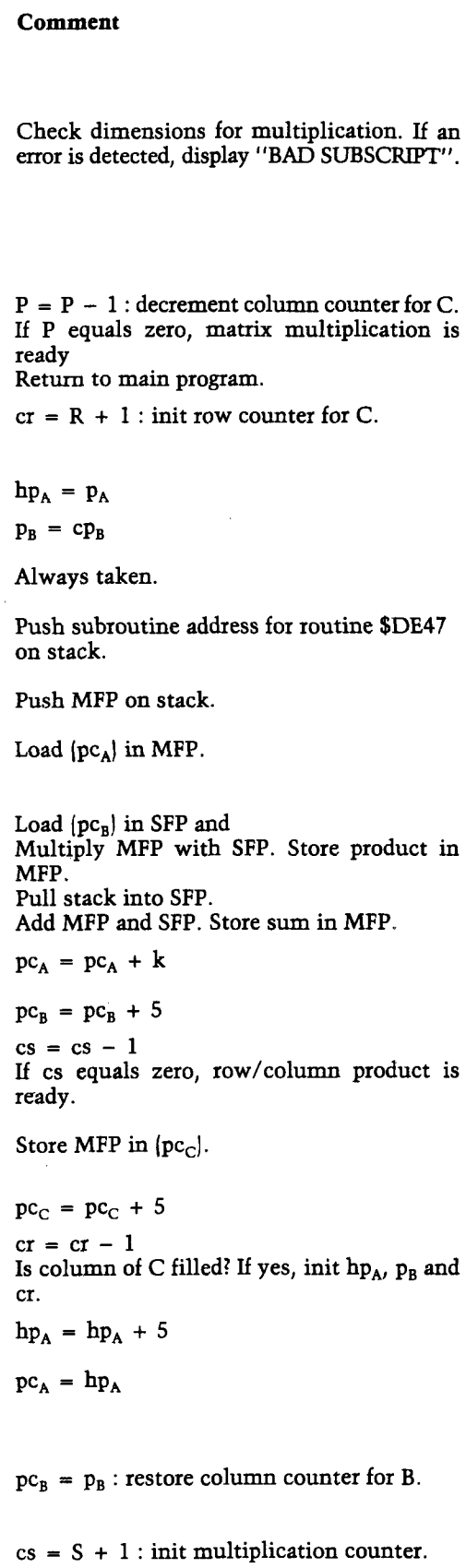

Probably not all Apple owners will have Applesoft in ROM. However, since the disk and tape versions of Applesoft which I have seen do not differ by more than a few bytes from the ROM version, it will be no big problem to convert the entries of the routines listed in table 1 to these versions. The easiest way to do this is to find someone who has Applesoft in ROM, so that the differences can readily be traced back by comparing the versions with each other. In case no ROM version is available, one can use the subroutine entry locations, which are found at the beginning of the Applesoft program. The sequence of the first 64 subroutine entry locations\* corresponds with the listing of the tokens in the Applesoft manual (#A2L0006 on page 121). Next, the entry locations of the routines for SIGN to MID\$ follow. The rest of the entry locations\* are for  $+, -, x, /, O, AND, OR, unary$ minus, NOT and comparison. Before each of the latter entries, a code, indicating the order of the operation, is inserted.

Looking at table 3, where the entries of the routines for the ROM version are listed alphabetically, with the entries found in tape or disk versions of Applesoft, it will become apparent what differences there are. After that, the entry locations of the routines in table 1 can be converted accordingly.

As a last point I wish to express my admiration for the ingenuity of the writers of Applesoft. During my study of Applesoft, I often searched for hours for what was happening, in a seemingly endless sequence of (recursive) subroutines, which taught me a lot about m.l. programming. Apart from a few errors that were made (for instance, a zero byte forgotten between \$E101 and \$E102, so that the program

gives a surprising result) I came to the conclusion that Applesoft is a very good interpreter.

I also wish to express my gratitude to Mr. F. Curvers of the Erasmus University in Rotterdam, for providing me with an excellent cross reference of Applesoft, without which my work would have been far more difficult.

•Add one to the location found in the listing because the subroutines are executed via the RTS instruction.

 $10$  A% =  $-32768.00049$  : PRINT A%

**Comelis Bongers is an assistant professor of statistics at the Erasmus University in Rotterdam. He uses his Apple II for solving statistical problems |for instance, likelihood maximalization). Another important field of application is finding the solution of standardization problems,**

**which in essence means: finding the set of sizes that minimizes the overall costs caused by the standardization of a product. As a hobby, he develops utility programs for the Apple, such as an assembler cross reference program and a disk-to-tape dump utility.**

#### **WANTED! Good Articles and Good Photos** *MICRO Pays Very Well!*

As we increase in size—this issue has 96 pages, 16 more than formerly—we can include more articles. However, we are becoming more selective about the articles we accept.

MICRO is committed to covering all of the 6502 systems. To do this well, we need a variety of articles on each system. We can always use more high-quality articles relating to AIM, SYM, KIM, Apple, Atari, PET/CBM, and Ohio Scientific systems. We are especially interested in good articles which apply to 6502 systems in general.

Because we plan to use more illustrations than formerly, we encourage authors to "think pictorially" and to send us good line drawings and black and white photos.

We are also looking for black and white photos which might stand alone, with a brief caption. Photos of 6502 systems in unusual business or professional environments would be especially welcome. Photos used independently of articles will be paid for separately.

For details on how to submit manuscripts for possible publication, ask for *MICRO Writer's Guide.* Write or telephone:

> Editorial Department MICRO P.O. Box 6502 Chelmsford, MA 01824 617/256-5515

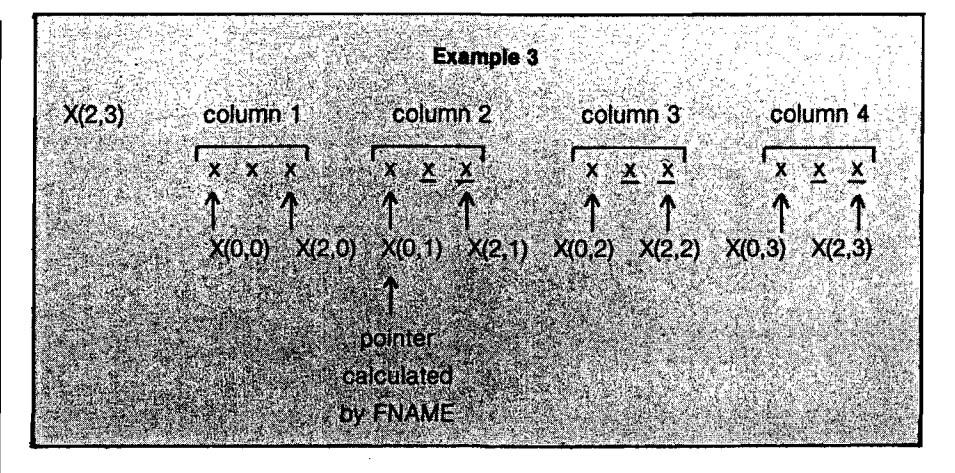

#### *Table 3:* **Applesoft (ROM) Entry Locations**

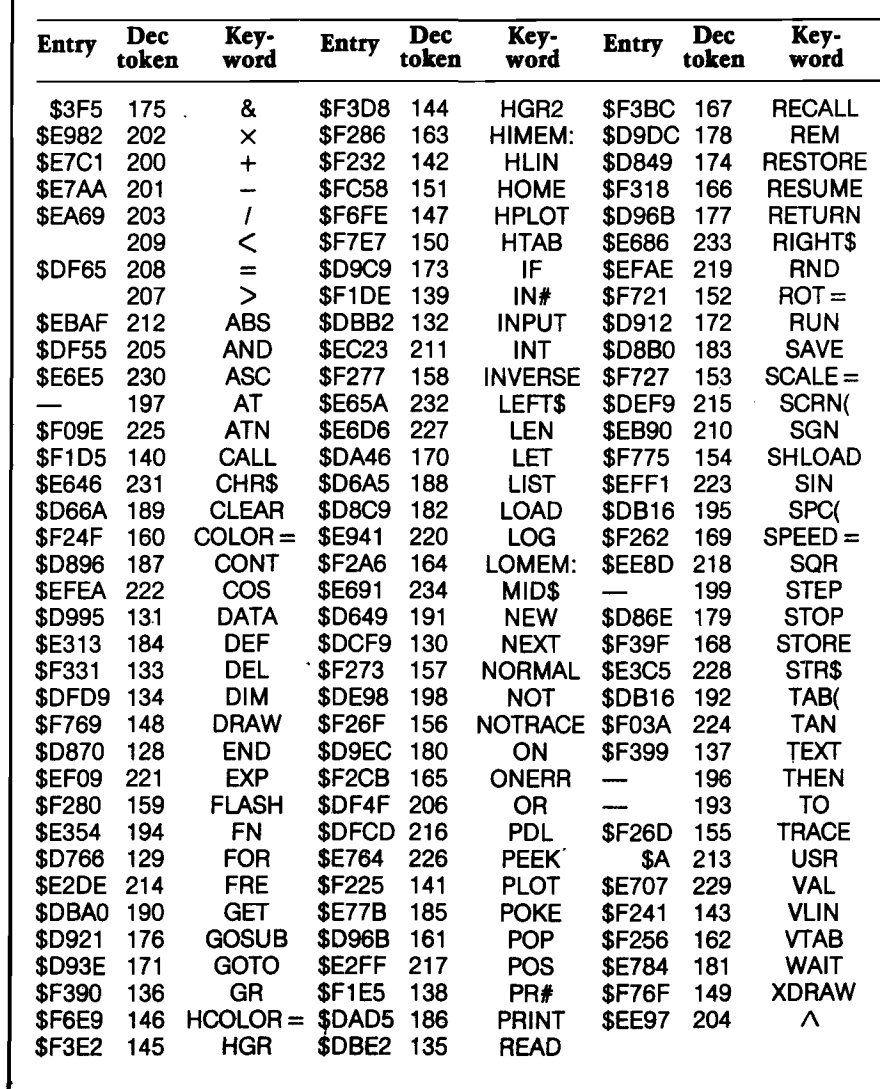

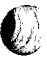

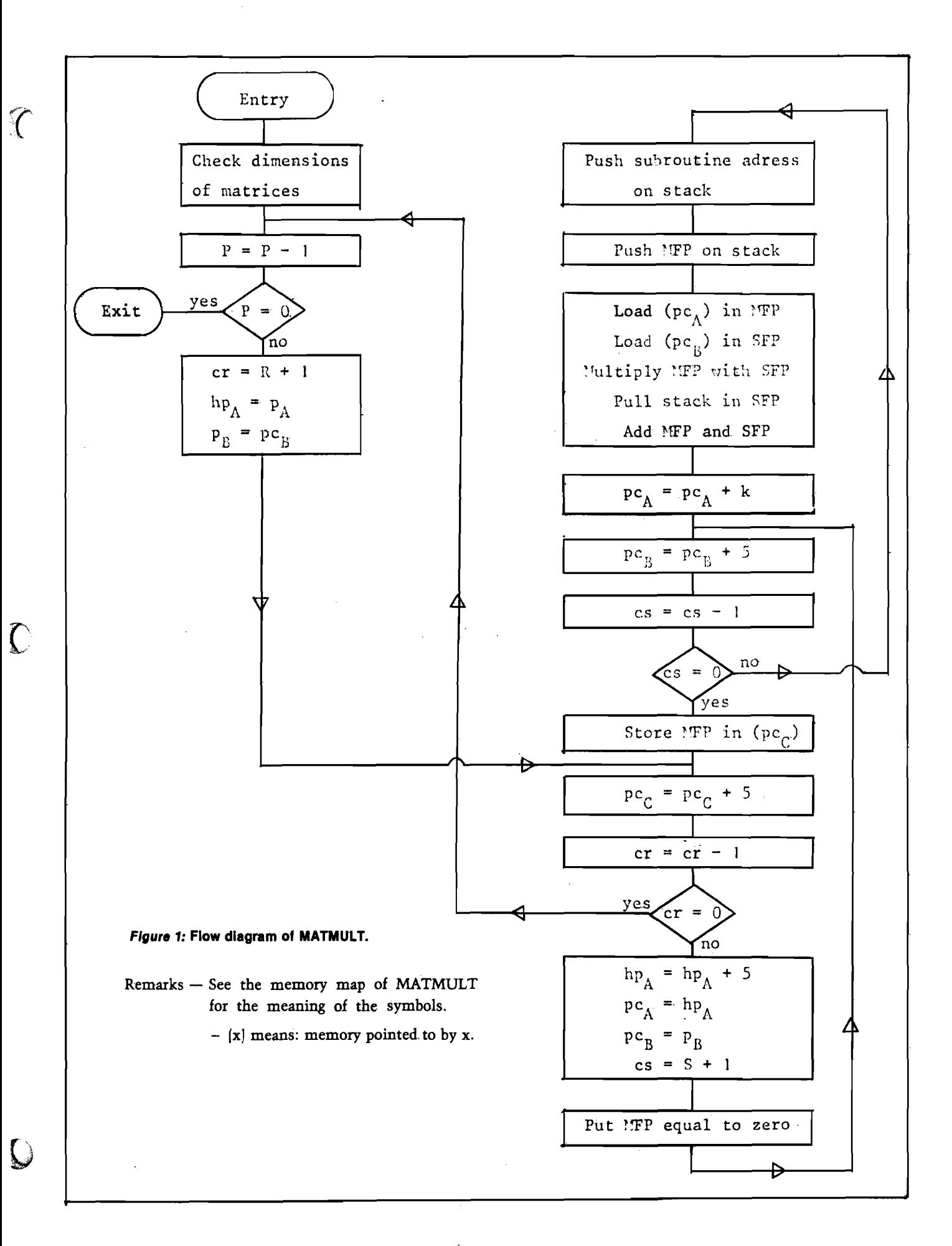

# **Skylcs Electric Works**

**BASIC Programmer's, Toolkit®, Disk-O-Pro®, Command-O®**

# **For PET® Owners Who Want More Fun And Fewer Errors with Their Programs**

Here are thirty-five commands you'll need, all on dual chips you can install in two minutes without tools, **on any PET or PET system.** 2KB or 4KB of ROM firmware on each chip with a collection of machine language programs available from the time you turn on your PET to the time you shut it off. No tape to load or to interfere with any running programs.

For PET/CBM 2001-8, -8N, -16N/B, -32N/B, 3016 and 3032

#### **BASIC Programmers Toolkit® commands**

AUTO<sup>ed</sup> DELETE<sup>ed</sup> RENUMBER<sup>ed</sup> HELP<sup>ed</sup> TRACE<sup>ed</sup> STEP<sup>ed</sup> OFFed APPEND<sup>ed</sup> DUMPed FINDed

#### **BASIC Programmers Disk-O-Pro®**

**CONCAT880 DOPEN880 DCLOSE880 RECORD880 HEADER880 COLLECT080 BACKUP080 COPY880 APPEND880 DSAVE080 DLOAD880 CATALOG880** RENAME<sup>B80</sup> SCRATCH<sup>880</sup> DIRECTORY<sup>880</sup> INITIALIZE<sup>8S</sup> MERGE<sup>8S</sup> EXECUTE<sup>8S</sup> SCROLL<sup>ed</sup> OUT<sup>ed</sup> SET<sup>ed</sup> KILL<sup>ed</sup> EAT<sup>ed</sup> PRINT USING<sup>8S</sup> SEND<sup>8S</sup> BEEP<sup>8S</sup>

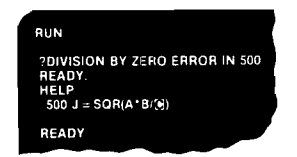

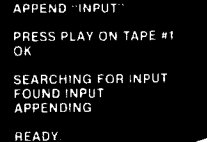

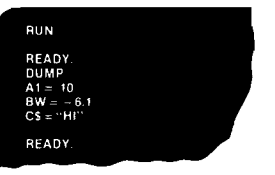

 $\mathbf{\delta}$ 

#### **NOTES:**

**ed — a program editing and debugging command B80 — a BASIC command also available on Commodore CBM® 8016 and 8032 computers. BS — a Skyles Electric Works added value BASIC command. BASIC Programmers Toolkit® is a trademark of Palo Alto IC's. BASIC Programmers Disk-O-Pro®, Command-O® are trademarks of Skyles Electric Works. PET®, CBM® are trademarks of Commodore Business Machines. AVAILABLE: USA/CANADA: Please contact your local dealer England: Calco Software Lakeside House, Kingston Hill, Surrey KT2 7QT** GERMANY: Unternehmensberatung, Axel Brocker | Lennebergestr 4, 6500 Mainz **Japan: Systems Formulate, 1-8-17 Yaesu Shinmaki-cho Bldg. 1 IF Chuo-ku, Tokyo JAPAN 103 Phone or write for information. We'll be delighted to answer any questions and to send you the complete information package. Skyles Electric Works** Mountain View, CA 94041 **231 E South Whisman Road**

**(415)965-1735**

# **Skyles Electric Works**

**BASIC Programmer's, Toolkit®, Disk-O-Pro®, Command-O®**

# **For CBM® Owners Who Want More Fun And Fewer Errors with Their Programs**

Here are nineteen commands you'll need, on a single chip you can install in two minutes without tools, **on any CBM or CMB system.** 4KB of ROM firmware on each chip with a collection of machine language programs available from the time you turn on your PET to the time you shut it off.

For CBM 8016 and 8032; BASIC 4.0

 $\boldsymbol{\mathcal{U}}$ 

#### **BASIC Programmers Command-O®**

**AUTOed DUMFd DELETEed FINDed** (improved) **HELPed KILLed OFFed TRACE<sup>ed</sup> (improved) RENUMBER<sup>ed</sup> (improved) <b>INITIALIZE<sup>BS</sup> MERGE<sup>BS</sup> MOVE<sup>BS</sup> EXECUTE88 SCROLLed OUTed SETed SEND88 PRINT USING88 BEEP88**

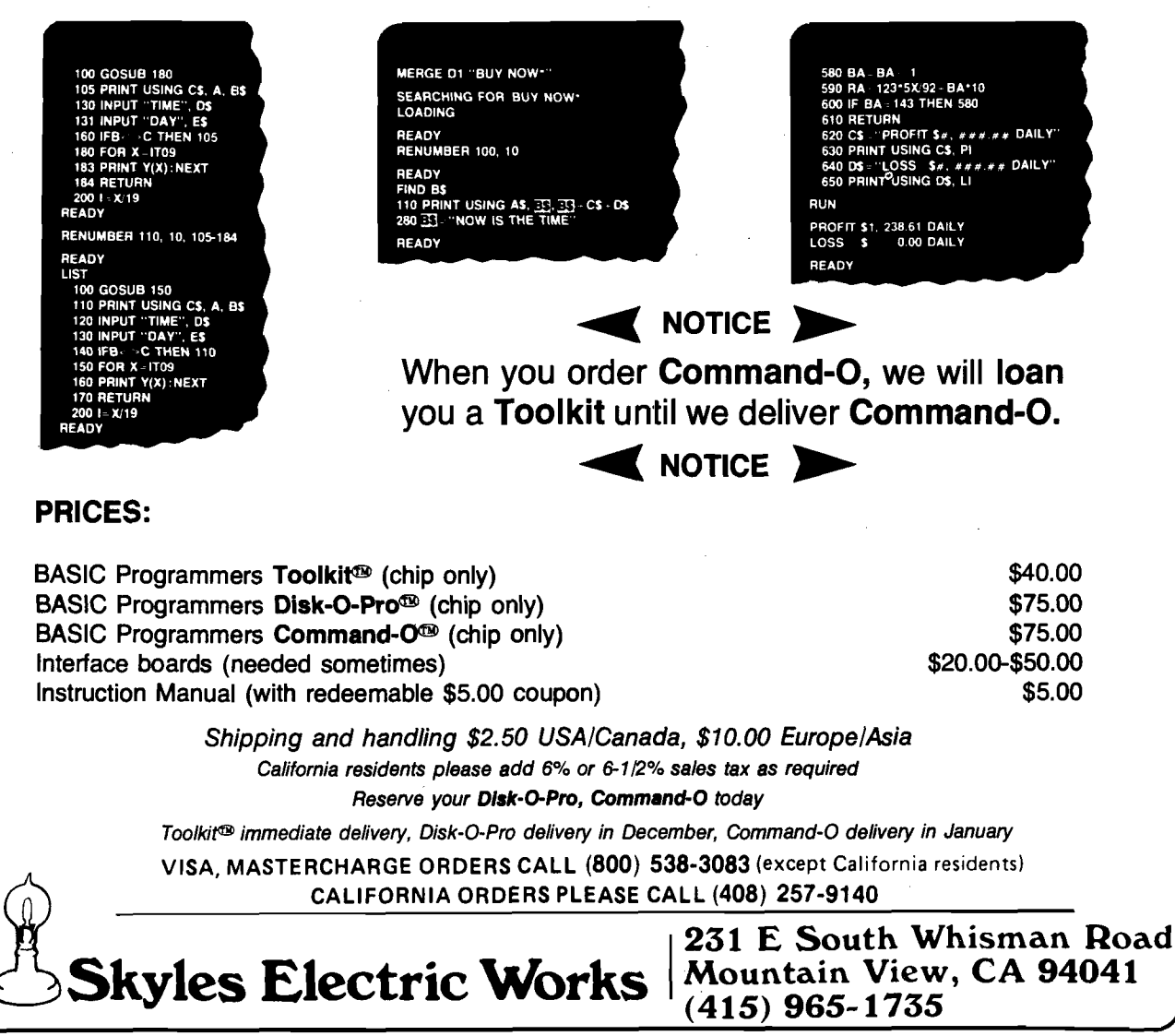

# **One Dimensional Life on the AIM 65**

**This adaptation for the AIM 65 of Millen's "One-Dimensional Life," fakes advantage of the AIM's 20-character LED display and Its thermal printer.**

Larry Kollar 257 W. Wadsworth Hall, MTU Houghton, Michigan 49931

Thumbing through some back issues of *BYTE,* I came across- Jonathan K. Millen's "One-Dimensional Life" (December 1978, pgs. 68-74). This article was particularly interesting, since I own a Rockwell AIM 65 microcomputer and I had been planning to write a two-dimensional Life game which would display each generation on the little printer. Dr. Millen's idea looked much easier to write and would certainly use less paper, since I could simply use the AIM's 20 character alphanumeric display.

Listing 1 is an assembly language listing of the One-Dimensional Life program. The program uses a 20 cell universe, with spaces outside this area being barren. My algorithm differs somewhat from that suggested by Dr. Millen in that two complete arrays are used in calculating, each generation; Dr. Millen used a temporary storage space three cells in width, which follows the line of march as each cell is recomputed. I decided that I could write a simpler program by using the extra array.

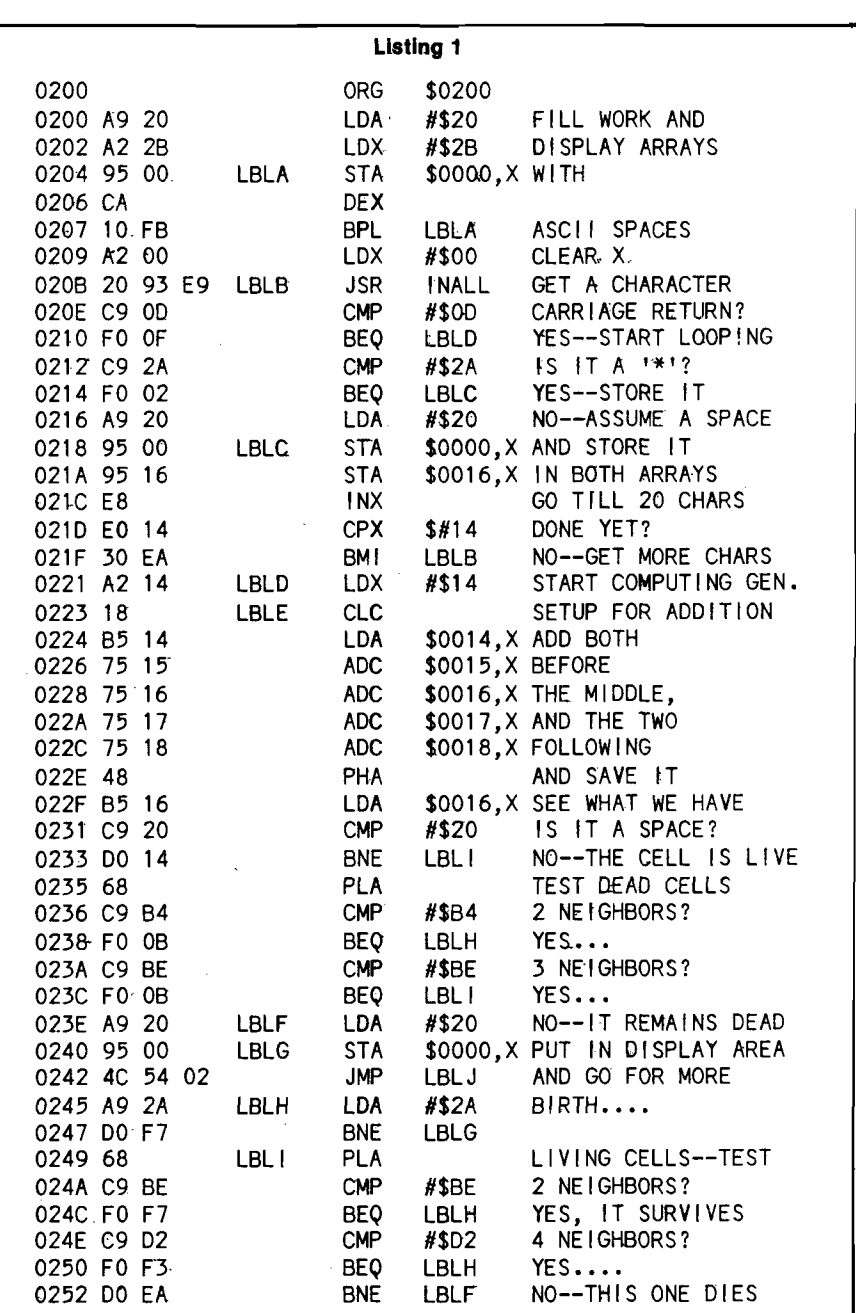

*(continued)*

To run the program, type  $[*=200]$ , [G], (space). Set up the first generation by using asterisks for living cells; spaces, or any other characters, will be considered dead and will be entered as spaces. The program will begin executing if RETURN is hit or 20 cells have been typed in. If the program is stopped, it can be restarted at  $[*=0221]$ and it will continue executing. See table 1 for other locations.

#### **Comments**

 $\mathbb{I}$ 

Obviously, a 20 cell universe is going to have some restrictions. The pattern shown in Photo 1 of Dr. Millen's article runs out of space on my display after the last generation shown on the video screen. Many other patterns quickly run out of space. But the program gives one a good flavor for what can and cannot be done in One-Dimensional Life, and there is enough room for discoveries, such as a period 3 glider eating the period 1 glider (see figure 1).

Also, the boundaries may help some patterns stabilize more quickly. Filling the entire display with living cells yields an oscillator with period 12. Gliders, no matter what stage they are in when they hit the edge, become flipflops or oscillating patterns. Some oscillators will continue undisturbed when close enough to the edge for a part to extend into barren territory, others will mutate into blinkers or flipflops.

Like conventional Life patterns, One-Dimensional Life patterns tend to mutate to more symmetrical patterns. However, one-dimensional patterns show a tendency to fight harder to survive than their conventional counterparts.

Figures 2 - 4 show some other results.

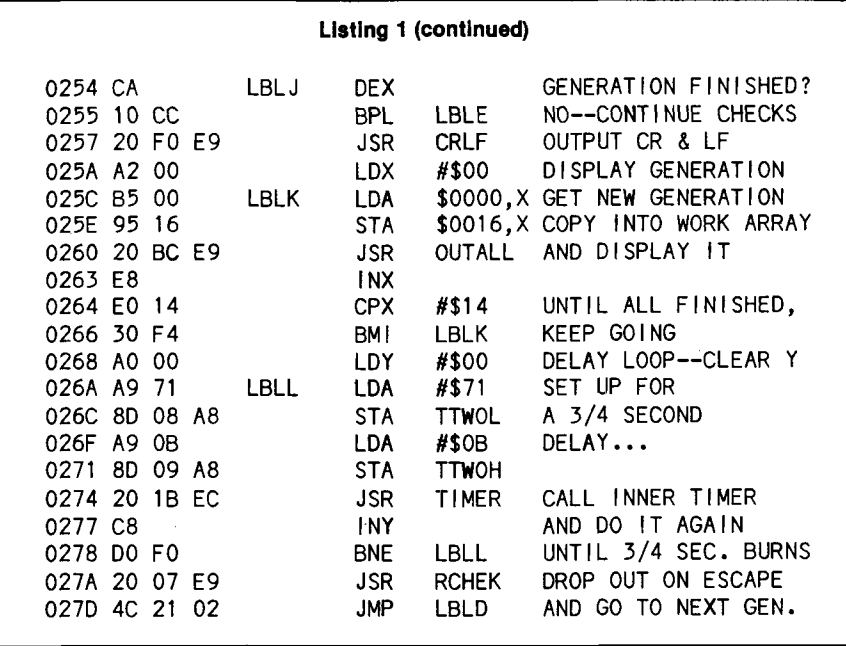

#### *Table 1:* **Locations of external subroutine calls and entry points.**

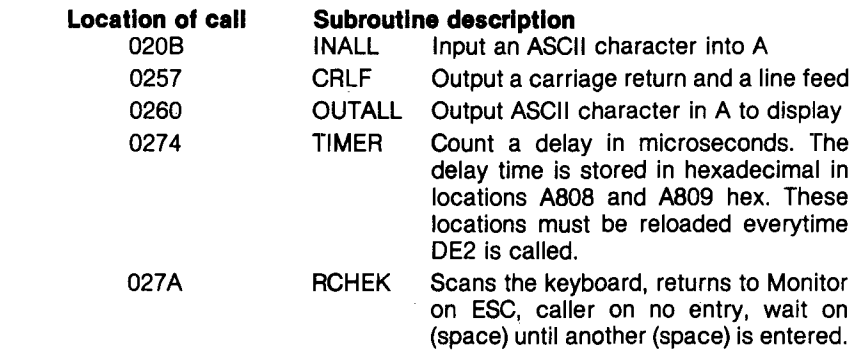

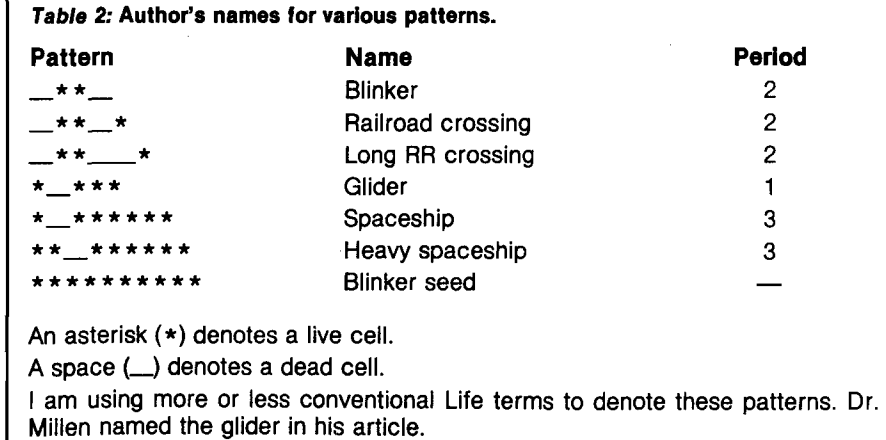

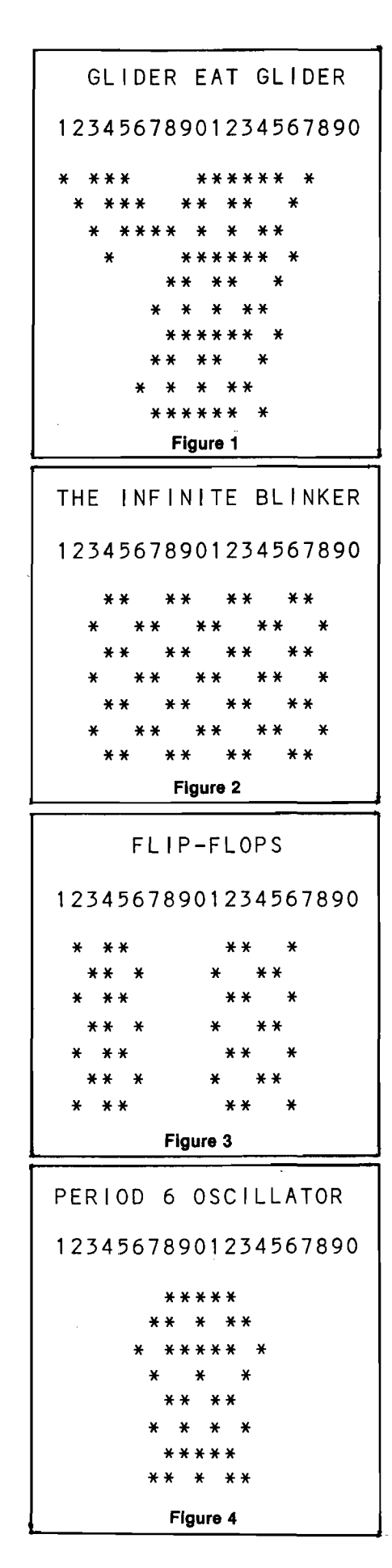

For those unfamiliar with One-Dimensional Life, the rules are as follows:

#### **Rule 1: Birth**

Cells that are off but have either two or three neighbors on, go on.

#### **Rule 2: Survival**

Cells that are on and have two or four neighbors on, stay on. Those with zero or one neighbors on, die from loneliness; those with three neighbors on, die from overcrowding. What keeps a cell with four neighbors on from dying is not clear. Maybe there is just not enough room to lie down [sic].

It is easy to see that there are no still lives in One-Dimensional Life, and while not ruling out their existence in larger universes, I seriously doubt that glider guns or related "infinite'' patterns can be constructed in 20 spaces.

#### **Implementation on Othei Systems**

Any 6502-based system with IK or more programmable memory should be able to run this version of One-Dimensional Life with very minor modifications. Table 1 shows the addresses of the jumps to external subroutines used for I/O and the 3/4 second delay between generations. Users with video terminals can run a larger universe by changing the number of locations each array needs, limited only by available zero page space. |Remember to change the index values.) I would estimate that an n-length One-Dimensional Life could support as relatively complex patterns as an  $n \times n$  array of a conventional Life universe, so this version can be just as interesting in a far shorter program.

A logical variant would be an 80 cell universe, say, with a moveable window to inspect parts of the pattern. I have not had the time to write such a program, since most of my time must be spent in studies and other activities. I will try to answer any questions or comments pertaining to patterns or program bugs. If anyone has a better scheme for determining generations, I would like to know. Remember, exploration is wide open in this field and anyone could discover that glider gun.

#### **References**

1. Jonathan K. Millen Ph.D., "One-Dimensional Life," *BYTE* November 1978, pgs. 68-74.

**AICRO** 

usefulness of those now empty sockets on your ROMPLUS board. If you have MH's 'Keyboard Filter' then <del>¥</del> you know how easy, quick, and <del>光</del><br>¥ convenient it is to activate and run the 头 'Filter' program. Can you visualize ^ ^ having other programs, on a ROM, ^ ^ plugged into those empty so ck ets on *^* your Romplus board and activating  $\frac{w}{\Omega}$  them with the same ease and  $\frac{w}{\Omega}$  convenience? If you can visualize it  $\frac{w}{\Omega}$ then you can realize it! APPLESOFT RENUMBER/

#### **MERGE IN ROM**

This invaluable program, made famous by Apple Computer, needs no ^  $\ddot{\ddot{\bf x}}$  explanation for the serious<br> $\ddot{\ddot{\bf x}}$  programmer. When activated RENUMBER/MERGE IN ROM will not  $\frac{W}{\Lambda}$  disturb any part of a program in  $\frac{W}{\Lambda}$  memory. Now you can lake advantage  $\frac{W}{\Lambda}$ of this powerful utility without the  $\frac{32}{3}$ <br>inconvenience associated with getting it up and running prior to a programming session. Requires 48K,<br>with or without Disk II \$35.95 with or without Disk II

### DISK COPY/DISK SPACE<br>IN ROM

لا IN ROM<br>2 A resident disk copy program will make<br>2 it easier, more convenient, and will  $\frac{10}{3}$  encourage you to make back-ups on  $\frac{11}{3}$ <br>by our valuable diskettes.

- Copies diskettes, from either SINGLE or DUAL drive, single or dual con-▼ troller, 13 or 16 sector and with<br>※ or without VTOC.<br>※ ● Options • Gross copy, Active Sectors →
	- only copy, more than one copy, DOS overwrite for faster copy time, automatic boot of copy disk, free space<br>on disk in sectors and kilobytes.
	- selectable.

thit and volume number change are<br>
selectable.<br>
All disk error reporting routines with<br>
option to abort.<br>
equires a minimum of 32K<br> **835.95** All disk error reporting routines with option to abort.<br>equires a minimum of 32K \$35.95 Requires a minimum of 32K

Eliminates the added steps of locating,  $\frac{3}{2}$  installing, running and rebooting with a '<br>BASICS diskette when the need arises to  $\frac{3}{2}$ 7 go from 16 to 13 sector disks. Just put a → 7<br>★ 13 sector disk in your disk drive and ★ address the Basics ROM. The Basics ROM is addressable on coldstart (without AutoStart ROM) or warmstart (with \* AutoStart ROM) at any time and will<br>\* save wear and tear on your disk drives.<br>\* Requires a minimum of 16K \$35.95

#### 'YOUR' PROGRAM LINE EDITOR (PLE) IN ROM

\*\*<br>
\*\* Now you can realize the full power and<br>considerations of this consideration full power and<br>interactions of this consideration in the full power and<br>the full power and  $\frac{1}{2}$  with the full power and  $\frac{1}{2}$ <br>  $\$ BASICS IN ROM<br>
In the added steps of locating,<br>
the added steps of locating, and theodoring with and<br>
diskette when the need arises to  $\frac{1}{2}$ <br>
diskette when the need arises to the and<br>
diskette when the need arises to If you have this invaluable program in<br>software, send us a Diskette which has software, send us a Diskette which has<br>  $\frac{32}{12}$  only your predefined PLE greeting<br>
program on it (Int or FP version). You<br>
will get back your diskette and a ROM<br>  $\frac{1}{12}$  into the ROM will glso have a routine to<br>  $\$ **※** and will not affect any Applesoft<br>※ programs in memory. Please specify if ※<br>※ your disk is 13 or 16 sector and be sure ※<br>※ no program steps have been added to ※ the original PLE. Allow 2-3 weeks delivery. Only one chip per disk please.<br>Requires 32K or 48K, 3.2 or 3.3 \$45.95 Requires 32K or 48K, 3.2 or 3.3

 $\ddot{\ddot{\mathbf{x}}}$  All Roms, after they have been  $\ddot{\mathbf{x}}$ activiated, will shut down your  $\overline{\mathbf{a}}$  Romplus board and reconnect your  $\overline{\mathbf{a}}$  Apple to the I/O hooks of DOS or Basic. All ROM chips can be returned for updating to later versions for a nominal charge. All chips will be shipped UPS.

 $\overline{x}$   $\overline{x}$   $\overline{x}$   $\overline{x}$   $\overline{x}$   $\overline{x}$ <del>\*</del> SOFT CTRL SYSTEMS #<br>₩ ROX 599 # WEST MILFORD. N.J. 07480

\*\*\*\*\*\*\*\*\*\*\*\*\*\*\*\*\*\*\*\*\*

# *<sup>1</sup> <sup>s</sup> <sup>t</sup> - <sup>M</sup> <sup>A</sup> <sup>T</sup> <sup>E</sup>* **' IS THE** *ULTl-MATE* **EXPANSION FOR YOUR PET**

- Adds 16 to 32K RAM
- Supports additional 16K EPROM/ROM with programmable address selection circuitry-Permits up to six 4K memory segments to share a single 4K address
- Programs EPROMs on board
- Adds 32 additional I/O lines, 4 timers, and 2 shift registers
- Adds customization area
- Uses existing or external housing and power
- Includes circuitry to support an externally mounted reset switch

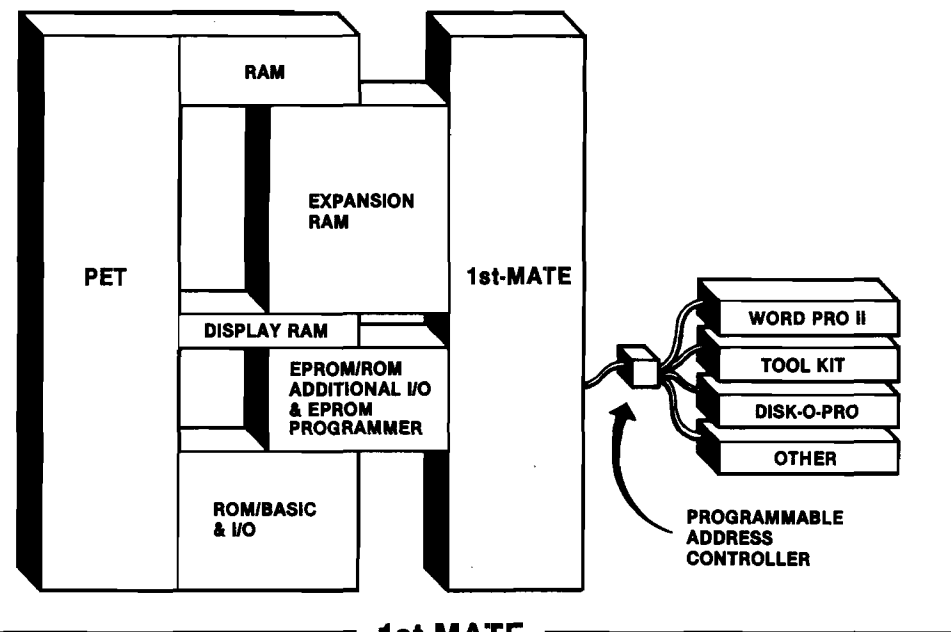

1st-MATE

Thousands of our expansion boards for the AIM, SYM, and KIM are in use in industrial, scientific, university, and business environments. 1st-MATE is the first of a line of multifunction expansion boards and accessory products planned to supplement and extend the capabilities of the PET/CBM microcomputers. 1st-MATE has evolved from the popular DRAM PLUS currently being used with the AIM, SYM, and KIM. It has been customized to provide special support and features for the PET.

1st-MATE was first demonstrated at Commodore Business Machines' Philadelphia area Equipment Systems Show, December 13-14, 1980.

1st-MATE is available for demonstration and immediate delivery from local computer stores carrying CBM products.

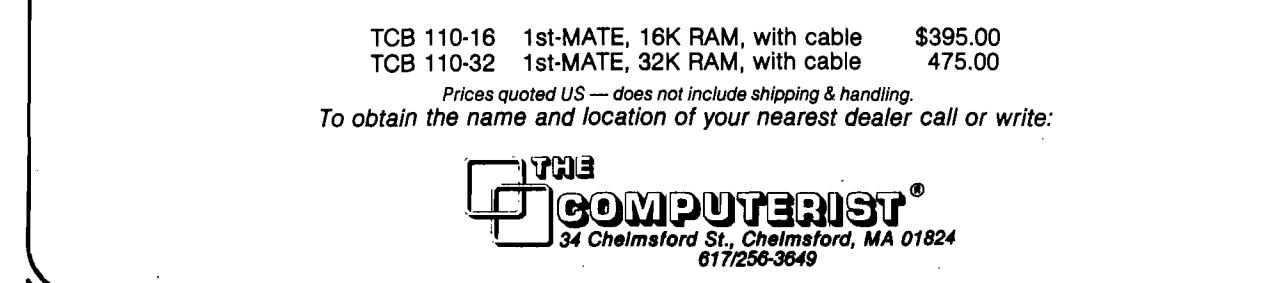

 $\mathbf C$ 

*&*

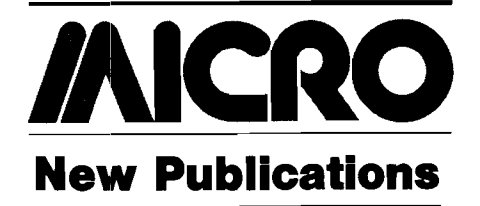

Mike Rowe New Publications P.O. Box 6502 Chelmsford, MA 01824

This column lists new publications received for review and also reports on pertinent publication announcements received from book and periodical publishers. Some works mentioned here may be reviewed by MICRO at a later date.

#### **General 6502**

**Microcomputer Systems Principles Featuring the 6502/KIM** by R.C. Camp, T.A. Smay, and C.J. Triska. Matrix Publishers, Inc. [30 NW 23rd Place, Portland, Oregon 97210), 1978, viii, 548 pages, illustrated,  $6 \times 9$ , paperbound.

ISBN: 0-916460-27-4 \$15.95

A computer engineering textbook introducing microprocessors and emphasizing hands-on experience with the KIM-1 microcomputer.

**CONTENTS:** *Preface. Introduction to Microcomputer-based Design***—Evolution of** the Microcomputer/Microprocessor **A pplications; Engineering Design of Microcomputer-based Products; Educa**tional Demands Created by the **Microprocessor Objectives of this Book.** *General Aspects of Microprocessor-based* Systems-Microprocessors and Micro**computers; Classification of Computers and Computer Systems; General Features of Microcomputer-based Systems; Information Flow in Microcomputers; Central Processor Hardware Elements; Addressing Modes; Microprocessor Instructions Sets; Microprocessor Word Length; Symbolism in Digital Computers; Arithmetic Operations** in Microcomputers; Interrupts and **Subroutines; Technological Factors in M ic ro p ro ce s so rs .** *T he M CS6502 Microprocessor and Peripheral Parts***— Introduction to MCS6502; Programming Model; Data Paths; Concept of Operation of MCS65CI2 Instructions; Complete Descrip**tion of Operation Codes; MCS6502 **Specifications; Peripheral Interface Chips; Exam ple Problem s.** *Software Aids***— Introduction; The Software Design Process; Elements of Program Translation; Text Editors; Simulators; Special Program Debug Features; In-circuit Emulation; Logic State Analyzers; Prom Programmers.** *Micro-*

*computer Interfacing mid System Design—* **Introduction; Guidelines for System Design; Miscellaneous Advice on System Design; Interfacing Examples; Input/Output—TTL, Speed, Bits, Serial/Parallel Conversions; Address Maps and Organization—Memory and I/O Selection; System Design Examples.** *Introduction to the M6800 Microprocessor—***Introduction; Principal Characteristics; Some MCS6502 and M 6800 differences; M6800 Programming; Electrical Characteristics of the M6800; M6800 Microcomputer Example; Example Problems.** *Introduction to the 18080 M icroprocessor***—C haracteristics; 18080 Architecture and Programming Model; Data Paths; 18080 Instruction Set; 18080 Example Program; Electrical Characteristics of the 1 8 0 8 0 .** *An M CS6S02-Based M icrocomputer***—***The KIM-1***—Inroduction; What is a KIM-1; The KIM-1 System: |A micro versus a mini); An Example Program; KIM-1 Memory Map and Table; Machine Code Example; Entering Example Code into KIM-1; Execution of Example from the Keyboard; Decimal or Binary Code; KIM-1 Keyboard Key Functions; Operating the KIM-1 via Teletype; Adding an Audio-tape Recorder to the KIM-1; The KIM-1 Display.** *Appendices: A.* **User's Guide to the MDT 650;** *B.* **Operating Principles of the KIM-1 Monitor and On-Board I/O hardware.**

**The Best of MICRO, Volume 3** by *MICRO: The 6502 Journal.* The Best of MICRO Series (ISSN: 0271-8189), Micro Ink, Inc. (P.O. Box 6502, Chelmsford, Massachusetts 01824, 1980, 320 pages, illustrated, 8 3/8 x 10 7/8, paperbound. ISBN: 0-938222-03-1 \$10.00

A selection by MICRO'S editors of articles appearing in the magazine's volume 3 [June 1979-May 1980).

**C O N T E N T S :** *A IM /SY M /K IM —[26* **articles).** *Apple—***Programmers' Aids (6 articles); Graphics Programs (4 articles); Useful Utilities (5 articles); Fun, Games, and Projects (5 articles); Reference and E d u ca tio n a l (7 a r tic le s );** *O hio Scientific***—(14 articles).** *PET/CBM***—(15** articles). *General*-(9 articles). Author *Index.*

#### **General Microcomputer**

**Funding Report for Microcomputers** by Bell & Howell Audio-Visual Products Division (7100 N. McCormick Road, Chicago, Illinois 60645), issued 1980 (undated), 44 pages,  $8\frac{1}{2} \times 11$ , paperbound.

\$5.00

A booklet designed to help U.S. educational institutions identify sources of public and private funding for the acquisition of microcomputer technology applied to *instruction.* The information provided covers conditions as they existed in the fall of 1979.

CONTENTS: Introduction. The **Appropriate Federal Titles for Microcomputer Funding. Comments from State Departments of Education. Local Funding and Local Budgets. Proposal Development. Successful Proposals. Recommendations. Federal and State Contacts for Additional Information. Publications. Definitions. Other Sources of Funds.**

**Son of Cheap Video** by Don Lancaster. Howard W. Sams & Co., Inc. (4300 West 62nd St., Indianapolis, Indiana 46268], 1980, 224 pages, paperbound.<br>ISBN: 0-672-21723-6 \$8.95 ISBN: 0-672-21723-6

A sequel to the author's *Cheap Video Cookbook, Son of Cheap Video* (and its predecessor) shows low cost ways of getting alphanumeric and graphics video out of a microcomputer and onto an ordinary television set.

**CONTENTS:** *Scrungy Video—***How Video Works; A Bottom Line Scrungy Video System.** *The Snuffler—Super Simple Transparency***—The Method; Building the** Snuffler; A Snuffler Demonstration; **Altemate-Field Snuffling; The Best of Both W orlds; Some Perspective.** *Custom C h aracters***—EPRO M s as C h a ra c te r Generators; Graphics Chunks; Using EPROMs; Designing a Character Set;** Building EPROM Adaptor Module "E"; **Checkout.** *A Music Display—***The Display Plan; A Character Set; Music Software; Test and Debug; Polyphony.** *8080 Cheap Video—Heath H8* **Hardware—Hardware; Speed Doubling Via A9 Switching; Frontpanel Interaction; A Keyboard Serial Adaptor.** *8080 Cheap Video—Heath H8 Software—***Test Software; Self-Modifying Versus Brute-Force Scans; 1 x 56 Scan Pro**grams; TV Retrace Hassles; More **Characters; 12 lines of 80 Characters; 8080 Cursor Software.** *Lower-Case Hardware For Your Apple II—* **Some Details; Hardware Changes; Initial Checkout.** *Lower-Case* Software For Your Apple II-Direct Entry; **Four Utility Sequences; A Lower-Case Tester; A Useful Display Program; A Full-**Performance Lower-Case Editor, A Full **Dual-Case Editing System; Further Hardware Mods.** *APPENDIX A:* **More Character Generator Details;** *APPENDIX B:* **Pinouts of selected IC's;** *APPENDIXC:* **Printed Circuit Patterns.**

#### **General Computer**

**Computer Dictionary** by Charles J. Sippl and Roger **J.** Sippl. Howard W. Sams & Co., Inc. [4300 West 62nd St., Indianapolis, Indiana 46268), 3rd edition 1980, 5 3/8  $\times$  8½, paperbound.<br>ISBN: 0-672-21652-3 \$12.95 ISBN: 0-672-21652-3

The authors call this a "browsing" dictionary, with long definitions and explanations designed to teach users about products, procedures, problems, and applications.

#### **A BRILLIANT FUTURE FOR YOUR AIM-65 WITH THE BANKER MEMORY ™**

Your 36K of free address space is the AIM's most valuable and limited resource. With today's large capacity RAM boards, ROM boards, disk systems, video boards, and other expansion accessories it is easy to deplete this resource before the application requirement is satisfied. MTU has solved this problem.

THE BANKER MEMORY contains 32K of RAM, 4 PROM sockets for 2716/2732/2332, a PROM programmer, 40 bits of parallel I/O, and 4 timers from two 6522 I/O chips. Addressing is extremely flexible with the RAM independently addressable in 4K blocks, PROM's independently addressable, and I/O addressable anywhere on a 64 byte boundary (even in AIM 's I/O area at AXXX by adding a single jumper to the AIM).

*€ &k*

This may sound familiar, but read on' Unlike other AIM compatible memory boards, THE BANKER MEMORY has on-board bankswitching logic! The four 8K blocks of RAM plus the 4 PROM sockets make up 8 resources, each associated with a bit in an Enable Register. Through this Enable Register resources may be turned on and off under software control. When a resource is off, its address space is freed for other uses. You can even put BANKER resources at the same address and switch among them for virtually unlimited RAM and PROM expansion! You can even have multiple page zero's and stacks! Do you need 160K byte of memory? It only takes 5 of THE BANKER MEMORY boards and you end up with 5 page zeros and stacks to boot!

There's more! The BANKER MEMORY also incorporates 18 bit addressing which allows for the 256K address spaces of the future. RAM, PROM, and I/O each has its own full 18 bit address decoder which allows these resources to be in different 64K banks. This board and other MTU products, such as our 320 by 200 dot VISIBLE MEMORY and Floppy Disk Controller with 16K DMA RAM, can turn your AIM into a truly powerful 6502 computer that far surpasses the packaged systems in functional performance.

INTRODUCTORY SPECIAL K-1032-1 32K BANKER MEMORY FULLY ASSEMBLED AND TESTED \$395.00 (\$450.00 as of March 1, 1980) or the K-1032-2 16K RAM only with bank switching and 18 bit address bus only \$295.00

Isn't it time you took a closer look at MTU — we offer you power now with an eye to the future.

\* *J r . \**

WRITE OR CALL TODAY FOR OUR 48 PAGE FALL 1980 6502 CATALOG International requests include \$1.00

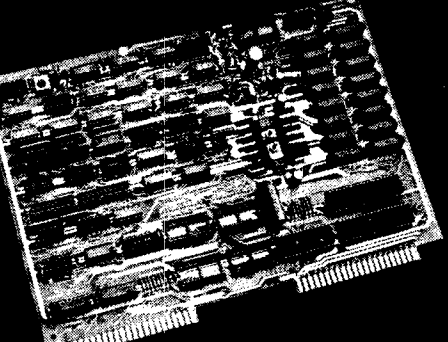

VISA and MASTERCARD accepted

Photo credit: SUPERNOVA CRAB NEBULA: Palomar Observatory, California Institute of Technology

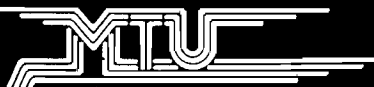

*l l l l* **Micro Technology Unlimited ////** 2806 Hillsborough Street *H* P.O. Box 12106 *f* Raleigh, NC 27605, U.S.A. 1919)833-1458

# **POWER A PLUS II™**

*Check out the specifications on this industrial quality power supply.*

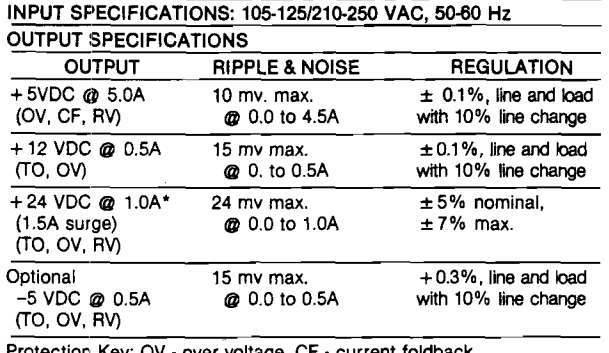

**Protection Key: OV R V - reverse voltage, TO - thermal overload** over volta

Weighs 4 pounds. This open frame model has all of the voltages required by the AIM/SYM/KIM, plus extra voltages and capacittes for driving additional expansion boards and devices. Includes fuse holder, fuse, line cord, and switch. No other power supply you can buy offers this power, combination of voltages, quality and low price.

POWER A PLUS II \$65. *Dealer and OEM Inquiries Invited Prices quoted US* **—** *does not include shipping & handling.*

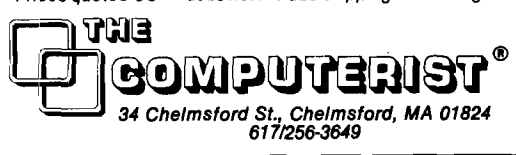

# **DRAM PLUS™**

DRAM PLUS offers the most powerful memory expansion capabilities available for the AIM, SYM, & KIM microcomputers. Its many important features include:

- 16K or 32K Dynamic RAM with all refresh handled on the board and completely transparent to the host microcomputer.
- Memory does not have to be addressed as a single 16K or 32K segment. 4K segments of memory may be placed on 4K boundaries.
- Up to 16K ROM/EPROM with provision for four ROMs or EPROMs: 2716/2516 2K EPROMs, 2732/2532 4K EPROMs, or 2332 ROMs. These may be mixed on the board.
- Two Versatile Interface Adapters, each with two 8-bit I/O ports, additional handshaking lines, two timers, and a serial-to-parallel shift register.
- Prototyping Area has space for adding circuits: memory write protection, floppy disk controller, communications devices, A/D or D/A, etc.
- EPROM Programmer handles all four types of EPROM: 2716/2516 2K and 2732/2532 4K.
- Simple Power Requirements of +5 volts at 1 amp and +12 volts at 150 mllliamps. On board regulators permit unregulated power to be used.

DRAM PLUS: 16K RAM \$295, 32K RAM \$395 *Dealer and OEM Inquiries Invited*

*Prices quoted US* **—** *does not include shipping & handling.*

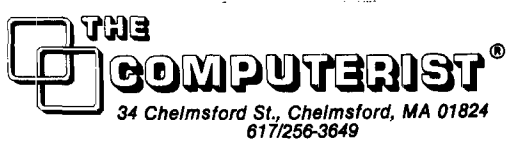

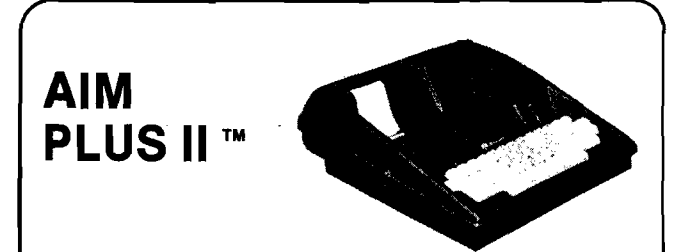

#### **Power and Protection for the AIM**

This heavy duty enclosure provides protection for the AIM, has provision for the addition of one expansion board, and has a high quality power supply built-in. Turn your naked AIM into an attractive, compact system. The Power supply provides  $+5V$  @ 5 amps, enough for the AIM and several expansion boards,  $+ 24V \text{ } \textcircled{a}$  1 amp with surge capability to handle the AIM Printer, and includes  $+12V$  for use on various expansion boards and other devices.

The enclosure is made of tough, commercial strength thermoformed plastic and provides easy access to the printer and the expansion connectors. No disassembly of your AIM or cutting is required.

Priced at just \$125.00 US, this is certainly the best way to give your AIM the protection it deserves and the power it requires.

*Prices quoted US* **—** *does not include shipping & handling.*

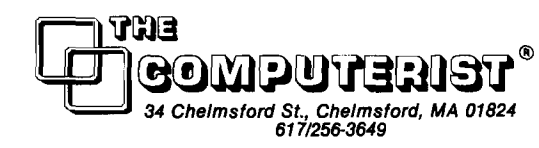

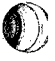

# **VIDEO PLUS II** ™

What could you add to the Video PLUS board to make it better? **YOU COULD—**

- **Put the character generator in EPROM so that the user** could define his own character set - 128 or 256 characters
- Make the character width programmable so that up to 120 **characters per line are possible in a dense mode, or well separated 80 characters in a word processing mode**
- **Add extra RAM for program execution**
- **Provide all of the necessary software to Interface to an AIM, SYM, or KIM on an EPROM**
- **Provide a number of additional display features such as flicker free operation, reverse video, character blank/unblank, support** for keyboards with inverted strobes and/or data, ..
- **Improve the ASK Video Software so that it does not use any of page zero or page one, making it totally transparent to the AIM,** SYM and KIM monitors, editors, assemblers, ... *(see note)*
- *•* **Provide D IP switches to select the various options**
- **Provide full support, including software, for running the board as a stand-alone terminal**
- **Provide an asynchronous com munication facility with RS232 and** 20 Ma Current loop operation at 50 to 19,000 baud

AND WE DID! Video Plus II has all of the features of the original **Video Plus, and all of the above features as well.**

*Note: The enhanced Video Plus II software is available to Video Plus* owners at a nominal charge - \$10 for cassette and documentation. **VIDEO PLUS II: Standard board \$295**

**Options: Additional 4K RAM \$50**

**6502 Standalone processor \$20 Com munications provision \$35** *Dealer and OEM Inquiries Invited*

*Prices quoted US* **—** *does not include shipping & handling.*

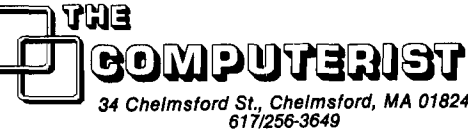

# **Increase KIM-1 Versatility at Low Cost**

**If KIM's primary address decoder Is moved off-board to a small expansion board, It becomes possible to add other I/O devices in page 5 without developing bus contention with KIM's regular I/O ports. Also, further expansion is made easier, and KIM's whole memory map is more efficiently used.**

Ralph Tenny P.O. Box 545 Richardson, Texas 75080

The KIM-1 memory map is fairly well organized for those who need a 5K + system, provided no additional I/O channels are needed (see figure 1). However, the area presently dedicated to  $I/O$   $(1400-177F)$  is not exclusively decoded. That is, devices enabled by K5 will encounter bus contention from the 6530 I/O registers without further decoding. At first, it is almost obvious that any additional decoding must result in trace cutting on the KIM board, as a minimum.

If U4 (74LS145) is moved off-board and addressed by the same lines as before, it is possible to add another 74LS145 or 7445 (same pinout, same truth table) driven by A7, A8 and A9 and enabled by K5 (see figure 2). The eight outputs (shown as K0/8 through K7/8) each decode 128 bytes of the IK bytes enabled by the previous connection of K5. The new K5 is made up of K6/8 and K7/8 connected together and connected to KIM via pin H of the Application connector. The pull-up resistor which served the original K5 now serves the new K5.

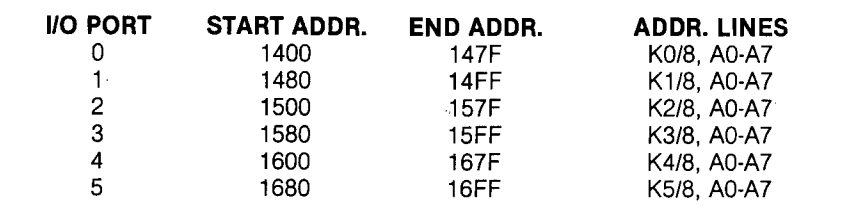

*Table 1:* **The new decoder chip allows addition of six more I/O ports, each 128 bytes wide. Any 6502 family programmable peripheral device can be used, as well as 128 x RAM or 128 x PROM.**

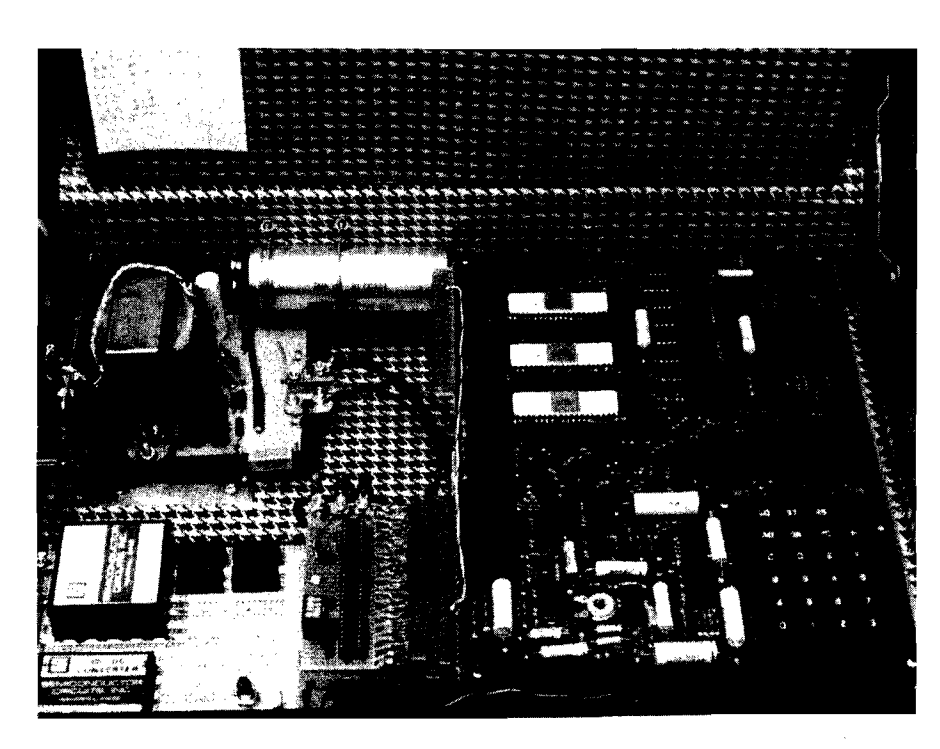

**No. 33 - February 1981 MICRO - The 6502 Journal** 57

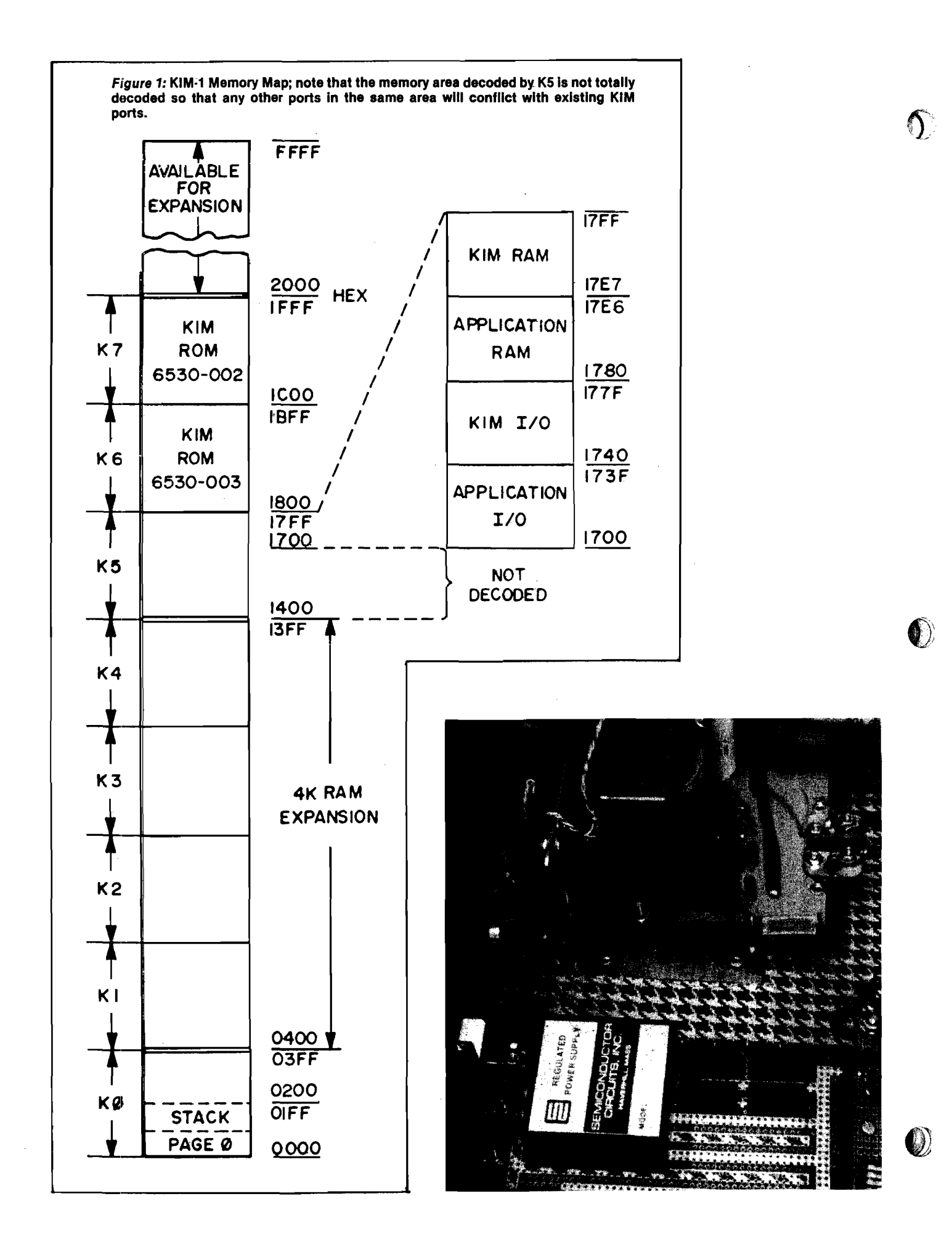

Since Kl, K2, K3 and K4 are needed off-board for memory expansion, they do not need to be returned to KIM. KO and K7 (from the re-located U4| are connected to their original exit point from KIM (pins B and J, respectively, on the Application connector). Since K6 originally did not exit on the Application connector, use K4's old home [pin F). At the old U4 socket, jumper pin 5 to pin 7 so that K6 is routed over its old path.

At this point, KIM's memory map has not really been changed. However, there are now six 128 byte blocks which are decoded for whatever may be needed. If you need more I/O, it is very easy to add up to 96 additional I/O lines by using six 6522's, 6520's, etc.

> A10-All—  $A12$

> > **r**

*Figure 2:* **With U4 moved off-board so that K5 can enable a second decoder, it is possible to create six new I/O ports, each with 128 bytes of address space.**

Table 1 summarizes the connections for these devices, along with the addresses they will respond to. Note that so many additional devices will probably cause overload on the processor address lines, so address buffers on the lower seven lines would be needed. If all 16 address lines are buffered at the expansion connector, there will be adequate drive for almost any desired expansion.

If additional memory expansion is needed, simply follow the guidelines in the *KIM-1 User Manual,* Chapter 6. That scheme is completely compatible with the circuitry shown here except that U4 has been moved off-board and the total drive load on the processor is less than before.

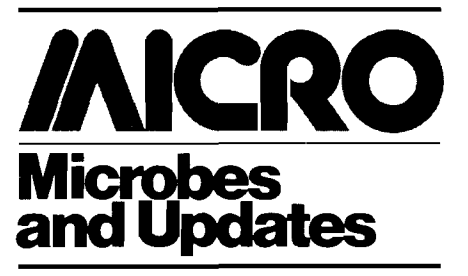

Mike Rowe Microbes & Updates P.O. Box 6502 Chelmsford, MA 01824

In our listing of Roger C. Crites' "Stuffit" (MICRO 31:45), we inadvertently omitted line 340 and have a correction to line 90:

- 90 GET A\$:1F A\$ = " " GOTO 90
- 340 ?"STRIKE ANY KEY TO CONTINUE"

Lines 415 and 465 (not 15 and 65) are the ones that are ineffective on new PETs.

Also, the following abbreviations were used in the BASIC listing:

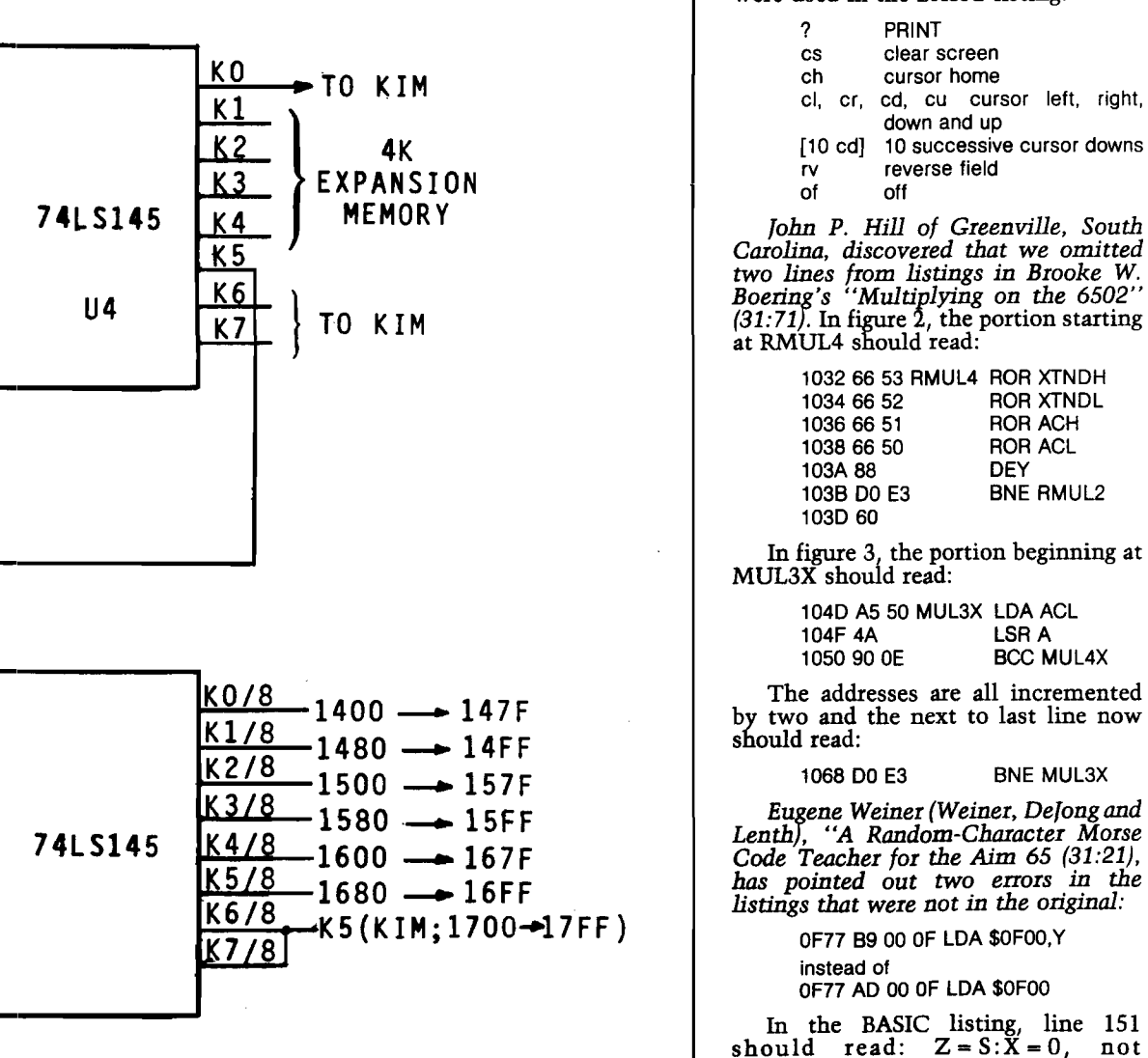

A7- A8- A9-

 $Z = S: X + 0.$ 

BCC MUL4X

ROR XTNDL ROR ACH ROR ACL DEY BNE RMUL2

# **A The Newest In**

## **Apple Fun**

We've taken five of our most popular programs and combined thern into one tremendous package full of fun and excitement. This disk-based package now offers you these great games:

Mimic—How good is your memory? Here's a chance to find out! Your Apple will display a sequence of figures on a  $3 \times 3$  grid. You must respond with the exact same sequence, within the time limit.

There are five different, increasingly difficult versions of the game, including one that will keep going indefinitely. Mimic is exciting, fast paced and challenging—fun for all!

Air Flight Simulation—Your mission: Take off and land your aircraft without crashing. You're flying blind —on instruments only.

A full tank of fuel gives you a maximum range of about 50 miles. The computer will constantly display updates of your air speed, compass heading and altitude. Your most important instrument is the Angle of Ascent/Bank Indicator, it tells if the plane is climbing or descending, whether banking into a right or left turn.

After you've acquired a few hours of flying time, you can try flying a course against a map or doing aerobatic maneuvers. Get a little more flight time under your belt, the sky's the limit.

**Colormaster**—Test your powers of deduction as you try to guess the secret color code in this Mastermindtype game. There are two levels of difficulty, and three options of play to vary your games. Not only can you guess the computer's color code, but it will guess yours! It can also serve as referee in a game between two human opponents. Can you make and break the color code...?

**Star Ship Attack—**Your mission is to protect our orbiting food station satellites from destruction by an enemy star ship. You must capture, destroy or drive off the attacking ship. If you fail, our planet is doomed.

**Trilogy—**This contest has its origins in the simple game of tic-tac-toe. The object of the game is to place three of your colors, in a row, into the delta-like, multi-level display. The rows may be horizontal, vertical, diagonal and wrapped around, through the " third dimension''. Your Apple will be trying to do the same. You can even have your Apple play against itself!

Minimum system requirements are an Apple II or Apple II Plus computer with 32K of memory and one minidisk drive. Mimic requires Applesoft in ROM, all others run in RAM or ROM Applesoft. **Order No. 0161AD \$19.95** 

# **Solar Energy For The Home --**

With the price of fossil fuels rising astronomically, solar space-heating systems are starting to become very attractive. But is solar heat cost-effective for you? This program can answer that question.

Just input this data for your home: location, size, interior details and amount of window space. It will then calculate your current heat loss and the amount of gain from any south facing windows. Then, enter the data for the contemplated solar heating installation. The program will compute the NET heating gain, the cost of conventional fuels vs. solar heat, and the calculated payback period—showing if the investment will save you

Solar Energy for the Home: It's a natural for architects, designers, contractors, homeowners...anyone who wants to tap the limitless energy of our sun.

Minimum system requirements are an Apple II or Apple II Plus with one disk drive and 28K of RAM. Includes AppleDOS 3.2.

**Order No. 0235AD (disk-based version) \$34.95**

money.

## **Math Fun**

The Math Fun package uses the techniques of immediate feedback and positive reinforcement so that students can improve their math skills while playing these games:

**Hanging—**A little man is walking up the steps to the hangman's noose. But YOU can save him by answering the decimal math problems posed by the computer. Correct answers will move the man down the steps and cheat the hangman.

**Spellbinder—**You are a magician battling a computerized wizard. In order to cast death clouds, fireballs and other magic spells on him, you must correctly answer problems involving fractions.

**Whole Space—**Pilot your space craft to attack the enemy planet. Each time you give a correct answer to the whole number problems, you can move your ship or fire. But for every wrong answer, the enemy gets a chance to fire at you.

Car Jump—Make your stunt car jump the ramps. Each correct answer will increase the number of buses your car must jump over. These problems involve calculating the areas of different geometric figures.

**Robot Duel—**Fire your laser at the computer's robot. If you give the correct answer to problems on calculating volumes, your robot can shoot at his opponent. If you give the wrong answer, your shield power will be depleted and the computer's robot can shoot at yours.

**Sub Attack—**Practice using percentages as you maneuver your sub into the harbor. A correct answer lets you move your sub and fire at the enemy fleet.

All of these programs run in Applesoft BASIC, except Whole Space, which requires Integer BASIC. **Order No. 0160AD \$19.95**

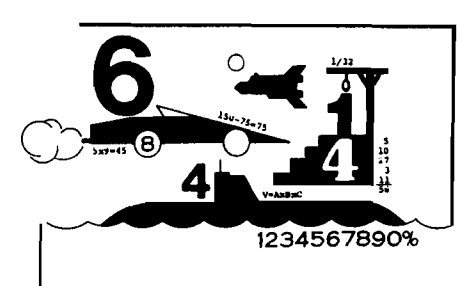

# **Paddle Fun**

This new Apple disk package requires a steady eye and a quick hand at the game paddles! It includes: **Invaders—**You must destroy an invading fleet of 55 flying saucers while dodging the carpet of bombs they drop. Your bomb shelters will help you—for a while. Our version of a well known arcade game! Requires Applesoft in ROM.

**Howitzer**—This is a one or two person game in which you must fire upon another howitzer position. This program is written in HIGH-RESOLUTION graphics using different terrain and wind conditions each round to make this a demanding game. The difficulty level can be altered to suit the ability of the players. Requires Applesoft in ROM.

**Space Wars**—This program has three parts: (1) Two flying saucers meet in laser combat—for two players, (2) two saucers compete to see which can shoot out the most stars—for two players, and (3) one saucer shoots the stars in order to get a higher rank—for one player only. Requires Applesoft.

**Golf—**W hether you win or lose, you're bound to have fun on our 18 hole Apple golf course. Choose your club and your direction and hope to avoid the sandtraps. Losing too many strokes in the water hazards? You can always increase your handicap. Get off the tee and onto the green with Apple Golf. Requires Applesoft. The minimum system requirement for this package is an Apple II or Apple II Plus computer with 32K of

memory and one minidisk drive. **Order** No. **0163AD \$19.95**

**Instant Softwar** 

# **Skybombers**

Two nations, seperated by The Big Green Mountain, are in mortal combat! Because of the terrain, their's is an aerial war—a war of SKYBOMBERS!

In this two-player game, you and your opponent command opposing fleets of fighter-bombers armed with bombs and missiles. Your orders? Fly over the mountain and bomb the enemy blockhouse into dust!

Flying a bombing mission over that innocent looking mountain is no milk run. The opposition's aircraft can fire missiles at you or you may even be destroyed by the bombs as they drop. Desperate pilots may even ram your plane or plunge into your blockhouse, suicidally.

Flight personnel are sometimes forced to parachute from badly damaged aircraft. As they float helplessly to earth, they become targets for enemy missiles.

The greater the damage you deal to your enemy, the higher your score, which is constantly updated at the bottom of the display screen.

The sounds of battle, from exploding bombs to the pathetic screams from wounded parachutists, remind each micro-commander of his bounden duty. Press On, SKYBOMBERS—Press On!

Minimum system requirements: An Apple II or Apple II Plus, with 32K RAM, one disk drive and game paddles.

**Order No. 0271AD (disk-based version) \$19.95**

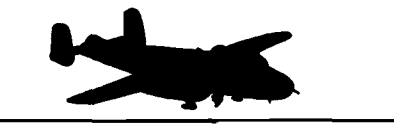

\* A trademark of Apple Computer Inc.

**PETERBOROUGH, N.H. 03458 603-924-7296**

# **Apple\* Software** From Instant Software

## Santa Paravia and Fiumaccio-

#### <span id="page-62-0"></span>*Buon giorno, signore!*

Welcome to the province of Santa Paravia. As your steward, I hope you will enjoy your reign here. I feel sure that you will find it, shall we say, profitable.

Perhaps I should acquaint you with our little domain. It is not a wealthy area, signore, but riches and glory are possible for one who is aware of political realities. These realities include your serfs. They constantly request more food from your grain reserves, grain that could be sold instead for gold florins. And should your justice become a trifle harsh, they will flee to other lands.

Yet another concern is the weather. If it is good, so is the harvest. But the rats may eat much of our surplus and we have had years of drought when famine threatened our population.

Certainly, the administration of a growing city-state will require tax revenues. And where better to gather such funds than the local

marketplaces and mills? You may find it necessary to increase custom duties or tax the incomes of the merchants and nobles. Whatever you do, there will be farreaching consequences...and, perhaps, an elevation of your noble title.

Your standing will surely be enhanced by building a new palace or a magnificent *cattedrale.* You will do well to increase your landholdings, if you also equip a few units of soldiers. There is, alas, no small need for soldiery here, for the unscrupulous Baron Peppone may invade you at any time.

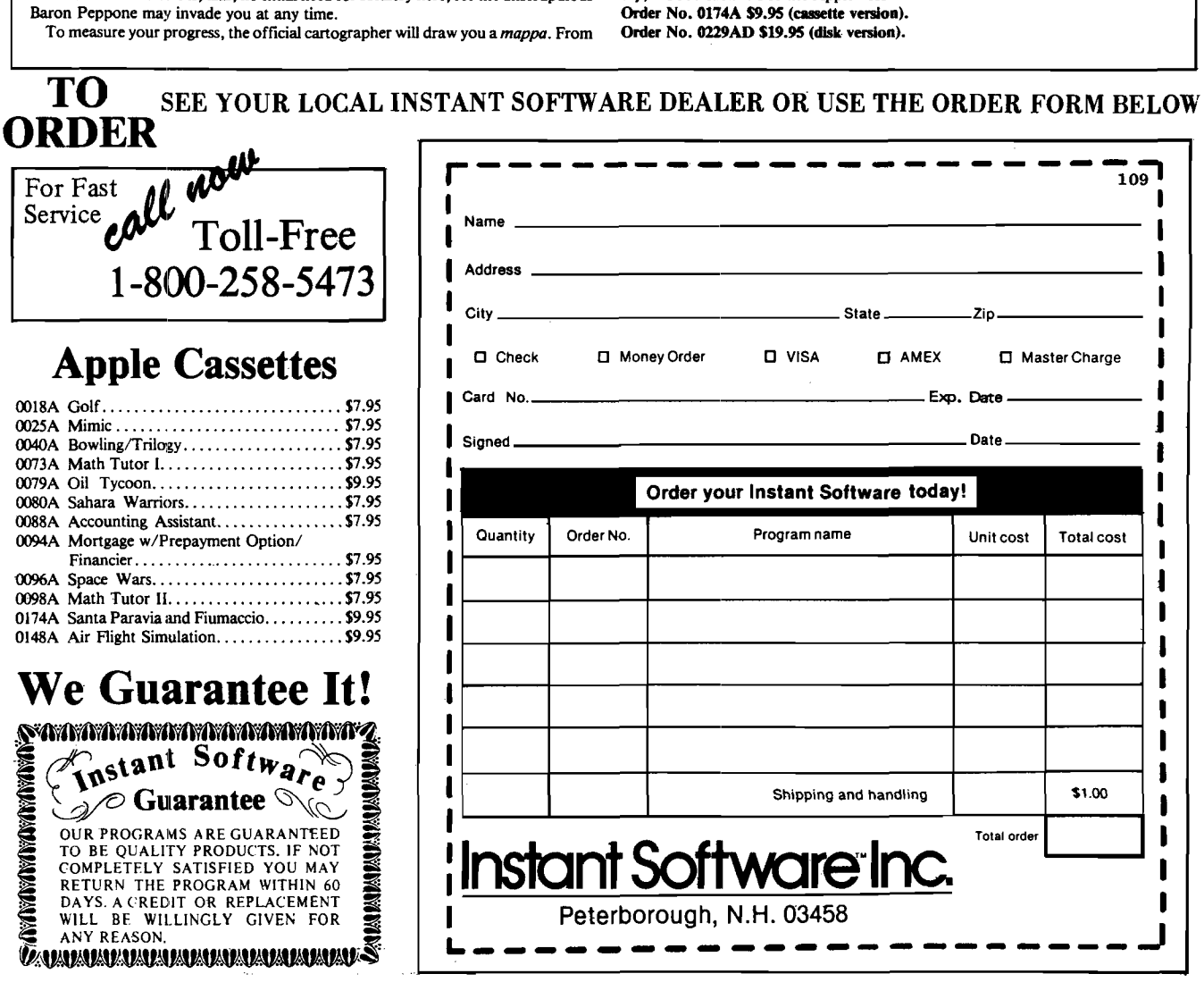

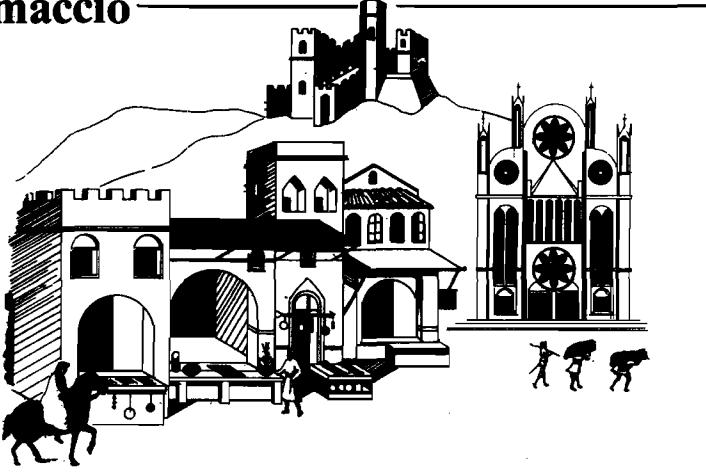

it, you can see how much land you hold, how much of it is under the plow and how adequate your defenses are. We are unique in that here, the map IS the territory. I trust that I have been of help, signore. I look forward to the day when 1 may address you as His Royal Highness, King of Santa Paravia. *Buona fortuna* or, as you say, "Good luck". For the Apple 48K.

**MANAMANANANANANAN** 

# BEYOND GAMES: Tired of playing games?

If you're serious about personal computing, here's the book for you: Beyond Games: Systems Software for Your 6502 Personal Computer.

by KENNETH SKIER Written for owners of Apple, Atari, Commodore, OSI, and Panasonic/Quasar personal computers, this indispensable guidebook is a self-contained course in systems software, the "other side" of your computer that lets you take advantage of its full power. • Y ou'll be introduced to the 6502 m icroprocessor and assembly language programming.

• Learn about structured programming and top-down design.

• Learn how to add an extended monitor, disassembler, text editor, and hexadecimal dump routine to your system.

Written by one of the experts in the field. Beyond Games is sure to become one of the most useful tools in your software library.

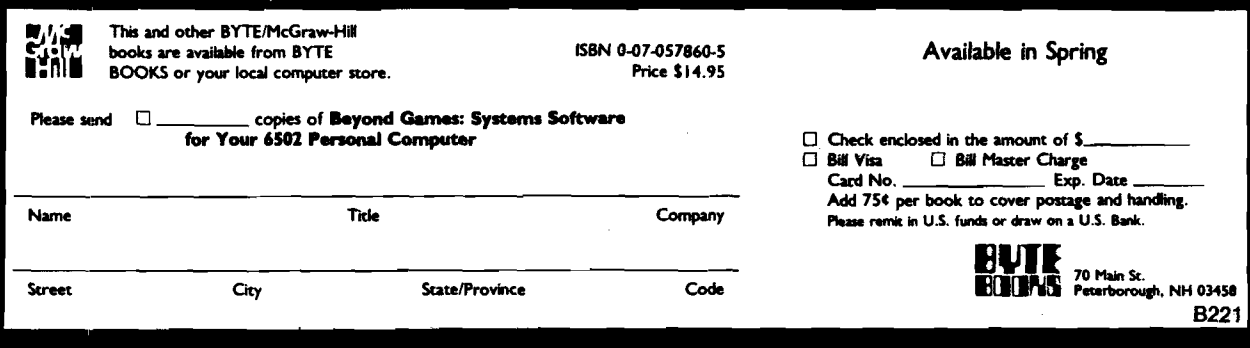

# **IIIVersaWriter & APPLE II: The Keys to Unlimited Graphics**

#### DRAWING TABLET

Although VersaWriter operates on a simple principle, it produces graphics which match or exceed those of other digitizers. Rugged construction, translucent base, easy to use — plugs directly into APPLE II.

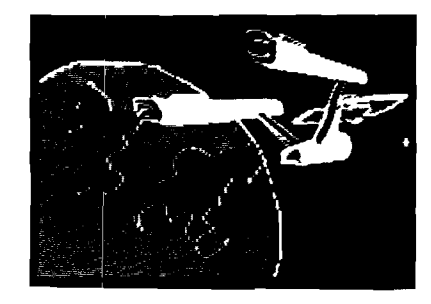

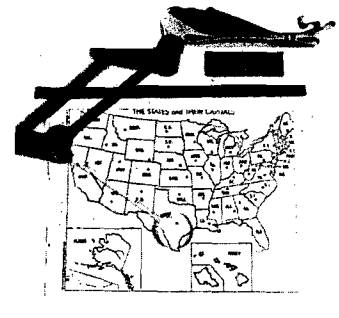

#### UNIQUE OFFER

See VersaWriter at your local dealer and pick up a copy of our demonstration disk. The complete VersaWriter hardware and software package is a real bargain at \$249. For more information call or write:

#### GRAPHICS SOFTWARE

Easily the most capable and complete graphics software for the home computer available. Fast fill drawings in 100 colors. All text In five sizes, compile and display shapes, edit, move and much more!

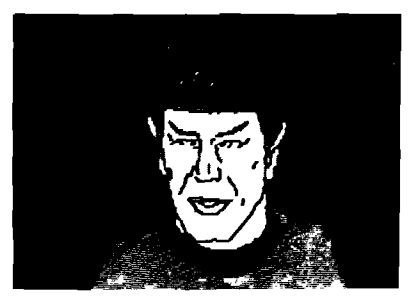

**Versa Computing, Inc. • 887 Conestoga Circle • Newbury Park, CA 91320 • (805) 498-1956**

*"THE BEST" IS HERE!* **THE BEST OF MICRO — Volume 3 The most substantial MICRO articles - 320 pages organized by major microcomputers. (Covers June through May 1980.) Suggested Retail \$10.00 US and Canada YOUR MICRO DEALER HAS A COMPLETE INDEX TO OUR "BEST OF" VOLUMES. At Your MICRO Computer Dealer Now Complete your collection—ask about 'Best of' 1 and 2 JNCRO** If your local computer dealer does not have an adequate stock of this volume, you may order direct. **P.O. Box 6502** MICFIO will pay the shipping charges (anywhere in the **Chelmsford, MA 01824** world) on these orders until March 31. Write or call: **(617)256-5515** ★ \* \* \* \* \* \* \* \* \* \* \* \* \* \* \* \* \* \* \* \* ★ ★  $\star$ **GALAXY SPACE WAR I** ★ K . A . S " T . \* ★ ★ M M M **M** Galaxy Space War 1\* (WAR1) is a game of strategy in which the player has complete \* \* control of his space fleet's tactical maneuvers. Each fleet battles its way toward the<br>opponents galaxy in an attempt to destroy it and win the war. WAR1 simulates the<br>actual environment encountered in a space war between  $END\ FRUSTRA$ ★ ★ ★ ★ **FROM CASSETTE FAILURES** is made of Apple's high resolution graphics (HIHES) and colors in displaying the<br>twinkling stars universe, the colored ships of each fleet, long range sensors colored<br>illuminations, and the alternating blinking colors used ★ ★ **PERRY PERIPHERALS HAS** ★ ★ Complementing HIHES are the sounds of war produced by Apple's speaker.<br>WARI is played between Apple and a player or between two players. You may<br>play with total knowledge of each others fleet or only ships sensor knowledge **THE HDE SOLUTION** ★ ★ **O M N ID ISK SYSTEMS (5" and 8")** ★ ★ **ACCLAIM ED HDE SOFTWARE** positioning it, and then allocating the total amount of energy for each ship. ★ ★ **• Assembler, Dynamic Debugging Tool,** During a player's turn he m ay dynam cially allocate his ships tota l energy between his screen/detection and attack/m ove partitions. The percentage of the tota l energy ★ ★ **Text Output Processor, Comprehensive** allocated to each partition determines its characteristics. The screen/detection<br>partition determines.how much energy is in a ship's screens and the detection sector<br>range of its short range sensors. The attack/move determ ★ ★ **Memory Test** \* ★ the ship can attack with, its attack sector range, and the number of sectors it can **• Coming Soon—HDE BASIC** \* ★ move in normal or hyperspace. PERRY PERIPHERALS **S-100 PACKAGE** When an enemy ship is detected by short range sensors, it is displayed on the \* ★ universe and a text enemy report appears. The report identifies the ship, its position, am ount of energy in its screens, probable attack and tota l energy, a calculated de-**Adds Omnidisk (5") to** ★ ★ tection/attack/move range, and size of the ship. Also shown is the number of days Your KIM/S-100 System ★ ★ since you last knew these parameters about the ship. When a ship's long range sensor probes indicate the existence of an enemy presence at a sector in space, this sector **\* • Construction Manual— No Parts** ★ is illuminated on the universe. **\* • FODS & TED Diskette** An enemy ship is attacked and destroyed with attack energy. If your attack energy<br>breaks through his screens, then his attack energy is reduced by two units of energy ★ **\$20. +\$2. postage & handling. (NY residents** for every unit you attack with. A text battle report is output after each attack. The \* **^ add 7% tax) (specify for 1 or 2 drive system)** program maintains your ship's data and the latest known data about each enemy<br>ship. You may show either data in text reports or display the last known enemy posi-\* tions on the universe. You can also get battle predictions between opposing's **\* Place your order with:** \* The text output calculates the amount of energy required to destroy each ship for **PERRY PERIPHERALS** different energy allocations. ★ **P.O. Box 924** ★ **APPLE® II, 48K, APPLESOFT « GALAXY DEPT. MI5 Miller Place, N.Y. 11764 ROM CARD, DISK II DOS 3.2** ★ **WAR1 DISK & MANUAL ..439.95 P.O. BOX 22072** ★ **(516) 744-6462 (CA residents add 6% sales tax) SAN DIEGO, CA 92122** ★ **Write or call for more information (714) 452-1072 Your Full-Line HOE Distributor/Exporter** \* \*Software Reviews: Apple Orchard (12/80); The Book (1/81); Creative Computing (3/81) \*\*\*\*\*\*\*\*\*\*\*\*\*\*\*\*\*\*\* e n **OHIO SCIENTIFIC USERS S O F T W A R E - G A M E A N D U T I L I T Y P R O G R A M S F O R A S L O W A S \$ t.O O . A L L** WITH LISTINGS AND COMPLETE DOCUMENTATION. **W 2** KITS - UPDATE YOUR COMPUTER TO PLAY MUSIC, INCREASE OPERATING SPEED, HIGH RESOLUTION GRAPHICS AND MUCH MORE. KITS INCLUDE PARTS AND COMPLETE ASSEMBLY INSTRUCTIONS. LOW AS \$3.00. اب<br>**ابلاد OUR \$1.00 CATALOG INCLUDES OSI PROGRAMMING TIPS PLUS DESCRIPTIONS** OF AVAILABLE PROGRAMS AND KITS. **MflTENDORF ENGINEERING 905 VLLA NUEVA DR. LITCHFELD PARK,AZ 8 5 3 4 0** ■ i n i p *wm m* **No. 33 - February 1981 1981 1081 MICRO** - The 6502 Journal **1991 1081 1081** 

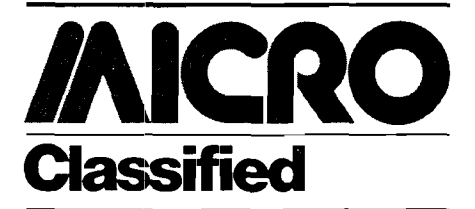

#### Programmer Fatigue?

SYM-BUG/MONEX adds 15 commands **to SYM's repertoire including an interactive trace/debug. Cassette @ \$0200 or \$3800: \$19.95. EPROM |2716-5v) @ \$F000-\$F7FF: \$39.95. Commented source listing: \$9.95. R A E -l[/2] FORMAT CASSETTE: \$35 (requires 8K|. Custom assembly add \$2.00. Foreign add \$2.00. SASE for more information.**

**Jeff Holtzman 6820 Delmar-203 St. Louis, Missouri 63130**

#### PET Machine Language Guide

**Comprehensive manual to aid machine language programmer. More than 30 routines are fully detailed so that the reader can put them to immediate use. OLD or NEW ROMS. \$6.95 + .75 postage. VISA & Mastercharge accepted.**

**Abacus Software P.O. Box 7211 Grand Rapids, Michigan 49510**

#### OHIO SCIENTIFIC

Animated Moon Lander game for C1 and **C4. View a series of high resolution looking lunar vistas as you descend from 120 miles. Accurate instrument readings. A cartoon landing sequence rewards your successful landing. See what OSI graphics can do! Other programs available. \$9.95 cassette 8K; \$12.45 disk 24K.**

**Earthship P.O. Box 489 Sussex, New Jersey 07461**

#### OHIO SCIENTIFIC

**Catchword, a multi-player, competitive word game uses the computer to generate letters and point values. Letters are up for grabs by any player. The idea is to make as many words as possible in crossword form on your board. The computer recognizes and penalizes you for all sorts of sloppy** playing. C1 and C4. \$9.95 cassette 8K; **\$ 1 2 .4 5 disk 24K. Other programs available.**

**Earthship P.O. Box 489 Sussex, New Jersey 07461**

#### AIM-65 High Quality Power Supply

**Designed to Rockwell's specifications. Overvoltage protection, fuse, switch, pilot light, line cord, cable — all included. Handsome all metal case. Satisfaction or return unit within 10 days for full refund. VISA/MC. Check |2 weeks to clear]. \$64.95 plus shipping |5 lbs).**

**CompuTech, Box 20054 Riverside, California 92516**

#### Spanish Hangman

**2,000 SPANISH words and sentences taught in a fun way on the Apple. Send for your school's free 30-day evaluation diskette, from:**

**George Earl 1302 South General McMullen San Antonio, Texas 78237**

#### APPLE Banner Printer Program

**Prints banners with any message up to 70 characters with large letters, which are 70 columns high. Machine language. DOS 3.2 disk or cassette \$8.00, or send .30 in stamps for sample printout and more information.**

**Philip Bryan 529 West Street Park City, Illinois 60085**

#### Turnkey Medical Billing System

**Interactive data entry. Automated record** management. Outputs: Patient **statem ents, Universal Claim Forms, financial reports. Customized by userdeveloped text files. Requires Apple, Applesoft, printer. One disk drive manages 200 accounts; 2 drives — 500 accounts. \$350 for programs and 17 + pp documentation.**

**Jerome B. Blumenthal, M.D. 7500 E. Heilman Rosemead, California 91770**

#### Atari - Pet Owners

**KINETIC DESIGNS has software for you!** Games and Simulations, Music, **Astronomy, Ham Radio, home use, utility, and many others. MTU Visible Memory and m usic programs now available! Prices start at only \$2.50! [Atari \$3.50) Guaranteed! Send SASE for full details.**

**Kinetic Designs 401 Monument Road #171 Jacksonville, Florida 32211**

#### AIM/KIM/SYM

**NBS Computing gives you time! A battery backed-up clock-calendar board that runs on the application bus. The clock will run for months without power and can generate interrupts on SYM systems. \$69.95 assembled, \$34.95 bare board. Both include drivers.**

**NBS Computing 1674 E. M-36 Pinckney, Michigan 48169**

#### Save Money — You Can!

**By building your own computer interfaces. 80% savings. Send \$3.95 for simple how-to package today.**

**ADS Box 9770 Jacksonville, Florida 32208**

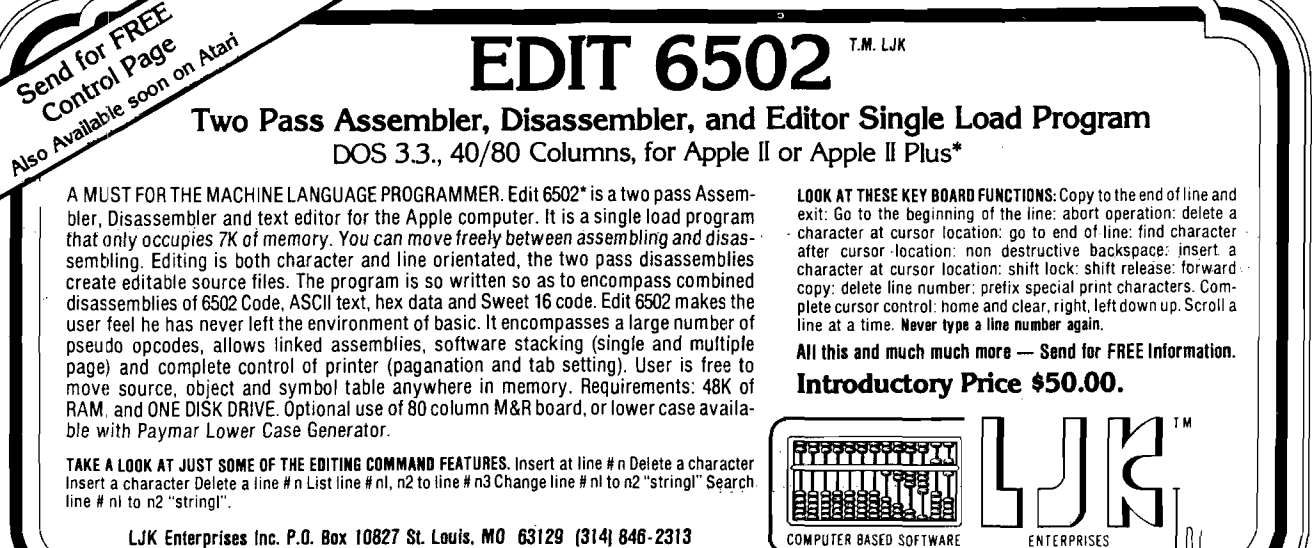

**LJK Enterprises Inc. P.O. Box 10827 St. Louis. MO 63129 (3I4J 846-2313 ' Edit 650 2 T.M . ol LJK Ent. Inc.. — ' Apple T .M . of Apple Computer Inc.**

# **String Flip**

**This routine solves the problem of upper and lower case inversion when using CBM 2022 and 2023 printers with OLD ROM PETs. The method is to invert the characters in the string area of RAM.**

James Strasma 120 West King Street Decatur, Illinois 62521

PET owners with old ROMs |2.0] and a Commodore CBM 2022 or 2023 printer have a problem. The printers do a fine job with lowercase and uppercase printing. However, what appears on the screen as uppercase comes out on the printer in lowercase, and vice versa. This is due to the non-standard ASCII codes used by the old ROM PET. Some new ROM PET owners may have the same problem, if they use a printer interface that was designed to correct the output of an old ROM PET.

According to Commodore's *PET Users Club Newsletter* (issue #9), the recommended solution for this problem is to order upgrade ROMs (3.0). This is a good solution. It gives the user a monitor in ROM, and access to the non-maskable interrupt (for a warm start after a "crash"). However, it costs close to a hundred dollars to upgrade. Also, many PET owners are fiercely loyal to their old ROMs, and would rather fight than switch. For those owners, and for those with new ROMs and a printer interface designed for old ROMs, STRING FLIP offers another solution.

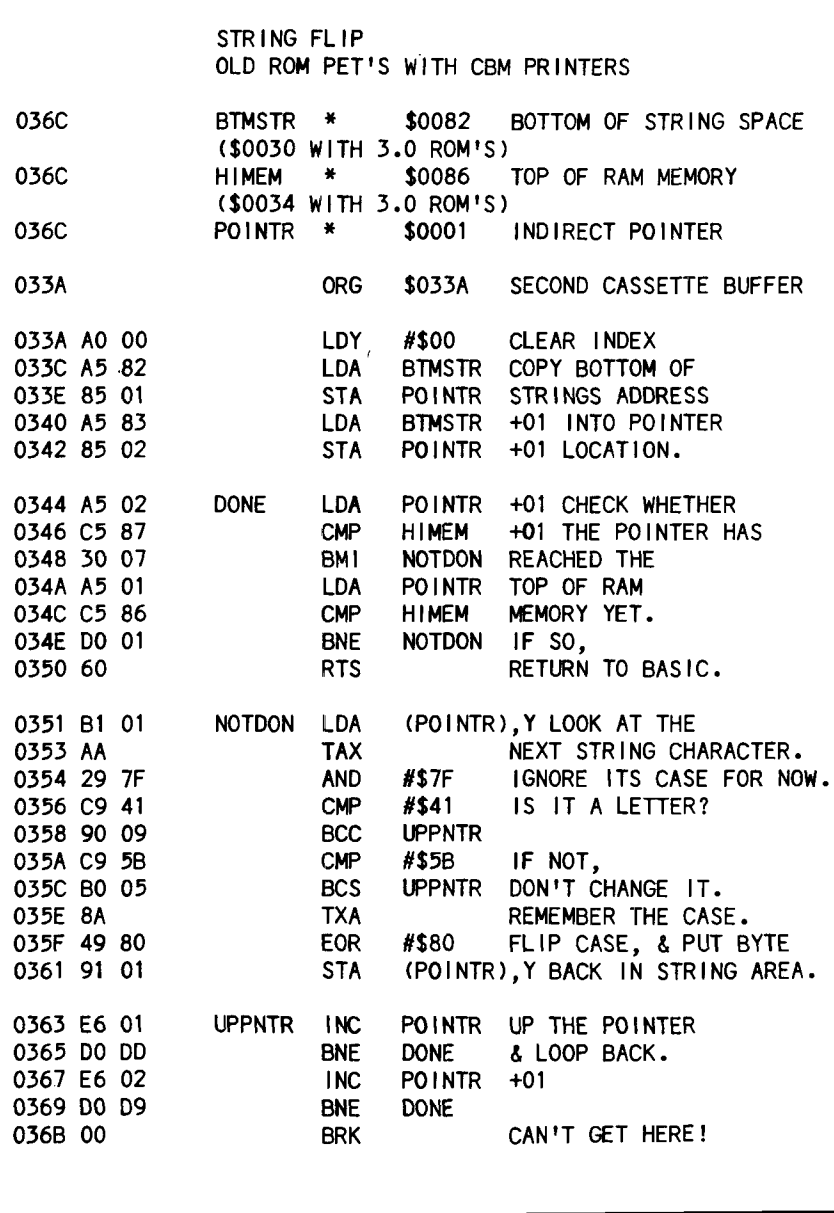

This is a short program, just 50 bytes long. It is entirely relocatable. It inverts the bit of each byte that indicates uppercase or lowercase. It does this throughout the part of memory known to hold string data. However, it only changes those values within the. range of the alphabet. This allows the user to invert most data before sending it to the printer. After printing, the routine may be called again to flip the data back to the normal screen form.

I use STRING FLIP this way: load STRING FLIP, alone or within a program as data; define a variable, flip, to remember we've flipped; before each printer routine, have a line such as

> 3001F FLIP < 1 THEN SYS(826): FLIP = 1 :REM INVERT CASE

Then on return to screen mode, have a similar line:

> 100IF FLIP > 0 THEN SYS(826):  $FLIP = 0:REM$  NORMAL CASE

This routine should correct most of your printouts. If you find a string that still prints incorrectly, most likely it is defined within the BASIC program, rather than in the string area. You can correct this by redefining it, as in this example:

#### 200a\$ = "Sorry, Try Again"  $: a\$ {5} = a\ +  $\cdot\cdot\cdot$

Enjoy STRING FLIP in all your word-processing and data-handling programs.

**Jim Strasma is an associate pastor at a large United Methodist Church in central Illinois. He developed an interest in personal computers when he accidentally wandered into one of the very first computer stores in New York City, in January 1977. Currently, he is developing church-related software. He is also organizing a users group for persons with any of the assemblers by Carl Moser. MICRO readers interested in either effort are welcome to contact him.**

**AICRO** 

#### **FINANCIAL MANAGEMENT SYSTEM II**

#### A FAST. EASY-TO-USE ACCOUNTING SYSTEM DESIGNED FOR

#### HOME AND BUSINESS ACCOUNTING

OBJECTIVE: Enter an entire month's checking, charge card, and cash accounts in just a few minutes using your own personalized macro lists. Instant error correction on all entries. Audit all files by Code and month. PERFECT FOR TAX ACCOUNTING. Powerful new BUDGET MANAGER for planning and comparing budget with audits. Printer routines for listing disk files, balance, reconcile, search, macro lists, audit and budget reports.

ALL THE ORIGINAL FEATURES + NEW BUDGET MANAGER

#### \* 1-a KEYSTROKE. ENTRYS

#### \* AUTOMATIC TAX CODING

#### \* SINGLE OR DUAL DISK DRIVE

 $\star$  ACCOUNT MANAGER: A self-prompting, error avoiding entry system which includes disk files, balance, reconcile, edit, and sort.  $\star$  BUDGET MANAGER: Plan, review, and balance your budget. Then generate complete reports with summation for any 1 -12 month period.

★ SYSTEM UTILITY: Enter your own Item and tax Code Macros, up to 100 each. Configure program to match almost any printer/disk system.

 $\star$  SEARCH RECORDS: Search for any given data. Make specific and expanded searches using the Macro lists.

★ ACCOUNT AUDITOR: Totals all files by tax Code and any 1-12 month period with year-to-date totals.

★ 48K APPLE with ROM APPLESOFT and disk required (printer optional)

PRICE: \$39.95 -- Check, VISA, or MASTER CHARGE accepted.

D R JARVIS COMPUTING 1039 Cadiz Dr.- Slmi. CA 93065 Phone |805) 526-0151

*Dealer Inquiries Invited*

# **Get Paid** for **Your Software!**

**Established publisher looking for new and interesting business and communication oriented applications for Apple computers No games.**

**Send Info to: AA.G. Hill 54 Ridge Avenue Newton Center, AAA 02159**

 $\overline{\phantom{a}}$ 

# **J I N S A M DATA MANAGER**

#### SAVE TIME. SAVE MONEY. Let JINSAM work for you.

**JINSAM data manager assists you by intellectually manipulating records.**

**No more will hundreds of valuable hours be spent searching for needed information. No more will hundreds of hours be spent entering and reentering information for various reports.**

**With JINSAM you can truly transform your Commodore Computer into the "state of the art" data processing machine with sophisticated features and accessories found nowhere, even at 10 times the price.**

**There are three disk based JINSAM. JINSAM 1.0 allows fast and easy file handling, manipulation and report generation. JINSAM 4.0 was designed for the professional and contains features needed in the business environment, such as: JINSORT, a user accessible machine language sort; compaction/expansion of databases, merging databases and much much more. JINSAM 8.0 is our best. JINSAM 8.0 runs on the new Commodore 8032, 80 column display computer. JINSAM 8.0 has all the functions of 4.0 plus additional features found only on the most sophisticated and expensive database management: systems.**

**JINSAM is a new breed of data processing software. Powerful, sophisticated and easy to use. JINSAM has been thoroughly field tested. JIN-SAM is now installed and saving its users valuable time and money in educational institutions, research institutions and offices nationwide. JINSAM was designed with the user in mind.**

**It is a forgiving system with help commands, prompts and utilities for recovering the bulk of data even after power failure, security passwords for privacy, editing, reclaiming space, auto recall, restructuring, unlimited report formats, label printing and a choice of accessory modules all accomplished by a few keystrokes.**

**JINSAM has 5 accessory interfacing modules: WORDPROPACK-Intelligent interface for WORDPRO 3 or WORDPRO 4 which creates variable block with data or up to 10 conditions based on database contents. Produce "dunning letters", form letters, report to parent, checks, invoices, etc.**

**M ULTI-LABEL-Prints multiple labels per record with up to 2 lines for messages and consecutive numbering. Produce inventory, bulk mail labels, etc.**

**★ CUSTOM DATA FILES ★ CUSTOM REPORTS/LABELS ★ KEYED RANDOM ACCESS ★ FAST/EASY/MENU DRIVEN ★ MULTIPLE SEARCH KEYS ★ PRIVACY ACCESS CODES ★ WILD CARD SEARCH**

**MATHPACK** - global  $+$ ,  $-$ ,  $x$ ,  $\div$ , by another **field or a constant, or zero a field. Sum fields in each record or running sum of single field in all records. Extract information or effect permanent change. Replace in same field or place in a waiting field.**

**DESCRIPTIVE STATPACK-Determine mean, median, mode, standard deviation, variance, range. Generate histogram and produces Z-Score report.**

**ADVANCED STATPACK-(you must also** acquire DESCRIPTIVE STATPACK). Gener**ates CROSSTABS (number of occurances); CHI SQUARE, LINEAR REGRESSION with graphic representation and prediction. LINEAR CORRELATION and SIMPLE ANALYSIS OF VARIANCE.**

**All JINSAM accessories are accessed thru the JINSAM menu and require a security password to gain entrance.**

**JINSAM** gives the user FREEDOM OF **CHOICE. Start with JINSAM 1.0 and upgrade at any time. Choose from the accessory modules available at any time. JINSAM Newsletter brings the latest updates, user input and keeps an eye on the future.**

**JINSAM alone is reason enough to own a computer. JINSAM can be found at Commodore dealers. Write for the dealer nearest you.**

**The many features of JINSAM 1.0 —8.0**

**JINSAM l.Ofor 16K/32K CBM 2001. Requires CBM 2040 or COMPU/THJNK disk — including oldest ROMs. Menu Driven, ISAM-Indexed** Sequential access method  $\bullet$  Encripted PASS-WORDS for privacy  $\bullet$  Unlimited fields  $\bullet$  unlimited search criteria  $\bullet$  3 deep subsorts  $\bullet$  $.5 - 3$  sec retrevial  $\bullet$  editing  $\bullet$  Auto Recall  $\bullet$ **Wild Card Capabilities; Reports: multiple head**ings  $\bullet$  paging  $\bullet$  page numbering  $\bullet$  item count. Labels: any size  $\bullet$  1-5 across  $\bullet$  sheet **or continuous. Utilities: Help commands 9 Re**cover  $\bullet$  Key Dump  $\bullet$  Record Dump  $\bullet$  Descriptor Dump  $\bullet$  Restructure. **JINSAM 4.0 for 32K CBM 2001 with BASIC**

#### "JINSAM is the best Database Management System for the Commodore Computers!"

**of JINSAM 1.0 functions Plus + machine sort** with user access instructions  $\bullet$  sort 1000 records **in apx 10 secs • Global Compaction/Expantion • Create new database from existing database • merge databases. Includes MULTI-LABEL • 4 deep subsorts. (Available Jan. 13, 1981)**

**JINSAM 8.0 for Model 8032 with 80 Column screen. Requires 2040 or 8050 disk. Commercial Disk version for 80 Columns, JINSAM 4.0 functions Plus + Displays report formats to screen, 4 deep subsorts. (Available Jan. 1, 1981)**

**JINSAM is ■ trademark of JINI MICRO-SYSTEMS, lac. WordPro Is a trademark of Professional Software Inc. CBM is a trademark of Commodore Business Machines.**

**JINSAM Data Manager**

**for Commodore Computers**

**— Additional Information**

**— Jinsam Demo Disk (\$10, plus tax)**

**— Users Guide 1.0 (\$25 plus tax)**

**Please send to:**

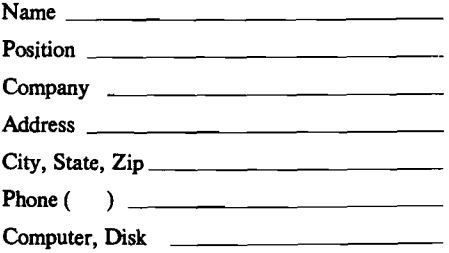

#### **JINI MICRO SYSTEMS, INC.**

**Box 274 • Riverdale, NY 10463**

**4.0. Requires CBM 2040 with DOS 2.1. Has most Dealer inquiry welcome**

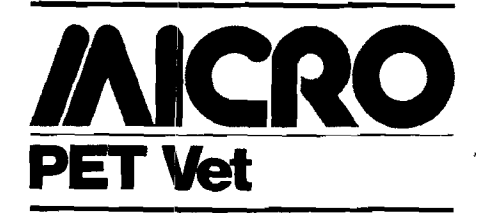

#### By Loren Wright

First, I would like to revive the "Panic Button" routine by Michael Riley *[PET Usei Notes,* Vol. I, #7). On the OLD PET, it allows you to recover from a crash without losing memory. Since it is a machine language routine that has to be loaded in, it is certainly less convenient than pressing a reset button. However, we all know that PETs don't have reset buttons. 2.0 ROM PETs can't even support them. Operation is simple. Load the program in, and initialize with SYS 826. Now run your suspect program—BASIC or machine language. If it crashes, just press the RUN/STOP and RVS/OFF keys together and you're alive again. Before running again, the Panic feature must be reinitialized with SYS 826. While initialized, normal cassette operation is not possible, so be sure to deactivate the ''Panic Button" by pressing the two keys, before attempting any cassette maneuvers.

Briefly, the way it works is to divert the program flow to a routine that checks for the two keys. Even when the PET is crashed, it must pass through the hardware interrupt vector at \$0219,\$021A. When the keys are pressed, the vector is restored to its original condition. You probably wouldn't want to load this in every time you want to play a game, but it could save a lot of frustration during program development.

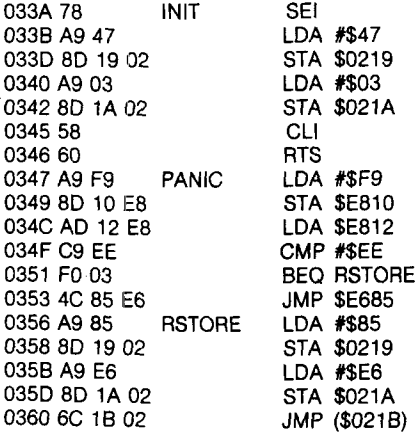

3.0 and 4.0 ROM PETs can support a two-button reset device that will restore control without losing RAM

contents. To implement a warm reset, pin 5 of the parallel user port must first be grounded. Then the reset line (Memory Expansion J4—pin 22) is momentarily grounded, and pin 5 of the user port can now be released. This will put you in the monitor. You must first exit the monitor, and then re-enter it, to restore normal operation. One commercial unit available is the Uncrasher from International Technical Systems (Woodbridge, Virginia, \$14.95). Also, the new 1st MATE memory expansion board from The Computerist (Chelmsford, Massachusetts) supports this feature with switches and debouncing circuitry. Others are sold by Gord Reithmeyer in Canada and Qwerty Computer Services in Great Britain.

#### **Avoid Accidental INPUT Exit**

This is one easy way to prevent exiting an INPUT statement with an accidental RETURN. My favorite character to use for this is a shifted '?' (ASCII 191), but any can be used.

> 10 INPUT "crcrcr" clcicl";X\$ 20 IFX\$ = " $\blacksquare$ "THEN10

An escape is still possible by moving the cursor off the INPUT line and hitting return, but this is more difficult to do accidentally.

#### **Commodore's Computet Shows**

Commodore's own computer show in Philadelphia (November 13 and 14, 1980) was attended by more than 16,000 people. Commodore literally brought a truckload of computers, so that all of the exhibitors had the equipment they needed. In addition there were many computers available to the public for trying out programs and playing games. Based on the success of this show, Commodore will take the show to Boston, February 7-8, 1981, at the Boston Sheraton. The next location is New York, probably by the end of February.

#### **Publications**

In contrast to the U.S., Commodore occupies the dominant position in Europe in the personal computer market. As a result, there are many Commodore-oriented companies producing good software and hardware. *Printout Magazine* is a 48-page publication covering the PET and CBM exclusively. A sample issue can be had for \$3.00 postpaid, or a subscription for \$36.00.

> Printout Magazine P.O. Box 48 Newbury RG16 OBD Berkshire, Great Britain

The Central Illinois PET Users has established a free publication called *The Midnight Software Gazette,* to fill the need for short, timely reviews of hardware and software products for the PET. Send a self-addressed, stamped envelope (2 oz.—\$.28 U.S. and Canada) for the current issue. When you get it, be sure to make copies and distribute them to your friends!

> Central IL PET Users c/o Jim Strasma 3838 Benton Drive Decatur, Illinois 62526

#### **To Authors and Would-be Authors**

MICRO has still not been overwhelmed by PET manuscripts, so it is time to point this out to any hesitant authors. Articles do not need to be on the most advanced topics. Good treatment of an elementary subject is as good, or better. Articles describing a particular computer application, in business, industry, home, education, and others, are encouraged. Also, remember, there is room on the PET Vet page for your short items, and for me to answer your questions.

One of my continuing objectives is to make all PET programs published in MICRO usable by owners of all three sets of BASIC ROMs. Authors can help by keeping this in mind when submitting manuscripts. In some cases, this means writing the program a little differently, so it *will* run on all machines. In other cases, it will mean providing a separate list of the alternate page zero and PET subroutine addresses.

Programs that can run on more than one manufacturer's computer are especially sought by MICRO, but it is not enough to say your program can be easily modified—*include the modifications!*

Another way authors can help is by submitting tapes or diskettes with manuscripts. This not only aids in testing and evaluation of programs, but in most cases, allows us to produce letter-quality listings directly from our PETs, without adding the timeconsuming and error-prone procedure of keying programs in by hand.

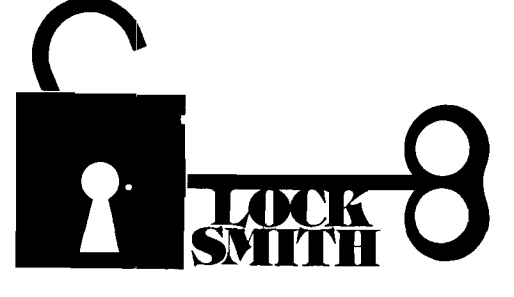

#### **COPIES THE "UNCOPYABLE"**

**Not just another disk copy program, The Locksmith makes a BIT by BIT copy of your disk. Duplication of just about any disk is possible with this program including "uncopyable" protected disks.**

#### **ENVIRONMENTALLY SAFE**

**The Locksmith works under DOS 3.2 or 3.3 in either 13 or 16 sector environments and is compatable with disks created under Basic, Pascal, Fortran, & other languages. Requirements are an APPLE II or APPLE 11+ with EITHER one** *or* **two drives.**

#### **RELAX**

**No longer do you have to worry about spills, staples, or magnetic fields that destroy your valuable diskettes. The Locksmith allows you to make backups of your most valuable disks.**

#### **PAYS FOR ITSELF**

**Time lost getting replacements of ruined disks, as well as avoiding outrageous charges for this service, will pay for The Locksmith in a short time.**

#### **REPLACEMENT POLICY**

**The Locksmith uses an advanced bit copy technique which is insensitive to currently used disk protection methods. The Locksmith will copy virtually ANY diskette with one notable exception; ITSELF. Although we ship all disks with copies of the program on BOTH sides, we realize that accidents happen. Therefore, we offer a simple, no nonsense replacement policy. If you fold, staple, or mutilate your copy of The Locksmith (or otherwise render your disk unusable), just return the original and \$3.00 (for postage, packing, and handling) for a prompt replacement.**

#### **ORDER TOLL FREE**

*APPLE DISK COPY*

**Mastercharge and Visa users call 1-800- 835-2246 Toll Free anytime. Kansas residents call 1-800-362-2421. Or send \$74.95. Florida residents add \$3.00 sales tax.**

**OMEGA SOFTWARE SYSTEMS, INC 1574 Ives Dairy Rd. No. Miami, Fla. 33179**

**® Omega Software Systems**

**APPLE is a registered trademark of Apple Computer, Inc.**

> 16K MEMORY EXPANSION KIT

**Dealer inquires invited.**

J-6502-A

# 32 K BYTE MEMORY **RELIABLE AND COST EFFECTIVE RAM FOR 6502** *b* **6800 BASED MICROCOMPUTERS AIM 65-\*KIM\*SYM**

**PET\*S44-BUS**

- \* PLUG COMPATIBLE WITH THE A IM -65/SYM EXPANSION CONNECTOR BY USING A RIGHT ANGLE CONNECTOR (SUPPLIED) MOUNTED ON THE BACK OF THE MEMORY
- BOARD. \* MEMORY BOARD EDGE CONNECTOR PLUGS INTO THE
- 
- **6800 S 44 BUS.<br>• CONNECTS TO PET OR KIM USING AN ADAPTOR CABLE.<br>• RELIABLE—OYNAMIC RAM WITH ON BOARD INVISIBLE REFRESH—LOOKS LIKE STATIC MEMORY BUT AT<br>REQUIRED FOR STATIC BOARDS.<br>• LOWER COST AND A FRACTION OF THE POWER.<br>**

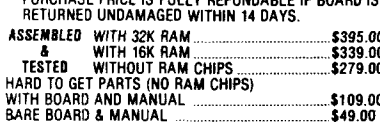

•nf- *'i* CONNECTS rHE j?K 1 EK PET CONFAINS INTERFACE CABLE HO? r MODIFICATION «IT **TE ASTRUCTIONS \$49 00** 

**U.S. PRICES ONLY**

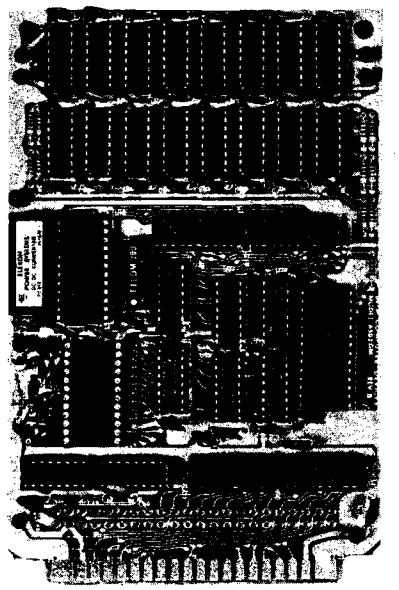

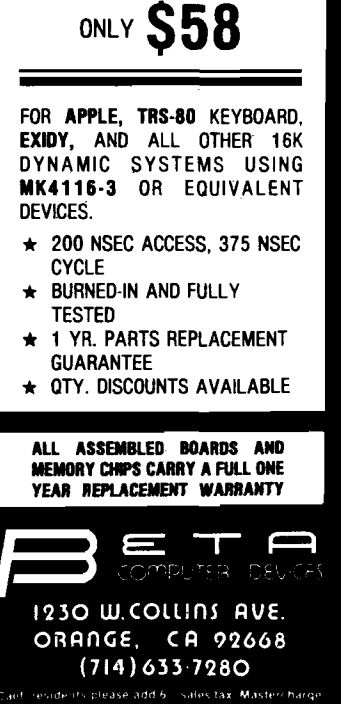

#### **BASIC THAT SCREEMS**

Is the sedate pace of your OSI BASIC taking the fun out of your **program ming?**

**Then turn your system on to FBASIC.**

Now you can compile your programs with FBASIC and take full **advantage of your com puters potential.**

**FB A SIC is fast. N ot just 5 or 10 tim es as fast as O SI BASIC. FBASIC is O VER O N E -H U N D R E D T IM E S FASTER! Allowing you to do unheard of things in BASIC. Things that used to require assernbly-language. W ith no need to learn a new language.**

The secret to this incredible speed is that FBASIC produces native 6502 machine code. With no run-time interpreter to get in the way of all-out machine performance.

FBASIC is good for any application from wordprocessors to video games. Whatever tickles your fancy. FBASIC accepts **standard BASIC source files, and produces executable disk**based object files. It includes many of the features you have **alw ays w anted: hex constants, convenient m achine language** calls, optional user selection of array locations, and more.

As an example of its power and performance; FBASIC was first written in OSI BASIC, which took 6 hours to compile itself. With many features added since then, it now compiles itself in a little **over 4 minutes!**

So let that pent-up performance out. Find out what your machine is really capable of. Feed it some FBASIC and stand **back!**

FBASIC runs under OS-65D and requires 48K.

Available on 8" diskette for \$150.

Please include \$5 for shipping & handling.

PEGASUS SOFTWARE P.O. Box 10014, Dept. M-2, Honolulu, Hawaii 96816

#### **"•SPECIAL INTRODUCTORY OFFER\*\* Programmable Character Generator Board \$89.95**

You can use OSI's characters or you can make your own. Imagine you can now do true high resolution graphics 512 x 256 dots in the 64 x 32 screen format. And all under your control!

Other mods available — send for catalog.

#### **SOFTWARE (with Documentation)**

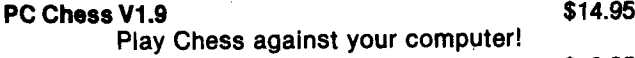

**Helicopter Pilot:** (64 CHR Video Only) \$ 8.95 An Excellent Graphics Program!

#### **Golf Challenger 314.95**

From 1 to 4 players. Play a round of golf on your 18 hole golf course. One of the best programs I have ever seen! You can even design your own course. Comes with full documentation (14 pages).

#### **Two Very Intricate Simulations!**

**Wild Weasel II:** You operate a Sam Missile base during a Nuclear War. Not as easy as you think! You must operate in a three dimensional environment.

**Failsafe II:** The shoe is on the other foot! Here you are in the attacking bomber and you must penetrate deep into enemy territory. Can you survive? An extremely complex electronic warfare simulation! SPECIAL: both for 19.95

# **MO SMENTIHC**

**THE ALL NEW SERIES 2 COMPUTERS ARE ON DISPLAY**

**WE STOCK THE COMPLETE LINE OF AARDVARK**

FOR SAN FRANCISCO AREA READERS WE HAVE A USERS GROUP MEETING THE FIRST SUNDAY OF EVERY MONTH

#### SEND \$1.00 FOR CATALOGS

SUNSET ELECTRONICS **2254 TARAVAL ST. SAN FRANCISCO, CA 94116 (415) 665-8330 OPEN 7 DAYS**

**Hardware: C1P Video Mod:** Makes your 600 Video every bit as good as the 4P and 8P. Gives 32/64 CHR/Line with guardbands 1 and 2 Mhz. CPU clock with 300, 600 and 1200 baud for Serial Port. Complete Plans \$19.95

KIT(Hardware and Software) \$39.95 Installed: 32CHR - \$79.95, 64CHR-\$89.95 Extra K of Video RAM for 64CHR not included! Set of 3 ROMs available \$75.00

**C1P Sound Effects Board:** Completely programmable! For the discriminating hobbiest, the best board on the market for creating sound and music. Can be interrupt driven so that you can use it for gaming purposes. Has on board audio amp, 16 bit interval timer, 128 Bytes of RAM and two 8 bit parallel I/O Ports.

Assembled and tested \$89.95 Bare Board \$39.95 Both include Prog. Manual and Sample Software.

**C1P HI Speed Cassette Kit:** Gives a reliable 300, 600, and 1200 Baud. No symmetry adjustments — the ideal fix for OSI's cassette interface. Easily implemented in 30 minutes. Will save you time and money even the first<br>512.95 sight you use it! night you use it!

Many, many more. Send for Catalog with free program (Hard Copy) and BASIC Memory Map. \$1.00. Two locations to serve you:

> Progressive Computing 3336 Avondale Court, Windsor, Ontario Canada, N9E 1X6 (519) 969-2500  $or'$

3281 Countryside Circle, Pontiac TWP, Ml 48057 (313) 373-0468

#### **VISA MASTER CHARGE**
## NG1P **Sound Idea**

#### **This hardware addition creates a bell tone for the C1P or Superboard II.**

David A. Ell 19926 N.E. Halsey Portland, Oregon 97230

Ohio Scientific Superboard II and C1P users, does the idea of a bell tone to keep you company while you are programming your C1P or Superboard appeal to you? I have found the bell tone to be quite useful while I am programming. It sounds when I have a line feed or a return on my video, therefore I don't need to look at the screen to see if I have hit my return key. The tone also sounds when I am loading to, or listing from, my cassette, giving me time to relax or do something else, while the machine does its own monitoring. When the tone stops sounding I know the program is loaded or listed, whichever the case may be.

The time it takes to install this bell tone to your C1P or Superboard is very minimal and is quite inexpensive. Here is what you will need:

- 1-14 pin IC socket (optional)
- 1 7402 IC
- 1 3904 NPN transistor
- 1 small speaker
- 1 100 ohm resistor
- 1-10 ohm resistor
- 1 10K resistor
- A soldering iron, solder, and some hook-up wire.

The 7402 IC should, if possible, be a regular TTL gate, since lower powered s gates don't have as much drive power. You will need the higher drive power, because gate C of the 7402 is used to drive a 3904 NPN transistor, which is used as an audio output transistor.

One input on gate A of the 7402, a two input NOR gate, is connected to the systems clock at U60, pin 12. The second input of gate A is connected to a one shot in the video system, at U69, pin 4, which holds it high. The high at this input keeps the output low. When you receive a video line feed or return, the one shot goes low momentarily, putting the clock divider frequency from U60, on the output, then going high again ending tone.

Gate B is used as a buffer, to eliminate unwanted noise. Both inputs of gate B are tied together to the output of gate A.

Gate C is used to re-invert the output of gate B and can also be used to switch the audio tone off when it is unwanted. One input of gate C is connected to the output of gate B. The second input is pulled high through a 10K resistor. Pulling this input low, through a switch, turns on the audio tone.

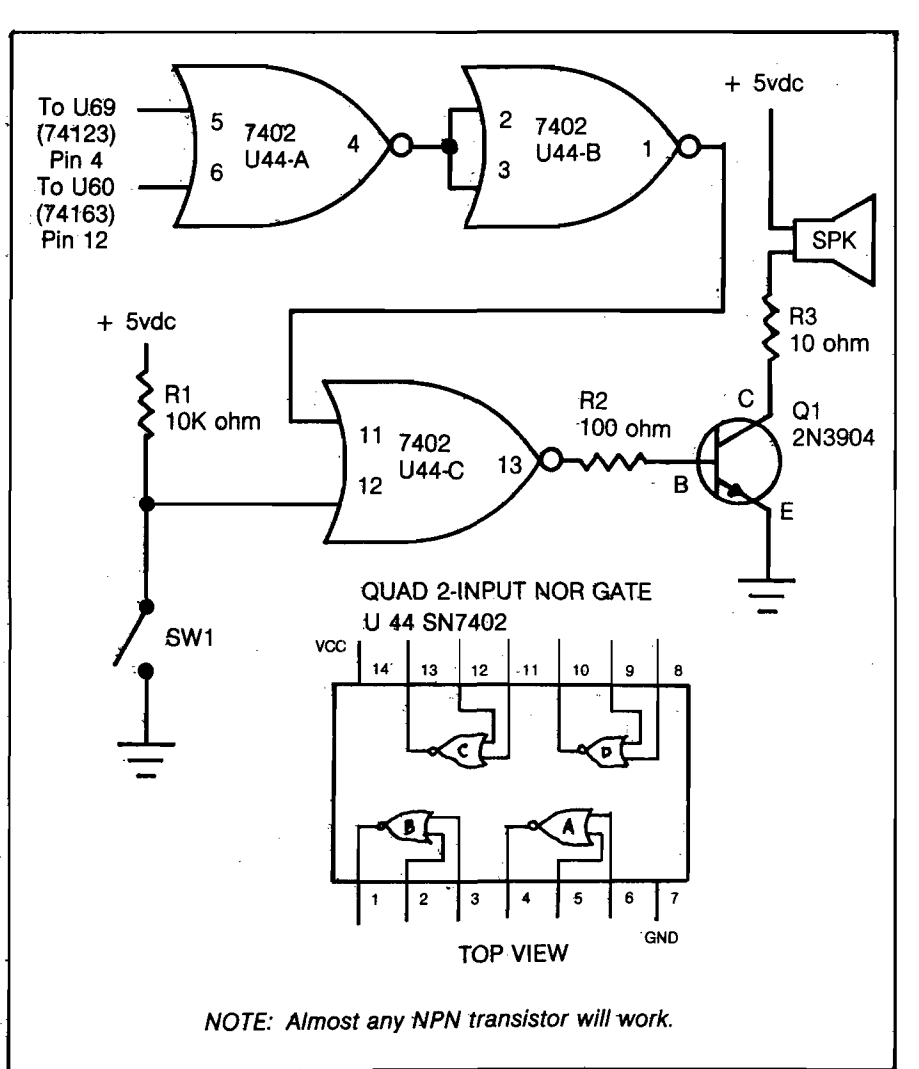

**No. 33 - February 1981 MICRO - The 6502 Journal 71**

#### **SOFTWARE FROM** *P O W E R S O F T* P. O. BOX 157 PITMAN, NEW JERSEY 08071 (609) 589-5500

**APPLE II**

*r*

SUPER CHECKBOOK 3.0 - A vastly improv*ed* version of our popular selling program. With new features such as: simplified but powerful transaction entry and modifica-<br>tion routines, new reconciliation routines,<br>additional features such as 30 percent in-<br>crease in the total number of checks han-<br>died, posting of interest from interest bear-<br>ing ch

Of special interest to owners of older versions of the program is a limited trade-in<br>period ending May 31, 1981. Trade-in value<br>\$19.95 cassette \$24.95 diskette. Original<br>tape or diskette must be returned to receive<br>new version plus \$1.50 freight and the dif-<br>feren convert data files to the new format.

ADDRESS FILE GENERATOR-Allows the user to create any number of four types of<br>address files: Holiday, Birthday, Home and<br>Commercial. The program contains a menu<br>of seven major commands used to: Create, Add, Edit, Display, Search, Sort, and<br>Reorganize Files.Up to three fields may be<br>used for the sort criteria.Major commands<br>have subordinate commands which adds to the flexibility of this powerful software<br>system. We doubt you could buy a better<br>program for maintaining and printing ad-<br>dressfiles ..............Disk.Only/Apple Program Communication Card/Applesoft \$24.95

## SPANISH VOCABULARY DRILL FRENCH VOCABULARY DRILL ITALIAN VOCABULARY DRILL GERMAN VOCABULARY DRILL

These programs provide practice in foreign<br>language vocabulary by means of three<br>language vocabulary by means of three<br>language. Although the distance can<br>be *Language.* Although the distate comes<br>with some lessons on it,

SPACE TREK J-Your mission is to patrol<br>the galaxy, and to seek out and destroy the<br>ships of the Klarian fleet. At your command<br>is the starship Lexington. The Lexington<br>has a wide variety of weapons, sensors and<br>other devic

WORLD OF ODYSSEY-An adventure game utilizing the full power of Disk II, which enables the player to explore 353 rooms on 6 different levels full of dragons, dwarfs, ores, goblins, gold and jewels. The program allows the player to stop the game and to resum eatalatertim e......................... Disk Only/Applesoft \$24.95

GALACTIC EMPIRES-Pits 1 to 20 players against each other and the computer in a<br>struggle for control of up to 40 star<br>systems.The players compete by sending<br>out fleets of ships to capture neutral<br>planers and to attack the colonies of other<br>players. The victor i Applesoft \$14.95

*Dealer Inquiries Invited Visa and MasterCard P O W E R S O F T* P. O. BOX 157 PITMAN, NEW JERSEY 08071 (609) 589-5500 *' )*

Missing **NICRO** 9 If you are missing a back issue of MICRO, ask your dealer for that issue. He can assist you in completing your collection.  $\mathcal{L}^{\mathcal{A}}(\mathcal{A}^{\mathcal{A}}_{\mathcal{A}},\mathcal{A}^{\mathcal{A}}_{\mathcal{A}}),\mathcal{A}^{\mathcal{A}}_{\mathcal{A}}$ For a complete index to all technical articles, visit your local MICRO dealer. (He has an index listed by microcomputer, issue number, and "Best of" Volume.) See also the semi-annual index in MICRO, January 1981. **RANGE MARK If your dealer does not currently stock MICRO back issues, ask him "Why Not?" Back issues may be ordered directly from MICRO, when necessary JUGOO P.O. Box 6502 Chelmsford, MA 01824 (617) 256-5514**

I found that the easiest way to put the 7402 gate on the C1P is to use the proto position just next to the crystal, which is listed as U44.1 used the 14 pin DIP socket, which I placed in the U44 proto position. There are two extra holes, which can be used as connection points for the transistor or for the resistors.

I used wire-wrap wire wherever hook-up wire was needed in the following connections. Pin 5 of the 7402, gate A, connects to pin 4 of U69. Pin 6 connects to the clock chain at U60, pin 12. The output of gate A, pin 4, connects to gate B, pins 2 and 3. The output of gate B, pin 1, connects to pin 11, one input of gate C. The second input of gate C, pin 12 is pulled to five volts, through the 10K resistor. The switch, SW1, is connected between pin 12 and ground. The output of gate C, pin 13, is fed through a 100 ohm resistor to the base of the transistor, to amplify the output for the speaker. R2 is connected from 5 volts to the collector of the transistor and the emitter is connected to ground.

The transistor can be mounted at any point. I put a connection strip on my speaker and connected the transistor on the speaker itself. The circuit is not critical, therefore almost any general purpose NPN transistor will work.

Pin 7 of the 7402 is the power ground, and pin 14 is the  $+5$  volt supply. The remaining pins need not be connected to anything.

If you do not wish to use the on-off switch in the circuit, you can eliminate the pull-up resistor, Rl, and pin 12 can be jumpered to pin 11.

After you carefully check your connections for solder bridges, you are ready to run.

**David Ell is a technical serviceman, who recently moved to Portland, where he is currently employed at Western Skyways in the instrument service division. He is a member of the Ohio Scientific Users Group Northwest. He is also involved with amateur radio. Dave's computer is an Ohio Scientific Superboard II with various modifications, working in hand with a Sperry Univac DCT 500 ASR printer terminal system.**

**Some of the other things Dave has come up with are a 16 line I/O port, reverse video, selectable baud rate, piggybacked memory, and a number of other usable ideas.**

**JNCRO** 

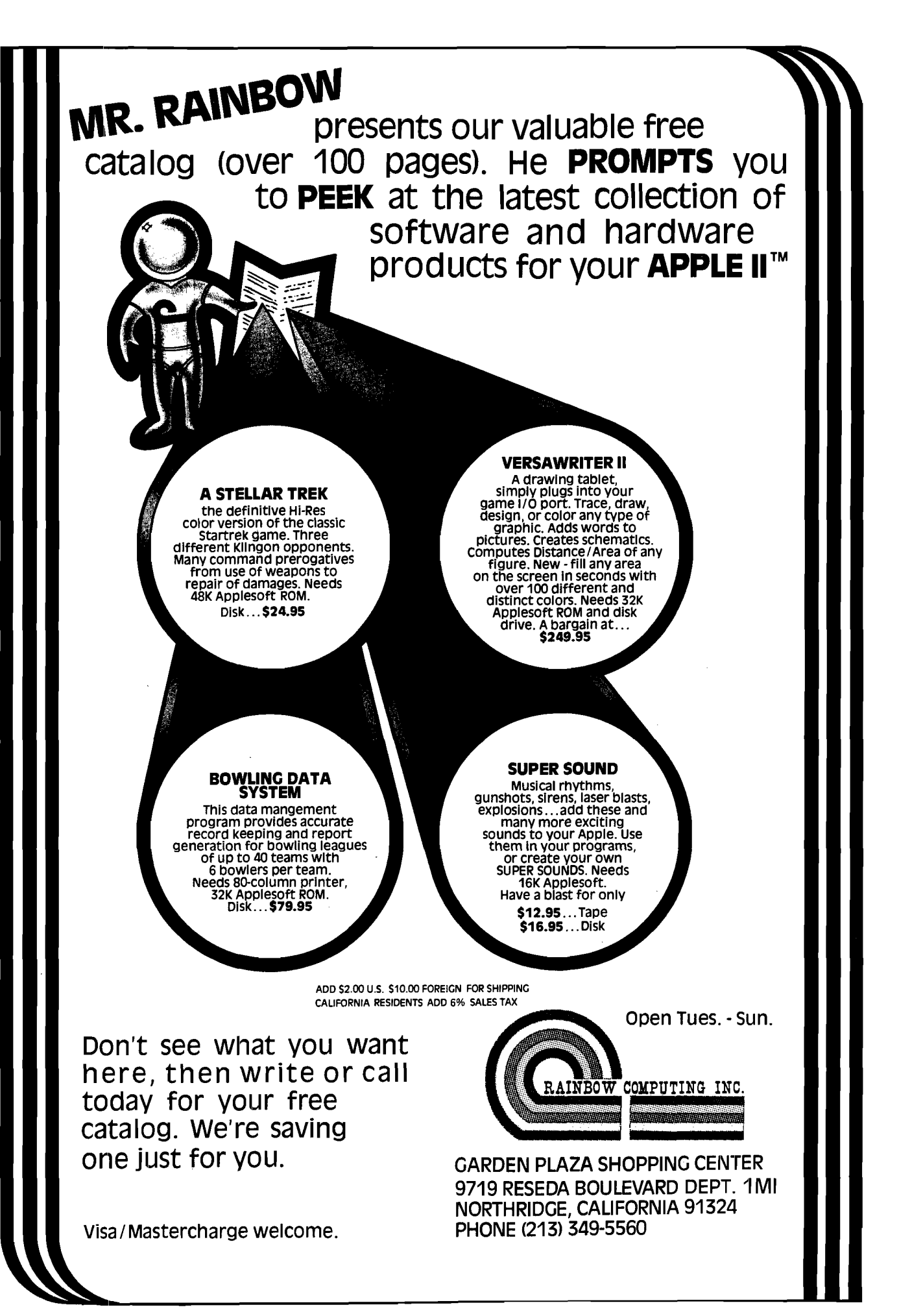

 $\mathbf C$ 

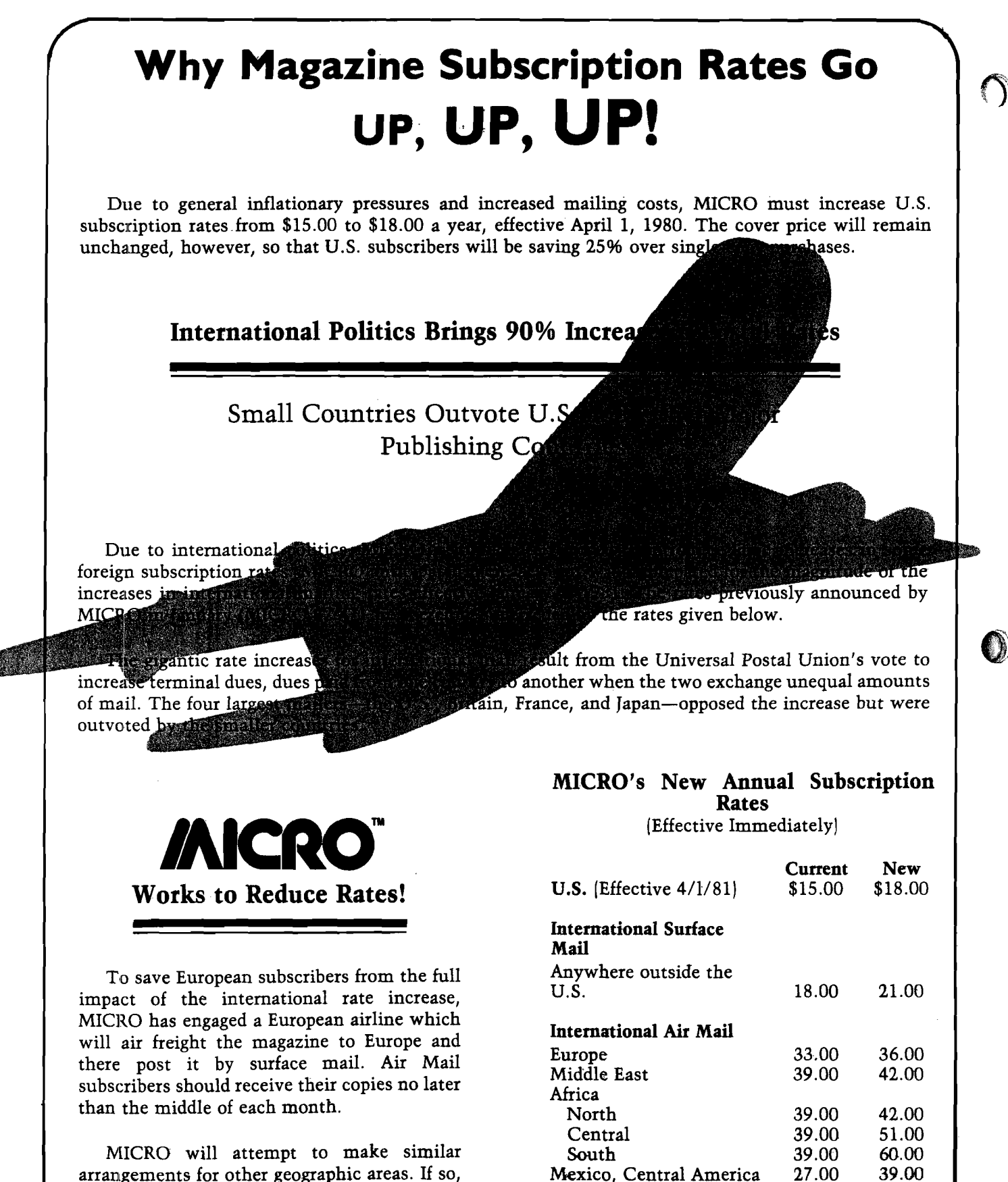

arrangements for other geographic areas. If so, subscriptions made at the new rates will be extended by the amount of the savings achieved.

Mexico, Central America 27.00 39.00<br>South America 33.00 51.00 South America and 33.00 51.00<br>139.00 60.00 Far East. Australiasia

Far East, Australasia

## **Does Anybody Really Know What Time it is?**

**Add a real time, non-Interruptable hardware clock/calendar to your 6502 system using a new clock chip and you will be as close to knowing as anyone can be.**

 $\mathcal{C}$ 

Randy Sebra 54 Krouse Court Aberdeen, Maryland 21001

A hardware real -time clock has several advantages over a software real-time clock. First, keeping time does not require interrupt driver software, thereby saving machine time overhead and RAM space. Next, the circuit described here can generate its own interrupts to the microprocessor if regularly spaced interrupts are needed. Finally, and perhaps most significant is that being non-interruptable with its battery backup, the time only has to be set' when starting up the first time. Neither turning off the microprocessor system nor power outages affect the keeping of time.

#### **The MSM5832**

The MSM5832 from OKI Semiconductor is a CMOS clock/calendar chip made especially for bus-oriented microprocessor applications. Due to its special design, it offers many advantages over other types of conventional clock circuits when used with a microprocessor as a non-interruptable clock/ calendar.

The MSM5832 keeps track of seconds, minutes, hours, day of the week, date, month, and year. Data is read and written by using a four bit bidirectional bus, when addressed by a four bit address bus. Table 1 shows the function of each address. Notice that in

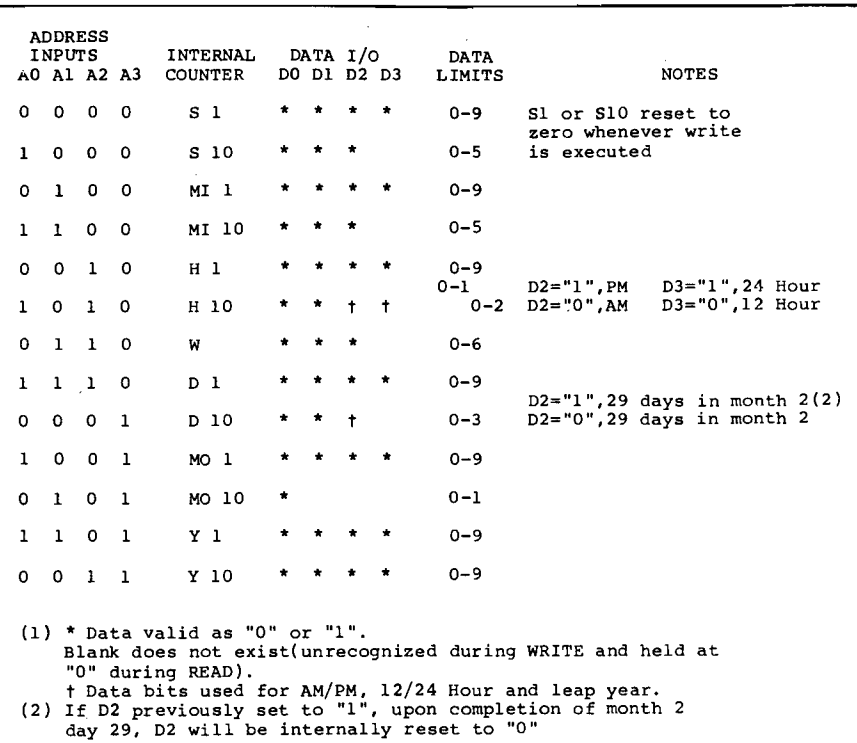

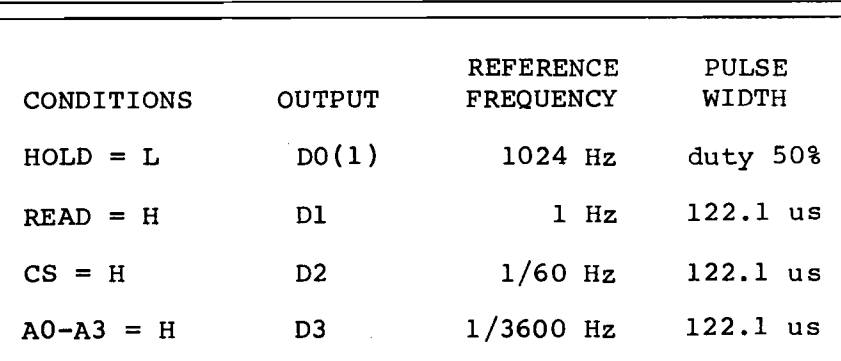

*Table 1:* Functions

(1) 1024 Hz signal at DO not dependent on HOLD input level.

*Table* 2; Reference Signal Outputs

addition to being able to program through software either a 12 or 24 hour format, leap years are handled quite easily. Leap years are controlled by bit D2 of address 8. When set, it gives the second month of the year a 29th day, and after the 29th day has elapsed, the bit is automatically cleared. The bit may be set any time after the second month of the previous year, and before the end of the second month of the leap year.

Another feature is a manual  $\pm 30$ second correction input. Perhaps the most unique and useful feature is the HOLD control which allows read/write operations to occur with the counters being held static, without disturbing the accuracy of the real time. Additionaly, four different interrupt outputs are available to the microprocessor, as shown in table 2. Finally, the chip will operate on a battery back up as low as 2.2V with a power dissipation of less than 90uW, making long term backup quite attractive and economical.

#### Functions

The functions of the clock/calendar are best described on an individual basis as follows.

#### *Oscillator (XT,XT)*

A  $32.768KHz[2^{15}]$  crystal is connected to an internal, stable oscillator to form an accurate time base. The two parallel capacitors, one of which is a trimmer, allow the oscillator to be tuned quite precisely.

#### *A0-A3*

These are the address inputs which are used to select the internal counters to be set or read on a read or write operation.

#### *D0-D3*

These are data inputs or outputs, depending on whether a read or write operation is being done. They are tristate bi-directional ports controlled by the READ and WRITE controls.

#### *Chip Select*

This determines whether the inputs and outputs are active or inactive. Connecting the CS to Vcc activates the inputs and outputs, while connection to ground disables them. In the circuit in figure 1, the CS is permanently con-<br>nected to  $+5V$  from the from the microprocessor system for battery backup configuration. When the main system is turned off, this disables all

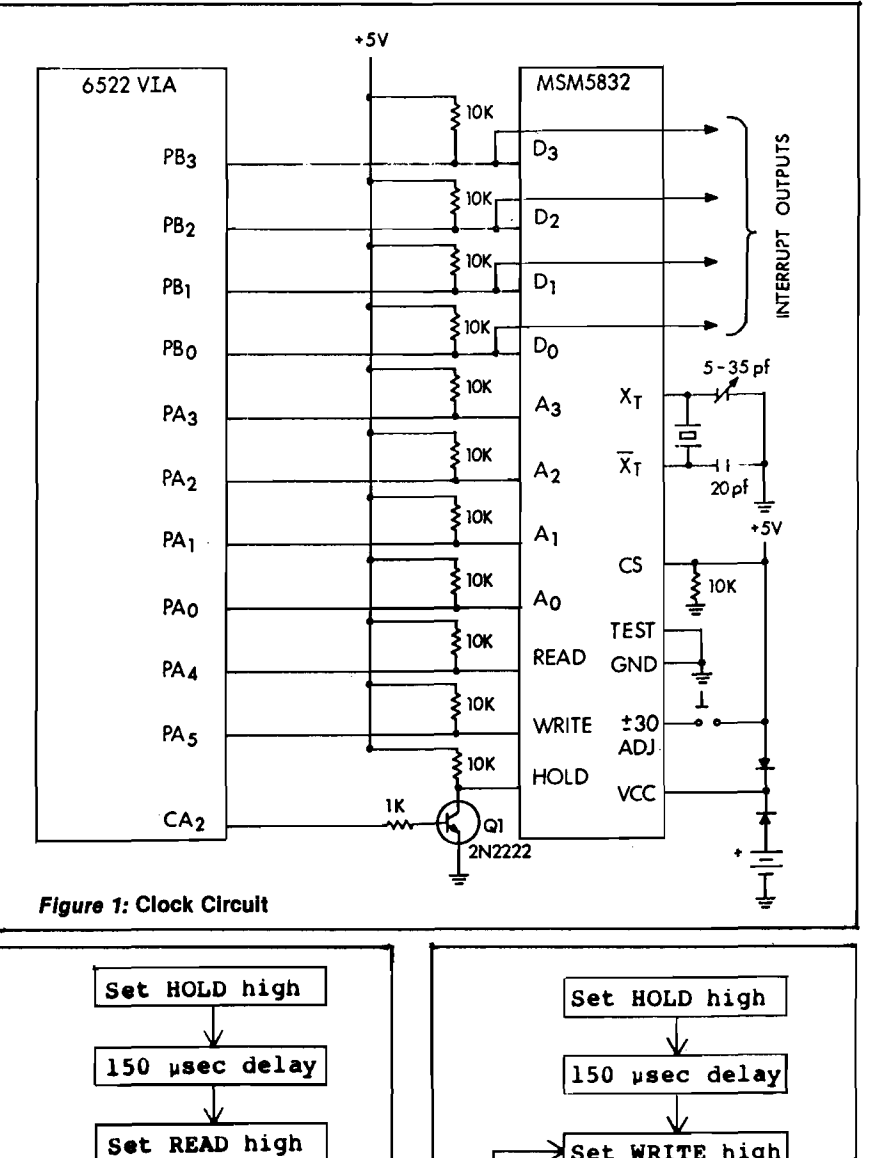

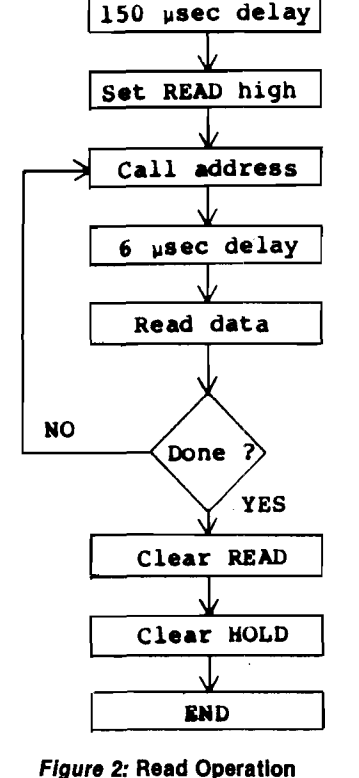

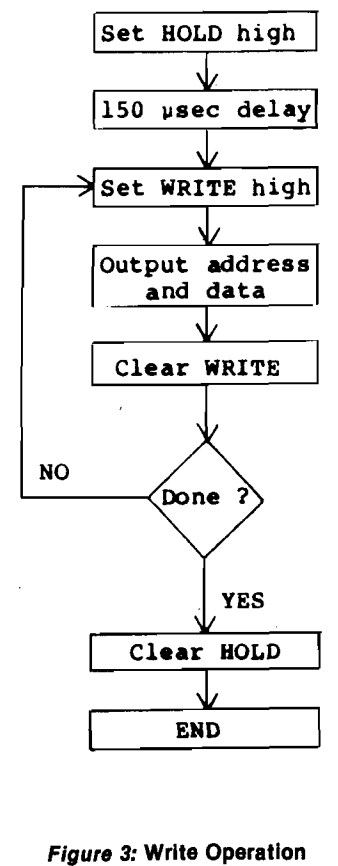

functions except the counting circuits, allowing very low power consumption while still keeping time by the battery backup.

#### *Hold*

A high on this line keeps the seconds counter from being incremented by the 1Hz clock output. After the initial set up time (150 microseconds), all counters will be in a static state, allowing error-free read and write operations as long as the HOLD time is less than one second. Other clock circuits do not have this feature, and operations have to be done twice and compared to assure no error has been made.

Consider the following example with a conventional clock circuit. Suppose you are reading a time of 12 hours and 59 minutes. If the seconds count should be 59, and after the hours (and before the minutes) are read, the seconds counter clears and sends a carry pulse, the time is then 13 hours, 0 minutes and 0 seconds. But the read operation has resulted in 12 hours, 0 minutes and 0 seconds—a full hour off. It is for this reason that with conventional clock circuits two reads have to be made to insure proper information has been received.

#### *Read*

This input, when taken to Vcc, signals a read operation.

#### *Write*

This input, when taken to Vcc, signals a write or set operation. This method of being able to directly set the time is far easier to use than conventional circuits in which pulses must be directed to either a fast set or slow set input, and the clock must read between pulses until the desired time has been set.

#### ± *30 Adjust*

Momentarily taking this input to Vcc will reset the seconds count to zero. If the seconds count was 30 or more before this action, a carry is sent to the minutes counter. If less than 30, the minutes count remains unchanged. This means that keeping the time accurate is a very simple matter. If the switch in figure 1 is momentarily pressed at the start of a minute, this will automatically reset the time to the correct value as long as the clock is less than 30 seconds either fast or slow.

#### *Test*

This input allows testing of the operation of the clock. Pulses to this input will directly clock the SI, MI10, W,  $D1$ , or Y counters, depending on which one is addressed by AO-A3.

#### *Reference Signal Outputs*

Outputs are available from D0-D3 when READ, CS, and AO-A3 are at Vcc. These can be used as interrupts to the microprocessor. Table 2 presents the conditions for these signals.

#### **Operation**

Figures 2 and 3 present the flow diagrams for read and write operations. Although self-explanatory, there are several aspects of the operations which should be emphasized, especially for applications other than the specified one given in this article. First, the HOLD control must always be given at least 150 microseconds set up time, and *must* be used for WRITE operations. Next, since the read access time

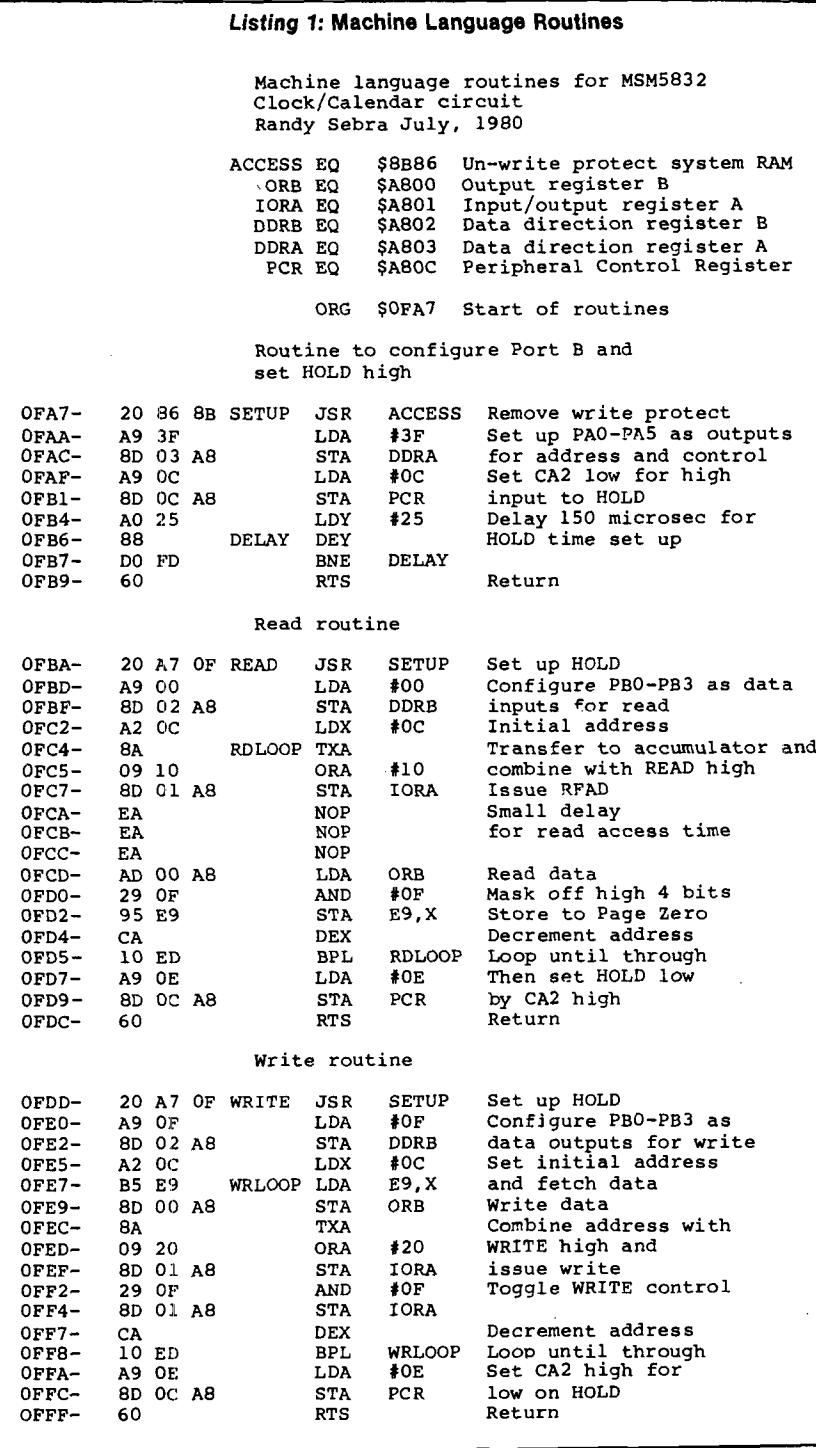

of the chip may be as long a 6 microseconds, a delay must be built in before reading data. Additionally, notice that although the READ control may be held high for as many read operations as desired, the WRITE control must be pulsed between each write operation.

#### Interfacing;

There are many ways which the MSM5832 can be interfaced with a 6502 or other microprocessor. The only requirement is eleven I/O lines, with four being bi-directional. For myself, the most convenient method was through the use of the #2 6522 VIA on my SYM-1. Figure 1 shows this configuration. If you do not have a 6522 available on your system, it is a relatively simple matter to add one. See "An Additional I/O Interface for the PET", by Kevin Erler, MICRO, December 1979 (19:40). This is also applicable for Apple.

Transistor *Q1* in figure 1 at the HOLD pin is used to invert the CA2 input to HOLD. The reason for this is as follows. On power up and reset, all registers in the 6522 are cleared. This causes all I/O lines to be configured as inputs with a high voltage on the pins, and the HOLD would be held high. When using a battery back up, this would cause the clock to stop until the HOLD is pulled low, since the hold time would always be longer than one second. With the HOLD being control led separately by the CA2 output and inverted, this will always keep HOLD low unless intentionally taken high by software.

For battery back up, the chip select is connected to  $+5V$  from the 6502 bus, which disables all inputs and outputs when the system is off and the clock is on back up. The batteries used here are dry cells and the setup is a rather simple battery back up. A more elaborate setup could be used with NI-CADs and with the + 5V trickle charging the batteries when the system is up. This could give many years of continuous operation before having to replace batteries. The battery life in both cases, of course, is a function of how frequently (or infrequently) the main system is used.

*Listing 2:* Basic Routine and Sample Run 100 REM<br>110 REM 110 REM MSM5832 CLOCK/CALENDAR<br>120 REM SET/READ PROGRAM<br>130 REM RANDY SEBRA JULY, 1980 SET/READ PROGRAM RANDY SEBRA JULY, 1980 140 REM 150 DEF FNS(X)=INT(X/10) 160 DEF FNT(Y)=Y-FNS(Y)\*10 170 INPUT"SET(S) OR READ(R) ? *";I\$* 180 IF 1\$<>"S" THEN 430 190 REM<br>200 REM GET INPUT AND STORE INTO LOCATIONS \$E9-\$F5 210 REM 220 INPUT"MONTH,DAY,Y£AR(2 DIGITS) ? ";M2,D,Y 230 POKE 245,FNS(Y) 240 POKE 244,FNT(Y) 250 POKE 243,FNS(M2) 260 POKE 242,FNT(M2) 270 POKE 2 4 1,FNS(D) 280 POKE 240,FNT(D) 290 INPUT"DAY OF THE WEEK(1-7) ? ";W 300 POKE 239,W-l 310 INPUT"H0URS,MINUTES(24 HOUR TIME) ? " ;H,M 320 POKE 238,FNS(H)+8 330 POKE 237,FNT(H) 340 POKE 236, FNS(M) 350 POKE 235,FNT(M) 360 REM<br>370 REM CALL MACHINE LANGUAGE WRITE ROUTINE 380 REM 390 S=USR(S"0FDD",0) 400 REM<br>410 REM CALL MACHINE LANGUAGE READ ROUTINE 420 REM 430 R=USR(&"OFBA",0)<br>440 DIM D\$(6),M\$(11)<br>450 DEF FNR(I)=PEEK(I)\*10+PEEK(I-1) 460 DATA SUNDAY,MONDAY,TUESDAY,WEDNESDAY,THURSDAY,FRIDAY,SATURDAY<br>470 DATA JANUARY,FEBRUARY,MARCH,APRIL,MAY,JUNE,JULY,AUGUST,SEPTEMBER 480 DATA OCTOBER,NOVEMBER,DECEMBER 490 FOR 1=0 TO 6 500 READ D\$(I) 510 NEXT I 520 FOR 1=0 TO 11 530 READ MS(I) 540 NEXT I 550 REM<br>560 REM 560 REM CONVERT PAGE ZERO DATA INTO APPROPRIATE UNITS 570 REM 580 Y=FNR(245)+1900 590 M2=FNR(243) 600 D=FNR(241) 610 W=PEEK(239) 620 REM CONVERT HOURS, MINUTES, AND SECONDS INTO A STRING FOR "CLEANER" OUTPUT" 640 REM<br>650 REM 660 T\$=" " 670 FOR 1=0 TO 4 680 T\$=T\$+RIGHT\$(STR\$(PEEK(237-I)),1}<br>690 NEXT I 700 T\$=RIGHT\$(STR\$(PEEK(238)-8),1)+T\$<br>710 T\$=LEFT\$(T\$,2)+":"+MID\$(T\$,3,2)+":"+RIGHT\$(T\$,2)<br>720 PRINT"TODAY IS ";D\$(W);" ";M\$(M2-1);D;Y;T\$ 730 END OK RUN SET(S) OR READ(R) ? S MONTH,DAY,YEAR(2 DIGITS) ? 7,18,80 DAY OF THE WEEK $(1-7)$  7 6 HOURS,MINUTES(24 HOUR TIME) ? 13,8 TODAY IS FRIDAY JULY 18 1980 13:08:00 OK RUN SET(S) OR READ(R) 7 R TODAY IS FRIDAY JULY 18 1980 13:09:10

#### **Machine Language Routines**

Listing 1 presents machine language routines to set the clock/calendar and read the time. As shown by figure 1, PA0-PA3 go to address lines A0-A3, PA4-PA5 go to the READ and WRITE, PB0-PB3 go to data lines D0-D3, and CA2 is inverted and goes to the HOLD input.

Data to be written to the clock, and the data received from a read are stored in Page Zero locations \$E9-\$F5. These are "safe" Page Zero locations which are not used either by BASIC nor by the SYM monitor. For computers other than the SYM, other locations may have to be used, but virtually all 6502 computers will have Page Zero locations available.

The routines themselves are general routines which may be used for any 6502 computer since they do not use any monitor routines, except the routine necessary to remove the writeprotect from system RAM. Of course, the locations for the 6522 will probably be different. The machine language is located so as to occupy the highest part of memory in a 4K system. They can be easily relocated, with the only changes required being the JSR's at locations \$0FBA and \$0FDD in listing 1.

The obvious use for the clock/calendar interface is setting the time and getting the time output upon request. Using the machine language routines in listing 1 in conjunction with a BASIC driver is perhaps the most convenient method of accomplishing this. Listing 2 is an example of one such BASIC program, along with two typical resultant runs. The program, in order to set the clock/calendar, merely requests the necessary data and stores it into the proper Page Zero locations and then calls the machine language routine to do the actual setting. To insure that the input data was correct, a read is done after the setting as a check. For the read operation, the program calls the machine language to do the actual reading, and then merely arranges the data obtained from \$E9-\$F5 to be output in a convenient manner.

The memory size of 4006 is for a 4K system. The dummy tape save, SAVE D, is needed to overcome a bug in SYM BASIC. The program is loaded in as file *"C".* The machine language routines were saved as file \$4D, so that they can be loaded by the LOAD M command.

*Listing 3:* Interrupt Set-up Routines Machine language routines for Setting up interrupts from the MSM5832 Randy Sebra July, 1980 ACCESS EQ \$8B86 Un-write protect system RAM ORA EQ \$A801 Input/output register A<br>DDRB EQ \$A802 Data direction register \$A802 Data direction register B DDRA EQ \$A803 Data direction register A IFR EQ \$A80D Interrupt flag register IER EQ \$A80E Interrupt enable register ORG \$0F8C Start of routine Remove write protect RAM Set up BO-B3 (data lines) as inputs Set up A0-A4 (address lines and READ) as<br>outputs and set all high Set up IFR for interrupt from CB2 Enable interrupt for  $0F8C- 20 86 8B$  SETUP JSR ACCESS<br> $0F8F- 89 00$  LDA  $*00$ 0F8F- A900 LDA #00<br>0F91- 8D02A8 STA DDRB 0F91- 8D 02 A8 STA DDR<br>0F94- A9 1F LDA #1F 0F94— A9 IF LDA ♦ IF 8D 03 A8 STA DDR<br>8D 01 A8 STA ORA 0F99- 8D 01 A8 STA ORA<br>0F9C- A9 08 LDA #08 **A9 08** LDA **#08**<br>8D OD A8 **STA IFR** 0F9E- 8D 0D A8 STA IFR<br>0FA1- A9 88 LDA #88 0FA1- A9 88 LDA #88<br>0FA3- 8D OE A8 STA IER

CB2 Return

**Applications** As mentioned previously, the clock can generate interrupts to the microprocessor. Since we are using a 6522 VIA in the interface, either of the two on-board timers can be used to generate precise interrupts of up to 0.65 seconds apart. With the MSM5832, we then can generate interrupts at one second, one minute, or one hour apart (see figure 1 and table 2).

> Listing 3 presents a machine language routine to use any one of these three interrupts. Although the D1, D2 or D3 outputs could be tied directly to the IRQ line of the 6502 system, in this example one of the outputs goes to the CB2 input of the 6522. The routine has been set up so that the interrupt occurs on the negative-going edge of the 122.1 microsecond pulse. If setting on the positive edge is desired, merely write a \$20 in the PCR register of the 6522. In whatever interrupt routine used with this setup, the IFR register bit can be cleared, either by directly writing into the IFR, or by reading or writing to Port B. This may be accomplished by reading the time with the routines in listing 1. Note, however, that reading the time reconfigures Port A, and this must be reset to the configuration in listing 3.

> An obvious use of this type of operation would be to use an interrupt of one second when using a video display or terminal with an addressable cursor, to continually write the time in the upper right hand comer of the screen. A much more effective use would be in a polled environment where it would be desirable to get data from input ports or status of peripherals every second, minute, or hour.

> *Special note:* The MSM5832 is a fairly new chip, first introduced in the first quarter of 1980. For this season, it is not commonly available, except in quantity from the manufacturer. If there is sufficient reader interest in using the circuit described in this article, I can supply the chip and the 32.768 KHz crystal for \$17 plus postage. Delivery may take 4 to 6 weeks.

> > **AJCRO**

"我们的事情,我们的人们的人们的人们的人们的人们的人们的人们的人们的人们的人们的人,但是我们的人们的人们的人,我们的人们的人们的人们的人们的人们的人们的人们的人们

 $OFA6- 60$ 

8D OE A8 STA<br>60 RTS

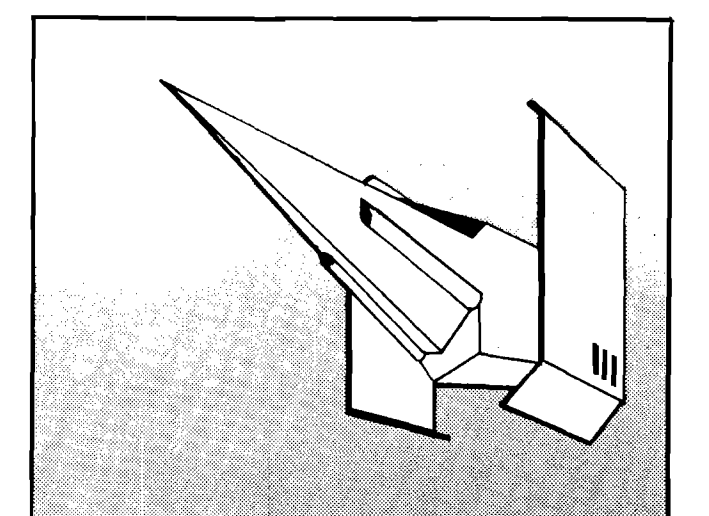

**SIRIUS SOFTWARE PRESENTS**

### **Action Software For The Xpple**

#### **E-Z Draw**

E-Z DRAW is the software that started it all...the poor man's graphic tablet. But now it has been updated to 3.3 DOS and completely rewritten for the professional user. E-Z DRAW now includes the powerful HIGHER TEXT character generator written by<br>Ron and Darrel Aldrich. With our new Ron and Darrel Aldrich. routines the fonts or any part of the picture can be flipped upside down, slanted left or right, rotated 90 or 180 degrees, mirrored or any combination of the above.

Also the fonts or parts of the screen can<br>be expanded in width or heighth, or width or heighth, or compressed in heighth or width. You can mix portions of pictures together, or save<br>only a portion of the screen on disk. Now only a portion of the screen on disk. fully keyboard controlled for better accuracy. Professional documentation and 20 different and imaginative type styles included. Also included are commands to print the hi-res screen on the Trendcom or Silentype printers. Updates are available for the customer who already purchased  $E-Z$ <br>DRAW 2.0. The update is only \$10.00 for DRAW 2.0. The update is only  $$10.00$ those who return their original disk directly to us...please don't bug your dealer for the update.

> \*APPLE II is a registered trademark of<br>Apple Computer, Inc. HIGHER TEXT is a<br>copyrighted product of Synergistic<br>Software. Trendcom is a registered<br>trademark of Trendcom. Silentype is a<br>registered trademark of Apple Compute .<br>reserved.

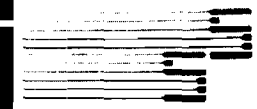

1537 Howe Ave, Suite IO6, Sacramento, CA 95825

**Sirius Software**

#### *NIKROM* **TECHNICAL PRODUCTS PRESENTS A DIAGNOSTIC PACKAGE FOR THE APPLE II AND APPLE 11+ COMPUTER.** *"T H E B R A I N S U R G E O N "*

All major computer systems are checked for functional hardware analysis on a regular basis for logical as well as some practical reasons. Finding what is exactly wrong can account for most of the money consuming down-time.

Apple Computer Co. has provided you with the best equipment available to date. The Diagnostic's Package was designed to check every major area of your computer, detect errors, and report any malfunctions. *The Brain Surgeon* will put your system through exhaustive, thorough procedures, testing and reporting all findings. *The Tests Include:*

• MOTHERBOARD ROM TEST FOR BOTH APPLE II AND APPLE II +

• APPLESOFT CARD TEST • INTEGER CARD TEST • MEMORY RAM TEST • DISK DRIVE ANALYSIS • MONITOR ALIGNMENT

• DC HAYES MICRODODEM II TEST

System Diagnosis is an invaluable aid to your program library even if your system is working fine. Hours have been wasted trying to track down a " program bug" when actually hardware could be the blame!

The Brain Surgeon allows you to be confident of your system. This can be critical<br>when file handling, sorts or backups are involved. You *must* depend on your<br>computer during all these critical times. Running The Brain Sur operating at peak performance.

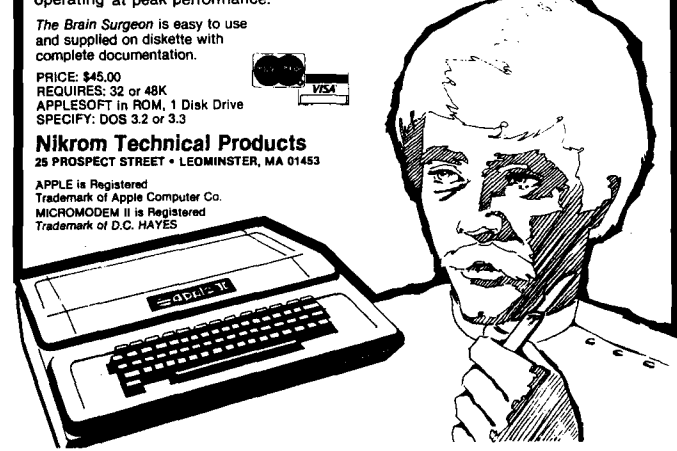

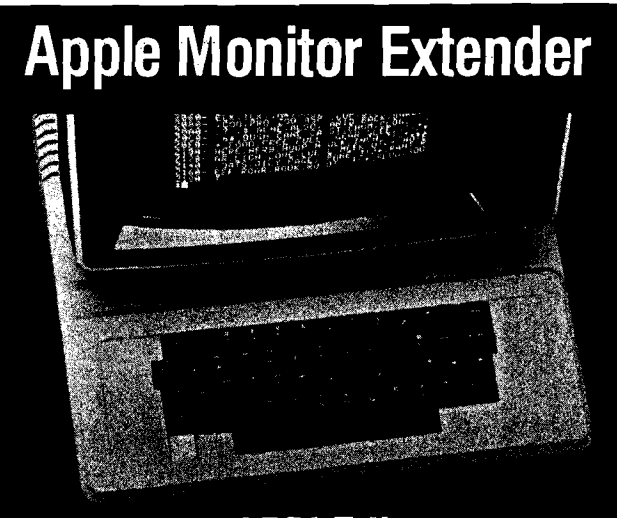

#### **APPLE II** 16K, CASSETTE

This utility program works in complete harmony with the Apple

monitor to extend your computer's capability and help you use<br>the full power of machine language programming.<br>Screen display shows memory in HEX, ASCII or BINARY. Move<br>data anywhere in memory without regard to direction or ping and read or write any sector on disk. Insertions may be in HEX or ASCII so you can easily format high speed text displays without conversions.

Study, modify or disassemble any program, complete with labels. Several programs may be combined, and the entire disassembled text file stored on disk/tape for later assembly. The slow listing feature steps through listings with ease.

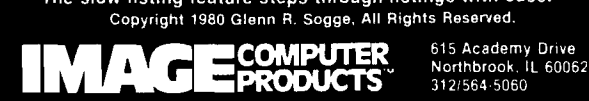

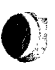

#### **—MICRO Classifieds—**

<span id="page-82-0"></span>A classified ad in MICRO will bring your products/services to the attention of thousands of readers. These ads are placed in clusters throughout the magazine. Each classified ad costs only \$10.00 per insertion. Please limit these to no more than 40 words. Title line, name and address are not considered in the count. (See classifieds on page 64.) Ads must be pre-paid and received before the twentieth of the month preceding the month of publication. Ads received after this date will be scheduled for the following month's issue. Send to:

> **MICRO — Classifieds P.O.Box 6502 Chelmsford, MA 01824**

## **\* SOFTWARE FOR OSI**

**VIDEO GAMES 1 .......................................................... \$15.** Three Games. Head-On is like the popular arcade game. Tank Battle is a tank game for two to four. Trap! is an enhanced blockade style game.

**V VIDEO GAMES 2 .......................................................... \$15. i \* T h re e g am es. G re m lin H u n t is a n a r c a d e -s ty le g a m e fo r o n e to** three. Gunfight is a duel of mobile artillery. Indy is a race game for one or two.

**^ ADVENTURE: MAROONED IN SPACE ....................... \$12.** An adventure that runs in 8K! Save your ship and yourself from  $d$  estruction.

**DUNGEON CHASE.......................................................\$10.** A real-time video game where you explore a twenty level dungeon.

**BOARD GAMES 1 .........................................................\$15.** Two games. Mini-gomoku is a machine language version of five stones gomoku. Cubic is a 3-D tic-tac-toe game. Both with **g rap h ics.**

**Jy DISASSEMBLER .......................................................... \$12.** Use this to look at the ROMs in your machine to see what makes BASIC tick. Reconstruct the assembler source code of machine language programs to understand how they work. Our disassembler outputs unique suffixes which identify the addressing mode being used, no other program has this!

**SUPER! BIORHYTHMS................** A sophisticated biorhythm program with many unique **. featu res.**

*<sup>M</sup>W* **C1 SHORTHAND......................................................\$12.** Use only two keys to enter any one of the BASIC commands or keywords. Saves much typing when entering programs. Written in machine language. For all BASIC-in-ROM systems. Selected programs available.<br>on disk. Color and sound on video games.

**Send for FREE catalog** *<u>iC <b>R iC <b>N SOFTWARE</u> ASSOC.* 

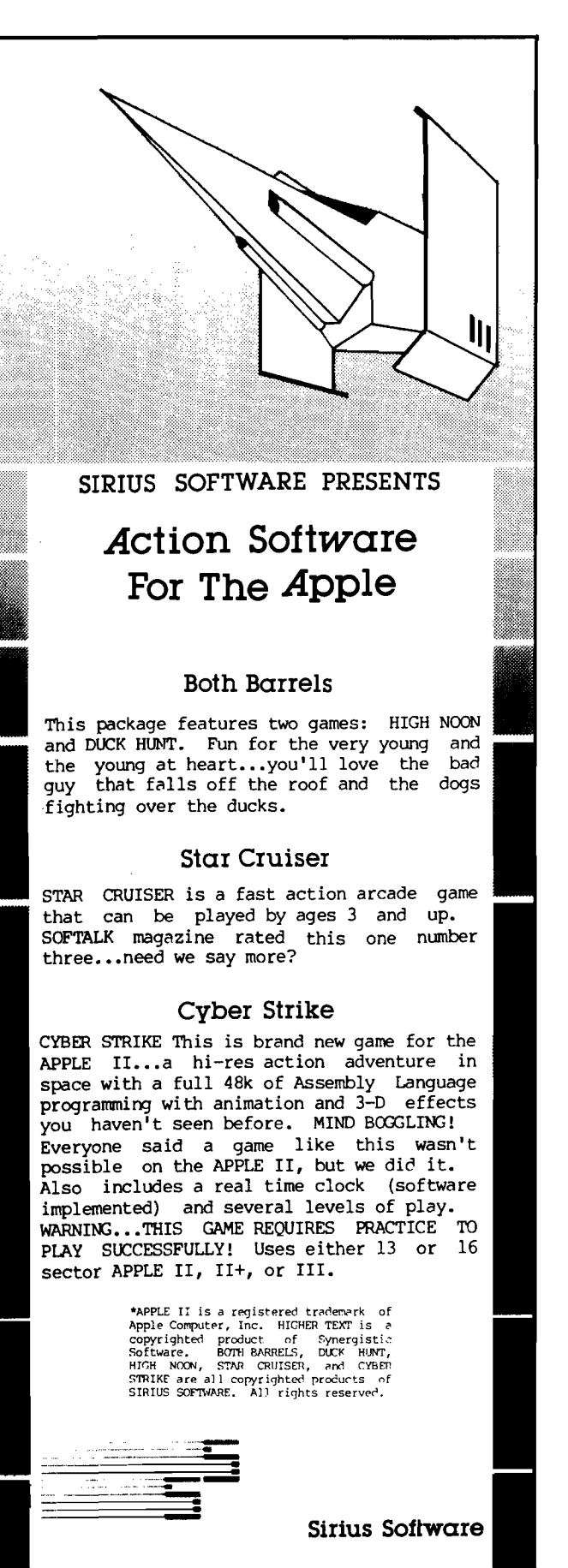

<span id="page-82-1"></span>1537 Howe Ave., Suite 106, Sacramento, CA 95825

*This February issue of the Ohio Scientific Small Systems Journal consists entirely of an introduction to the world of Artificial Intelligence (Al). We hope that you enjoy It.*

#### The Use of Microcomputers in Artificial Intelligence Research

#### INTRODUCTION

In the first issue of *Al Magazine* (see reference 1), a publication of the newly-founded American Association for Artificial Intelligence (AAAI), Artificial Intelligence is defined as "that part of Computer Science concerned with the symbolmanipulation processes that produce an act or decision that is goal-oriented, arrived at by an understandable chain of symbolic analysis and reasoning steps, in which knowledge of the world informs and guides the reasoning.

A simpler definition is offered by Phillip C. Jackson in his book *Introduction to Artificial Intelligence* (see reference 2): " Artificial Intelligence is the ability of machines to do things that people would say require intelligence." This definition does not specify how to tell that a machine has intelligence on a human level, but that problem was solved nicely by A.M. Turing in 1947 (see reference 3). In Turing's classic test, a human interrogator is allowed to question two sources, one human and one machine, on a particular topic of intellectual endeavor. The responses of the two sources are presented through a common, neutral medium such as a teletype, to mask their origin. If the interrogator is unable to determine which source is responding (with accuracy significantly greater than 50%) and this result continues to hold as the experiment is repeated with various human sources and human interrogators, then the machine has exhibited artificial intelligence.

Now, there is widespread and justifiable doubt that a machine will ever exhibit human-like intelligence in a general sense. But this is not required by the preceding definitions. In Turing's test the interrogation takes place in a particular, restricted area of human endeavor. If a machine passes Turing's test, then it has simulated human intelligence, but only in this restricted area. In some areas there has been a good deal of success. But in other areas, natural language, for example, machine simulation of even a child's ability seems to be extremely difficult. Therefore, rather than debate the existence of artificial intelligence in general, it is more fruitful to concentrate on particular aspects of human intellectual ability.

When an artificial intelligence research project seeks to program a machine to imitate expert human behavior in a specific intellectual area, it is called knowledge engineering. The specific area is called the task domain of the project. In the next section, we will survey some of the most active task domains. The discussion there is intended to be illustrative, not comprehensive. We will concentrate below (see *Natural Language Process*-

## **©KID® © © D im tFD © 0©**

*ing)* on the very complex task domain of natural language. The final section contains a description of recent progress made at Ohio Scientific on the development of language understanding programs for Ohio Scientific microcomputers.

#### EXAMPLES OF Al TASK DOMAINS

Writing a program that plays "perfect" Tic-Tac-Toe is a relatively simple exercise. The goal states or winning positions in this game are relatively few and the number of ways a player can reach one of the winning positions is also quite limited. The program can be constructed so that the computer makes each of its moves based on a complete analysis of all possible moves.

Unfortunately, most task domains are far more complicated than Tic-Tac-Toe. Games such as chess simply have too many states to make feasible a brute force approach—one that requires sequential consideration of all possibilities. Other activities of the human mind, such as theoremproving, visual perception, and natural language processing, involve cognitive processes that are only partially understood. Here, Al research goes hand in hand with work in cognitive psychology. As we learn more about how humans resolve ambiguities, fill in missing details, and make judgments and decisions on intuitive levels, we will be better able to create computer simulations of these mental processes. This will surely be enormously difficult, but it would be a mistake to be overly pessimistic about the limitation of artificial intelligence. If the human mind possesses awesome powers that we are just beginning to understand, then it probably has the power some day to train a computer to do things that are presently unimaginable. Indeed, in many task domains, Al researchers have made progress that has greatly exceeded what was thought possible only a generation or so ago. This progress can be attributed partly to advances in hardware and partly to advances in the modelling of cognitive processes.

A good example is the task domain of chess. Just twenty years ago, the fact that computers could not be programmed to play any better than a beginner's level was used by many as " proof" of the limitations of artificial intelligence. The number of different chess games that could be played, approximately 10120 (see reference 4) was thought to be an impossibly large number. Today, of course, there are many outstanding chessplaying programs available (a very good one, SARGON II, is available for Ohio Scientific computers). There are several competitions for chessplaying programs and the winners usually play at close to championship levels. Sophisticated search techniques, that reduce the number of moves the computer must consider and techniques that allow the computer to "learn" from previous mistakes, are generally features of these programs.

Another active task domain is problem solving and decision making. One of the earliest programs was the classic General Problem Solver (GPS) of Newell, et al. (see reference 5). This program, with

#### **CALL 1-800-321-6850 TOLL FREE**

## <span id="page-84-0"></span>**SMALL SYSTEMS JOURNAL**

later refinements, was able to solve a wide variety of problems that had a well-defined goal or solution state and list of actions that could possibly modify present states. This restriction on the kind of problems that GPS would accept is an example of the modelling assumptions that must be made on how a human thought process takes place before it can be computer-simulated. The program SAINT is an example of a symbolic manipulation problem solver. More specifically, it solves integration problems at about the level of a firstyear calculus student.

*c*

Pattern perception is the task domain in which we seek to make order out of apparent disorder. The kinds of patterns we hope to discern might be based on sounds, symbols, or even forms of reasoning, but artificial intelligence has been especially concerned with visual patterns (see reference 6). One of the most important applications is the development of machines with limited " reading" ability (e.g., the ability to read zip codes for the postal service). Another area of current activity is the development of special-purpose remote visual sensors ("seeing-eye robots") for certain medical procedures and industrial operations. In April of 1981, the first international conference on Robot Vision and Sensory Controls (ROVISEC) will be held.

The final task domain we will discuss is that of natural language. There are really two aspects to consider. The first, spoken language, involves a decoding, or pattern-matching, of sound to language symbols (voice input) or the generation of sound from language symbols (voice output). Much progress has been made on voice output. Ohio Scientific currently offers a complete package, that includes the Votrax voice synthesizer, that is useful for experiment or development in this area. Because of the range of human voices and language dialects, the problem of voice input is much more complicated. One way of simplifying this problem is to restrict greatly the context of the voice input message. For example, systems are currently being developed that will "understand" a user's spoken request for airline flight information or reservations.

The second aspect of natural language is written language. Here we assume we have the actual specific language representation of a message and we seek somehow to understand it and properly respond. In the next section, we will focus on the difficulties faced by artificial intelligence researchers who try to develop computer simulations of this process.

#### **NATURAL LANGUAGE PROCESSING**

#### **Complexity of the General Problem**

There are two extreme opinions on the solution of the natural language problem. The first is that it can't be done, usually based on the premise that human intelligence is so complex that we'll never fully understand it. The second attitude is that it can be done, and the only problem is to string ' together enough hardware and software.

Most probably, neither of these extreme views is correct. The more likely and a somewhat more

reasonable view is that certain aspects of natural language processing can be accomplished by a computer. Note that the word "processing" has been used rather than "understanding" or "comprehension." This more neutral term avoids ascribing consciousness to machines and comparing it with human consciousness.

In the past ten years much progress has been made in the field of artificial intelligence. Several systems have been demonstrated (see Green's and Lindsay's papers, reference 7; also, reference 8) which *will* handle natural language input. Many theoretical systems have been suggested to process the large corpus that is natural language. While the theoretical systems exist, only small portions of them have been implemented to any degree. Winograd's theoretical system for understanding natural language (see reference 9) is relatively complete but it has been demonstrated only for a small block manipulation environment. There are a number of similar examples from major research centers operated by Stanford University, Carnegie-Mellon University, Massachusetts Institute of Technology, Bolt, Baranek, and Newman, Inc., and International Business Machines Corp. Why is it that the accomplishments of those interested in natural language processing have not matched their ambitions? It is certainly not due to lack of resources or talent. Rather it can be attributed to the enormous complexity of the task. There is a finite set of words, but the set of sentences that can be generated is theoretically if not practically infinite. Even with severe restrictions on vocabulary size and grammatical form, the problems of natural language processing are still substantial.

Rather than attempt to solve the whole problem, which is the usual approach, the approach used at Ohio Scientific has been to construct a system which would handle a small domain of natural language usage. This approach allows us to deal with a smaller vocabulary and to analyze a smaller number of syntactic forms. While semantic analysis remains a complex problem, response generation, the ultimate test of success, can be evaluated in this limited context.

The following sections will discuss the construction of characteristics of the dictionary or vocabulary, the syntactic or parsing analysis, the semantic analysis, and finally the response generation.

#### **Construction of a Limited Understanding System**

*The Dictionary:* The task of the dictionary is to provide a vocabulary which will form the basis for a series of functions that the machine will perform. The bulk of a dictionary should consist mainly of nouns and verbs, the content words. The selection of adjectives and adverbs depends upon the particular domain that is to be considered.

While the vocabulary may be of limited size, it is functionally much larger, because many words have multiple usages. The most difficult category to select is that of verbs. Frequency of usage is the easiest criterion to employ. Since many verb

#### **OHIO SCIENTIFIC 1333 S. Chillicothe Road • Aurora, Ohio 44402 • (216) 831-5600 ·**

forms are irregular, care must be taken to include these as separate entries. All the common modal or linking verbs can be included, even in a vocabulary of limited size. Pronouns, adverbs, prepositions, and conjunctions are relatively few in number. Thus, all the common ones can be included.

The dictionary developed for the Ohio Scientific programs satisfies all of the above conditions. It also has the following features:

*Grammatical Usage and Function:* Each word entered has a part of speech tag and a function tag attached. The first tag indicates the part of speech. The second tag indicates its usage. For example, the noun JOHN would be classified as Animate, Person, Proper Name. While the word CUSTOMER would be classified as Animate, Person, Generic.

Verb classifications include information as to whether the verb is modal (could, would) or linking. Regular and irregular forms are distinguished as are verbs of action, cognition, identity and partwhole relations. A tense indicator is included for irregular forms. The part of speech and function information will be used in the parsing section of the program.

*Multiple Usage:* One characteristic of English is that one *word may serve* as several different parts of speech. For instance, the word AVERAGE can be a noun, a verb, or an adjective. Compute the AVERAGE, AVERAGE these numbers, and AVERAGE rainfall show these multiple usages.

Words that have multiple usages are given additional tags. The word AVERAGE has three different tags. Where possible, these tags are in terms of frequency of usage.

*Root Word Approach:* For the most part, only root words appear in the dictionary. Plural forms, possessive forms, tense forms are determined by information derived from a "snipping" routine. This approach accomplishes two things. First, the vocabulary can be kept relatively small. Second, the information from the ending can be used to determine the part of speech and function that is to be applied to the root word.

Irregular verb forms and certain contractions require a separate dictionary entry. Separate entries are also required for irregular forms of adjectives.

It is not possible to develop a list of functions for all the words that lead to an exhaustive set of categories. A less than exhaustive category list results in certain anomalies. If the words WEAK and GREEN are treated as adjectives Indicating quality, then there may be no provision for determining the illegal form GREENLY.

As the vocabulary is currently constituted, it is relatively easy to add new entries. If new entries involve no modification of the category identifiers, they can be inserted into the dictionary with little difficulty. Words currently in the dictionary can be deleted or their tags can be altered to fit current usage.

*Syntactic Analysis (Sentence Parsing):* The goal for a sentence parsing program is to decompose

## **©MD® ©©DiGfOTFD©5©**

the string of words or phrases and to determine the relationships between these various parts. The ^ most popular approach to this task in the psycholinguistic literature has been the transformational grammar approach of Chomsky (see reference 2). This method involves taking all forms of a sentence and applying transformational rules to yield the basic or kernel sentence. This approach, while simple to describe, is difficult to do. Also, several authors (see references 8 and 10) have suggested that the transformational approach is more suited to sentence production than recognition. There are also several other approaches to syntactic analysis.

*Word Serial Position:* The ordering rules in English are not as regular as in many languages. For most simple dialogue, word serial position can give much information about the relationships between words. The Simple Active Declarative (SAD) form usually consists of Noun-Verb-Noun. Word serial position, along with the part of speech and function tag, can be used to assign sentences to various general types. For example, a verb in position one usually signals an imperative mode. A WH pronoun (e.g., Who, What, Where, Why) in position one usually signals a question.

Word serial position and the grammatical tags may be used to develop a network to determine permissible and non-permissible sentences. This could also be used to assign the program to the appropriate response mode.

*Phrase Boundary Analysis:* This approach to parsing attempts to divide the sequence of words into its constituent structure, primarily noun and verb phrases. The constitutent structure is then represented by a tree diagram or a series of brackets showing the relationship between the constituent parts. The classical example is the sentence "They are eating apples" which has two distinct meanings. Constituent analysis allows one to determine how structure points to one or the other.

(They<sup>NP</sup>) (are eating<sup>VP</sup>) (apples<sup>NP</sup>.) (They<sup>NP</sup>) (are<sup>VP</sup>) (eating apples<sup>NP</sup>.)

The advantage of the phrase approach is that it deals with larger units than words and can eliminate a number of parsing steps that add little information. The disadvantage of this approach is that many sentences cannot be disambiguated using this approach. For example, the sentence " Flying planes can be dangerous" does not parse out into the two possible meanings.

Examples like the above are used to point out the weakness of a phrase boundary approach but the response is that this sentence would be clearly perceived if the context were known.

Clark and Clark (see reference 9) provide some strategies for determining the phrase structure of a sentence. These rules are relatively clear cut and can be adopted into a parsing program. As with the Word Serial Order, there are relatively stable patterns that occur in the constituent structure, and these can yield information about sentence type.

**CALL 1-800-321-6850 TOLL FREE**

## **SMALL SYSTEMS JOURNAL**

*Sentence Frame:* A good deal of information about sentence structure can be gathered from the endings that are attached to words. A sentence frame approach makes use of this information and the position of the function words.

*The* \_\_\_\_\_\_\_\_s have \_\_\_\_\_\_en the The foxes have eaten the chickens

This frame can be used to determine that the second word is a noun and the fourth word a past participle and the last word a noun used in the objective case.

Another approach that would utilize the sentence frame would be to limit the types of frames that would be accepted. This might be a good approach for a small demo project, but it obviously limits the generality of the program,

osi cont again 1st run

*Augmented Transition Networks:* One approach developed in the early 70's sought to reduce the complexity by using a system called Augmented Transition Networks (ATN). The basic task of the ATN is to reduce the sentence to a set of relationships indicating Action, Actor, and Object. Augmented Transition Networks can handle conditional statements, relative clauses, and passive transformation.

The analysis of a sentence using ATN's proceeds in a left to right fashion. The contents of each register can change as the analysis proceeds. Thus, each register has a state description, but this description can change the state of another register. For the example of "The man was bitten by the dog," the initial state of man as actor is changed to object as a result of the detection of "by the dog." The ATN approach has sufficient strength to handle alternative sentence structures but, at the same time, is simple enough to be processed quickly.

One of the most complete models that has used the ATN approach is one developed by Winograd (see reference 8). The demonstration part of the system consists of an artificial robot whose response to commands is shown on a video display. The robot manipulates a number of objects with different shapes and can report upon their status. The program is written in LISP and runs on a PDP-10 and requires 80K of core. The system consists of a dictionary, grammar, semantic analyzer and several specialized subprograms such as Planner and Programmer. The system accepts typed input and carries out commands and answers questions in 5-20 seconds.

*Semantic Analysis:* The previous section on syntactic analysis has focused on the decomposition or parsing of a sentence. The next step is to use this information to determine the semantic relations or the "meaning" of the sentence.

Implicit in any approach to semantic analysis is the concept of a knowledge base. The form and use of the knowledge base are particularly sticky problems. Let us use a particular example to introduce this topic. Suppose we input the question,

"Is John taller than Mary?" This sentence could be paraphrased as " Male person greater (height) than female person?" Even a more general form might be "Object A possesses more (quantity) Object B." If there is specific information about John and Mary in our knowledge base, the question can be easily answered. If our knowledge base contains only a fact that shows males are usually taller than females, an inference can be drawn in response to the question. If Object A and Object B have some attributes in common, a comparison can be made and a response derived. The crucial question then becomes how to structure the knowledge base. This is a very complicated problem that is intertwined with the problem of response generation.

I

*Response Generation:* ELIZA (see reference 2), a program that simulated a psychotherapist, solved the response generation problem quite easily by simply responding " that's interesting; tell me more", "I understand" or something similar whenever the input sentence contained none of a limited number of key words. But any practical language processing system (including human beings) cannot respond meaningfully to every input sentence. Basically, response generation involves a mapping of the meaning of the input sentence to some capability of the machine. Thus, a declarative statement such as "I ran three miles today" might be "understood" quite thoroughly by a language processor but no meaningful response can be generated unless, for example, the program also has the capability of storing the input sentence's content in, say, the exercise log of the user's personal health data base.

Next month, we will expand upon the response generation problem in a description of experimental language processing work undertaken at Ohio Scientific.

#### **References**

- 1. Al Magazine, American Association for Artificial Intelligence, 5147 Angeles Crest Highway, LaCanada, California 91011.
- 2. *Introduction to Artificial Intelligence,* by Phillip C. Jackson, Mason/Charter Publishers, 1974.
- 3. "Intelligent Machinery," by A.M. Turing (1947); reprinted in *Machine Intelligence 5,* edited by B. Meltzer and D. Michie, 1970.
- 4. "Programming a digital computer for playing chess," by C.E. Shannon, *Philosophy Magazine,* 41 (1950), pp. 356-375.
- 5. "GPS, a program that simulates human thought," in *Computers and Thought,* edited by Feigenbaum and Feldman, McGraw-Hill, 1963.
- 6. *Pattern Classification and Scene Analysis,* by R.O. Duda and P.E. Hart, Wiley, 1973.
- 7. *Computers and Thought,* edited by Feigenbaum and Feldman, McGraw-Hill, 1963.
- Understanding Natural Language, by Terry Winograd, Academic Press, 1972.
- 9. *Psychology and Language: An Introduction To Psycholinguistics* by Clark and Clark, Harcourt, Brace and Jovanovich, 1977.
- 10. "Transition Network Grammars for Natural Language Analysis," *Communications of the ACM,* 1970, 13, pp. 591-606.

#### **OHIO SCIEN TIFIC 1333 S. Chillicothe Road • Aurora, Ohio 44402 • (216) 831-5600**

#### **PET and APPLE II Users**

#### PASCAL

**ABACUS Software makes available its version of TINY PASCAL for the users of two of the most popular personal computers.**

**TINY PASCAL is a subset of the standard PASCAL as defined by Jensen and Wirth. It includes the structured programming features: IF-THEN-ELSE, REPEAT-UNTIL, FOR TO/DOWN TO-DO, WHILE-DO, CASE-OF-ELSE, FUNC and PROC. Now you can learn the language that is slated to become the successor to BASIC.**

**TINY PASCAL is a complete package that allows you to create, compile and execute progams written in the PASCAL language. You can save source and object code on diskette or cassette (PET version only). Comprehensive user's manual included. The manual can be examined for 510 (refundable with software order).**

#### **REQUIREMENTS**

**PET 16K /32K New ROMS cassette PET 16K /32K New ROMS diskette Apple II 32K Applesoft ROM w/DOS Apple II4 8 K Applesoft RAM w/OOS TINY PASCAL User's Manual 6502 Interpreter Listing**

\$35 master charge \$35 \$35 \$10 \$20

VS

\$40

**FREE postage in U.S. and CANADA All orders prepaid or COD**

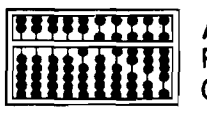

**ABACUS SOFTWARE P. 0. Box 7211 Grand Rapids, Michigan 49510**

### **Having Trouble Finding KIM & AIM Software?** *LOOK NO MORE!*

**MICRO sells software packages that may be just what you have been searching for!**

**All products come complete with full user/operator instructions, a cassette tape and, with the exception of MICROADE, a complete set of source listings.**

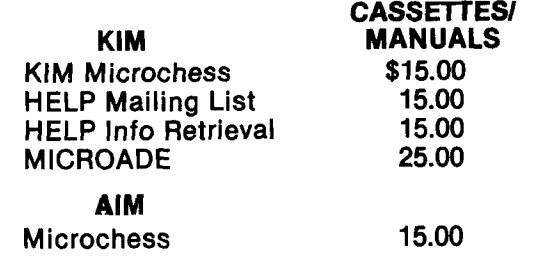

**To place your order, write or call:**

**MICRO P.O. Box 6502 Chelmsford, MA 01824 (617) 256-5515 Dealer Inquiries Invited**

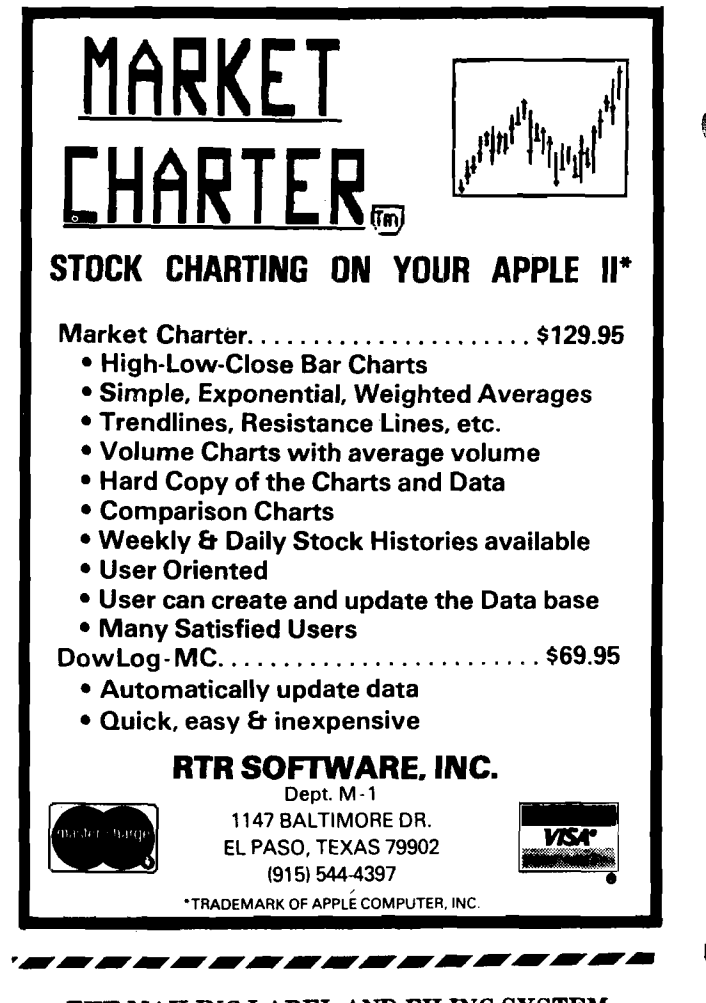

#### **THE MAILING LABEL AND FILING SYSTEM**

**From Avant-Garde Creations only \$24.95 ppd.**

**This unique system will handle both your filing needs and your mailing label needs.**

**It's uniqueness starts with user-determined variables (up to 10 options) and continues with a special COUNT/SORT routine that allows the user to sort up to 9 VALUES for each of any 9** *(out of 18)* **variables. It will print mailing labels, do a regular print-out or just display the criteria- meeting records while it counts them. It will also range-sort for 3 particular variables.**

**It makes an alphabetized directory of names and record numbers. You can find records by name or by numbers in seconds. If you don't know the exact spelling there's a quick-find option for directoryreading.**

**You can customize your labels and print up to 6 lines of your variables on them.**

**It includes special quick-copy and backup programs.**

**An easy to use system, brimming with options and dynamics,**

**which ends the need for separate filing and mailing label programs. Includes 40-page program manual and disk. APPLE IT PLUS, 48K, one or two disk drives.**

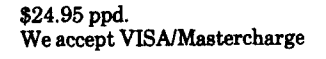

**Write for our detailed brochure and more information:**

> **Avant-Garde Creations P.O. Box 30161 Eugene, OR 97403 (503) 345-3403 noon until 6:00 pm Dept, m**

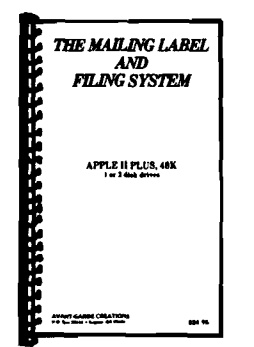

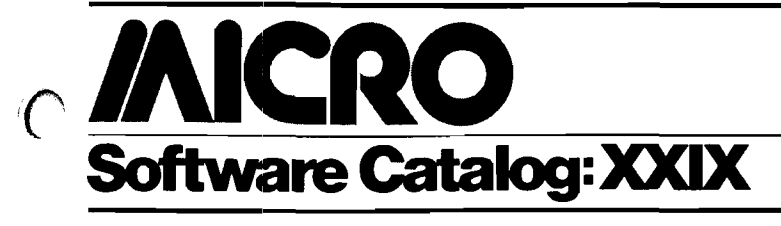

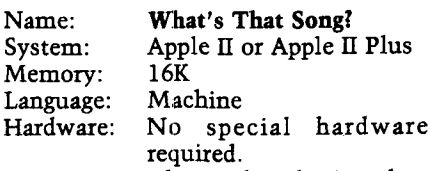

Description: The Apple II begins playing a song from its repertoire of wellknown melodies using its built-in speaker. The melodies included cover a wide range of musical selections. The computer asks the first player who recognizes the song to type in the title. The program has a unique comparison algorithm that eliminates the necessity of typing the song title exactly; but it will not accept just anything! It also keeps score for one to three players. The Apple knows 151 songs; how many do you know?<br>Price: \$

\$24.95 includes cassette, operating instructions. Author: **Daniel J. Hughes** JDeL LectricWare, Inc. P.O. Box 9140 St. Louis, MO 63117

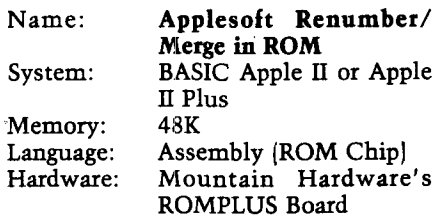

Description: Plug this ROM into your ROMPLUS board and this utility will be a keyboard command away from your immediate use. This invaluable program, made famous by Apple Computer, needs no explanation for the serious programmer. It will renumber all or part of an existing program with any size increment. It will move portions of a program within itself. It will also hide an existing program to allow another program to be loaded and reviewed or it will merge the two into one. When activated, it will not disturb any part of a program which may already be in memory.

Copies Many<br>Price: \$49.9 \$49.95 includes user documentation and ROM chip Author: **Frank D. Chipchase Soft CTRL Systems** P.O. Box 599 West Milford, NJ 07480

Name: **Addres** OSI C8P DF/C3 Series<br>32K Memory:<br>Language: Language: BASIC OS65U<br>Hardware: 8" floppy disk 8" floppy disk Description: Beyond the valley of the OS-DMS address program—extremely quick access—prints labels, finds names by first or last names—DMS compatible file. Also other goodies. Write for details. Copies Available now Price: \$10 — your diskette; \$20 — my diskette Author: **Blake Etem** Available: Box 3, Det 4, 40th TACG APO New York, NY 09161 Name: **6502 Cross Assembler in 8080 Language** System: SOL or CUTER 8080 with Processor Tech Software #1 Memory: 8K Language: 8080 Assembler Description: Permits development of programs for KIM or other 6502 systems too small to support an assembler. Uses editor and many subroutines in the Processor Technology Software #1 self-contained system. Object code may be downloaded to KIM in paper tape or cassette format. Copies New<br>Price: Writ Price: Write for Details<br>Author: **Albert S. Woodhu** Author: **Albert S. Woodhull** A.S. Woodhull RFD2 33 Enfield Rd. Amherst, MA 01002 Name: **Board Games** 1 System: OSI C1, C2, C4, C8 BASICin-ROM Memory: 8K<br>Language: BA BASIC and Machine Hardware: None special Description: Board Games 1 consists of two games: Cubic and Mini-Gomoku. Cubic, written in BASIC, is a game of three-dimensional tic-tac-toe, with graphics. Mini-Gomoku is a gomoku game, written in machine language, also with graphics.<br>Copies Just R Just Released Price: \$15 Author: **Terry Terrance & Danny Schwartz** Available: **Orion Software Assoc.** 147 Main Street Ossining, NY 10562

#### Name: **Applointments**<br>System: **Apple II** or App Apple II or Apple II Plus<br>48K RAM Memory:

Language: Applesoft - 3.2.1 DOS Hardware: Applesoft firmware card, 1 disk drive, optional printer

Description: The Applointments package allows you to create your own appointment system with user definable starting and ending times, appointment separation and entry sizes. Enter, change and erase editing with AM-PM and day to day viewing at a touch of a key. Form messages, activate-deactivate schedule dates. Full search, phone, treatment/meeting code options and many more easy to use features. For the busy professional or businessman.  $7500 +$  appointments per disk.

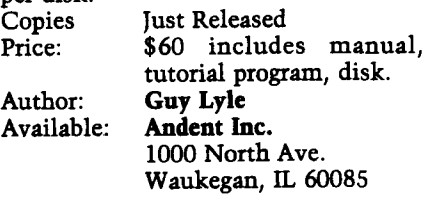

Name: **WP6502 V1.2**

System: Memory: 8K Tape, 20K Disk Language: Machine

Description: An easy to use word processing system. Editing features include line editing, Global search and replace with echo check, and ability to view text on either the screen or the printer. All commands are a single letter selected from a menu. Embedded commands include changing margins and spacing, both standard and dotted tabs, and Keyboard insertion. Blocks of text, numbered from 01 to 99, can be of unlimited length and may be inserted anywhere in the main text. WP6502 also has a unique AP feature which prevents paragraphs from being broken at the end of a page.

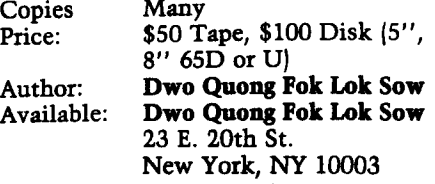

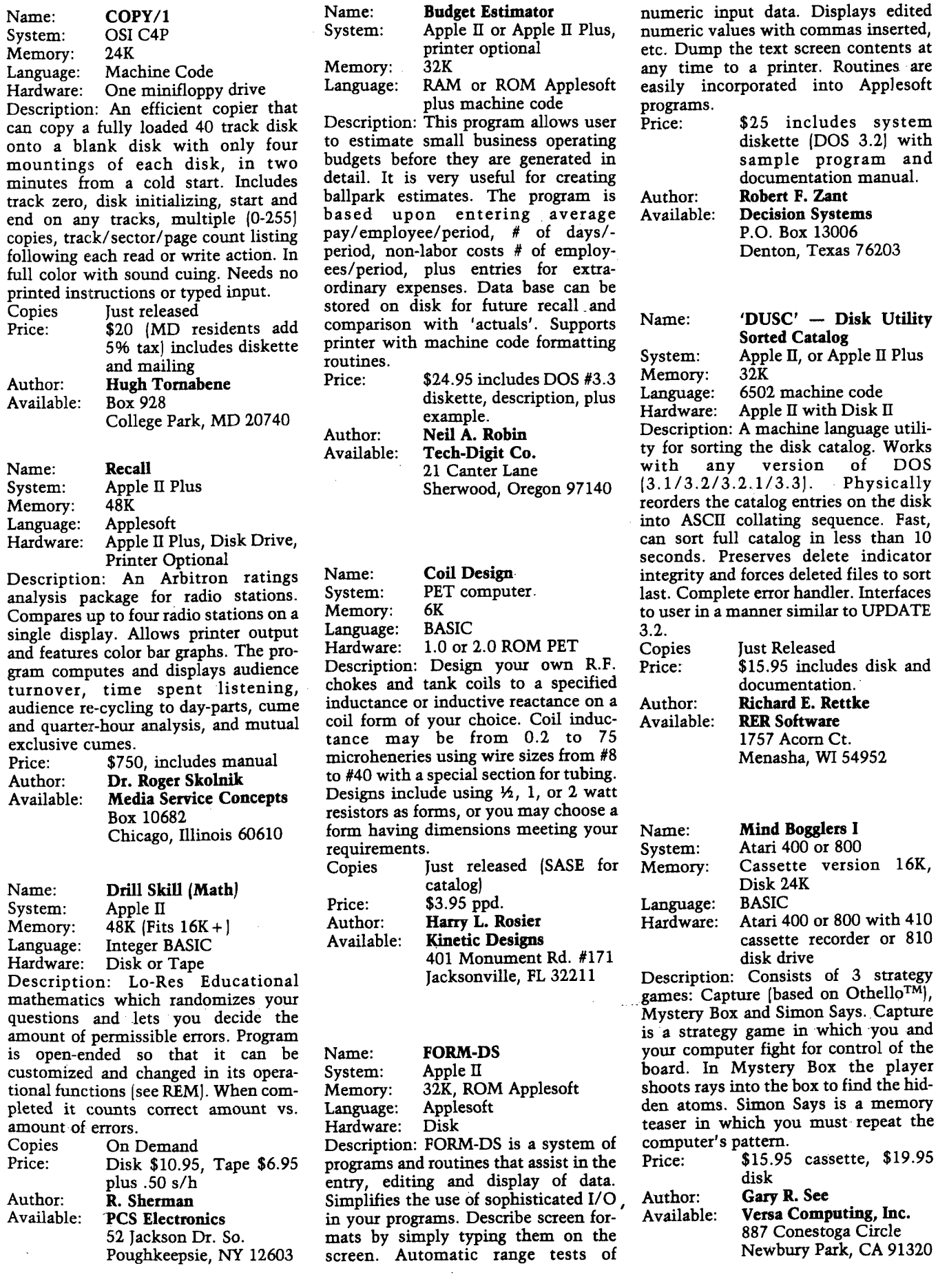

 $\Box$ 

Η

<span id="page-90-1"></span><span id="page-90-0"></span>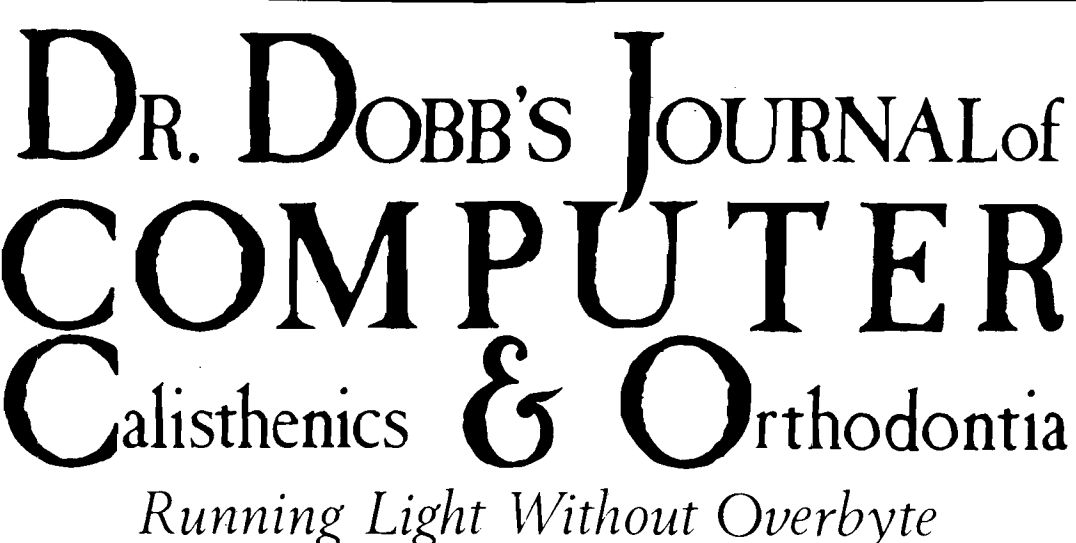

**- s S % :**

Twelve Times Per Year **\$21/1 Year — \$39/2 Years** 

 $\overline{\mathcal{L}}$ 

W

### **Recent issues have included:**

*ZX65: Simulating a Micro*

*EXOS-6500 Software Development Tool Kit*

*6502 Assembler—Pet 8K-32K*

*A Note on 6502 Indirect Addressing*

*The C Programming Language*

## What you see is what you get.

To subscribe, send your name and address to *Dr. Dobb's Journal,* Department V4, Post Office Box E, Menlo Park, CA 94025. We'll bill you.

**Ke**

*U*

## **/AICRO** 6502 Bibliography: Part XXIX

#### **834. Compute 1, Issue 5 (July/August, 1980)**

Moshell, J.M., "Assembly Language Programming with UCSD PASCAL," pg. 52-57.

Tutorial including a program to make low-resolution 16-color graphics available to Pascal.

Victor, John, "Adding a Voice Track to Atari Programs," pg. 59-61.

Discussion and Listing for the Atari.

Fortner, Charles G., "The Basics of using POKE in Atari Graphics," pg. 62.

- Discussion with a simple program and an-expanded program by Robert Lock.
- Harris, Neil, "Color Wheel for the Atari," pg. 64. A simple graphics program for the Atari system.

Lindsay, Len, "Choose Your Joystick," pg. 64.

It takes only a few lines in BASIC to allow you to use whatever joystick plug you wish.

Isaacs, Larry, "Input/Output on the Atari," pg. 65-68. A tutorial on how to use BASIC commands to communicate with your peripheral devices.

Butler, Brett, "Un-New," pg. 81.

- While NEW erases a program from memory, UN-NEW will help you recover that program, by rebuilding the chain and restoring the variable pointers, for the PET.
- Poirier, Rene W., "Disk ID Changer," pg. 83. A PET listing for changing either the name or the ID number on a diskette.

Butterfield, Jim, "Shift Work," pg. 85.

Tricks with the PET's shift key.

Wollenberg, Robert H., "Machine Language Code for Appending Disk Files," pg. 86.

A useful tool for the PET DOS to help in appending programs.

Butterfield, Jim, "Mixing BASIC and Machine Langauge," pg. 89-90.

Put BASIC and Machine Language together on your PET, with several examples: Universal ROM Test; RAM Test; Tape Test; Leader Write.

Busdiecker, Roy, "After the Monitor's Moved," pg. 92-93.

An instructional article for the PET.

Butterfield, Jim, "Fitting Machine Language into the PET," pg. 94-95.

A tutorial article on the PET memory management.

Herman, Harvey B., "Joystick Revised," pg. 99-100.

A machine language for the PET that allows one to use joysticks, without any changes in programs.

#### **835. The Target (July/August, 1980)**

Butterfield, Jim, "Interfacing AIM BASIC," pg. 2-3. An instructional article on marrying AIM BASIC to machine language.

, Hall, Dale, "BASIC Bandaid," pg. 4. Improvements in the AIM 65 tape loading routine. Rathbun, Michael, "AIM Display," pg. 7.

A quick-and-dirty slow display for AIM systems not using a teletype.

Silber, Steve, "Directory," pg. 8-9.

A program for the AIM designed to inventory the contents of AIM 65 format tapes.

#### **836. Call—A.P.P.L.E. 3 No. 6 (July/August, 1980)**

Howard, Clifton M., "Directory Title Formatting," pg. 7-23.

A major directory utility for the Apple II.

Reynolds, Lee, "Types of Memory Moves," pg. 25-27. A tutorial on moving machine language programs around in the Apple II memory.

Anson, Christopher P., "Trix to PEEK and POKE in Pascal," pg. 28-29.

- A utility to allow Pascal programmers to PEEK and POKE at a location without the need for an assembly language program linked to the primary program in the Apple.
- Huelsdonk, Bob, "Making BASIC Behave, Part IV," pg. 33-35.

Continuing the development of a program to enter and store data on the Apple disk.

Anon., "Converting 'Reconstruct VTOC' for Apple II Plus," pg. 35.

This useful utility for the Apple II has now been converted for use on the Apple II Plus.

Golding, Val, "A Subroutine Becomes a Program," pg. 43.

An alphabetizing program for the Apple.

DeGroat, Ron, "Inverse and Flashing Modes for Apple Pascal", pg. 46.

An assembly language listing for Pascal Users.

Golding, Val J., "Applesoft Input Nearly Anything Subroutine," pg. 47-48.

This program allows inputting a string in Applesoft which contain items like a semicolon or quotation marks.

Huntress,. Wes, "Hi-Res Screen Switch," pg. 48-49.

An Apple machine language program to move a scene from one Hi-Res page to another.

- Golding, Val J., "How to Have Your Cake and Eat It Too," pg. 50-52.
	- A group of Integer BASIC programs for the Apple.
- Camer, Douglas, "Beyond Integer BASIC," pg. 52-53. Applesoft functions duplicated in Integer BASIC for the

Apple. Boody, Charles, "Comparing Applesoft Programs for Differences," pg. 54-56.

Two listings that will assist you in ferreting out the changes that have been made in a modified program.

Flanagan, Dale, "Adding Cursor Control to Aptype," pg. 58.

Four added lines will make your Aptype program more versatile.

#### **837. MICRO No. 27 (August, 1980)**

Brady, Virginia Lee, "Data Statements Revisited," **pg. 7-11.**

The fundamentals of the technique and examples of a program to update program statements (for Applesoft).

MacCluer, C.R., "Satellite Tracking with the AIM-65," **pg- 13-14.**

An astronomy program for the AIM 65, but easily adapted to other 6502 systems.

Chipchase, Frank D., "Better Utilization of Apple

Computer Renumber and Merge Program," pg. 17-18. Here is a technique to enhance the utility of the useful **Renumber and Merge program.** 

This program will extract the variable names from your Basic Apple program and sort and list them.

Golla, Lawrence R., "Nth Precision Add and Subtract with Adjusted Processor Status," pg. 27-29.

A general utility program for the 6502 family.

Partyka, David A., ''Solar System Simulation With or Without an Apple II,'' pg. 33-39.

- Apple Graphics and the laws of the universe combine to make a super demonstration.
- Taylor, William L., "Interface of OSI-C1P with Heath Printer," pg. 47-51.
- Hardware and Software to implement the Heath H-14 printer with OSI machines.
- Motola, R.M., "Applesoft Floating Point Routines," **pg. 53-5 5 .**
- A discussion of some important Applesoft routines and **their use.**
- Beamsley, Jeff, "Up From the Basement," pg. 59.
- Discussion of OSI microcomputer information **resources.**
- Finn, Kenneth, "Son of Screen Print," pg. 61-63. **A m ini-w ord processor for the PET.**
- Bauers, Barton M., Jr., "Business Dollars and Sense in **A pplesoft," pg. 65-67.**
- **Rounding and Form atting business data.**

Soltero, Richard, "BCD Input to a 6502 Microprocessor," **pg. 68-70.**

A basic program for inputting data to 6502 machines like the SYM-1 or AIM-65.

Rowe, Mike (Staff), "The MICRO Software Catalog; **X X III," pg. 71-73.**

Seventeen new software items for 6502 micros are **review ed.**

Dial, William R., "6502 Bibliography: Part XXIII," **pg. 75-7 7 .**

About 120 new references for the 6502 users.

#### **838. Dr. Dobb's Journal 5, Issue 7, No 47 (August, 1980^**

Kruse, Richard M., "ZX65: Simulating a Micro," **pg. 4 -10.**

**An assem bly language program w hich sim ulates a 6502** using a Z-80 board.

#### **839. The Apple Barrel 3, No. 6 (August, 1980)**

- Black, David C., "Pascal Tutorial-Lesson 2," pg. 5-8. Continuation of a tutorial started several months ago. With several demo listings, for the Apple.
- Meador, Lee "DOS Disassembly," pg. 11-16. A continuation of this series on the DOS 3.2 for the **Apple.**

#### **840. OSI Users Independent Newsletter, No. 5 (Aug. 1980)**

Hooper, Philip K., "Command Decoding in 65D," **pg. 1-2.**

Discussion plus decoding table for OSI users.

Curley, Charles, "Clear and Color Screen Routine," **Pg- 3.**

**A quick screen clear routine for the OSI user.**

Geoffroy, John, "File Directory Re-Creation Utility," **pg. 5-6.**

**A program to restore zapped directories on OSI system s.**

#### **841. The Harvest 1, No. F (August, 1980)**

Pump, Mark, "Mark Pump's DOS Patches," pg. 1-5. **Changes in DOS 3 .2 , 3 .2 .1 to allow faster IN IT and other** functions and lots of other useful mods.

Stadfeld, Paul, "Space Exploration," pg. 8. All about the little known SPC function on the Apple. Lundeen, Rich, "Character Poking," pg. 12.

Experiment with poking characters to the Apple screen.

#### **842. Creative Computing 6, No. 8 (August, 1980)**

McBurney, N.B. II, "Apple Pie," pg. 110-113. **U nderstanding pie charts and the Apple high resolution graphics in plotting charts.**

**M echner, Jordan, "T ranslating Into Apple Integer Basic, " pg. 12 4 -1 2 5 .**

- **All about the differences betw een an Integer basic and floating point type basics.**
- Wolff, Bruno B. Jr., "Apple II: Reading Data From Tape," **pg. 1 2 6 -1 2 7 .**

**A tutorial for the Apple n.**

Carpenter, Chuck, "Apple Cart," pg. 148-152. Discussion of Disk Drives, Apple III, Super-Text word **processor, and a Pascal program and an integer string program .**

Blank, George, "Outpost: Atari," pg. 154-156. Differences between Atari Basic and various Microsoft Basics, Sound programs, Text Handling, Jumps and Subroutines, I/O routines, etc. on the Atari.

#### **843. Byte 5, No. 8 (August, 1980)**

Williams, Gregg, "The Ohio Scientific CA-15 Universal **Telephone In terface," pg. 40-4 4 .**

An interface under software control that puts your OSI **m icro on the telephone line.**

#### **844. Softside 2, No. 11 (August, 1980)**

Blank, George, "Converting Graphics from One Computer to Another,'' pg. 22-23, 88.

**A com prehensive look at the graphics of the Apple,** Atari and TRS-80 computers.

Smith, Bill, "ROM the ROBOT," pg. 42-44.

**Part 3 of a continuing graphics program for the Apple.**

Anon, "You Can Have Sound on Your Computer," **pg. 66-6 9 .**

Listings for Apple, Atari and TRS-80.

#### **845. The Cider Press (March, 1980)**

Anon, "Disk of the Month—March '80," pg. 1. Fourteen programs on an Apple Disk.

Bernheim, Phil, "Read Those Mysterious 'T' Files," **pg. 5.**

An easy way to read files on the Apple.

Cadmus, Ray, "Variable Lister," pg. 19.

Pfeifer, Frank, "Notes on Disk Aide," pg. 6.

Notes on this Useful Utility, for the Apple.

Chipchase, Frank, "Better Use of Apple II Renumber and Merge Program," pg. 7.

Suggestions for improving the use of this Apple Utility. Anon, "Disk of the Month," pg. 3.

Twenty one listings on an Apple Diskette.

Anon, "Utilities," pg. 6.

Tricks with the Parallel Printer Card for the Apple, Apple tricks with the DOS, a Gasoline price conversion program, etc.

Wozniak, Steve, "Binary-To-Decimal Shortcut," pg. 7. A Shortcut by one who should know his way around the Apple.

#### **846. Robert Purser's Magazine, Edition 9 (Summer, 1980J**

Purser, Robert, "Software Directory: Apple II, TRS-80 level II, Atari.'

Reviews of programs and a comprehensive list of available software.

#### **847. KB Microcomputing, No. 44 (August, 1980)**

RE', Ugo V., ''improving the OSI Challenger C2," pg. 40-46.

First in a two-part series on the inner workings of OSI "500" boards.

Pytlik, William F., "PET I/O Port Expander," pg. 96-98. A description of Joystick interfacing to the PET.

Moore, Robin B., "Graphics Character Generator," pg. 106-117.

Mix text and graphics anywhere on the Apple II screen with this CHAR-GRAF program.

- Moore, William R., "Let PET Design Your Next Power Supply," pg. 130-133.
- Make your PET an Engineer/Draftsman with this program.
- Yob, Gregory, "Get Your PET on the IEEE 488 Bus," pg. 134-140.

This second part of the series examines the file characteristics of the IEEE 488 bus.

Boynton, G.R., "A 'Personable' Calendar" pg. 168-171. Let your PET clear up confusion in your lists.

#### **848. The Seed 2, No. 8 (August, 1980)**

Davis, William, "Empty Files," pg. 6.

How to create an empty file designation on the Apple Catalog.

- Greene, Amos, "Renumbering Disk Volumes," pg. 9. A simple method to change the Volume No. on the Apple Disk.
- White, Harry C., "Russian Roulette with RND," pg. 10. All about Random numbers on the Apple.
- Smith, W.B., "A Shape Maker for Apple II Lo-Resolution Color Graphics," pg. 14.

Create shapes for your games.

Wise, Biuce, "REM Stripper," pg. 17-18.

- A routine for the Apple which removes all REM statements from a program for faster operation.
- Hance, E., "Apple Tape Beeps Translated," pg. 19. Explanation of those beeps on the Apple Tape format.
- Crossmam, Craig, "Fun With Assembler," pg. 20-22. An assembly Language tutorial for the Apple II.

Rivers, Jerry, "Sorts," pg. 23-26.

A sorting tutorial for the Apple.

#### **849. Interface Age 5, Issue 8 (August, 1980)**

MacDougall, John, "Put a Daisy on Your Apple," pg. 76-78.

Describes an interface for adding a Diablo Hytype-1 or a Qume Sprint Micro 3 to the Apple System.

Zant, R.F., "Formatting Integer Basic Programs," pg. 96-99.

Use of Asterisks in formatting program listings.

#### **850. River City Apple Corps Newsletter (August, 1980)**

Bartley, David H., "Rational Approximations for Floating Point Numbers," pg. *5-7.*

MAKRAT is an Applesoft program to demonstrate an ancient mathematical algorithm.

#### **851. Southeastern Software Newsletter, Issue 20 (August, 1980)**

Staff, "Setting Character Sizes for Integral Data Printers," pg. 1-3.

A machine language routine for the Apple.

Staff, "Binary Converter," pg. 3-6.

A short routine for the Apple.

Hartley, Tim, "Tim Hartley and The Extra Catalog Track," pg. 5-7.

Here is a short program to allow 184 file names in the Apple catalog instead of the usual 84 max.

Hartley, Tim, "DOS Removal," pg. 5-7.

DOS OFF is a short program for removing the DOS from any Apple Diskette, thus opening up about 6.5K extra space.

Reich, Leo "Recovery of Apple Basic Programs after Executing 'New' " pg. 8.

Recover from an otherwise costly error with this one.

#### **852. PEEK(65) 1, No. 8 (August, 1980)**

Sanders, James H. "Long String Input for OSU Systems," pg. 4-5.

A program for OSI Micros.

Showalter, Bruce, "Cheapie Superboard II Expansion," pg. 9-14.

A hardware article for The Superboard II user.

Shingara, Terry, "Baud rate Mod," pg. 18. A Hardware Mod for OSI 600 boards.

Badger, Robert, "Modified Garbage Collector," pg. 19-20. A compact version of a method of correcting string handling problems on the OSI system.

Anon, "Card Shuffling Routine, pg. 22.

#### **853. G.R.A.P.E. (August, 1980)**

DeGroat, Ron, "Inverse & Flashing Modes for Apple Pascal Text Display," pg. 3.

Assembly Language Listings for Pascal.

Anon, "Polar Function Graphs," pg. 4.

Two demonstration listings for Apple Hi Res.

#### **854. Abacus n 2, Issue 8 (August, 1980)**

Freeman, Larry, "Writing to Disk from a Machine Language Program," pg. 3-4.

How to give commands such as OPEN, READ, Write, etc. from a machine language program.

Anon, "IAC Application Note: DOS 3.2 Demo Program," pg. 8-12.

Six programs in Applesoft.

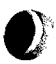

Freeman, Larry, "The Great Applewriter Interface," pg. 13-22.

A major set of Utilities for interfacing Apple Writer and. Basic Integeror Applesoft listing.

#### 855. From the Core (August, 1980)

Budge, Joe, "Base Two User Note," pg. 4. Using the SSM board to interface the Apple with a Base 2 printer at 19,200 Baud.

#### 856. Personal Computing 4, No. 8 (August,1980)

Demer, Robert R., "A Teacher for Your Apple," pg. 48-49.

A flash card type program for the Apple.

Vann, Eric Geoffrey, "A Gradebook for Teacher," pg. 53-63.

A science grading program and administrative aid, for the Apple.

Anon, "Apple III Unveiled at NCC," pg. 65-67. Description of the latest Apple System.

857. Fort Worth Apple User Group Newsletter (FWAUG) 2, No. 1 (August, 1980)

Lyons, George, "Integer Basic Text Editor," pg. 2-7.

A simple text editor operating on text instead of code. Neiburger, Skip, "Computer Disks," pg. 8-10.

Comparison of various brands of diskettes in copy programs, rating reliability shows marked variations.

Meador, Lee, "DOS Disassembly 7," pg. 10-15. This installment of this important series includes the command decoder section of DOS (Apple).

**Apple Disk Fixer** 

#### 858. Applesass (August/September, 1980)

Staff, "Primer of the 3.3 DOS - Meet Muffin," pg. 7. A discussion of advantages and problems associated with the new DOS for Apple.

Anon., "One Liners," pg. 11. Herringbone and honeycombs in Hi-Res on the Apple.

859. Rubber Apple Users Group Newsletter 3, No. 6 (August/September, 1980)

Staff, "Patch for Dakin 5 Programming Aids II," Pg- 1-

A patch for Dakin 5 allowing the PATCHER to work on DOS 3.3 diskettes.

Throop, Gil, "Rapidly Transfer Data Between Arrays and Disk," pg. 2-5.

A program for the Apple.

Gabelman, Ken, "Disk Structures II," pg. 6-9. Continuing discussion and listings for Random Data Files.

#### 860. Stems From Apple 3, No. 8/9 (August/Sept., 1980)

Rivers, Jerry, "Technical Tidbits: The Great DOS Append Fix," pg. 12.

A fix for the Apple DOS Append and a fix for the fix. Anon., "Dollars and Cents," pg. 16.

A formatting program for the Apple.

Evans, Frank, "Using USR," pg. 17-19. Tutorial on the USR function for the Apple.

 $\mathbf D$ ecision **S**ystems

**Decision Systems** P .O . Box 13006 Denton, TX 76203

#### SOFTWARE FOR THE APPLE II\*

ISAM-DS is an integrated set of Applesoft routines that gives indexed file capabilities to your BASIC programs. Retrieve by key, partial key or sequentially. Space from deleted records is automatically reused. Capabilities and performance that match products costing twice as much. \$50 Disk, Applesoft.

**PBASIC-DS** is a sophisticated preprocessor for structured BASIC. Use advanced<br>logic constructs such as IF...ELSE..., CASE, SELECT, and many more. Develop<br>programs for Integer or Applesoft. Enjoy the power of structured lo

\$35. Disk, Applesoft (48K, ROM or Language Card).

DSA – DS is a dis-assembler for 6502 code. Now you can easily dis-assemble any machine language program for the Apple and use the dis-assembled code directly as<br>input to your assembler. Dis-assembles instructions and data.

FORM-DS is a complete system for the definition of input and output froms. FORM-DS supplies the automatic checking of numeric input for acceptable range of values, automatic formatting of numeric output, and many more features. \$25 Disk, Applesoft (32K, ROM or Language Card).

UTIL-DS is a set of routines for use with Applesoft to format numeric output, selectively clear variables (A pplesoft's CLEAR gets everything), improve error handling, and interface machine language with Applesoft programs. Includes a special load<br>routine for placing machine language routines underneath Applesoft programs. \$25 Disk, Applesoft.

SPEED-DS is a routine to modify the statement linkage in an Applesoft program to<br>speed its execution. Improvements of 5-20% are common. As a bonus, SPEED-DS<br>includes machine language routines to speed string handling and r \$15 Disk, Applesoft (32K, ROM or Language Card).

#### (A dd \$4.00 for Foreign Mail)

\* Apple II is a registered trademark of the Apple Computer Co.

**1919 PM BAGK**<br>GUAGK<br>JEM OIST **APPLE II**<br>32K, DISK 32K, DISK 13 OR 16 SECTOR If you care enough to back up critical programs and files, Disk F ixer™ w ill give additional peace of mind. This powerful utility for experienced Apple users is a tool kit for manipulating, repair-<br>ing, and protecting all data on disk. Use the high speed full screen editor to examine and easily change any portion of a disk, correct space usage within files,<br>and save money by locking out bad tracks on disks. Directories<br>are alphabetized, if you choose. The display and search capabilities show where specific HEX or ASCII data is located and you can modify any data including binary files. Dos 3.2, d o s 3.3 & l a n g u a g e s y s t e m d is k

Written by Jeffrey P. Garbers 1980 The Image Producers, Inc., All Rights Reserved  **COMPUTER**

**PRODUCTS**

**E**

615 Academy Drive<br>Northbrook, IL 60062 312/564-5060

## **SPACE W R R**

You re in command in SPACE WAR! Destroy your opponent's ship by forcing him to collide with the sun or to explode upon re-entry from hyperspace is or challenge him face to face with missile fire. You're in command of the speedand direction of your ship. You control the timing of your missiles. You select the game mode from five options in c lu d in g Reverse Gravry. and the battle begins Accelerate to place your shots--and escape into hyperspace before. your opponent comes within range. But be wary the (or she') , may circle out of sight and reappear on the opposite side of the galaxy' (This is the classic MIT game redesigned especially for the Apple )

## **\_ n r l • - ana s SUPER IMUR**5**I**0**M**

- **Super Invasion** is the original invasion game, with the original moon creatures and faster action than any other invasion game.
- Features superb high resolution graphics, nail-biting tension and hilarious antics by the moon creatures!
- Self-running "attract mode" of operation for easy learning and demonstrating of the game.
- As good in every way as the famous Invaders arcade game.
- High speed action Sound effects!
- ' Runs on the Apple II and the Apple II Plus

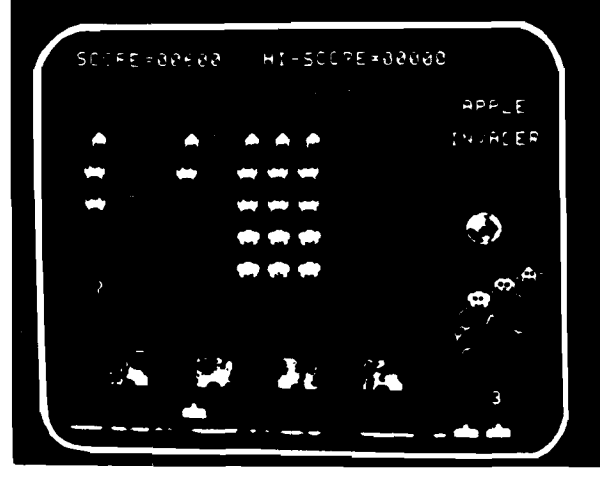

Fifty-five aliens advance and shower you with lethal writhing electric worms. As you pick off the aliens, one-by-one, they quicken their descent. They whiz across the screen wearing away your parapets, your only defense, co m in g closer and closer to your level. **S u p e r In va s io n** is the **o rig in a l** invasion gam e w ith the original moon creatures and faster action than any other invasion game on the market.

**Super Invasion** is available for only \$19.95 on cassette (CS-4006) for a 32K Apple II. **Space War** is \$14.95 on cassette (CS-4009) for a 16K Apple II**, Space War** and **Super Invasion** are on one disk (CS-4508) for a 48K Apple II for only \$29.95.

Send paym ent plus \$1.00 shipping and handling to Creative Computing Software, P.O. Box 789-M. Morristown, NJ 07960. NJ residents add \$1.00 sales tax. Bankcard orders may be called in toil free to 800/631-8112. In NJ.call 201/540-0445.

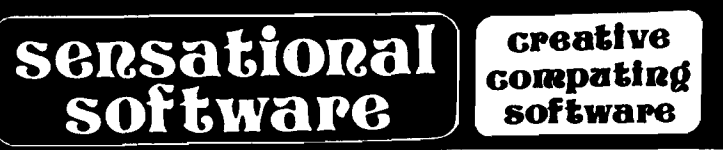

*t U*  $\mathcal{H}$ 

*<i>m* s  $\frac{1}{2}$ 

*r W* Vi *§?< X d*

#### **HAS YOUR APPLE READ ANY GOOD PROGRAMS LATELY? APPLE II DISK SOFTWARE**

#### DATA BASE MANAGER IFO PROGRAM

The IFO (INFORMATION FILE ORGANIZER) can be used for many **applications such as: Sales Activity, Check Registers, Balance Sheets, Client/Patient Records, Laboratory Data Reduction, Prescription Information, Grade Records, Mailing Lists, A/R, Job Costing and much more. This can be accomplished without prior programming knowledge.**

Up to 1,000 records with a maximum of 20 headers (catagories) and 10 **report formats (user defined) can be stored on a single diskette, information can be sorted on any header, both ascending and decending In** alpha/numeric field. Mathematical functions can be performed on any 2 **fields to m anipulate the information. Information can be searched on any header using > , < , = > , = <,=, and first letter. Mailing list format provided. Fast assembly language Sort, Search and Read routines. Many error protection devices provided. Put your application program together in minutes instead of hours.**

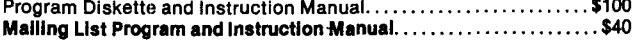

#### INVENTORY PROGRAM

**2 disk drives, menu-driven program. Inventory categories include: Stock#, Description, Vendor ID, Class, Location, Reorder Pt., Reorder Qty., Qty. on Hand. All records can be entered, changed, updated, deleted, or viewed. Reports can be sorted in ascending/decendlng order by any category. There are 7 search reports (3 automatic). Calculates \$ VALUE of inventory and YTD, MTD, and period items sold, accumulates inventory over a 13-month period. Requires a 132-column, serial/parallel printer, total turnkey operation with bootstrap diskette.** Program Diskette and Instruction Manual.............................\$140

#### PAYROLL PACKAGE<sup>\*</sup>

2 disk drives, menu-driven program. Employee history include: Name,<br>Address #, Address #2, City, State, Zip, Federal Exemption, State Ex-<br>emption, Social Security #1, Date Employed, Dept. #, Code, Employee #, **Status, Marital Status, Pay Rate, OT Rate, Vacation Rate, # Vacation Hours and Pension Plan. Program can generate weekly or biweekly payroll. Prints W-2, Qtr. Report, Pay Checks, M aster and Current Files. Federal and State wltholding taxes are built into program. Maintains a Cash Disbursement journal, accumulates payroll for a 53-week period. Generates numerous type of payroll reports. Allows data to be searched, sorted and edited. Prints Deduction Register and more. Main-tain up to 125 Employees/Expenses for quick and easy Payroll. Numerous error protection devices provided.**

Program Diskette and Instruction Manual..........................\$240

**\*PLEASE SPECIFY STATE WHEN ORDERING** 

#### APARTMENT MANAGER

**2 disk drives, menu-driven program written in assem bly language and APPLESOFT II. All you will ever need to manage your apartment. Handles up to 6 Buildings with a m aximum of 120 units each. Complete turnkey operation. D ata categories include Apt. #, Type, Tenant Name, Pets, Children, Security Deposit, Pet Deposit, Pool Deposit, Misc. Deposit, Rent Allowances, Date Moved In, Vacancy Date, Referral, Condition of Apt., Damage Amt. and Com ment Line. Search, sort, enter, edit and vacate tenants. Maintains MTD and YTD rent receipts as well as com plete utility reports, rent lost by vacancies. Maintains Expenses, Vacated Tenants Report and much more.**

Program Diskette and Instruction Manual.............................\$325

#### PROFESSIONAL TIME AND BILLING

**2 disk drive program written in assembly language and APPLESOFT II. Com pletely menu driven. Maintain all billing of clients and personnel. Generates and invoices. Numerous reports based on all types of criteria. Easy data entry for Rates, Clients, and Matters. Has Search, Sort, Change (on screen editing), View and Balance Forward. If you are a Job Contractor, Attorney, Accountant, General Consultant, or anyone that needs to charge for time, this program is a must. Complete turnkey operation. Many Reports are produced to aid in the Time Analysis Process.**

Program Diskette and Instruction Manual..............................\$325

**ALL PROGRAMS REQUIRE 48K and APPLESOFT II ON ROM OR AND** APPLE II PLUS. ALL SOFTWARE IS COMPATABLE WITH PASCAL SYSTEMS. PROGRAMS RUN FROM ANY PORT OF THE COMPUTER WITH SERIAL/PARALLEL PRINTERS. REQUIRES 1 DISK DRIVE **UNLESS OTHERWISE NOTED.**

SEND CHECK/MONEY ORDER or C.O.D. TO: **SOFTWARE TECHNOLOGY for COMPUTERS P.O. BOX 428 BELMONT, MA 02178**

(OR AVAILABLE FROM YOUR LOCAL DEALER)

### **ADVERTISERS' INDEX**

#### **February 1981**

#### Advertiser's Name Page Aardvark Technical Services........................14 Abacus Software................................................................. 86 Andromeda, Inc................................................................. 41 Aurora Software Associates..............................22 Avant-Garde Creations.................................................... 86 Beta Computer Devices.................................................... 69 [Broderbund Software.........................................................22](#page-23-0) Byte Books.......................................................................... 62 CJM Industries....................................................................16 Computers-R-Us................................................................96 The Computerist, Inc................................................53, 56 Creative Computing.........................................................94 Datasoft, Inc..........................Inside Back Cover Decision Systems............................................................. 93 Dr. Daley.............................................................................29 [Dr. Dobb's Journal............................................................. 89](#page-90-0) [D.R. Jarvis Computing.................................................... 66](#page-67-0) [Eastern House Software....................................................... 1](#page-2-0) E & I Technical Services.................................................. 22 Galaxy..................................................................................63 M.G. H ill.............................................................................66 Image Computer.........................................................80, 93 [Instant Software...........................................................](#page-61-0) 60-61 [Jini Micro Systems.............................................................](#page-17-0) 67 Lazer Systems....................................................................44 LJK Enterprises....................................................................64 [MICRO Classifieds........................................................... 64](#page-82-0) MICRO Ink, Inc. . . . . . . . . . . . . . . . 46, 63, 72, 74, 81 MICRO Software................................................................86 MicroSoft Consumer Products...........Inside Front Cover Micro Technology Unlimited......................................2, 55 Mittendorf Engineering.....................................................63 Nibble................................................................................... 30 Nikrom Technical Products............................................ 80 Ohio Scientific..............................Back Cover OS Small Systems Journal...........................82-85 Omega Software Systems, Inc..........................................69 Orion Software Associates.................................................81 [Pegasus Software................................................................70](#page-71-0) Perry Peripherals................................................................63 Powersoft, Inc...................................................................... 72 Programma International...............................34 Progressive Computing..................................................... 70 Rainbow Computing..........................................................73 [RTR Software....................................................................... 86](#page-82-1) Sirius Software.............................................................. 80, 81 Skyles Electric Works..........................48-49 Soft CTRL Systems............................................................52 Software Technology for Computers............................. 95 [Southeastern Software..........................................................4](#page-5-0) Strategic Simulations, Inc.................................................20 Sunset Electronics.............................................................. 70 Versa Computing................................................................ 62

#### **Why Advertise in MICRO? Find Out!** Call (617) 256-5515

Ask for Cathi Bland

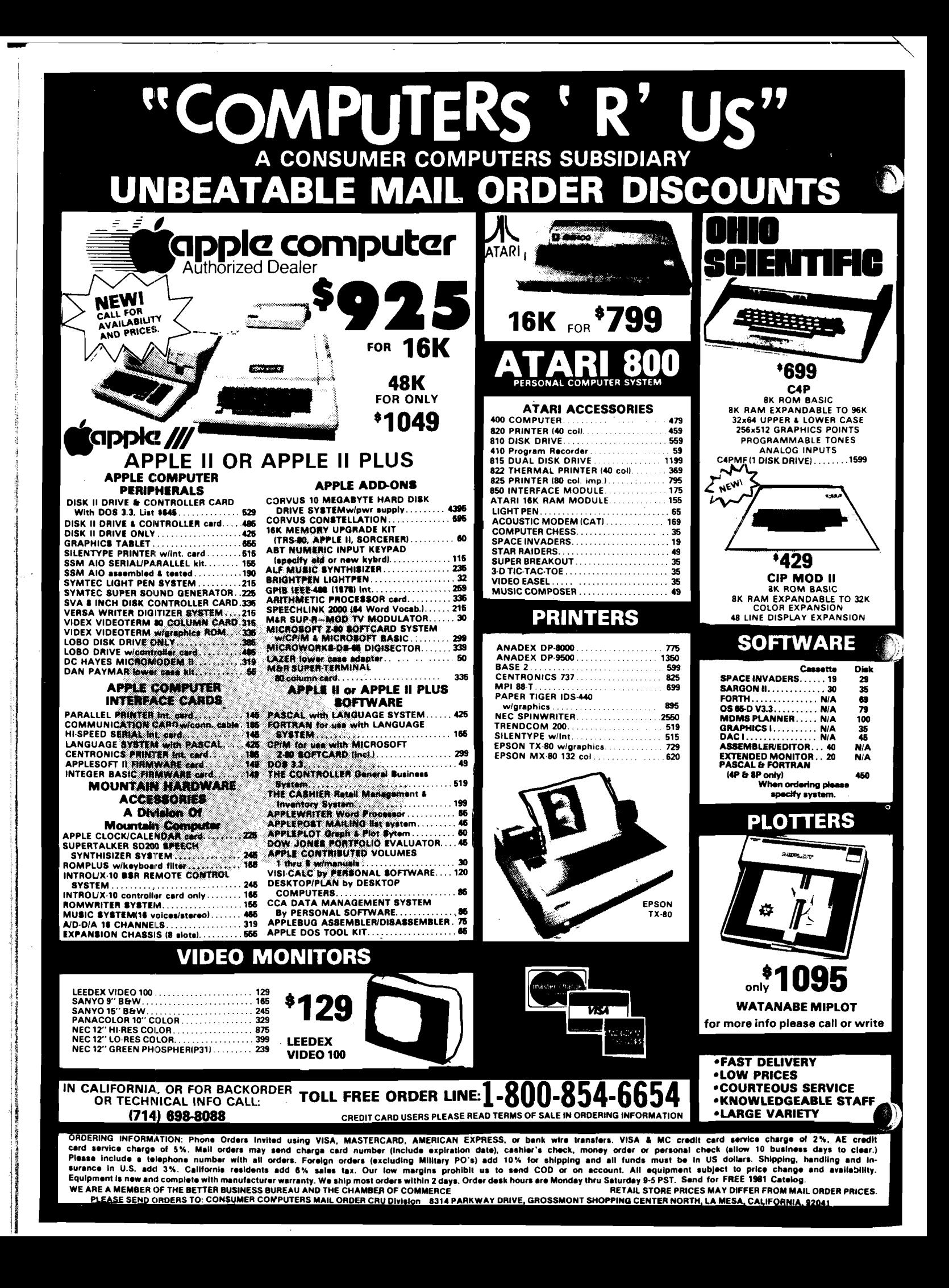

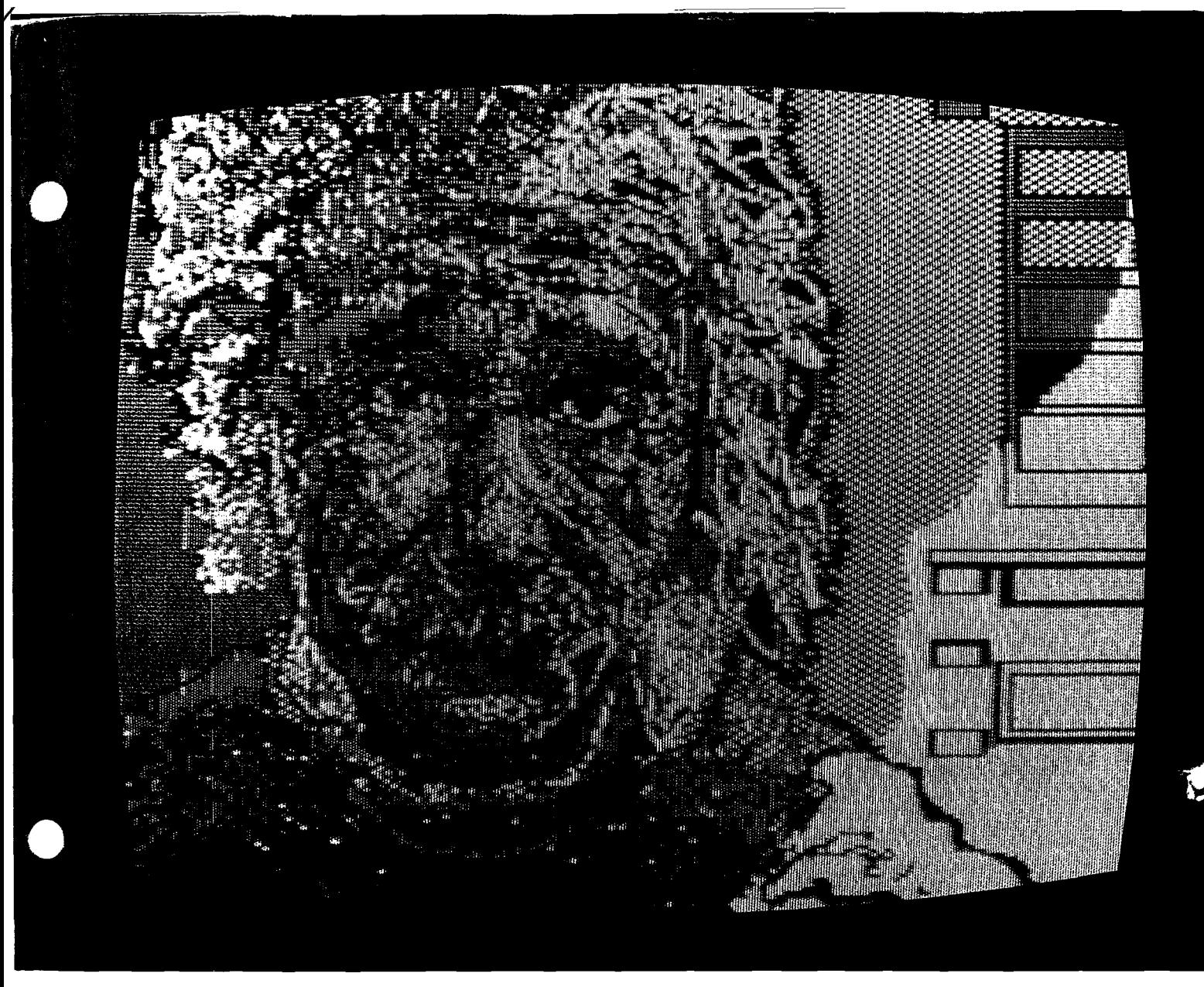

## f\$HNT YOUR J <sup>1</sup> PPLE

**And don't spare any of the 21 vibrant colors provided with Datasoft's MICRO-PAINTER™ computer program.**

**MICRO-FAINTER™ is a modestly priced software package that bridges the gap between Apple hardware and the artist in us all.**

**Apple II\* users can now heighten their creative and artistic IQs as they electronically paint extraordinary pictures.**

**And since the MICRO-PAINTER™ uses stateof-the-art technology in its programming and implementation, anyone will find the program easy to use and the results — magnificent.**

**Children can ease their transition into a computerized society by familiarizing themselves with computer operations while they create beautiful pictures.**

**Hobbyists can entertain friends with colorful designs and unusual color combinations.** \*Apple II is a registered trademark of Apple Computer Inc.

**Businessmen can enhance demonstrations, presentations or illustrations where the emphasis is on color.**

**The MICRO-FAINTER™ even magnifies images for dot-by-dot coloring, inverts colors for various color combinations and saves or displays pictures automatically.**

**So if you've been waiting to reveal your true artistic colors (or wishing you had more) call or write Datasoft, Inc., 16606 Schoenbom Street, Sepulveda, CA 91343, (213) 894-9154 or toll free (800) 423-5630 for details. Dealer inquiries invited.**

6M1CRO-BHIAITER

**COMPUTER PAINTSET BY Datasoft Inc.** 

*Ask your local dealer for Information on Datasoft Products.*

# The home computer you thought was<br>years away is here.

## C8PDF

 $\sqrt{2}$ 

Ohio Scientific's top of the line personal computer, the C8P DF. This system incorporates the most advanced technology now available in standard configurations and add-on options. The C8P DF has full capabilities as a personal computer, a small business computer, a home monitoring security system and an advanced process controller.

#### Personal Computer Features

The C8P DF features ultra-fast program execution. The standard model is twice as fast as other personal computers such as the Apple II and PET. The computer system is available with a GT option which nearly doubles the speed again, making it comparable to high end mini-computer systems. High speed execution makes elaborate video animation possible as well as other I/O functions which until now, have not been possible. The C8P DF features Ohio Scientific's 32 x 64 character display with graphics and gaming elements for an effective resolution of 256 x 512 points and up to 16 colors. Other features for personal use include a programmable tone generator from 200 to 20KHz and an 8 bit companding digital to analog *converter for music* and voice output, 2-8 axis joystick interfaces, and 2-10 key pad interfaces. Hundreds of personal applications, games and educational software packages are currently available for use with the C8P DF.

#### Business Applications

The C8P DF utilizes full size 8" floppy disks and is compatible with Ohio Scientific's advanced small business operating system,

OS-65U and two types of information management systems, OS-MDMS and OS-DMS. The computer system comes standard with a high-speed printer interface and a modem interface. It features a full 53-key ASCII keyboard as well as 2048 character display with upper and lower case for business and word processing applications.

#### Home Control

**CONTROL** 

93 aa

The C8P DF has the most advanced home monitoring and control capabilities ever offered in a computer system. It incorporates a real time clock and a unique FOREGROUND/ BACKGROUND operating system which allows the computer to function with normal BASIC programs at the same time it is monitoring external devices. The C8P DF comes standard with an AC remote control interface which allows it to control a wide range of AC appliances and lights remotely without wiring and an interface for home security systems which monitors fire, intrusion, car theft, water levels and freezer temperature, all without messy wiring. In addition, the C8P DF can accept Ohio Scientific's Votrax voice I/O board and/or Ohio Scientific's new universal telephone interface (UTI). The telephone interface connects the computer to any touch-tone or rotary dial telephone line. The computer system is able to answer calls, initiate calls and communicate via touch-tone signals, voice output or 300 baud modem signals. It can accept and decode touch-tone signals, 300 baud modem signals and record incoming voice messages.

These features collectively give the C8P DF capabilities to monitor and control home functions with almost human-like capabilities.

CHALLENGER 8P

Process Controller<br>The C8P DF incorporates a real time clock,<br>FOREGROUND/BACKGROUND operation and 16 parallel I/O lines. Additionally a universal accessory BUS connector is accessible at the back of the computer to plug in additional 48 lines of parallel I/O and/or a complete analog signal I/O board with A/D and D/A and multiplexers.

Clearly, the C8P DF beats all existing small computers in conventional specifications plus it has capabilities far beyond any other computer system on the market today.

C8P DF is an 8-slot mainframe class computer with 32K static RAM, dual 8" floppies, and several open slots for expansion.

#### **Prices start at under \$3,000.**

Computers come with keyboards and floppies where specified. Other equipment shown is optional.

For literature and the name of your local dealer, CALL 1-800-321-6850 TOLL FREE.

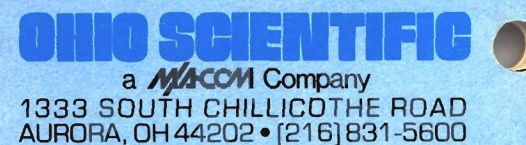